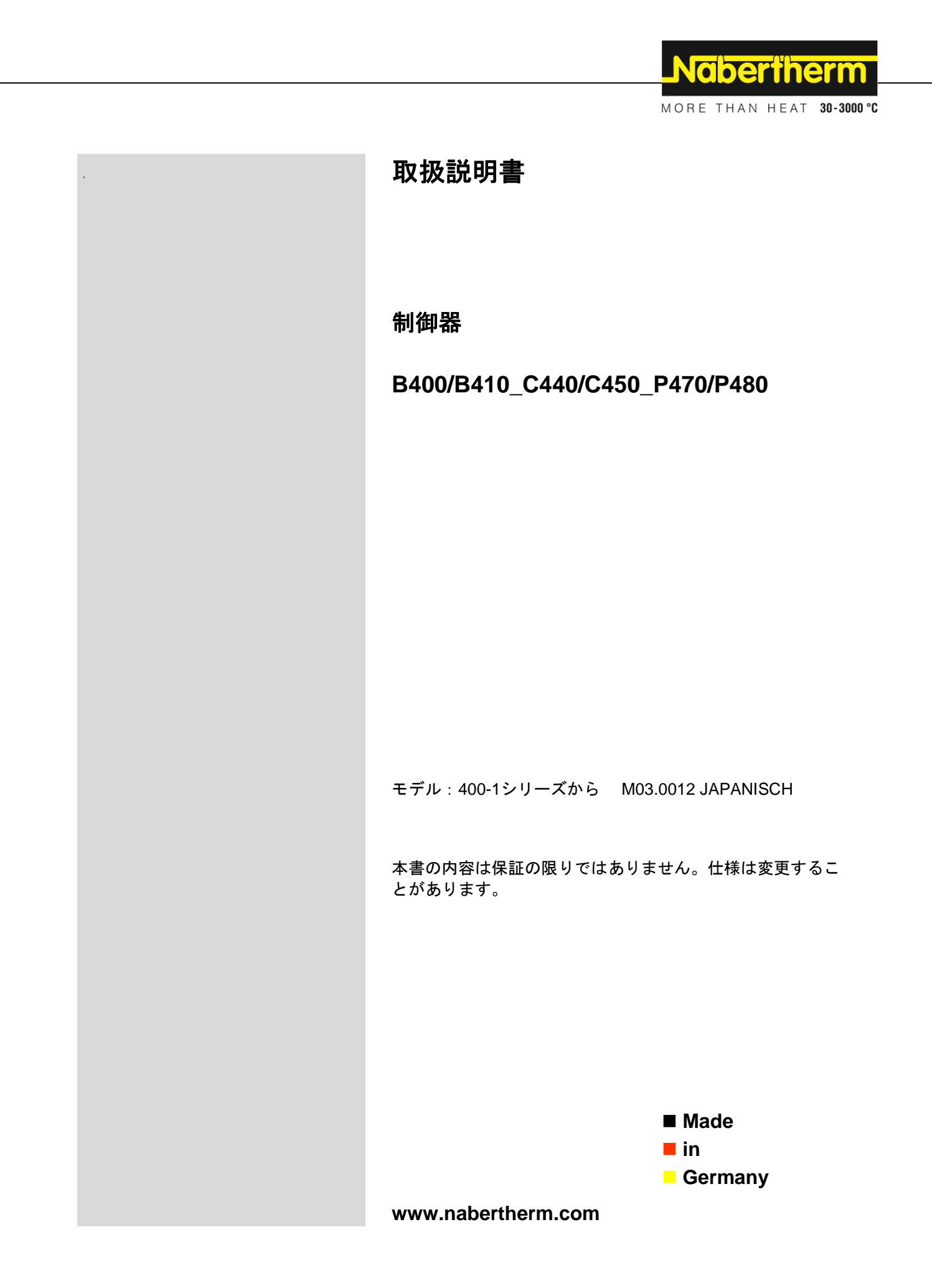

# **Copyright**

© Copyright by Nabertherm GmbH Bahnhofstrasse 20 28865 Lilienthal Federal Republic of Germany

Reg: M03.0012 JAPANISCH<br>Rev: 2018-02 Rev: 2018-02

本書の内容は保証の限りではありません。仕様は変更することがあり ます。

MORE THAN HEAT 30-3000 °C

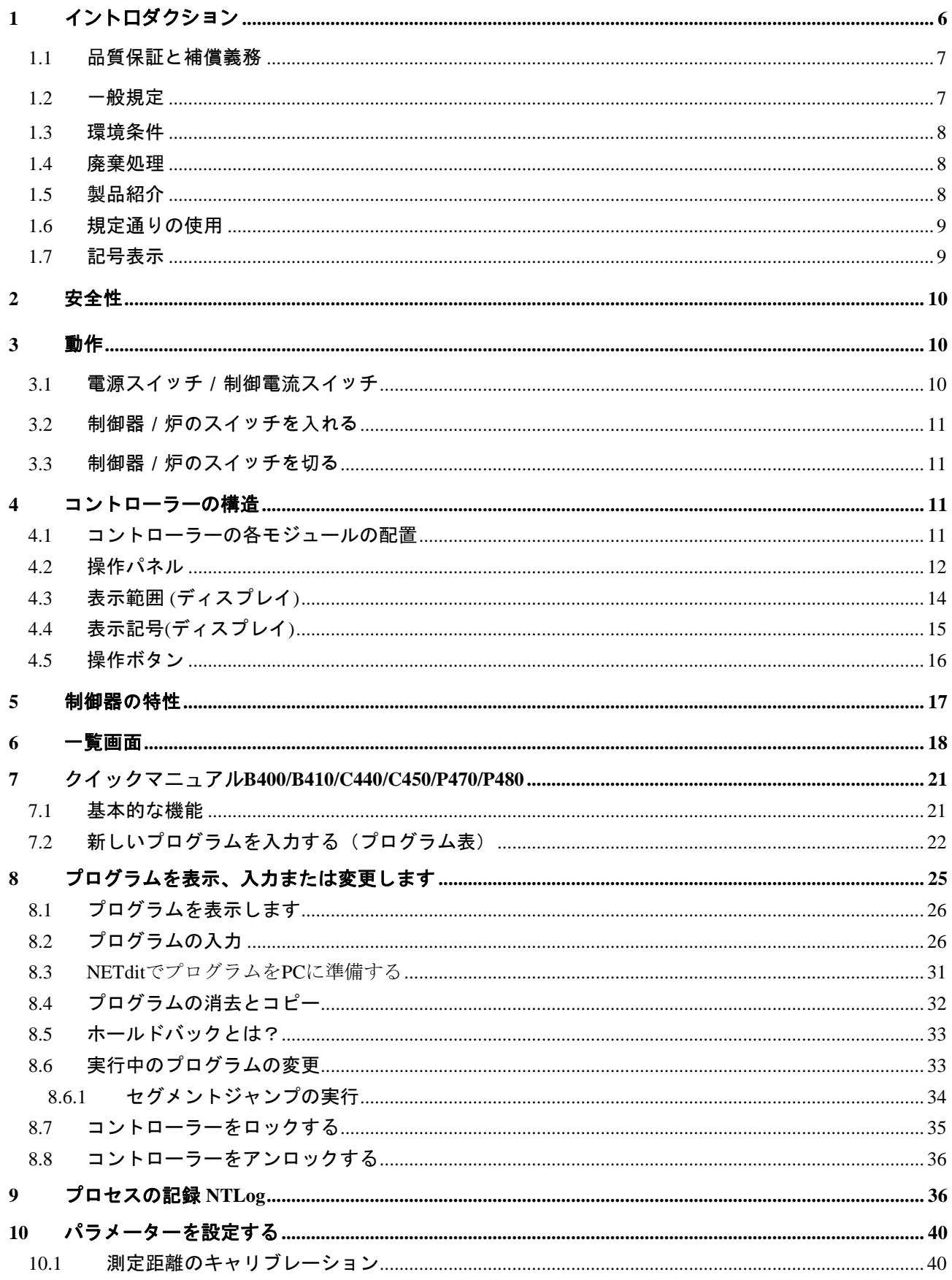

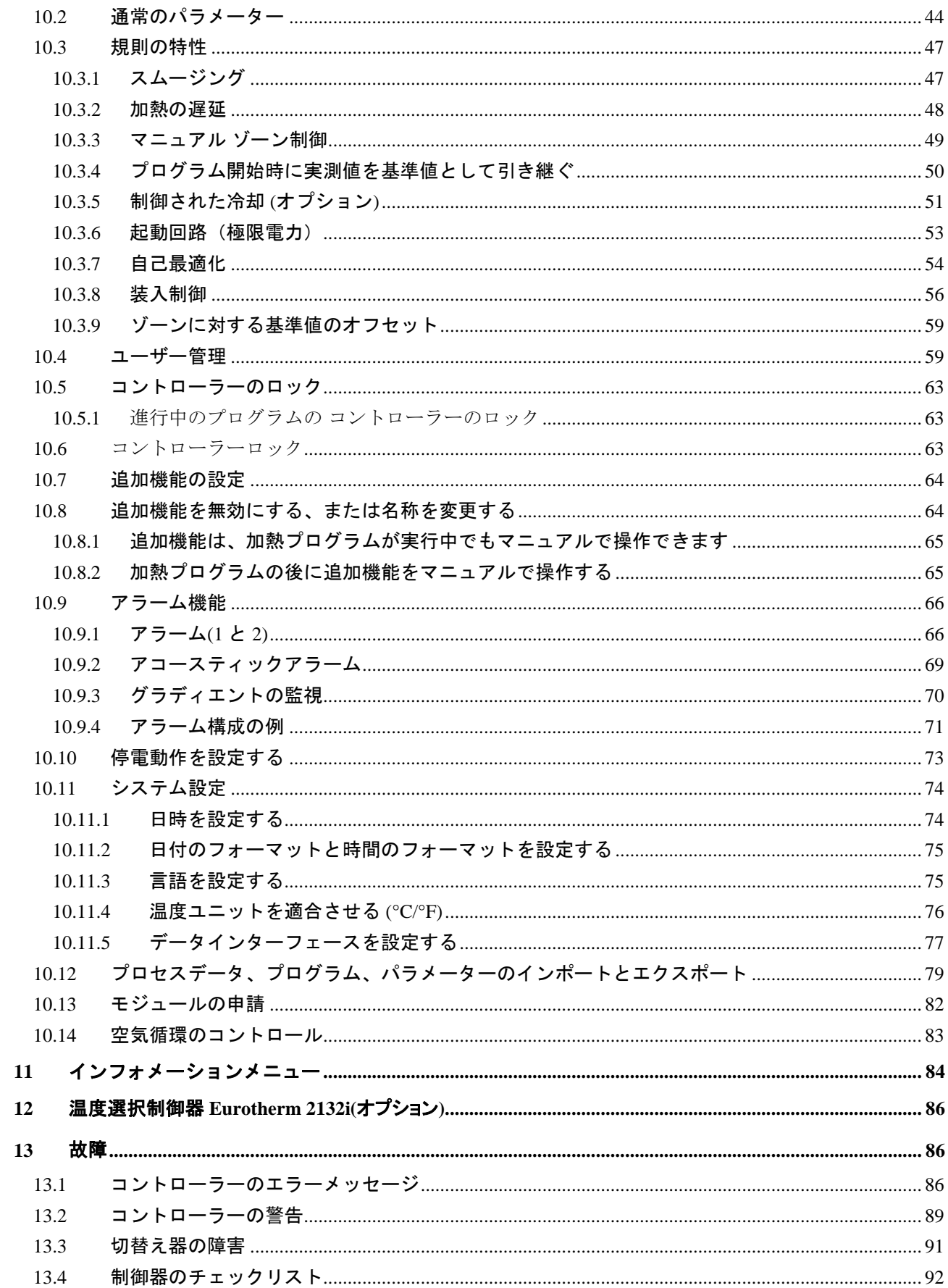

MORE THAN HEAT 30-3000 °C

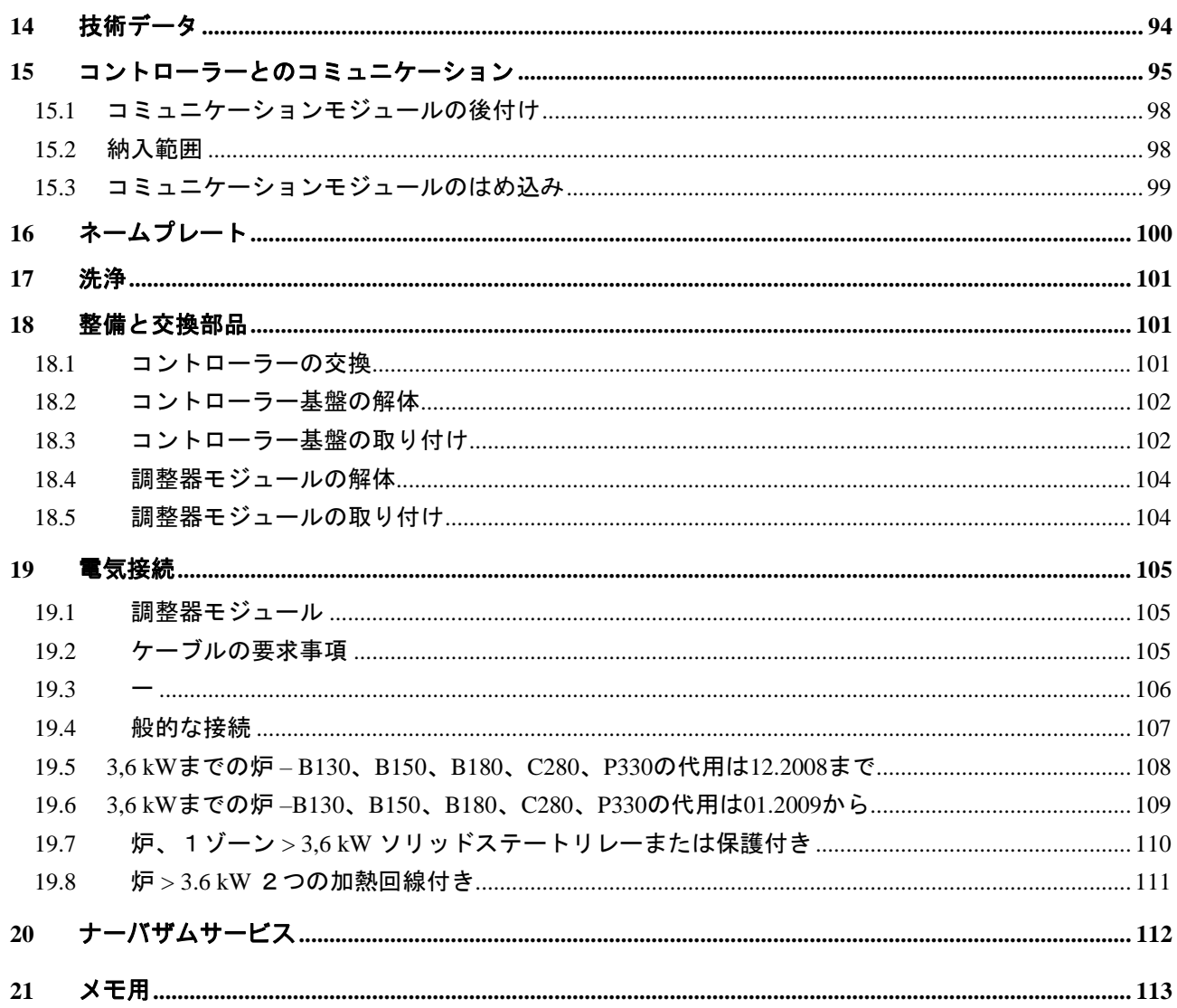

# **1** イントロダクション

## 顧客の皆様

この度は、ナーバザム社の製品をお買い上げ頂き誠にありがとうございます。 この制御器は、特にお客さまの製作および生産の各条件にそって設計された製で、十分にご満足いただけ る性能を有しています。

本製品は次の特徴を備えています。

- 簡単な操作
- 液晶表示ディスプレイ
- 堅牢な構造
- メイン機器にそった機構
- すべてのナーバザムコントローラーはオプションのイーサネットインターェ イスに接続可

ナーバザム社一同

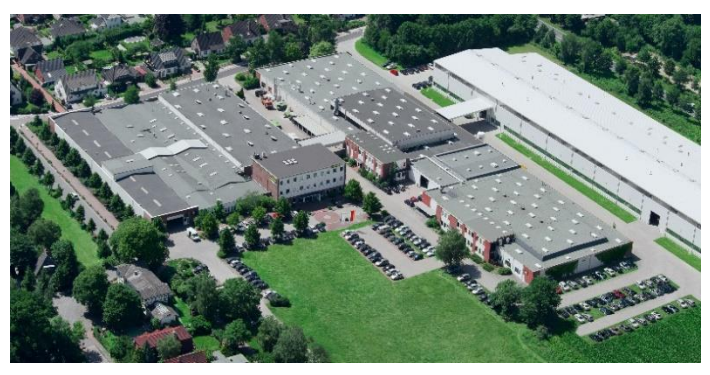

参考

この書類は本社製品の購入者のみを対象としています。文書による許可がない限 り、複製したり、第三者に内容を伝えたり、または入手を可能にしたりすること は許されていません。(著作権及び同種の保護規定に関する法律、1965年9月9日 の著作権管理法に準

拠)

#### 技術的知的財産保護権

図、資料、および各処分権限に関する保護権はすべてナーバザム社にあります。 これは保護権届出の場合にもあてはまります。

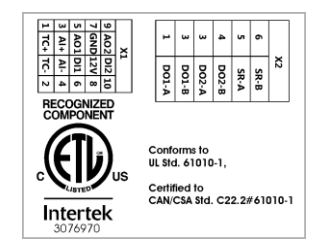

## **1.1** 品質保証と補償義務

§ 保証と賠償責任についてはナーバザム社品質保証規定、ないしは個々の契約による 保証規 定に準じます。加えて次の規定が伴います。

> 弊社は次の1つ、または複数の原因によって生じた人身、および物品損傷の損害賠償の 責任を負いません。

- 装置の操作、組立、メンテナンス、修理に携わるすべての人員は、必ず取扱説明書 を読んで理解していなければなりません。取扱説明書に十分注意を払わなかったた めに生じた損害と故障については、弊社は損害賠償の責任を負いません。
- 規定外の目的のために装置を使用した場合
- 装置の組立、運転開始、操作、メンテナンスが不適切な場合
- 欠陥のある安全装置、または適切に設置されていない、または機能の不全な安全 保護装置による装置の運転
- 取扱説明書に記された運搬、保管、組立、運転開始、動作、メンテナンス、装備に 関する注意事項を無視した場合
- 装置の構造の独断による変更
- 動作パラメーターの独断による変更
- パラメーター化、設定、およびプログラムの独断による変更
- オリジナルパーツと付属品はナーバザム社炉装置のために特別に設計されていま す。部品の交換の際には、ナーバザム社オリジナルパーツのみをご使用ください。 そうでない場合、保証が解消します。オリジナルパーツではない部品を使用した場 合に生じた損害に関しては、ナーバザム社は賠償責任を一切負いません。
- 外的作用、天災などの不可抗力による損害
- コントローラーの誤差も、ありえないわけではありません。ナーバテルム社 は、コントローラーの精度に関しては責任を負いません。正しい選択や、コ ントローラーの使用に関する順序、ならびにそれに伴う結果に関しての責任 の所在は、ご購入者にあります。データ消失の保証もいたしません。さらに 、コントローラーを誤って使用した破損についての保証もいたしかねます。 逸失利益、運転の中止、データ消失などからなる損害、ハードウェアの損害 や、コントローラーの使用から起こり得る他の同じような損害に関して、例 え、ナーバテルム社や販売業者が指示を出したり教えたりした場合から損害 が発生したとしても、法的に許可されているものにはナーバテル社は保証責 任を負いません。

## **1.2** 一般規定

電気装置で作業を開始する前に、電源スイッチを「0」にし、電源プラグを抜きとってください! 電源スイッチが切られた状態でも、炉の個々の部品には電圧が流れている場合があります! 電気装置での作業は、専門知識のある者だけが行えます。

炉とスイッチ装置は、ナーバザム社によってあらかじめ設定されています。調整挙動を可能な限り 最適なものにするために、必要な場合にはプロセスの最適化を行ってください。

温度曲線は、製品、炉、あるいは周囲に害を与えないように、ユーザーが調整しなければなりま せん。ナーバザム社はこのプロセスに対し保証は一切いたしません。

# 参考

プログラム制御された特殊安全接触ソケットまたは接続装置 (オプションシリーズL、HTC、N、LH) またはこれに接続された機器で作業を行う前に、原則として炉の電源スイッチを切り、電源プラグ を抜き取ってください。

稼働中に制御器/炉の操作を誤ったり、機能不良に陥ることを避けるため、制御器の取扱説明 書をしっかりと読んでください。

## **1.3** 環境条件

コントローラーの操作は以下の環境条件が満たされている時に許可されます:

- 設置場所の高さ: < 2000 m (海面)
- 腐食雰囲気ではない
- 爆発雰囲気ではない
- 温度と湿度は技術データを参照

コントローラーは、湿気や汚れがコントローラーの中に入り確実な操作が保証で きなくなるため、コントローラーにUSBカバーをつけてのみ操作できます。

正規に使用せずに、またはUSBカバーが欠けた状態で使用して汚れた基盤の保証は いたしません。

## **1.4** 廃棄処理

コントローラーの中にバッテリーが装備されています。コントローラーの交換ま たは破棄の場合は、これも処理されなければいけません。

古いバッテリーは家庭ゴミではありません。使用者として古いバッテリーの返却 は法的に義務づけられています。古いバッテリーは自治体の公的な集荷所かバッ テリーを販売している場所に渡してください。使用後に当社に返却して頂くこと もできます。

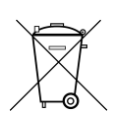

汚染物質が含まれたバッテリーは、線が引かれたゴミ箱と等級付けされた汚染物 質を含む重金属の化学記号からなる記号が書かれています。

## **1.5** 製品紹介

ここで述べている400シリーズのプログラム−コントローラーは、精密な温度制御 だけでなく、外部のプロセス機器の制御といったようなその他の機能も提供して います。複数ゾーンの炉や装入制御、制御された冷却の運転は、例制御ユニット の多様な装備の例となります。

その他の明らかな特徴としては、操作フィロソフィーや明快なメニュー様式、は っきりとしたディスプレイ等、ユーザーに優しいことです。クリアな文字表示は 様々なメニュー言語を選択できます。

USBインターフェースは、プログラムと設定のプロセス記録とアーカイブ用に連続 して一本化します。オプションとして、コントローラーをローカルネットワーク に組み込むことが可能なイーサネットインターフェースも入手可能です。オプシ ョンでつけられるプロセス記録ソフトウェアであるVCD-ソフトウェアを用いて、 さらなる記録やアーカイブ、操作が実現できます。

## **1.6** 規定通りの使用

機器は炉の温度の制御と監視や周辺機器のコントロール専用です。

機器は設計された通りの目的や条件下でのみ使用できます。

コントローラーは、一部を修正したり改造したりしてはいけません。また、安全 機能の移動もしてはいけません。E Sicherheitsfunktionen eingesetzt werden. 規定通りでない使用は、操作の安全性を保証できるものではありません。

## ヒント

この説明書に記されている使用とプロセスは、使用例に過ぎません。適したプロ セスの選択と使用目的の責任は経営者が負っています。

ナーバテルム社は、この説明書に書かれているプロセスの結果に対して保証は引 き受けません。

記載されている全ての使用とプロセスは単にナーバテルム有限会社の経験と知識 に基づくものです。

## **1.7** 記号表示

コントローラーの取り扱いに関する説明は、ここでは記号が用いられます。以下 の記号が使用されます:

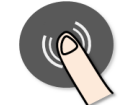

回転ボタンを押して、パラメーターの入力設定を選択または入力した 値を確定します。

回転ボタンを回転し押します。回転して選択した値を変更、またはメ ニューの選択ができます。ボタンをおしてパラメータの入力を選択、 また入力した値を確定できます。

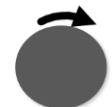

回転ボタンを回転します。回転して選択した値を変更、またはメニュ ーの選択ができます。

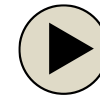

操作ボタン「START」。加熱プログラムの開始または停止。長押しで 加熱プログラムが停止します。

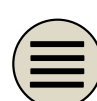

操作ボタン「MENU」メニューレベルの選択

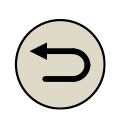

操作ボタン「BACK」。メニューレベルを一つ上がります。 操作ボタンを長押しした場合は、メインメニューに戻ることができ ます(V1.06 から)。

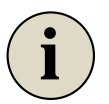

操作ボタン「INFO」。インフォメーションメニューの選択。 メインメニューで操作ボタンを長押しした場合、ログイン画面に移動 します。

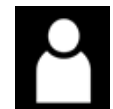

ユーザーレベルにおいて、その他の操作が必要な記号(オペレーター 、スーパーバイザー、アドミン)

## **2** 安全性

コントローラーは、電子の監視機能シリーズが利用可能です。障害が発生した場 合は、炉を自動的に停止し、LCディスプレイにエラーメッセージを表示します。

ヒント

コントローラーは、監視またはセキュリティ関係機能の制御用ではない追加の安 全技術を許容しません。

炉の部品の不全は危険ですので、追加で適格な保護措置が必要です。

参考

詳しい情報は「故障/エラーメッセージ」の章に記述されています。

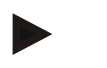

#### ヒント

停電後のコントローラーの動作は、工場で初期設定されます。 停電が2分より短い場合は、実行中のプログラムは継続されます。そうでない場 合は、プログラムは中断されます。 この設定がお客様のプロセスに会わない場合は、設定を基本的にはお客様の都合 に合わせることができます(「停電動作の設定」の章をご参照ください)。

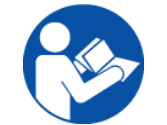

## 警告/一般的な危険

炉のスイッチを入れる前に、必ず炉の取扱説明書を読んでください。

## **3** 動作

## **3.1** 電源スイッチ/制御電流スイッチ

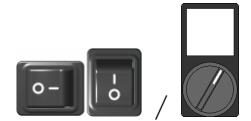

電源はコントローラーの下または横にあります。炉の電源を切る前に、加熱プロ グラムを終了してください。 (電源のタイプは、設備/炉のモデルに拠ります)

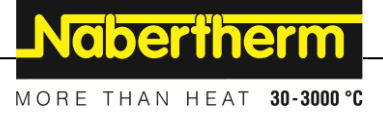

# **3.2** 制御器/炉のスイッチを入れる

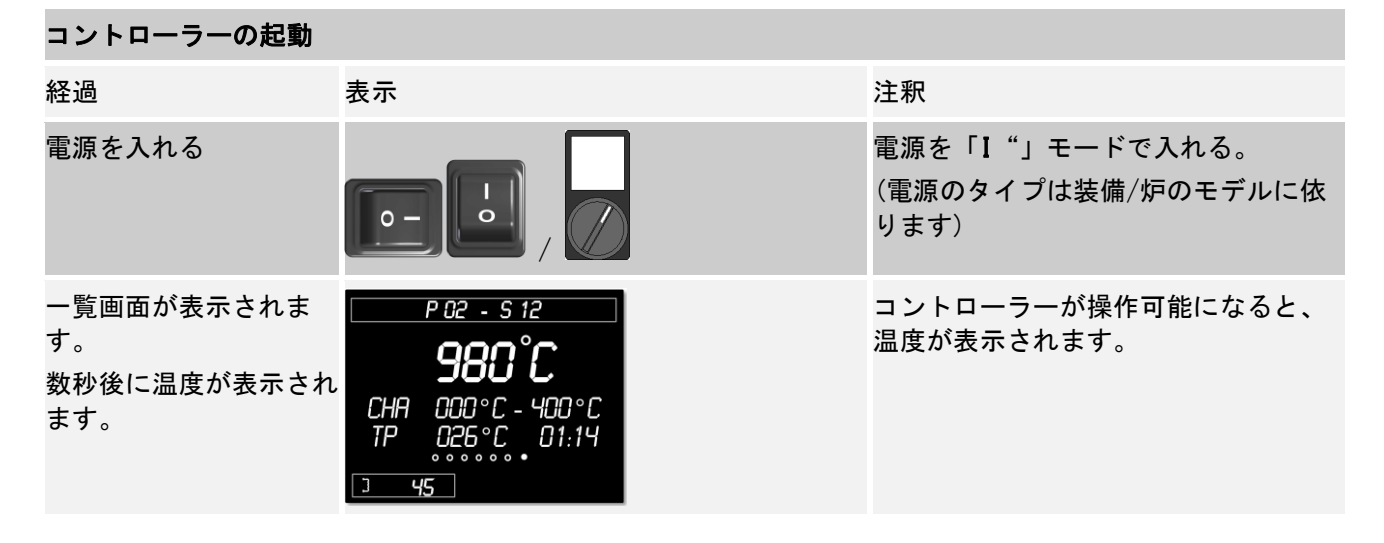

使用される機能に必要な設定は全て、すでに組み込まれています。

加熱プログラムはご要望に応じて、プログラムデータをUSBスティックに保存する ことができます。

## **3.3** 制御器/炉のスイッチを切る

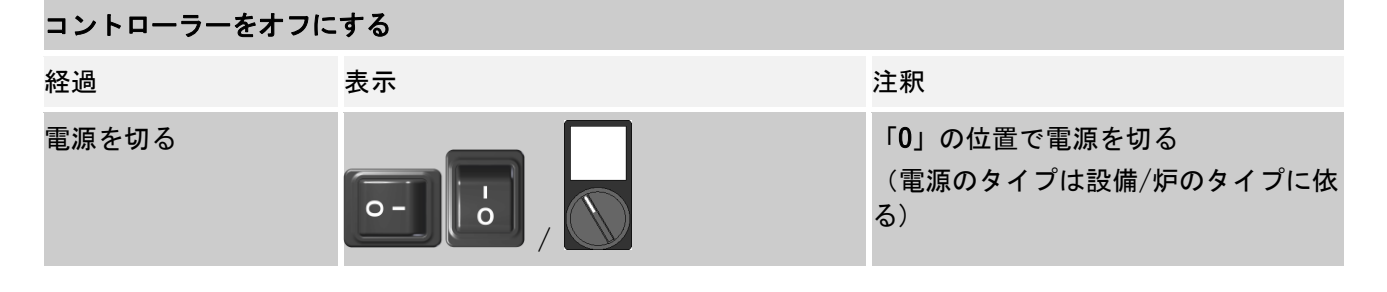

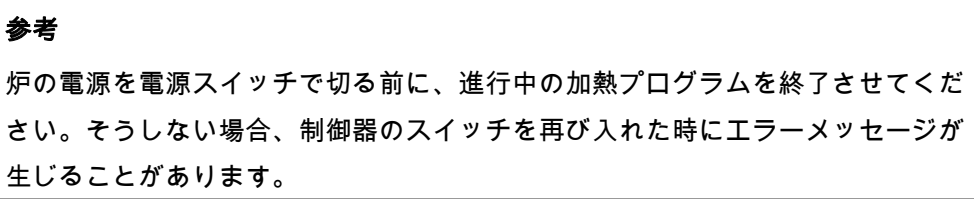

# **4** コントローラーの構造

## **4.1** コントローラーの各モジュールの配置

コントローラーは以下のモジュールから構成されています:

1 電力供給

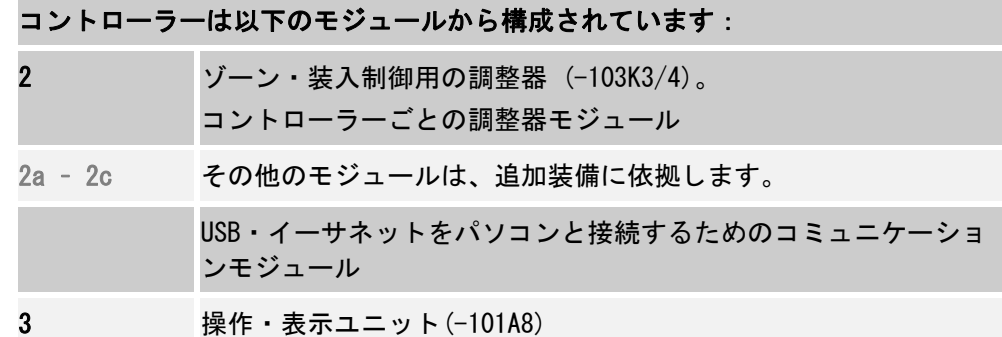

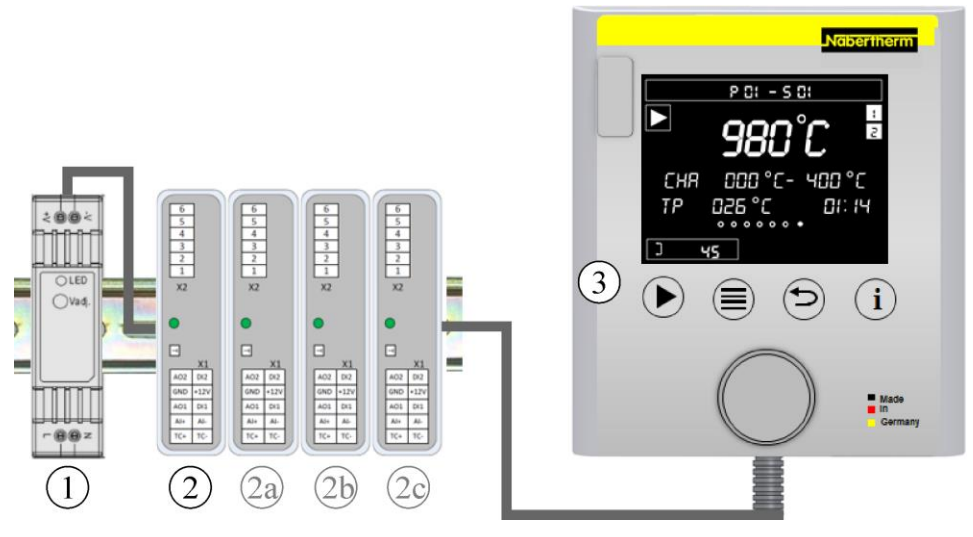

図 1:コントローラーの各モジュールの配置(図は類似)

電力供給(1)と調整器モジュール(2)は、切替え装置の中にあり、操作・表示ユニ ット(3)は切替え装置の全面または、炉の側面または全面に取り付けられていま す。調整器モジュール(2)は挿し込み可能なリアパネルコネクターで繋ぎ合わせて います。

## **4.2** 操作パネル

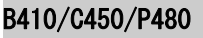

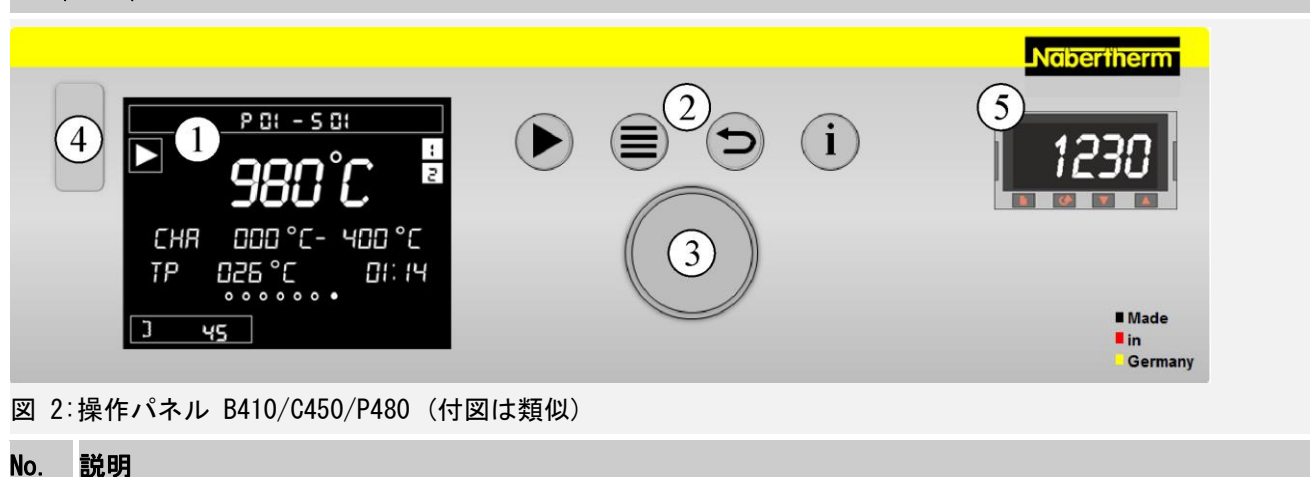

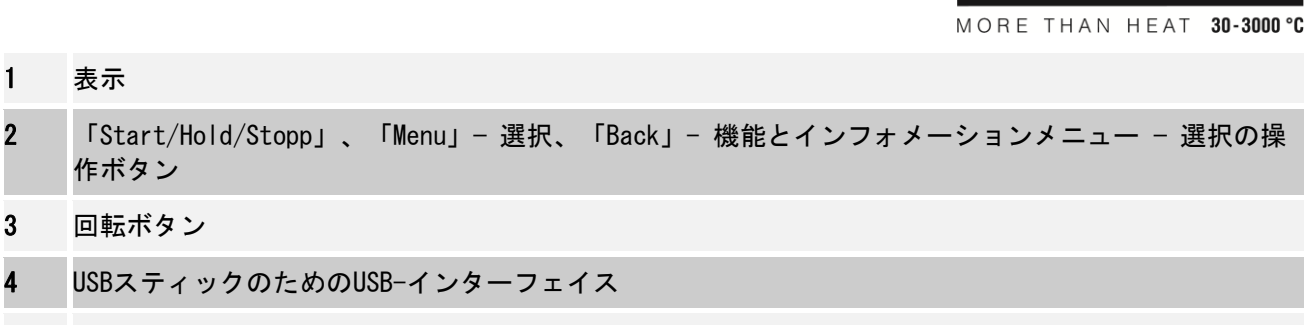

5 温度選択制御器 (オプション)

## **B400/C440/P470**

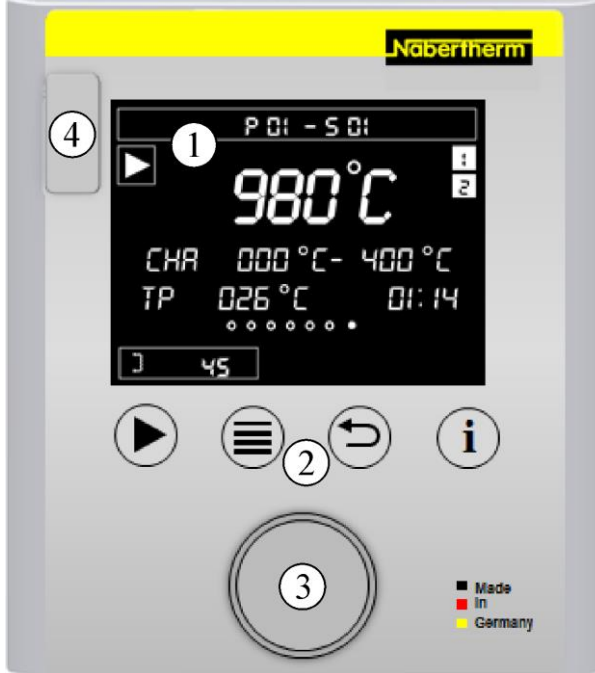

図 3:操作パネル B400/C440/P470 (付図は類似)

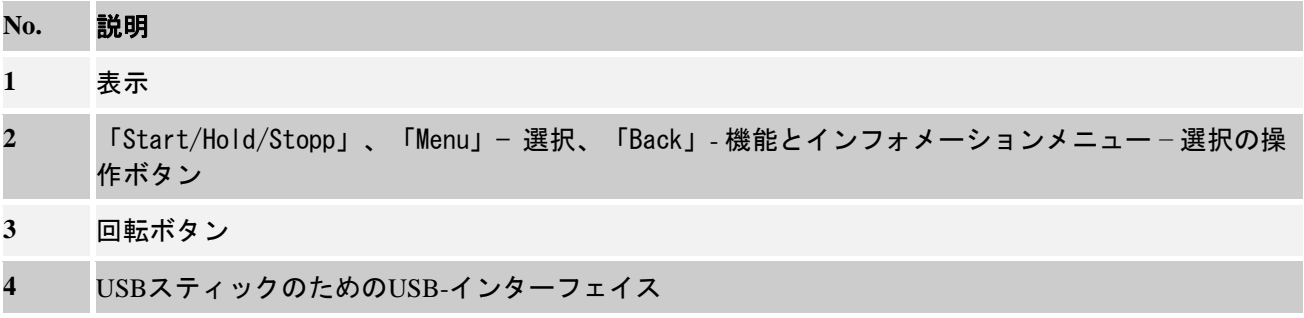

# **4.3** 表示範囲 **(**ディスプレイ**)**

# 表示領域

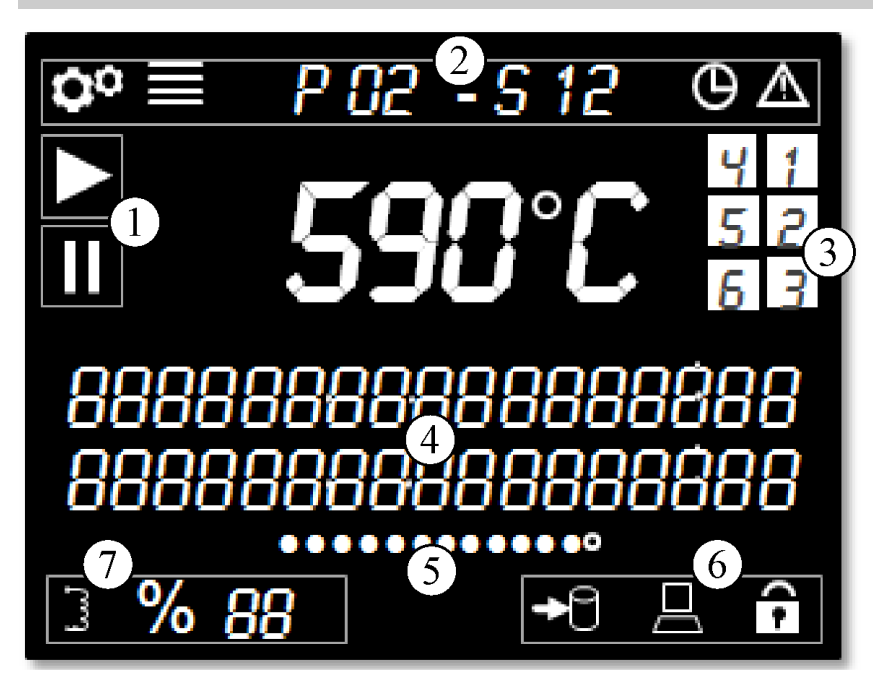

## 図 4:表示領域

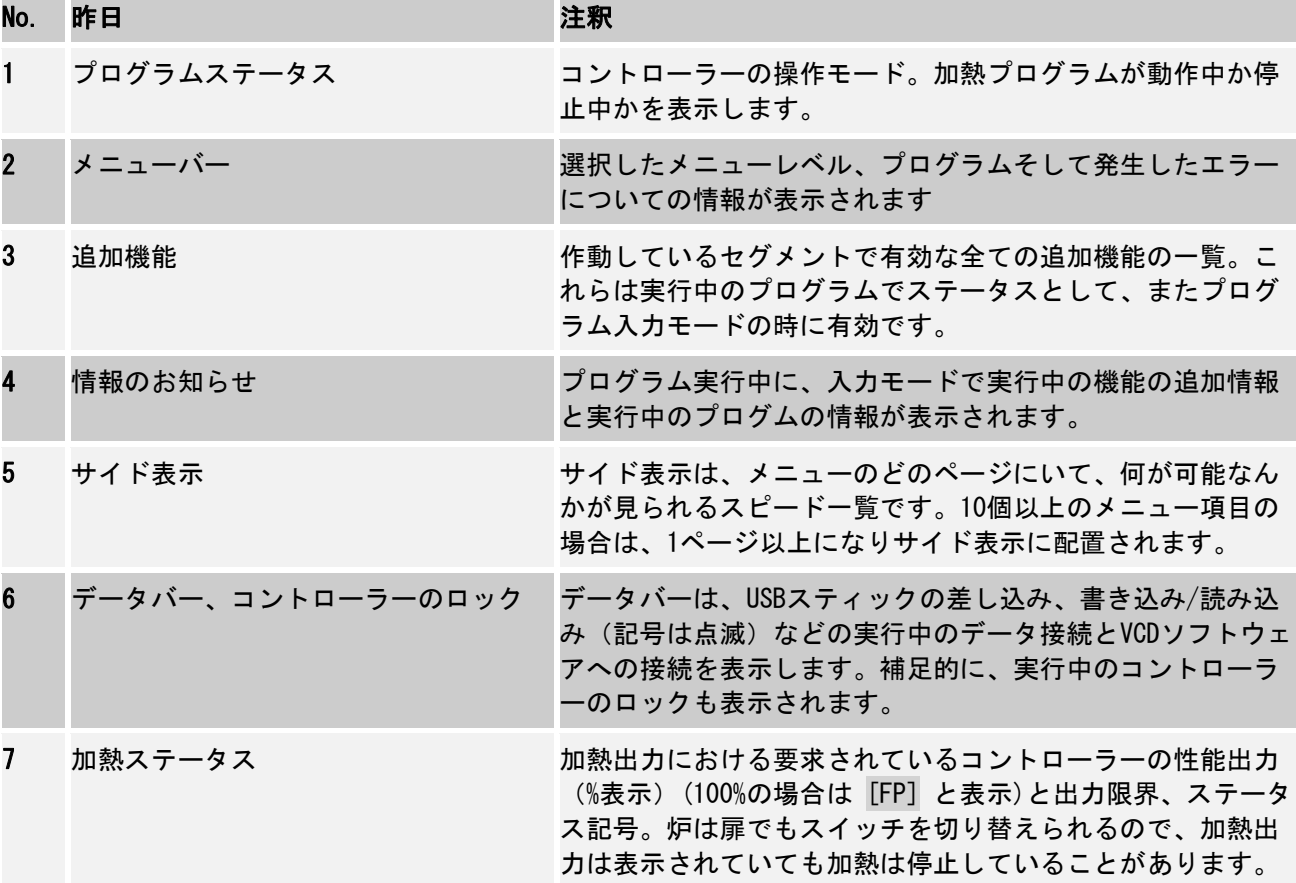

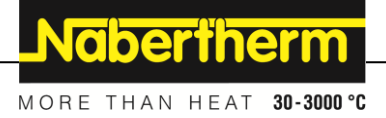

# **4.4** 表示記号**(**ディスプレイ**)**

# 表示記号

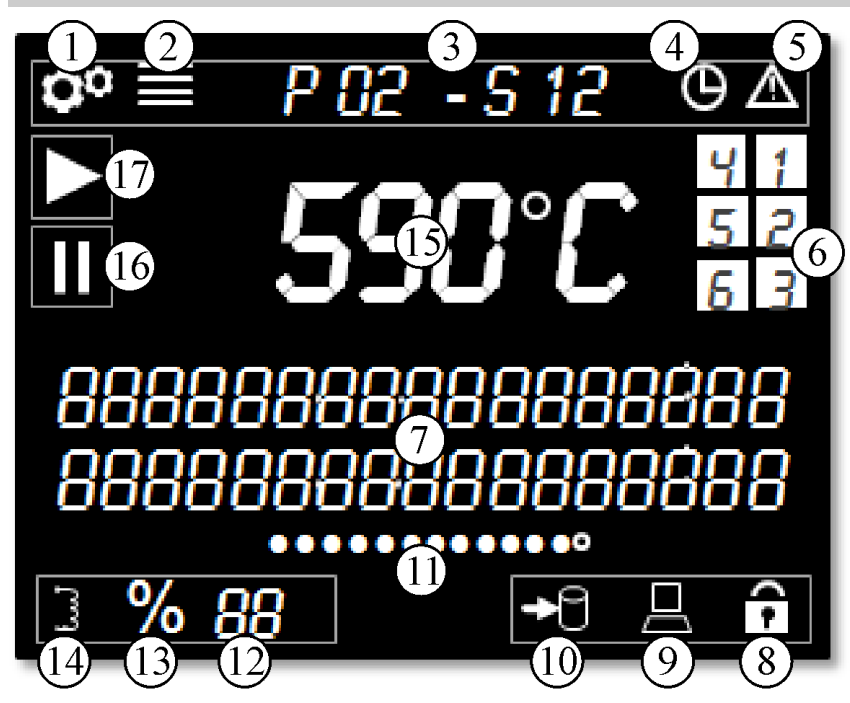

図 5:表示記号

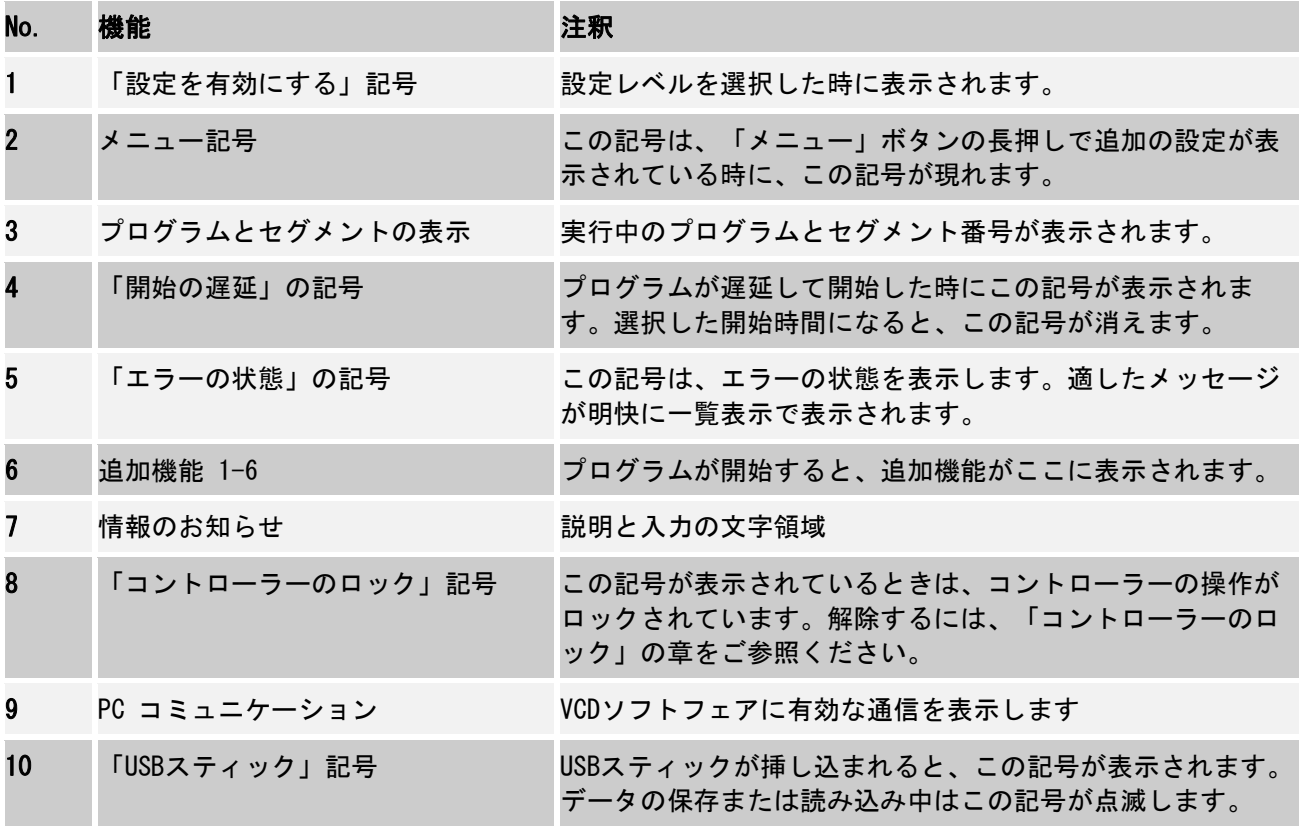

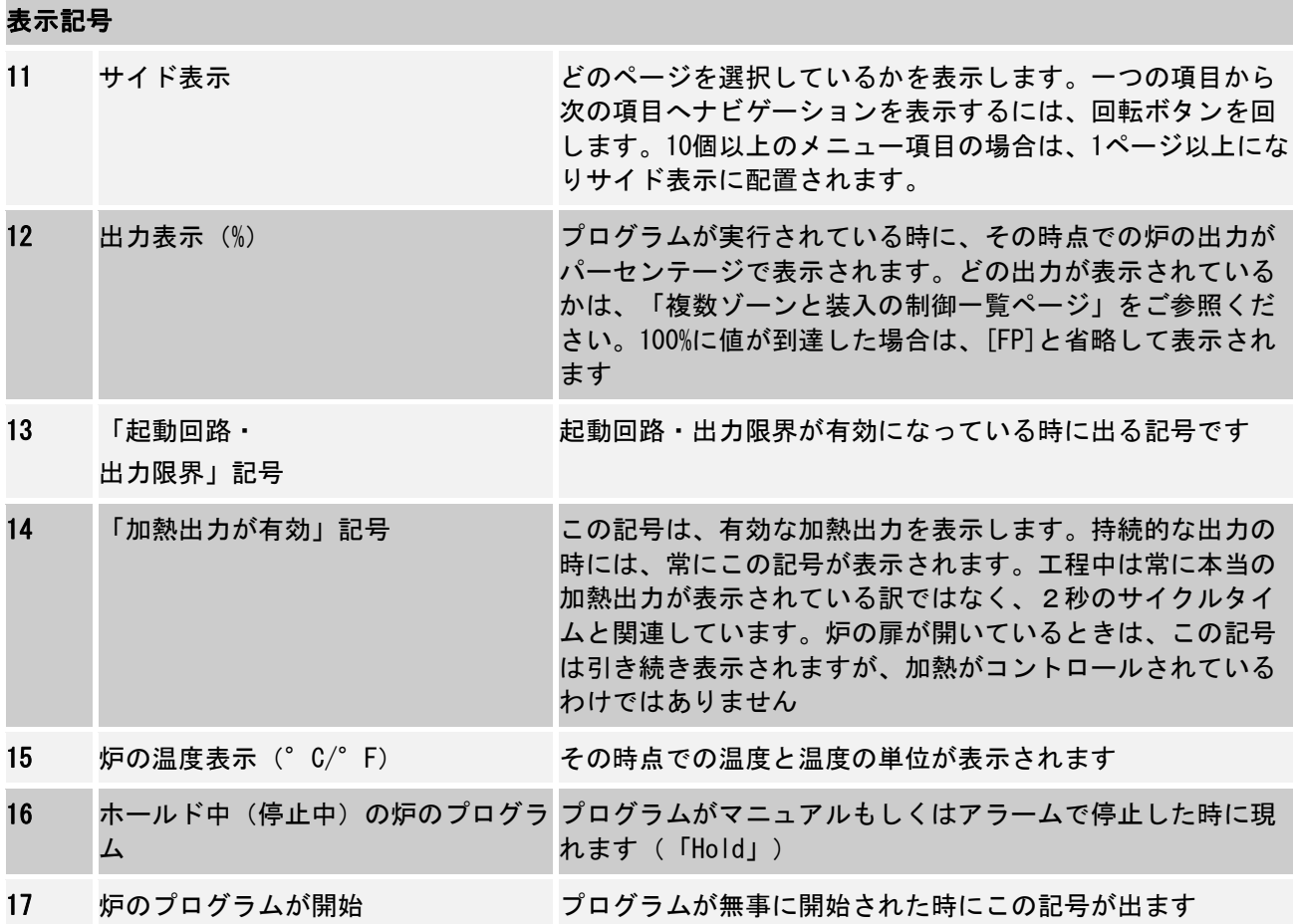

# **4.5** 操作ボタン

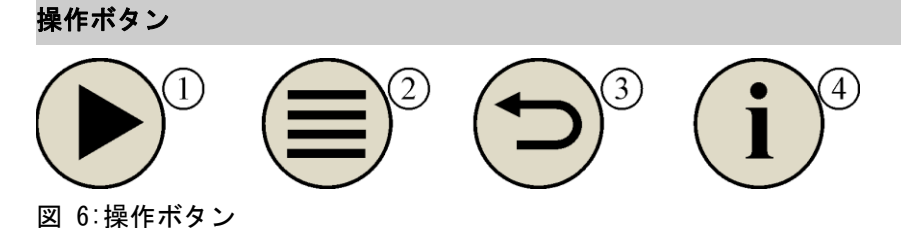

No. 機能 こうしょう こうしょう 説明 1 スタート/ホールド/ストップ 加熱プログラムのスタートまたは停止。長押しで加熱プログ ラムを停止します。 2 メニュー シング メニューレベルの選択 3 戻る スペイン スコーレベルを一つ上がります。操作ボタンを長押しした 場合は、メインメニューに戻ることができます(V1.06 か ら)。 4 インフォメーション インフォメーションメニューの選択。メインメニューで操作 ボタンを長押しした場合、ログイン画面に移動します。

MORE THAN HEAT 30-3000 °C

Nabertherm

# **5** 制御器の特性

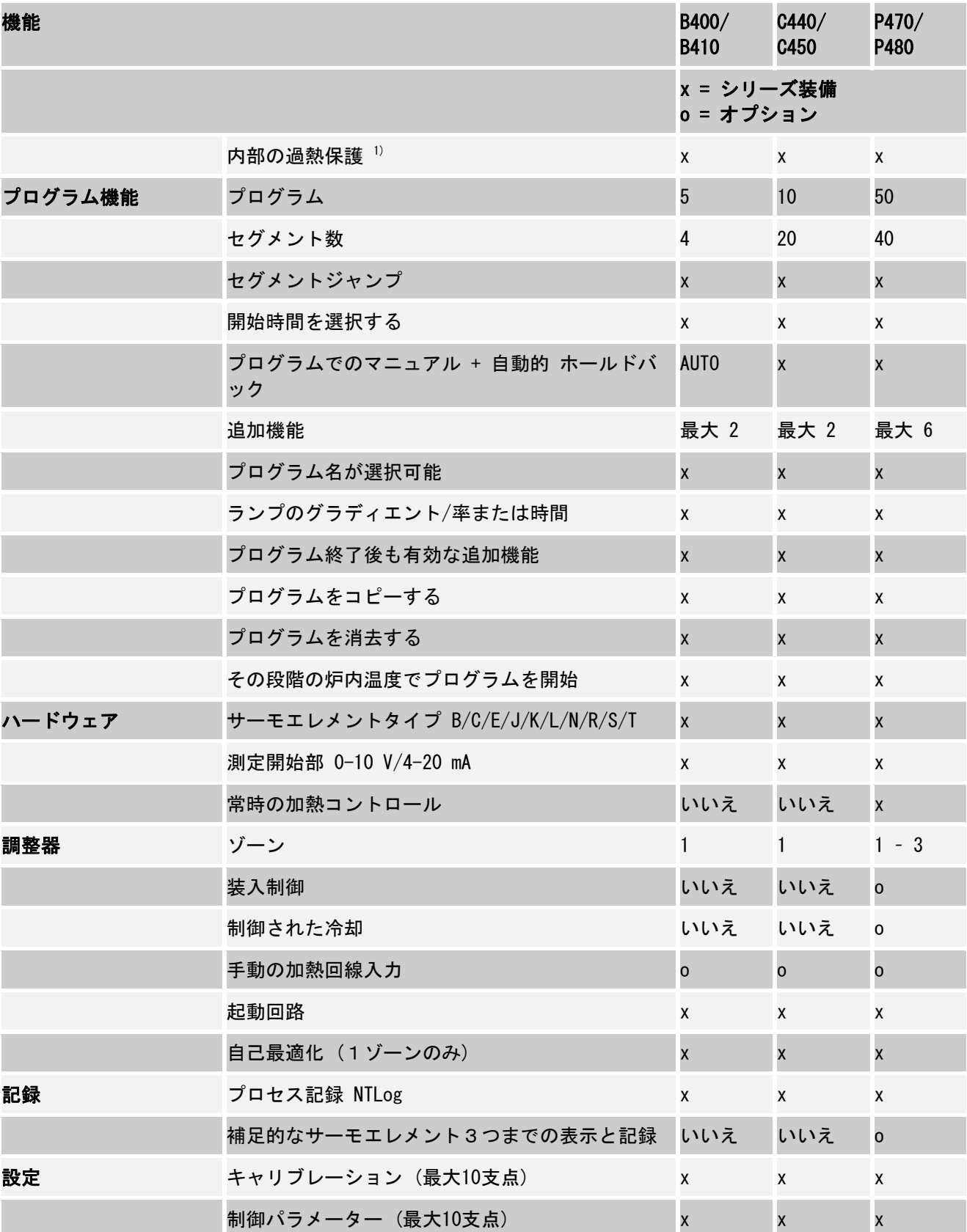

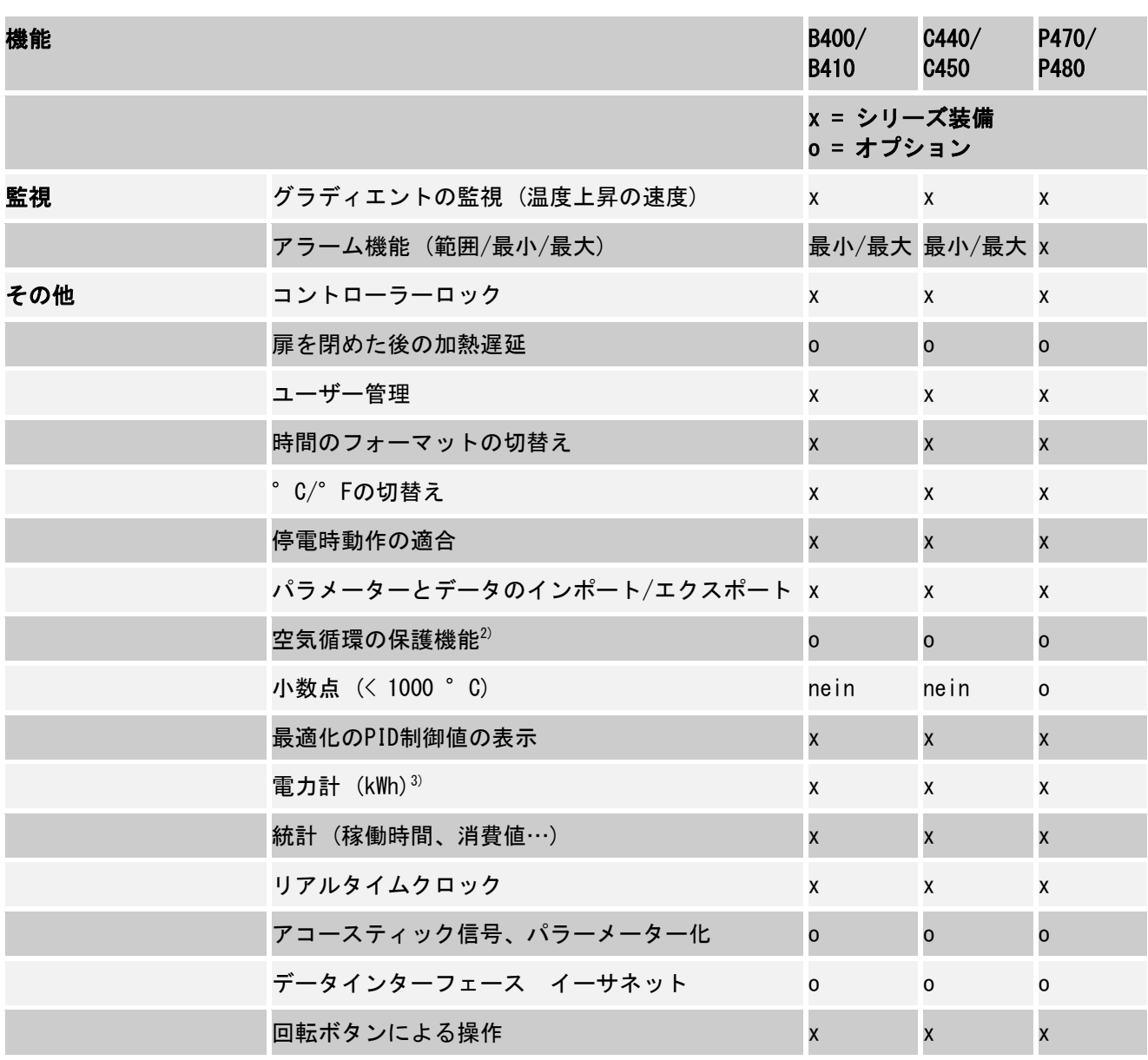

1) プログラムがスタートすると、プログラム内に設定された最高温度が確認されます。炉温度がプログラ ム 進行中に3分以上にわたって最高温度を30 °C超えた状態が続くと、制御器と安全リレーは遮断され、エ ラ ーメッセージが現れます。

2) 熱風循環炉の初期設定機能:プログラムがコントローラー上で開始されると、空気循環モーターが作動 します。これはプログラムが終了するか停止するまで、そして炉の温度が予め設定された値(例: 80/176 °C/°F) に落ちるまで運転します。

**3)** 電力量計(kWh)は、ヒーターの起動時間と定格電圧による加熱プログラムで理論上使用された電力によ って計算されます。実際には、誤差が生じることがあります:不足電圧の際は高い消費電力が、過電圧の際 は少ない消費電力が表示されます。また加熱エレメントの老朽化により、誤差が生じることもございます。

### **6** 一覧画面

このコントローラーは、仕様により複数のゾーンを調節できます。全ての情報を ー覧ページに表示できませんが、回転ボタン ● を右に回し他のゾーンの情報を

MORE THAN HEAT 30-3000 °C

表示することができます。メインメニューにいってください。メインメニューを 見つけられない場合は、「Back」ボタンを左上にある設定記号が消えるまで押し てメインメニューに戻ってください。「Back」ボタンをメインメニュー画面で長 押しした場合は、一覧ページに戻ることができます。

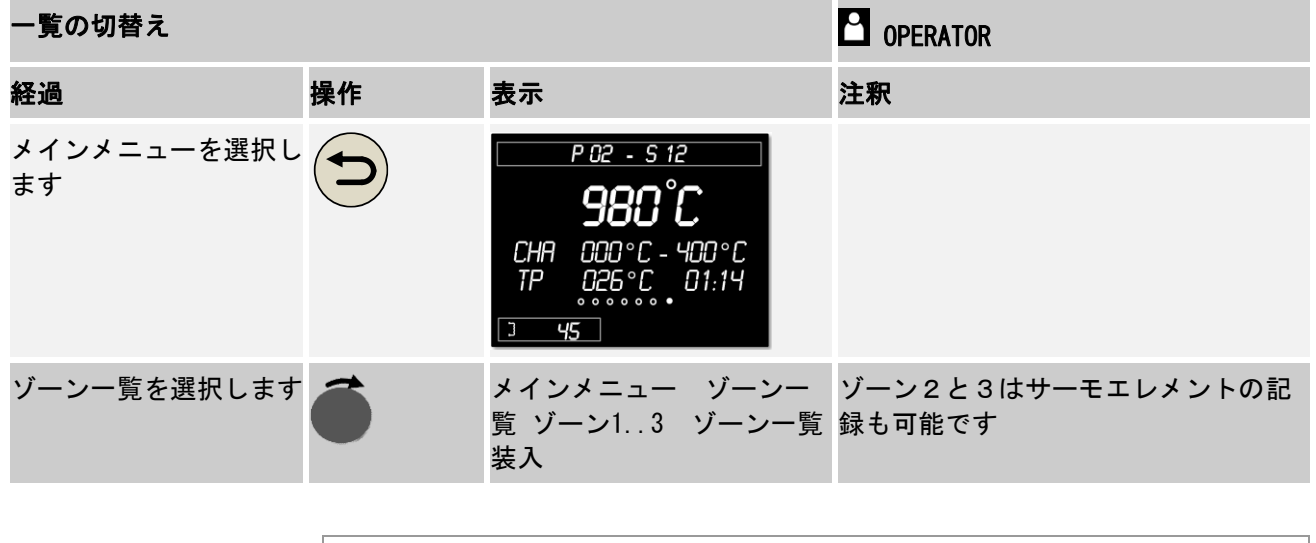

ヒント それぞれ一覧に関しては、表示されている温度と情報のテキスト行によって見分 けられます。

メインメニュー

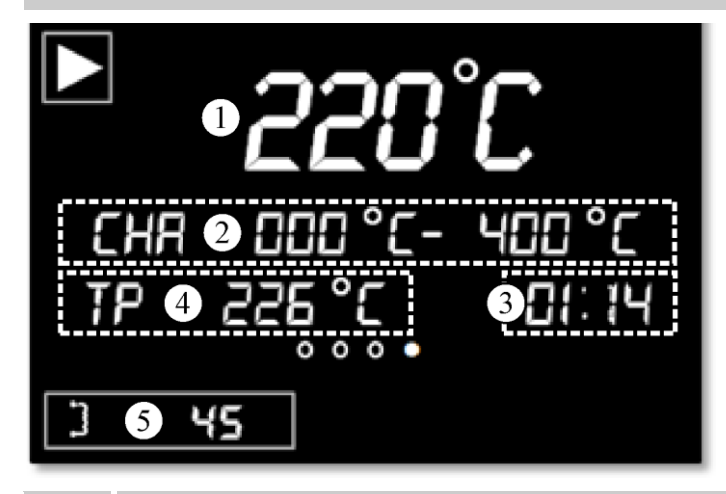

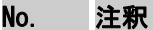

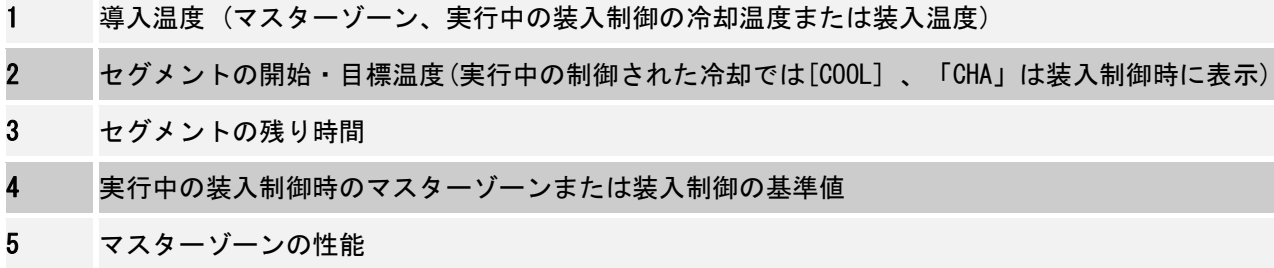

# ゾーン一覧 ゾーン1 ..3

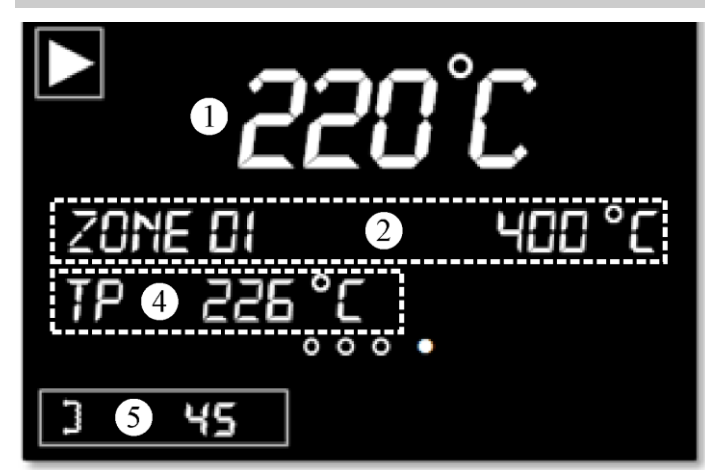

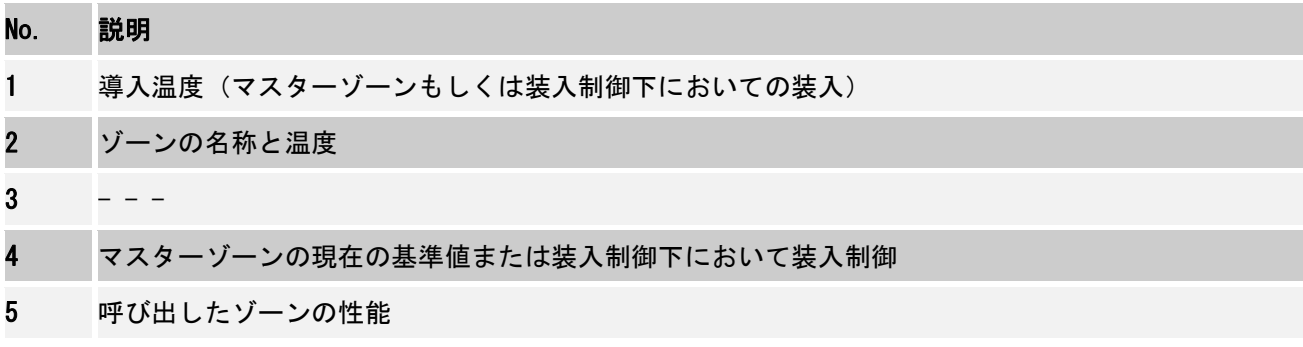

# 装入制御一覧

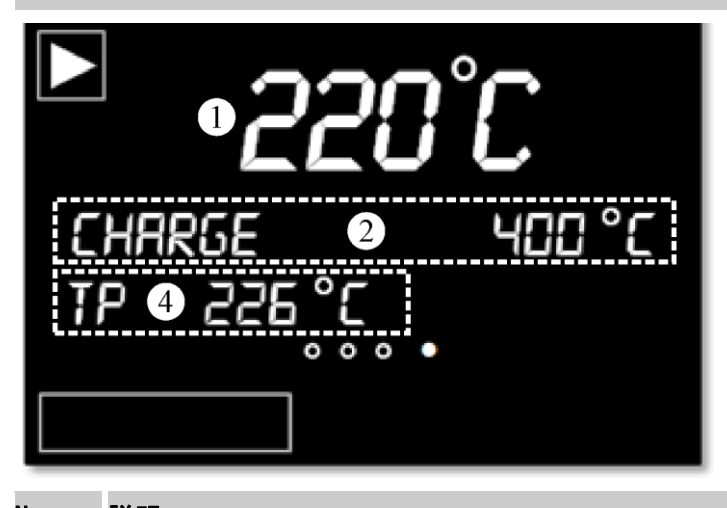

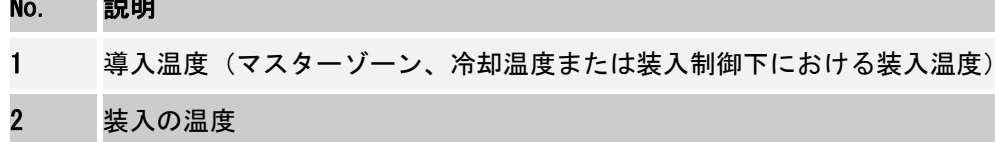

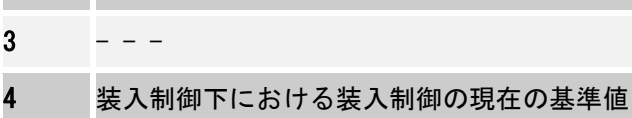

 $5 - - -$ 

 $\overline{\mathbf{3}}$ 

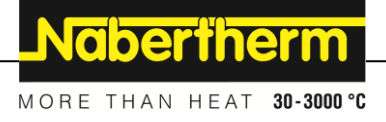

# **7 B400/B410/C440/C450/P470/P480**

# **7.1** 基本的な機能

基本的な操作がすぐ読めるよう、このページを印刷してください。 コントローラーの取扱説明書の安全性のヒントをまずお読みください。

# インターネットのチュートリアルをご覧になってください

操作を早くマスターするために、スマートフォンでQRコードをスキ ャンするか、下記のインターネットにアクセスしてください:

[www.nabertherm.com/tutorials/controller](http://www.nabertherm.com/tutorials/controller)

QRコード読み取りのアプリは、アプリストアからダウンロードでき ます。

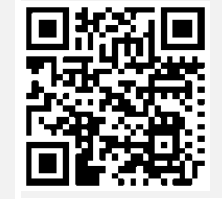

## コントローラーの電源を入れる

電源をオンにする Ļ 電源を 「I」の位置にしてください。 (電源ボタンのタイプは、装備/炉のモ デルによります) メインメニューが表示 されます

# 短縮ボタンで言語を設定

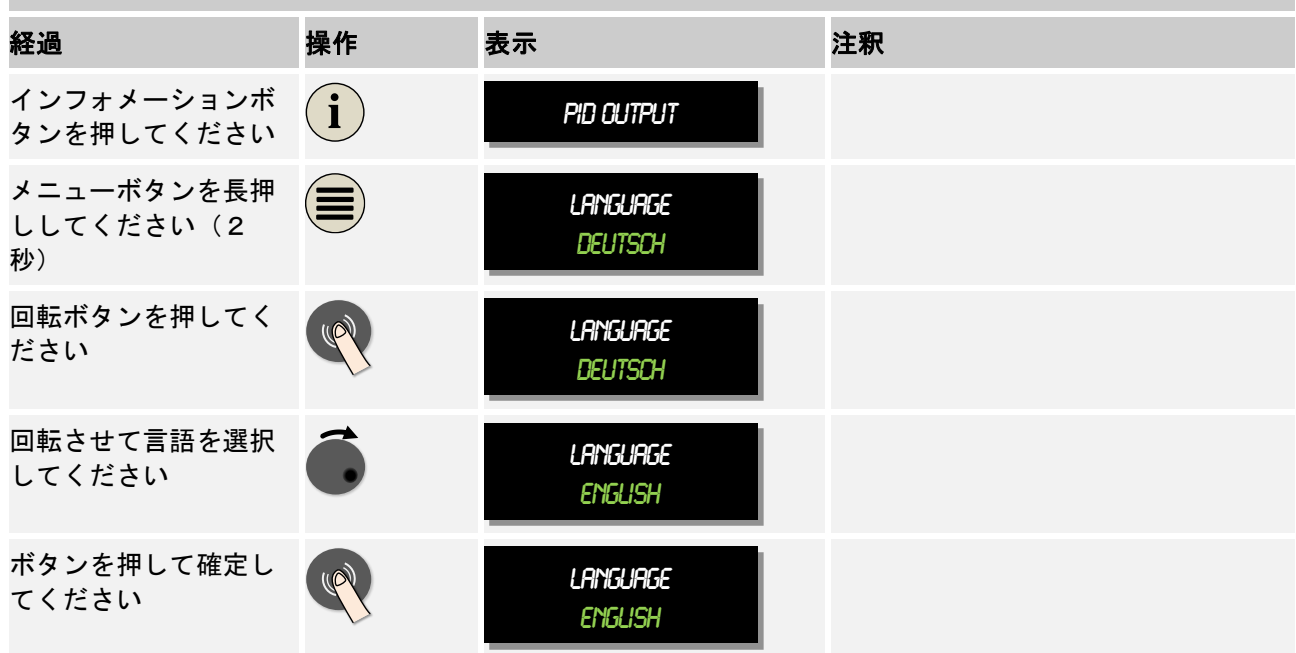

## メインメニューを選択してください

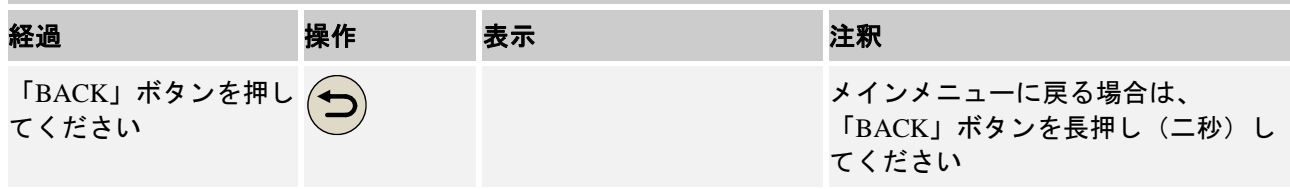

# メインメニューを選択してください

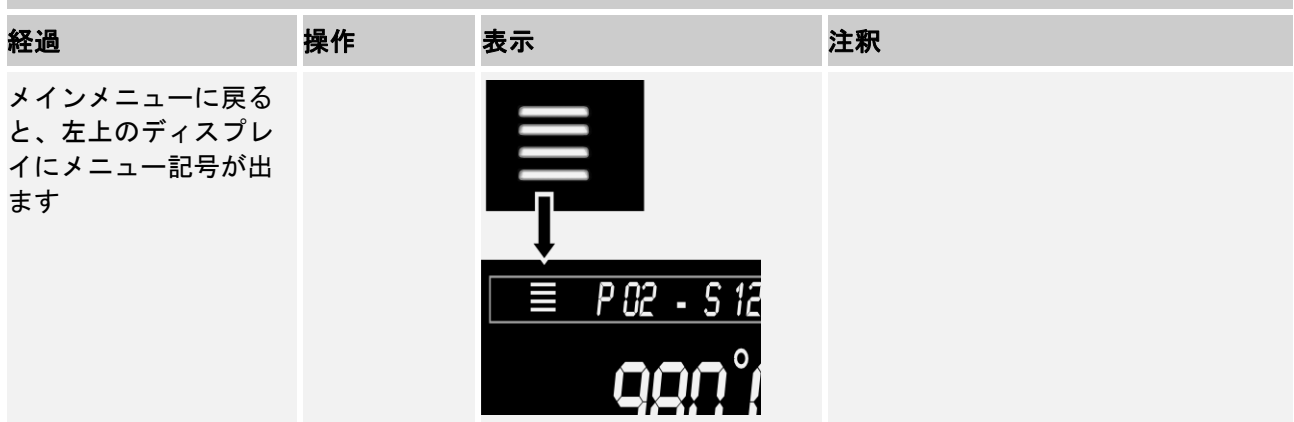

プログラムをロードし開始する(場合によってはプログラムの入力後)

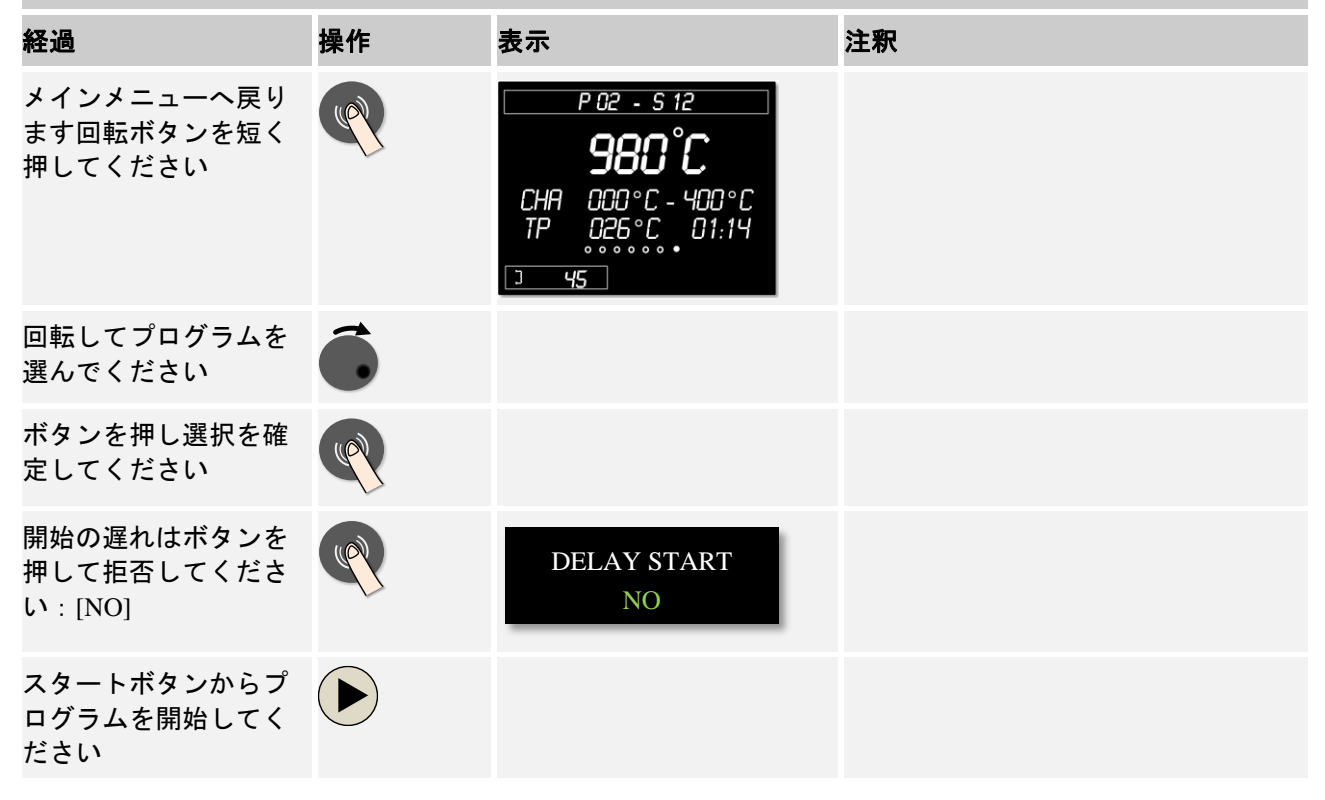

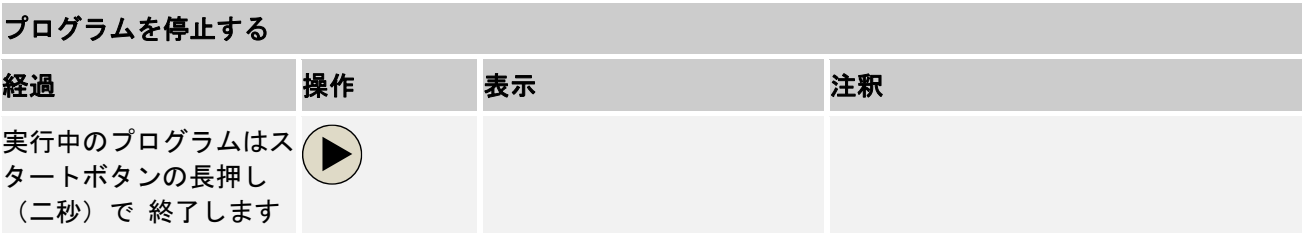

# **7.2** 新しいプログラムを入力する(プログラム表)

プログラムの入力については、「プログラムを入力または変更する」の章に詳細に載っています。

MORE THAN HEAT 30-3000 °C

簡単なPCのプログラム入力とプログラムのインポートについては、「NETditでプログラムをPCに準備 する」の章をお読みください。

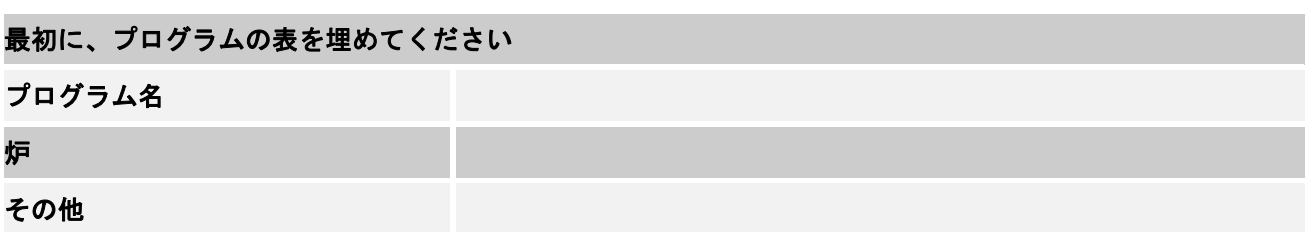

プログラムオプション(炉の設備に依拠します)

# 装入制御をオンにする

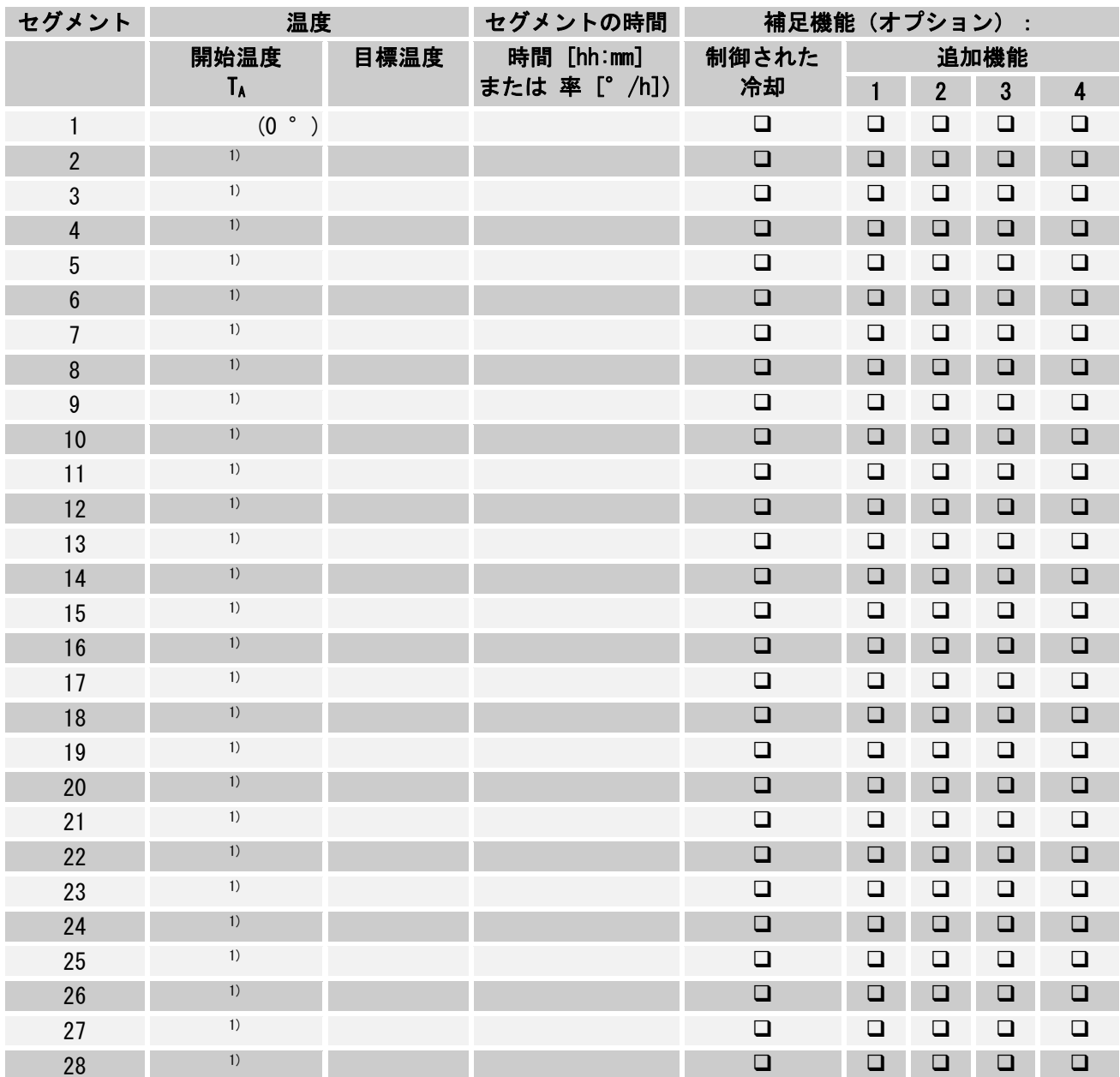

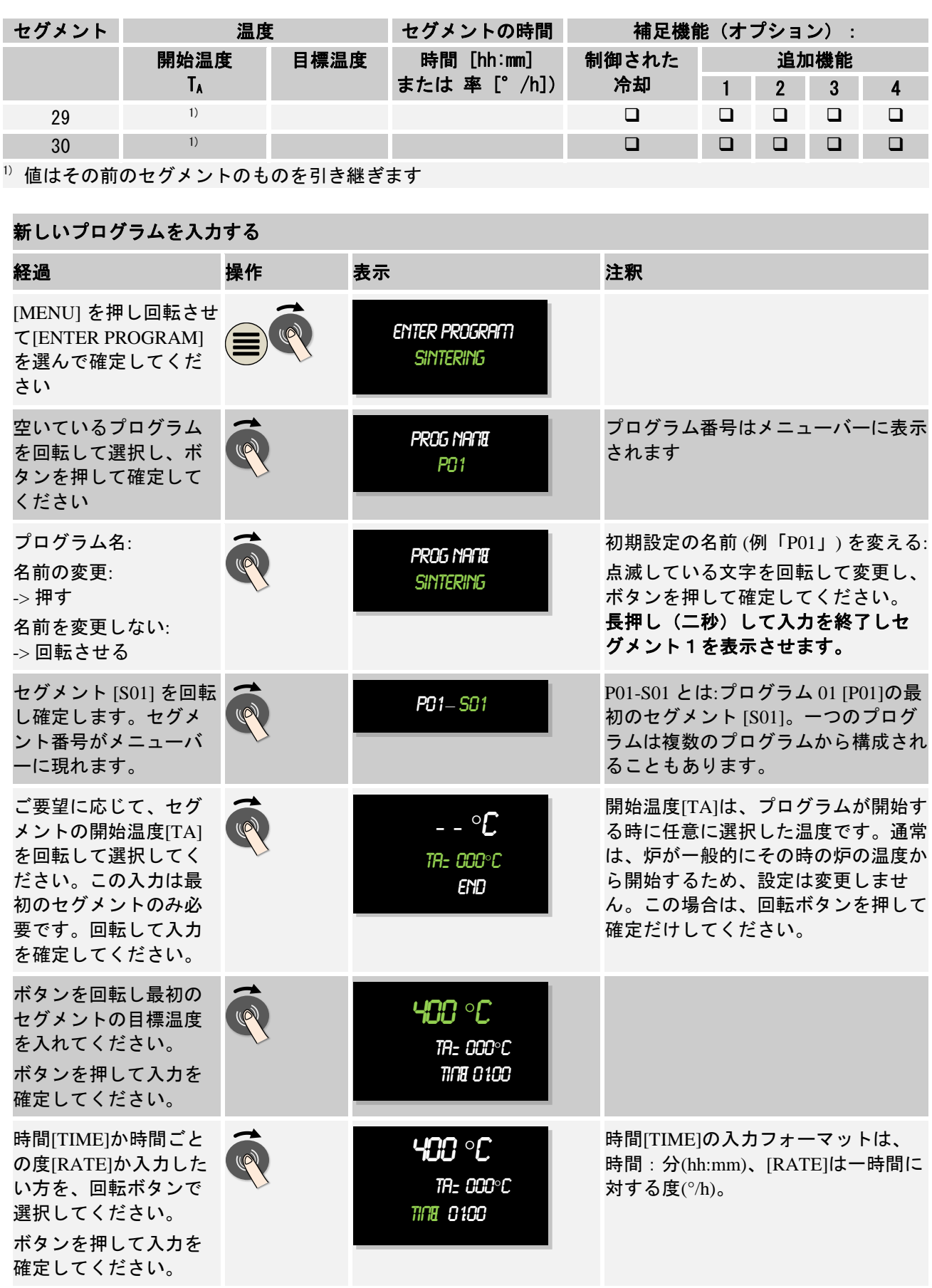

MORE THAN HEAT 30-3000 °C

Nabertherm

## 新しいプログラムを入力する

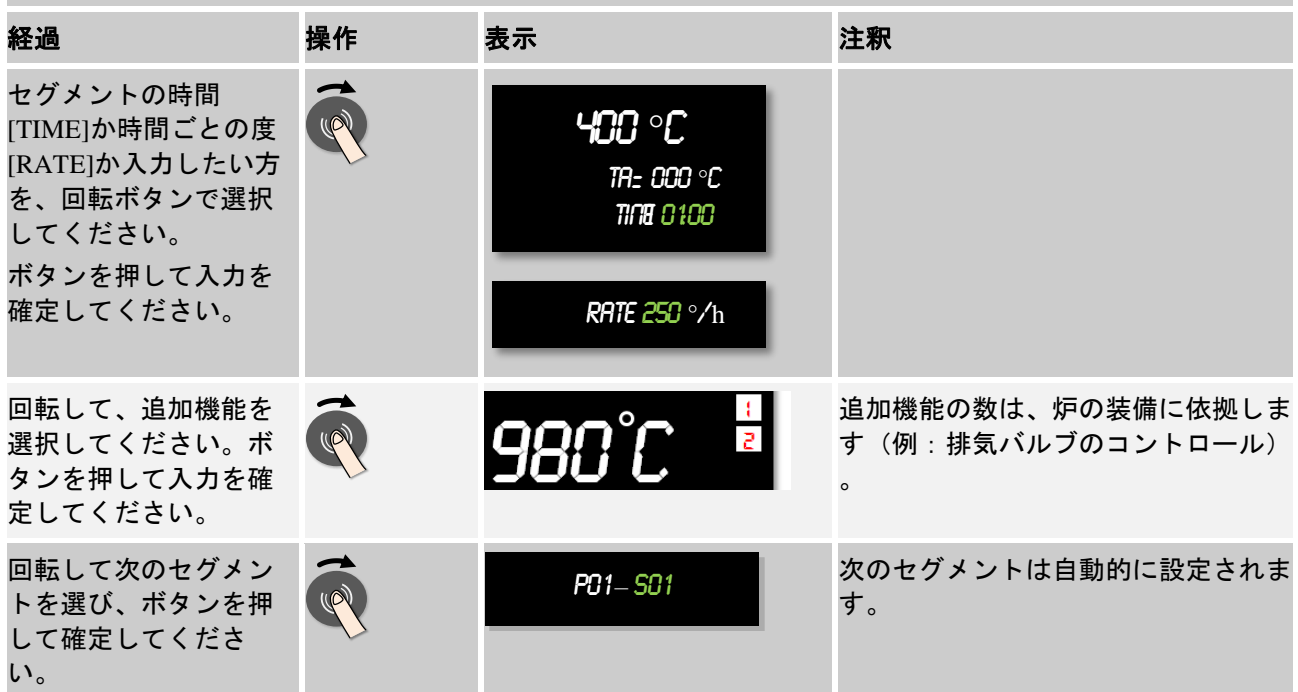

全てのセグメントの入力が終わるまで、上記のステップを繰り返してください。新たなセグメントが必要な くなったら、最後のセグメント([END]が現れます)では目標温度を入力せず、次のようにプログラムを保 存してください。

最後のセグメントの追加機能は、プログラム終了後もそのまま引き継がれます。

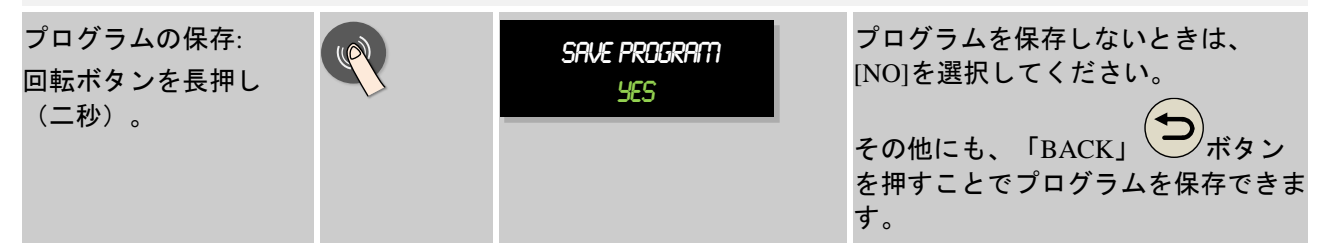

# **8** プログラムを表示、入力または変更します

コントローラーのプログラム入力は、高性能で簡単に操作できます。回転ボタン による快適な入力はプログラムを素早く入力または変更できます。プログラムは 炉の稼働中にも変更、エクスポート、またはUSBスティックからインポートできま す。

プログラムナンバーではなくプログラムごとに名前を付けることもできます。一 つのプログラムは、他のプログラムのひな形として使え、コピーまたはご要望に 応じて消去できます。

簡単なPCのプログラム入力とプログラムのインポートについては、「NETditでプログラムをPCに準備 する」の章をお読みください。

# **8.1** プログラムを表示します

準備されたプログラムは、プログラムが変更されることなく評価されます。次の ステップを実行してください

プログラム**−**表示

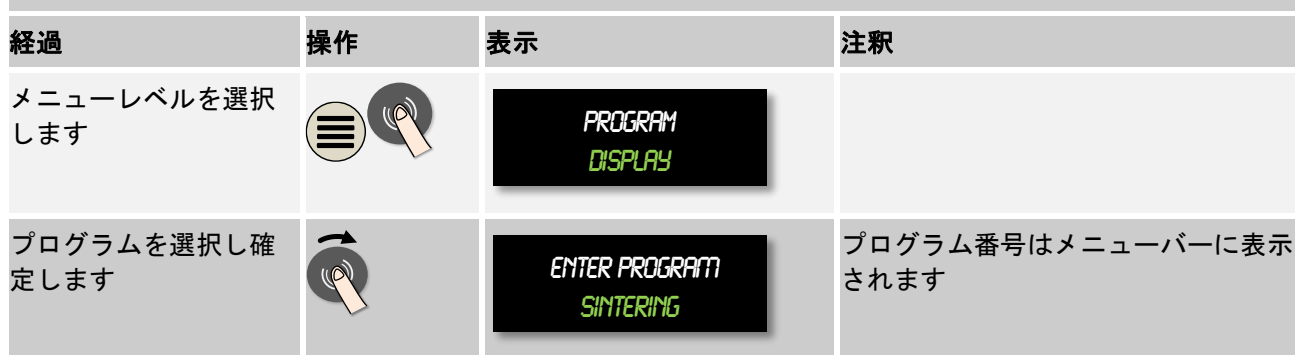

このメニューを選択した後は、プログラムは回転ボタンを回すことで表示されま す。

プログラムは、メニューからもスタートさせることができます。

# **8.2** プログラムの入力

炉の自動制御をするには、コントローラーの開始前にご希望の温度プロファイルを表した温度曲線を入力 しなければいけません。設定された温度プロファイルは、プログラムまたは加熱プログラムとして表示さ れます。

プログラムごとに自由にセグメントを構成できます:

- B400/B410 = 5 プログラム4 セグメント
- C440/C450 = 10 プログラム/20 セグメント
- P470/P480 = 50 プログラム/40 セグメント (39 セグメント + エンドセグメント)

一覧から、メニューボタン「MENU」を押してIENTER PROGRAM]にいけます。回転ボタンを押して確定した後、プログラム編集できます。ここから回転ボ タンを回してプログラム入力の全てのパラメーターを一つずつ選択できます。パラメーターを変更する時 は、回転ボタンをおしてパラメーターの値を変更します。

簡単なPCのプログラム入力とプログラムのインポートについては、「NETditでプログラムをPCに準備 する」の章をお読みください。

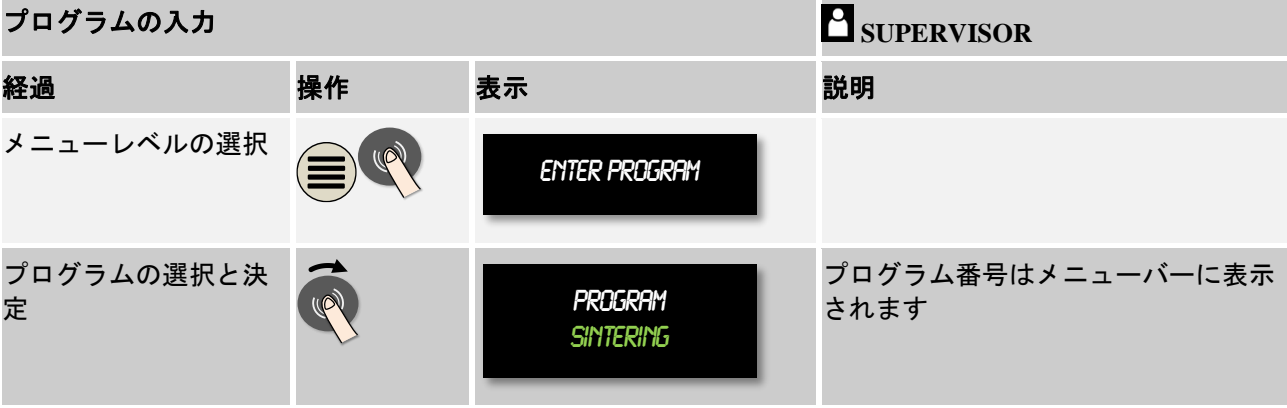

MORE THAN HEAT 30-3000 °C

プログラムを回転ボタンで選択した後でメニュー記号が点滅を始めます。メニュ ーボタンを押して次の設定を行える合図です。この場合はホールドバックモード を設定できます。

ヒント

ホールドバックモードで入力可能なのは、C440/C450/P470 または P480 です。 B400/B410ではAUTOモードで固定されています。

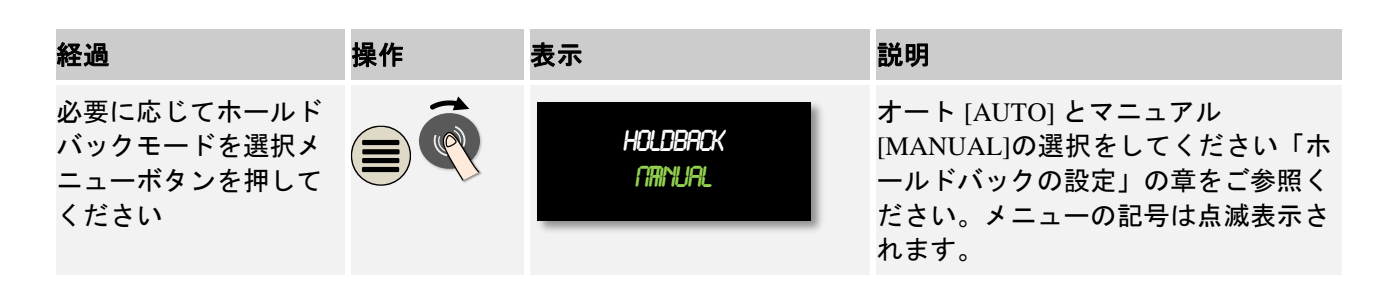

「Holdback」は、温度に依拠した許容範囲を外れた時にプログラムを止める機能 です。その際には、二つの運転方式があります:

- ホールドバック運転方式 = オート[AUTO]
	- オート[AUTO]の運転方式では、停止時間中のランプの切替え以外、プログ ラム上にホールドバックの影響はありません。プログラムは、ランプの端 が停止時間の温度になるまで待機します。停止時間の温度に到達すると、 コントローラーは次のセグメントに飛び、影響を受けることなく加工が継 続されます。マスター・サーモエレメントとして、もしくは起動中であれ ばチャージ・サーモエレメントとしてみなされます。制御された冷却の際 は、マスター・サーモエレメントとしてみなされます。
- ホールドバック運転方式= マニュアル[MANUAL]

マニュアル[MANUAL]の運転方式では、停止時間ごとに許容範囲を入力しま す。マスターゾーン(もしくは装入制御下におけるチャージ・サーモエレ メント)の温度が範囲を外れた場合、プログラムが停止(ホールド)しま す。プログラムは、マスターゾーンが範囲に戻った場合、継続されます。 範囲として0 ℃が入力された場合、プログラムは停止せずタイムコントロ ールされ、測定温度に左右されずに実行されます。温度が範囲を外れた場 合も、ランプと停止時間の延長には影響しません。制御された冷却の場 合、マスター・サーモエレメントとしてみなされます。

この操作法は、例えば垂直に配列された複数ゾーン制御にお勧めします。

ご希望のホールドバックの操作方法を選んで、回転ボタンを押して選択を確定し てください。

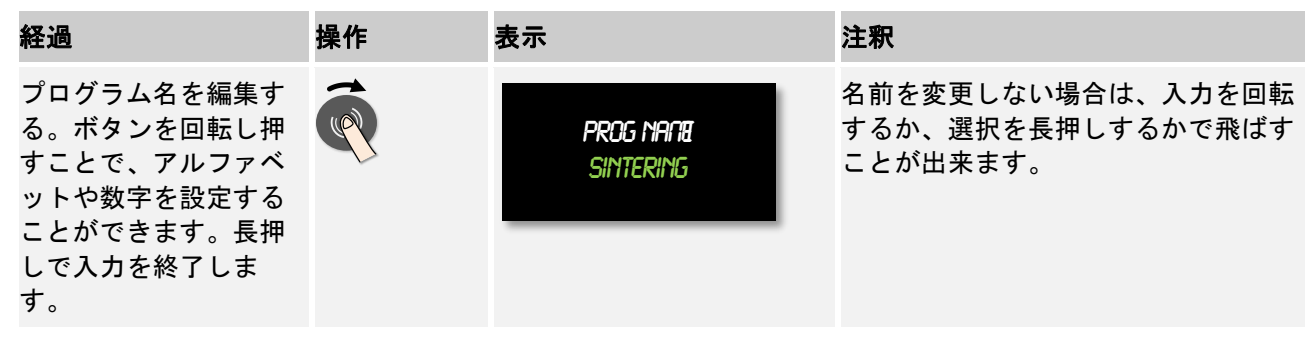

次のパラメーターにいくために、回転ボタンを回してください。プログラム名の 入力を開始するために、回転ボタンを押してください。変更できる文字が点滅し ます。文字を確定すると次の文字に移ります。回転ボタンの長押しでプログラム 名の入力を終了します。

プログラム名の変更後、チャージサーモエレメントがインストールされていれば 、装入制御がオンになります。

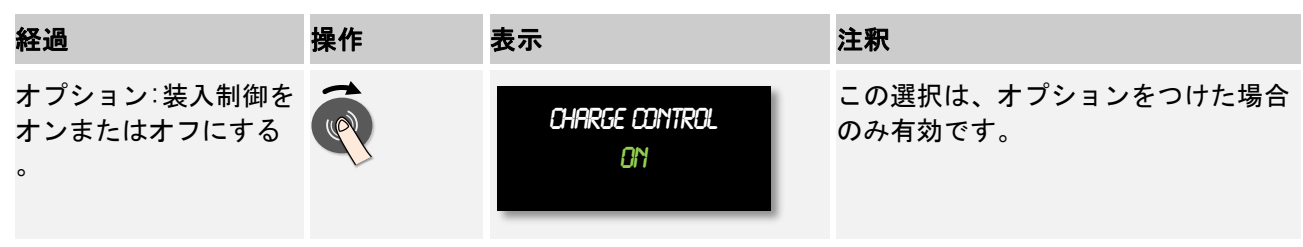

装入制御は、オリジナルの調整器に大きな影響を及ぼします。装入制御の際は、 装入がプログラムの基準値に達するまで、オフセットがチャージサーモエレメン トからゾーン制御に委ねられます。これにより、全般的なプログラムの入力は終 了し、各セグメントの入力が可能になります。

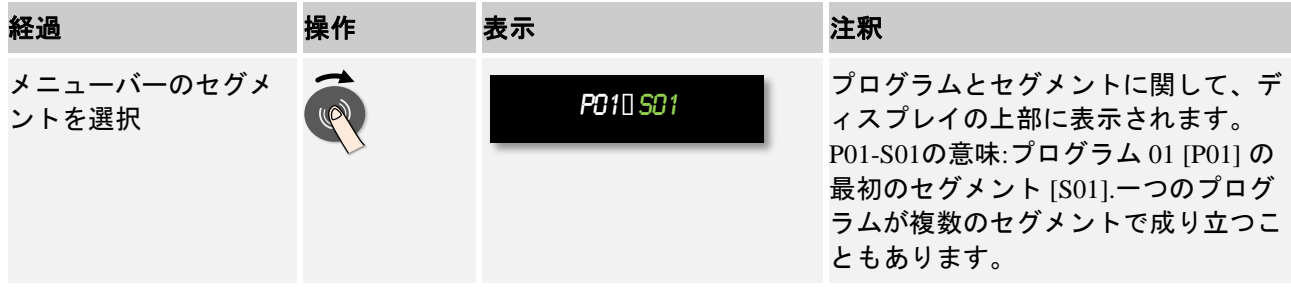

さらにセグメント1は一回限りプログラムの開始温度として選択できます。その後 の全ての開始温度は、その前のセグメントに従います。

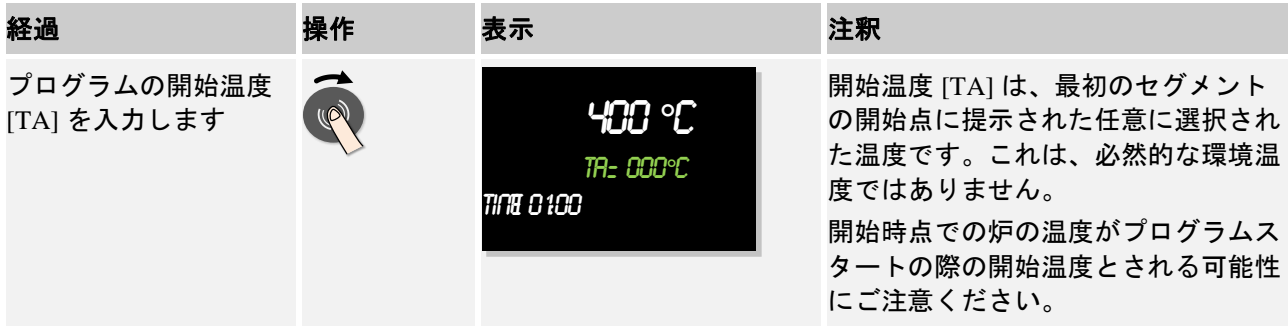

オプション「実測値を引き継ぐ」を有効にすると、ここには0 °C が入力されま す。プログラム開始の際は、いつもその時点での温度の値がスタート基準値とさ れます。

最初のセグメントに停止時間は入力しないでください。温度ランプは停止時間に加熱するために使用し、 次のセグメントを停止時間にプログラムしてください。それ以外はすぐに、停止時間の温度に達すること なく時間が経過します。

**Nabertherm** MORE THAN HEAT 30-3000 °C

ホールドバック運転方式のマニュアル[MANUAL] を選択した場合、停止時間の際に ホールドバックレンジの入力が可能になります。

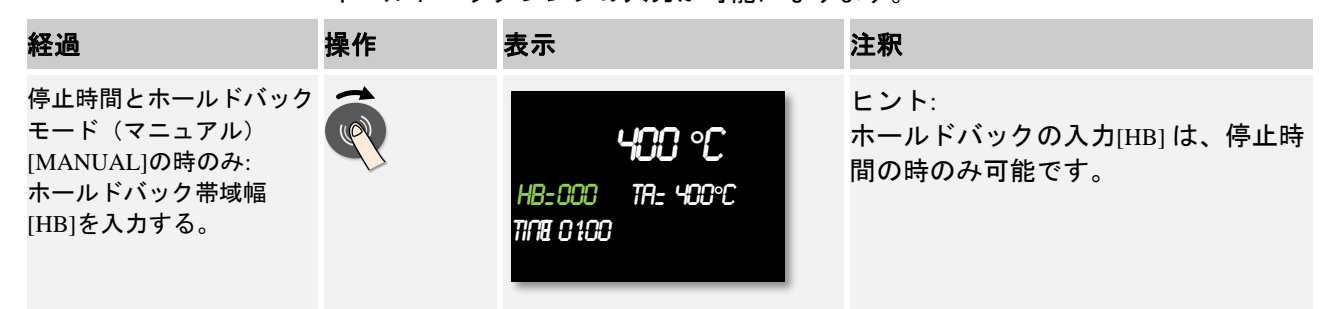

例えば、値を「3 °」と入力した場合、温度は+3 ° から -3 ° までの範囲が監 視され、その範囲を外れた場合はプログラムが停止します。「0 °」を入力した 場合は、プログラムに影響はありません。ホールドバックの値を入力すると、温 度の目標値に適応されます。

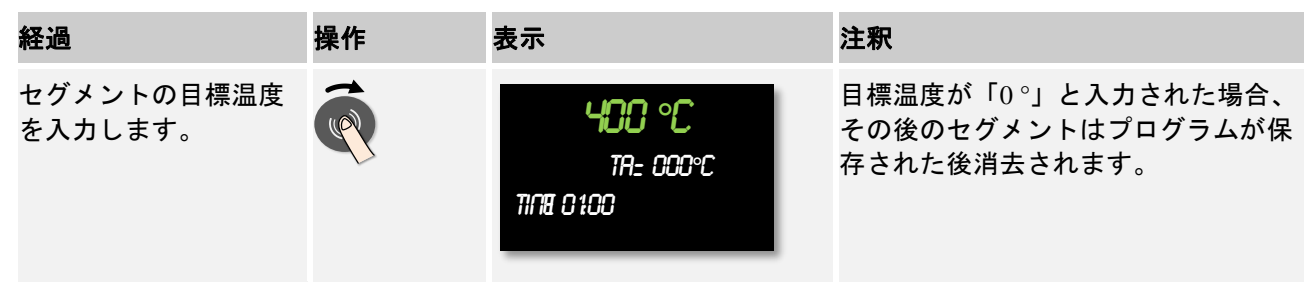

目標温度は、同時にその後のセグメントの開始温度でもあります。

これで、セグメントに時間(停止時間とランプ用)または率(ランプ用)を入力 することが出来ます。

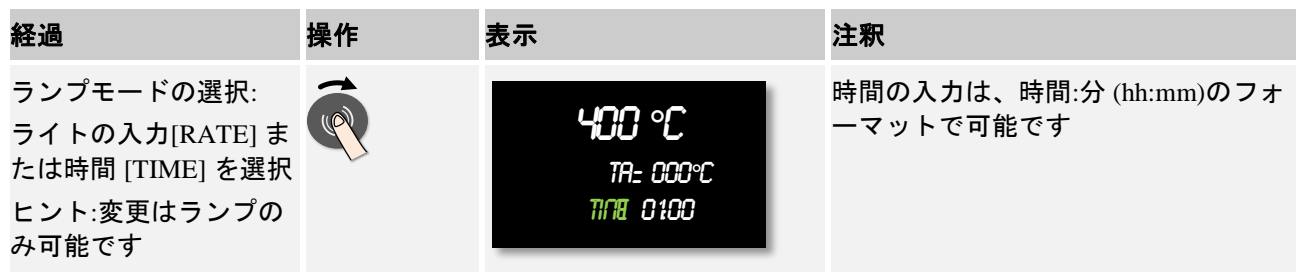

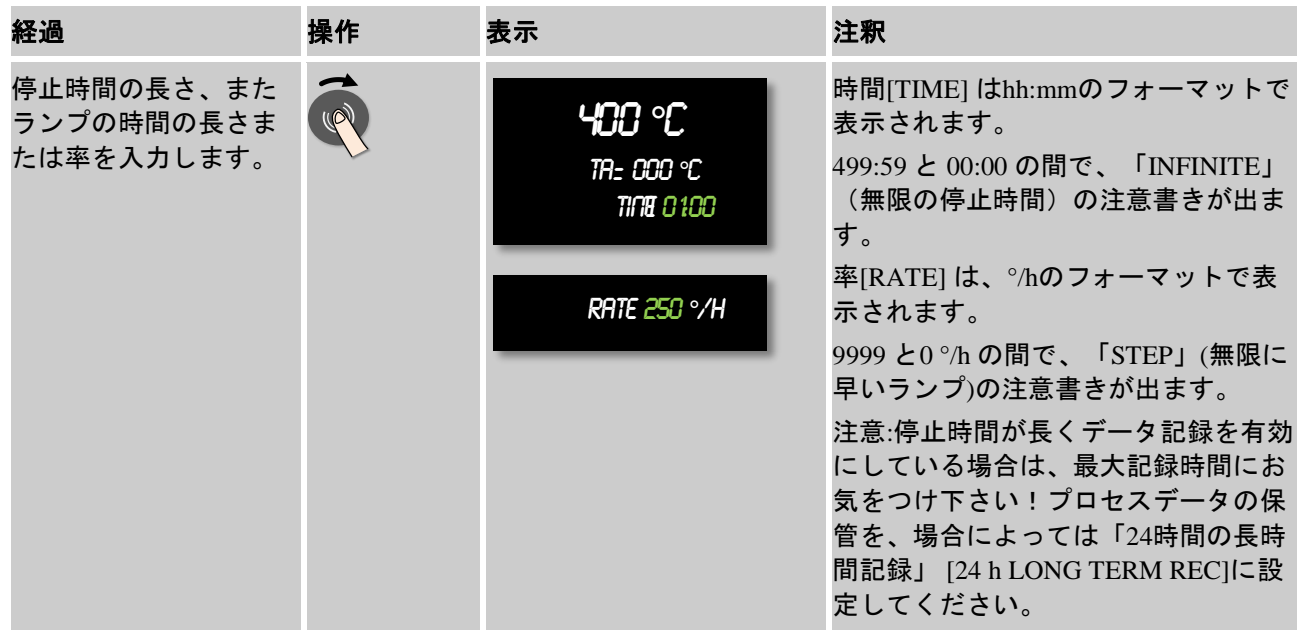

[TIME] の表示が点滅します。回転ボタンを回して、入力 [RATE] を選択します。 時間の代わりに傾斜[°/h]での入力が可能になります。さらに、ご希望の値を回 転ボタンで設定できます。[TIME] で499:59を入力すると、無限の停止時間を設定 できます。

炉の設備により、追加機能として外部操作機能が搭載されます。

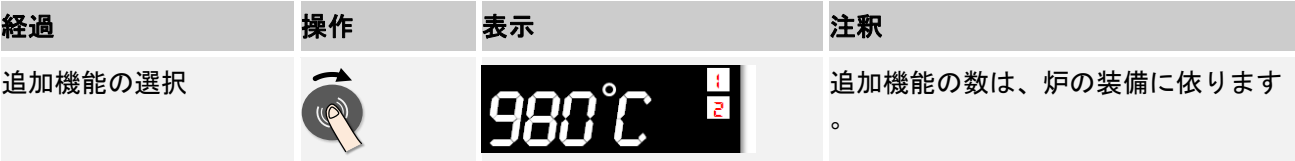

回転ボタンを押して追加機能を選択したり解除したりできます。

炉に可変回転数付きの冷却装置が装備されている場合、冷却を制御して使用する ことが出来ます(「制御された冷却」の章を参照)。

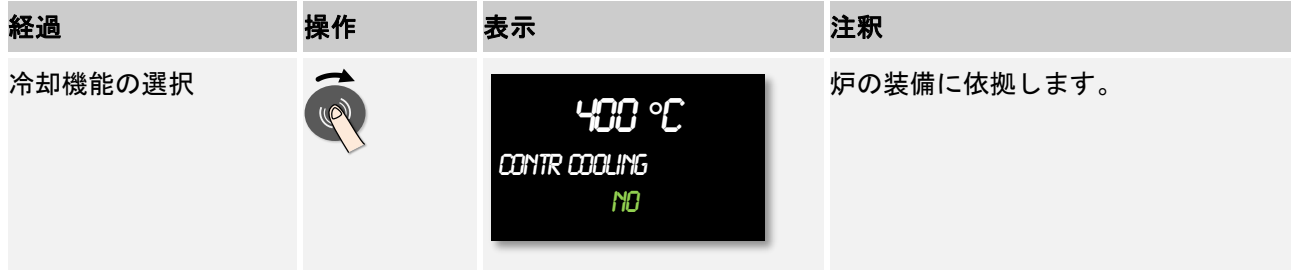

このパラーメータの入力は、全てのセグメントの入力が終わるまで繰り返されま す。

「END」のセグメントは、プログラム入力において特殊です。プログラムの自動的 な繰り返しと、プリグラム終了後の追加機能の起動を可能にします。

MORE THAN HEAT 30-3000 °C

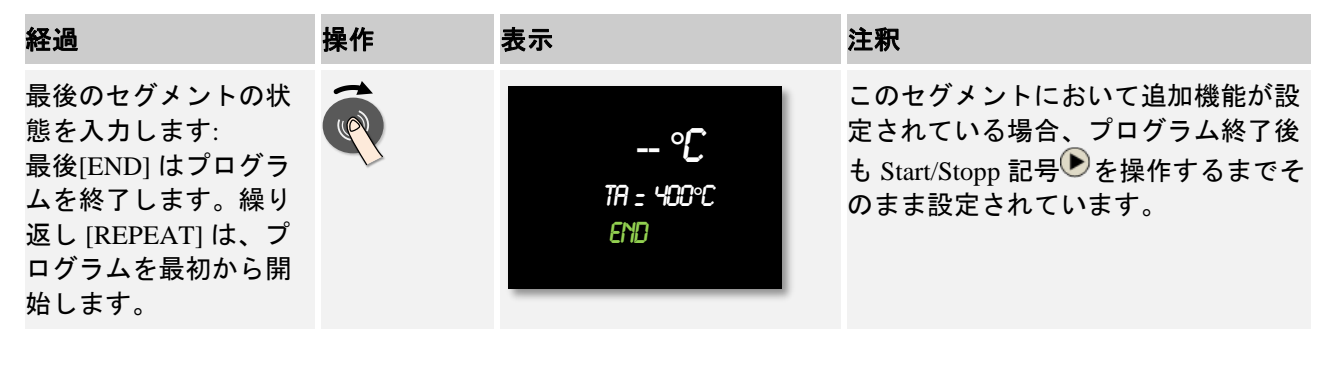

[END]が点滅しているときは、回転ボタンを回して稼働方法 [ REPEAT] を選択で きます。セグメントが「終了」した後、全てのプログラムが無限に繰り返され、 Start/Stoppボタンでのみ終了できます。

次に追加機能を選択してください。この特別なセグメントにおける追加機能は、 プログラム終了後にリセットできません。スタート/ストップボタンによって初め てリセットできます。

全てのパラメーターを入力してから、プログラムを保存するか、保存せずにプロ グラムを終了するかを選択してください。このダイアログは、「Back」ボタンを 何度か押すことによりいつでも呼び出すことが出来ます。

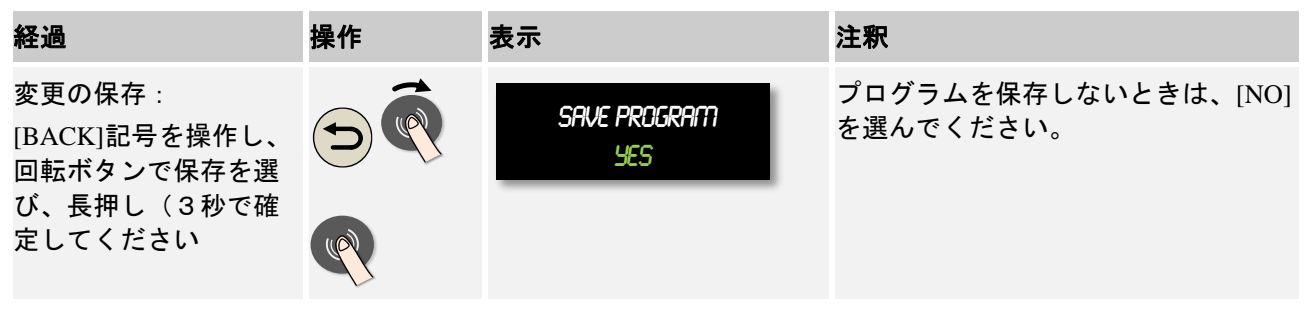

入力が終了すると、プログラムが開始されます(プログラムスタート参照)

ボタンを長時間操作しないと、表示は自動的に一覧画面に戻ります。

## **8.3 NETdit**でプログラムを**PC**に準備する

必要な温度曲線の入力は、PCでのソフトウェアの使用により、大幅に楽になりま す。プログラムはPCで入力でき、USBスティックでコントローラーにインポー トできます。

ナーバザム社は フリーウェア "NTEdit" でお手伝いします。

日々の業務において、以下の機能をサポートします:

- コントローラーの選択
- コンピューター依存の特別機能とセグメントをフィルターにかける
- 特別機能をプログラミングする
- ハードディスクにプログラムをエクスポートする(.xml)
- プログラムをUSBスティックにエクスポートし、直接コントローラーにインポ ートする
- プログラム進行のグラフィック表示

このソフトウェアと相応するNTEdit の資料は、下記のサイトからダウンロードできます: **http://www.nabertherm.com/download/** 製品**:NTEDIT** パスワード**:47201701** ダウンロードしたデータは、使用前に解凍してください。 NTEdit 仕様の前こは、取版説明書を ご一読ください。 システム条件: Microsoft EXCEL™ 2007、 EXCEL™ 2010またはEXCEL™ 2013 for Microsoft Windows™

# インターネットのチュートリアルをご覧になってください

操作を早くマスターするために、スマートフォンでQRコードをスキ ャンするか、下記のインターネットにアクセスしてください: [www.nabertherm.com/tutorials/controller](http://www.nabertherm.com/tutorials/controller) QRコード読み取りのアプリは、アプリストアからダウンロードでき ます。

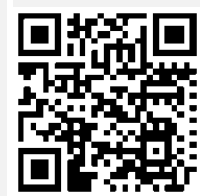

# **8.4** プログラムの消去とコピー

プログラムは入力の他にも消去やコピーが可能です。

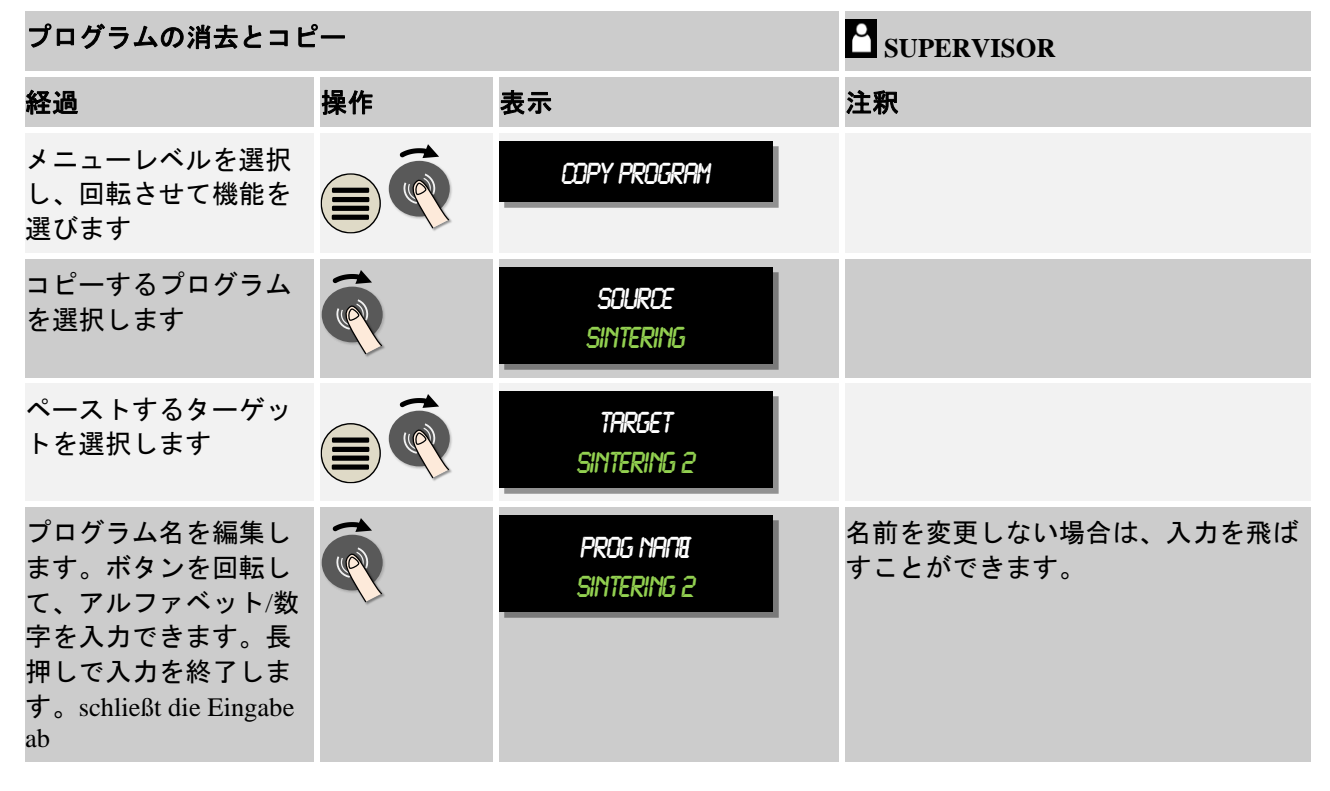

## **8.5** ホールドバックとは?

ホールドバックはプログラムの基準値前後の温度の範囲です。実測値がこの範囲 を超えた場合、基準値入力と残り時間が停止し、実測値が範囲内におさまるまで その時点での基準値を維持します。

プロセスが入力された時間を経過した場合、ホールドバックが使用できません。 例えば、実測値が基準値にゆっくり近づいていったり、複数ゾーン制御/装入制御 に遅延効果があった場合など、ホールドバックによりセグメントを遅らせること はできません。

この場合は、ホールドバックはマスターゾーンのみ有効です。他の制御ゾーンは 監視されません。

ホールドバックの監視は、停止時間中のみ可能です。

装入制御の際は、ホールドバックの導入ゾーンがチャージサーモエレメントとな ります。

ホールドバックには二つのモードがあります:

ホールドバック= AUTO:停止時間中のランプの切替え以外は、ホールドバックがプ ログラムに影響しません。停止時間温度の到達に調整器が利用されます。これは ランプの最後に停止時間温度に到達するプログラムです。停止時間温度に到達し た場合、コントローラーは次のセグメントへ移り、加工が継続されます。

ホールドバック= MANU:停止時間ごとに許容範囲を入力できます。マスターゾーン (または装入制御下におけるチャージサーモエレメント)の温度が範囲を超えた 場合、プログラムが停止します(ホールド)。マスターゾーンが範囲の中に戻る と、プログラムが継続します。0 °Cが範囲に入力された場合は、測定された温度 に左右されず、プログラムは停止せずにタイムコントロールが継続されます。 温度が範囲を超えた場合は、この範囲はランプには影響せず、停止時間が延長さ れます。

入力された値が「0」の場合は、プログラムは「純粋なタイムコントロール」と して動作します。プログラムへの影響はありません。

### パラメーターの入力:

プログラムの入力している場合、プログラム名を入力の直後メニューボタンを押 して、ホールドバックをオート(Auto)かマニュアル(Manual)に設定できます (プログラムのパラメーター)。メニュー記号が点滅することで、操作者が入力 候補に気づきやすくなります。

## **8.6** 実行中のプログラムの変更

実行中のプログラムは、停止することなく変更できます。実行中のセグメントの 後のセグメントのみ変更できますので、ご注意ください。セグメントジャンプ [SEGMENT JUMP]の機能を使用してご希望の位置へ新たにジャンプすることができ ます。

注意:マニュアルのセグメントジャンプの際は、一つ付き一つ以上のセグメント がジャンプできます。これは、稼働中の炉の温度と連動します(自動的な実測値 の引き継ぎ)。

# ヒント

実行中のプログラムの変更は、そのプログラムが終わるまでのみ維持されます。 プログラムの終了後、または停電の後には変更は消去されます。

動作しているセグメントがランプの場合は、実測値がプログラム変更後は基準値 として認識され、ランプはその場所で引き続き動作します。停止時間中に時間が 変更された場合は、動作しているプログラムの変更は影響がありません。最初 に、マニュアルでセグメントジャンプを行った場合は、停止時間の変更が実行さ れます。次にある停止時間の変更は制限なく実行されます。

動作しているプログラムを変更するためには、次の手順を踏んでください:

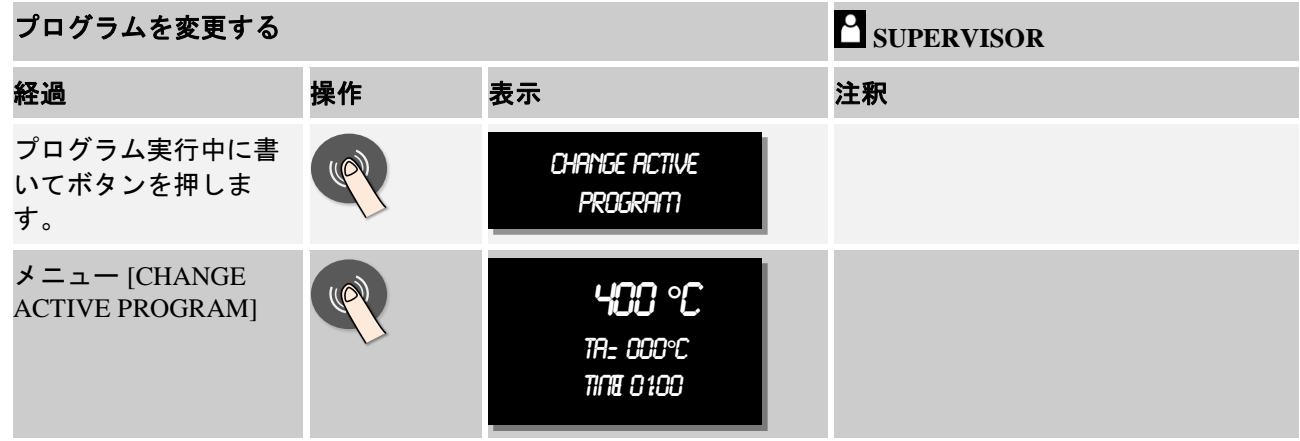

動作中のプログラムに関して、変更はセグメント一つずつしかできません。ホー ルドバック運転方式や装入制御などの全体のパラーメーター変更できません。

プログラムの入力に関しては、セグメントの入力の手引きに関する「プログラム の入力または変更」をご一読ください。

変更を保存した後は、プログラムは変更したタイミングで続けられます。

## **8.6.1** セグメントジャンプの実行

プログラムの変更の他に、動作中のプログラムのセグメントの間にジャンプする こともできます。これは、例えば停止時間を短くする場合等に有効です。

注意:マニュアルのセグメントジャンプの際は、一つ付き一つ以上のセグメント がジャンプできます。これは、稼働中の炉の温度と連動します(自動的な実測値 の引き継ぎ)。

セグメントジャンプを実行するには、次のステップを踏んでください:

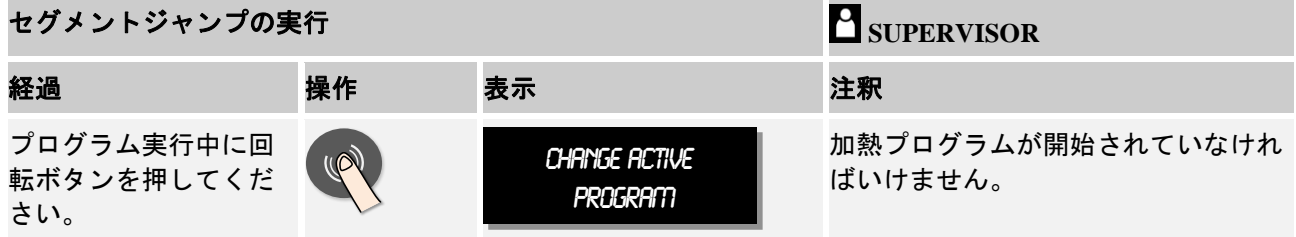

Nabertherm MORE THAN HEAT 30-3000 °C

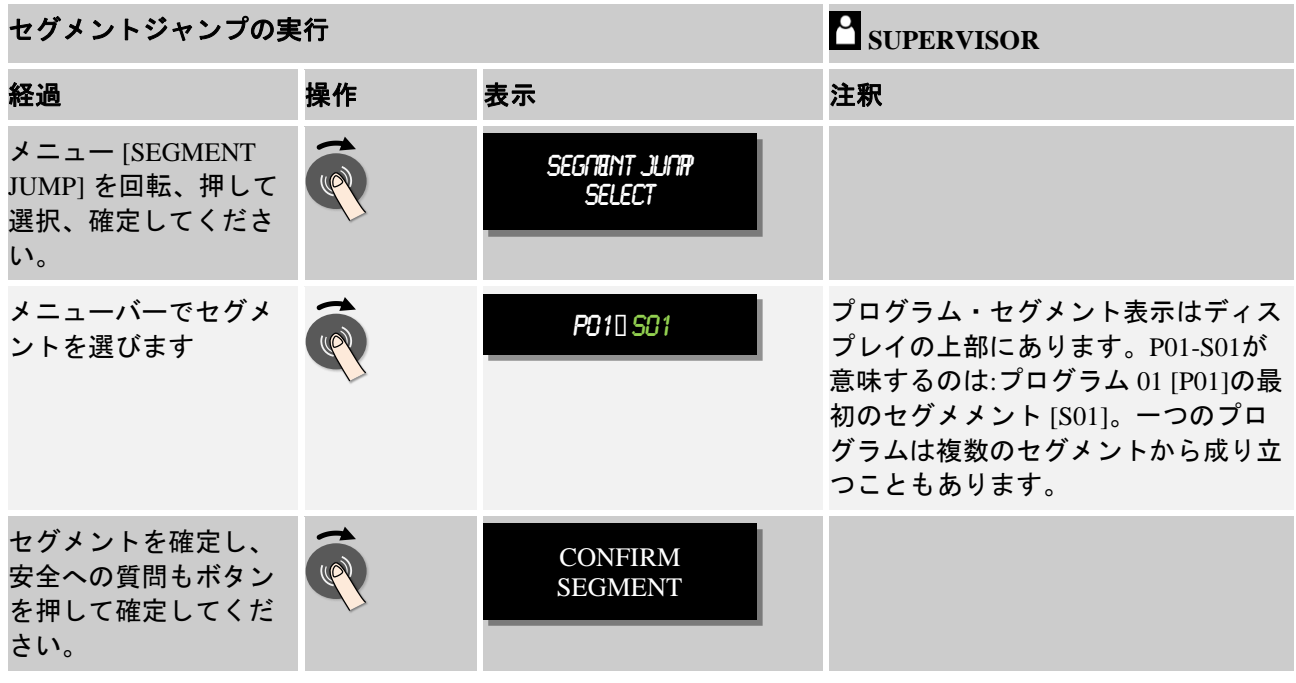

# **8.7** コントローラーをロックする

実行中のプログラムを故意に、または意図せず中断することは避けてください。 コントローラーはロックされます。ロック中は、コントローラーでの入力ができ ません。

操作の解除は、ユーザーの [SUPERVISOR]のみ可能です。

コントローラーをロックするには次のステップを実行してください:

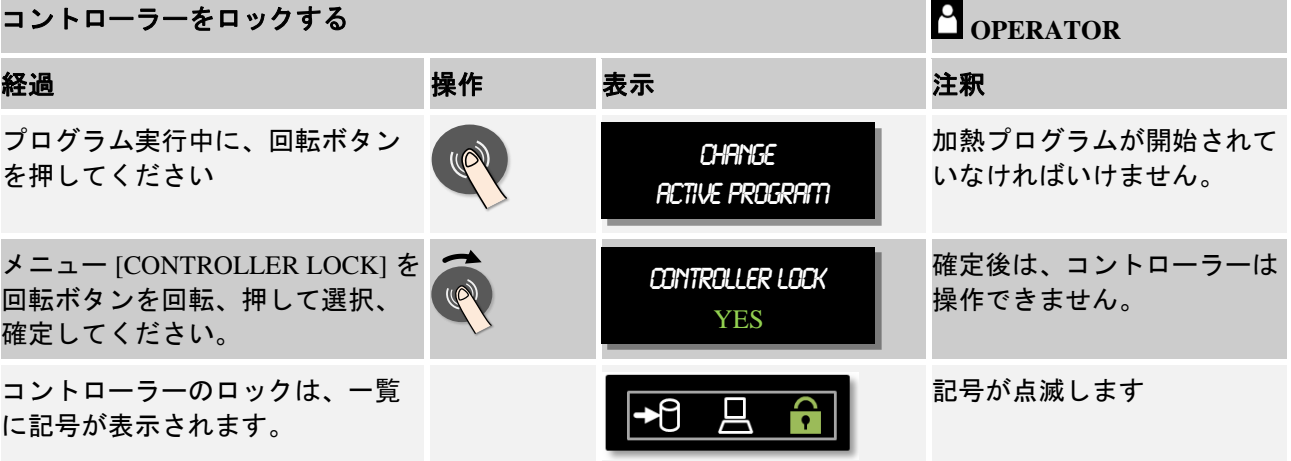

## **8.8** コントローラーをアンロックする

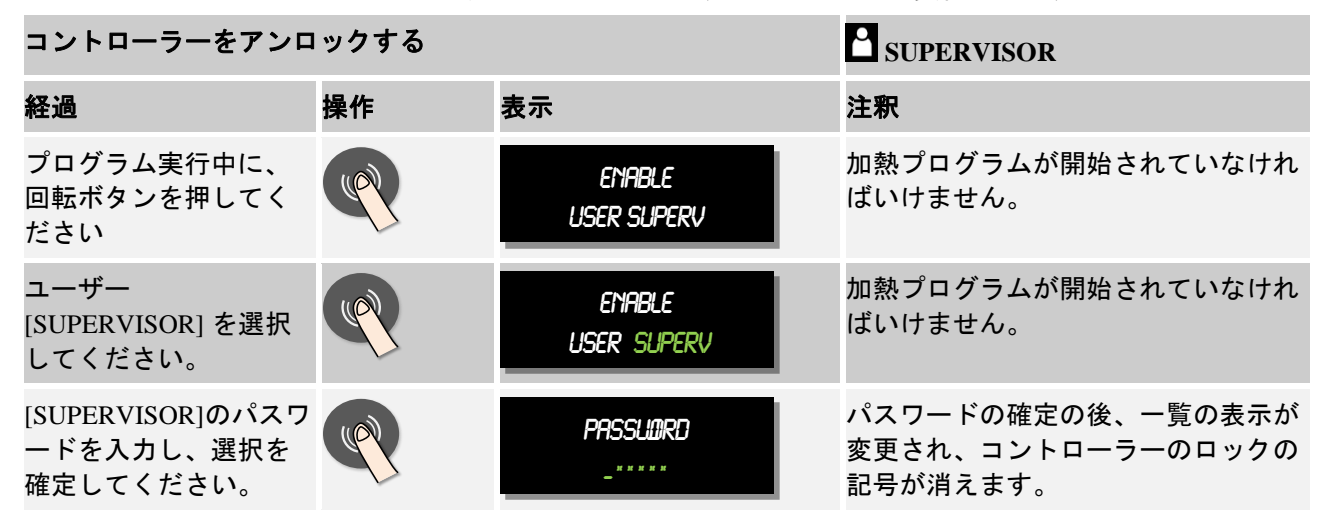

コントローラーのアンロックは、次のステップで実行されます:

## **9** プロセスの記録 **NTLog**

コントローラーにはUSBインターフェースが取り付けられ、USBスティックが使用 できます(外付けのハードディスクまたはネットワークドライブは不可)。

USBインターフェースを使い、設定とプログラムをインポートまたはエクスポート できます。

インターフェースのさらに重要な機能は、実行中のプログラムのプログラムデー タをUSBスティックに保存することです。

USBスティックが加熱プログラム実行中に操作ユニットに挿し込まれるか、その後 で挿し込まれるかは重要ではありません。USBスティックを挿し込むごとに、操作 ユニットからUSBスティクにデータ全てがコピーされます(16ファイルまで)。

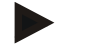

#### ヒント

加熱プログラム実行中に、プロセスデータは周期的にコントローラーの内部メモ リに一つのファイルとして保存されます。加熱プログラムが終わると、データは USBスティックにコピーされます (USBスティックはフォーマット (ファイルシス テム FAT32)しておいてください)。

コントローラーへは、最大16個の加熱プログラムが保存可能ですのでご注意くだ さい。容量がいっぱいになると、プロセスデータは上書きされます。プロセスデ ータを活用される場合は、USBスティックを加熱プログラムの後もしくは常に操作 ユニットに挿し込んでください。

加熱プログラムごとに発生するファイル名は、下記の通りです:

[HOSTNAME]\ARCHIVE\[DATUM]\_[SERIENNUMMER-CONTROLLER]\_[LAUFENDE NUMMER<sub>1</sub>.CSV

### 例:

ファイル: "20140607\_15020030\_0005.csv" と "20140607\_15020030\_0005.csv"
MORE THAN HEAT 30-3000 °C

ファイル名の連続した番号は、9999に達した後は再び0001から始まります。

「.CSV」で終わるファイルは、NTGraph (NTLogデータの表示用のNabertherm Tool ) とExcel™に利用されます。

## ヒント

NTLog と NTGraphのヒント NTLog-プロセスデータファイルの表示用に、ナーバテルム社社はソフトウェアを ご用意しています。 Microsoft Excel™用に「NTGraph」がご利用いただけます(フリーウェア) このソフトウェアとNTLogとNTGraphに適した保存は次のURLからダウンロードで きます: http://www.nabertherm.com/download/ 製品:NTLOG C4eP4 パスワード:47201410 ダウンロードしたデータは、使用前に解凍してください。 NTGraphを利用される場合は、目次ある手引きを ご一読ください。 システム条件:Microsoft EXCEL™ 2003、EXCEL™ 2010、EXCEL™ 2013 for Microsoft Windows™.

以下のデータはファイルに保存されます:

- 日付と時間
- 装入名
- ファイル名
- プログラム番号と名前
- コントローラーの連続番号
- 加熱プログラム
- 加熱プログラムの経過と結果へのコメント
- 表示ユニットのバージョン
- コントローラー名
- コントローラーの製品グループ
- プロセスデータ

プロセスデータは次のように構成されます:

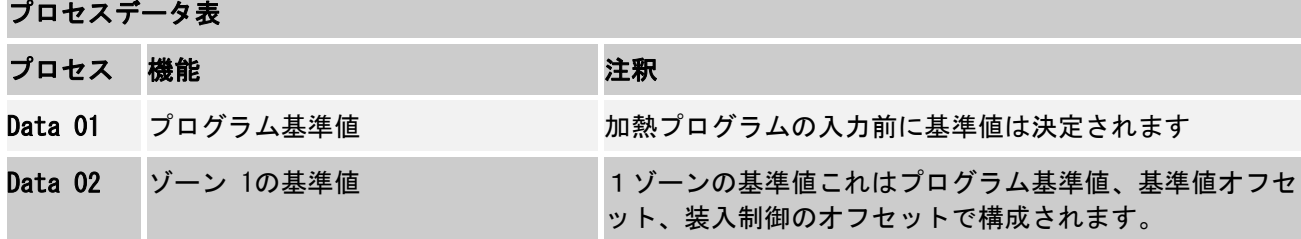

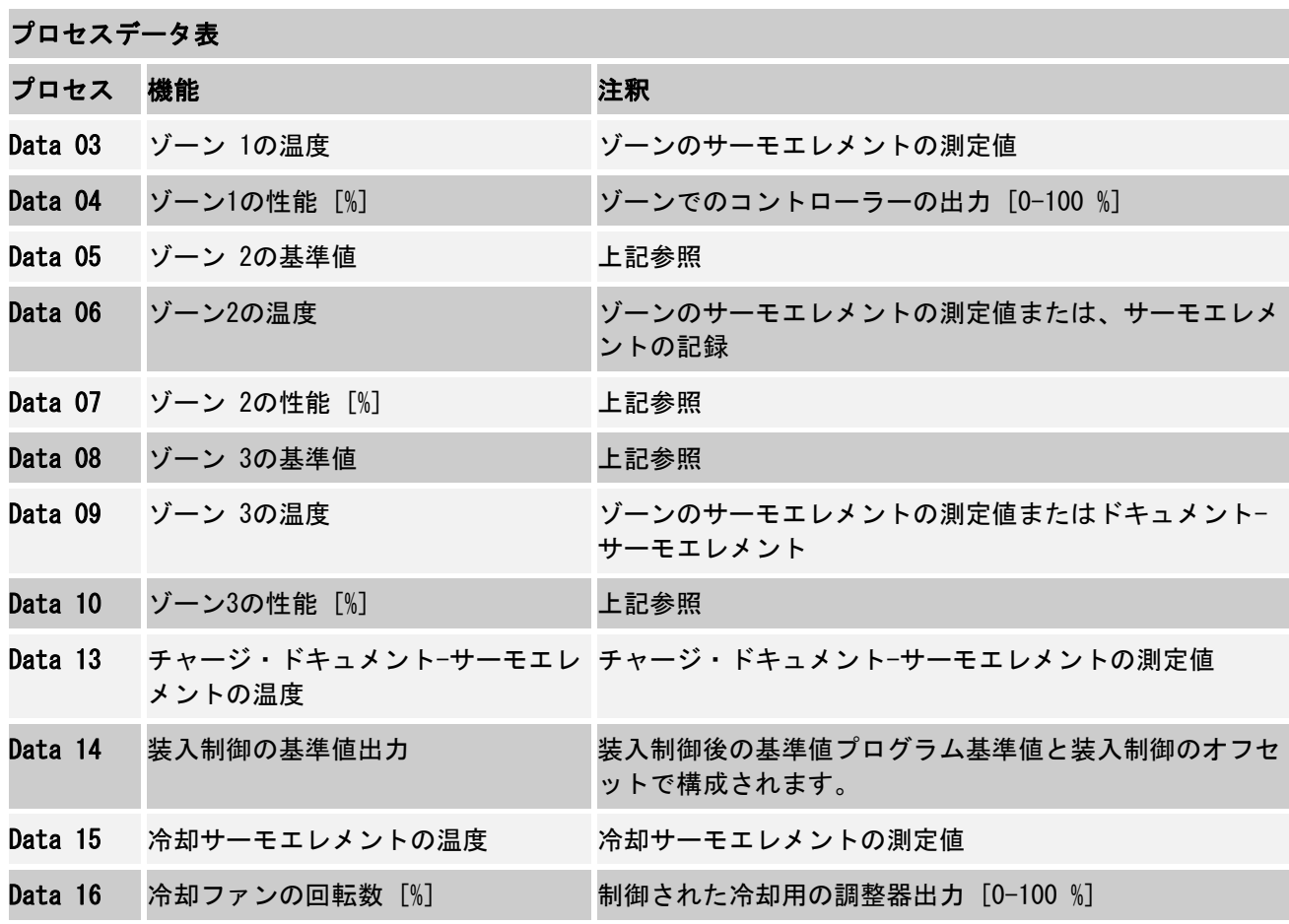

お客様の炉に合うデータは、炉の装備に依拠します。データは小数点はなく保存 されます。

ヒント

USBスティックを挿し込む場合は、記号が表示されているディスプレイの右下に お願いします。操作ユニットがデータを記録したり読んだりしている間は、記号 が点滅します。これに関しては、45秒程かかります。記号の点滅が終わるまで、 USBスティックは抜かないでください。 技術的な都合から、コントローラーに保存されたファイルすべて同期されます。 従って、保存にかかる時間は、ファイルの大きさに寄って変わります。 重要:パソコンやハードティスク、USBホスト/コントローラー等を接続しないで ください。場合によっては、両方の機会が破損する恐れがあります。

USBスティック

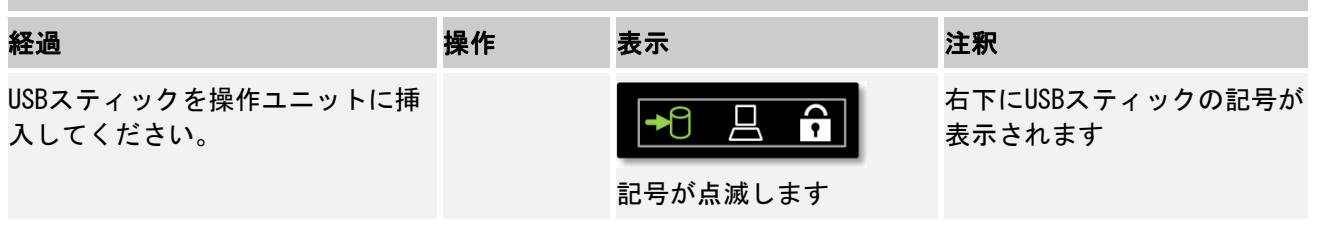

MORE THAN HEAT 30-3000 °C

Nabertherm

### ヒント

USBスティックの記号が点滅している間は、取り外してはいけません。データが 破損する恐れがあります。

# パラメーター:

プロセスの記録 NTLogは個人やプロセス技術の要求に適応されます。

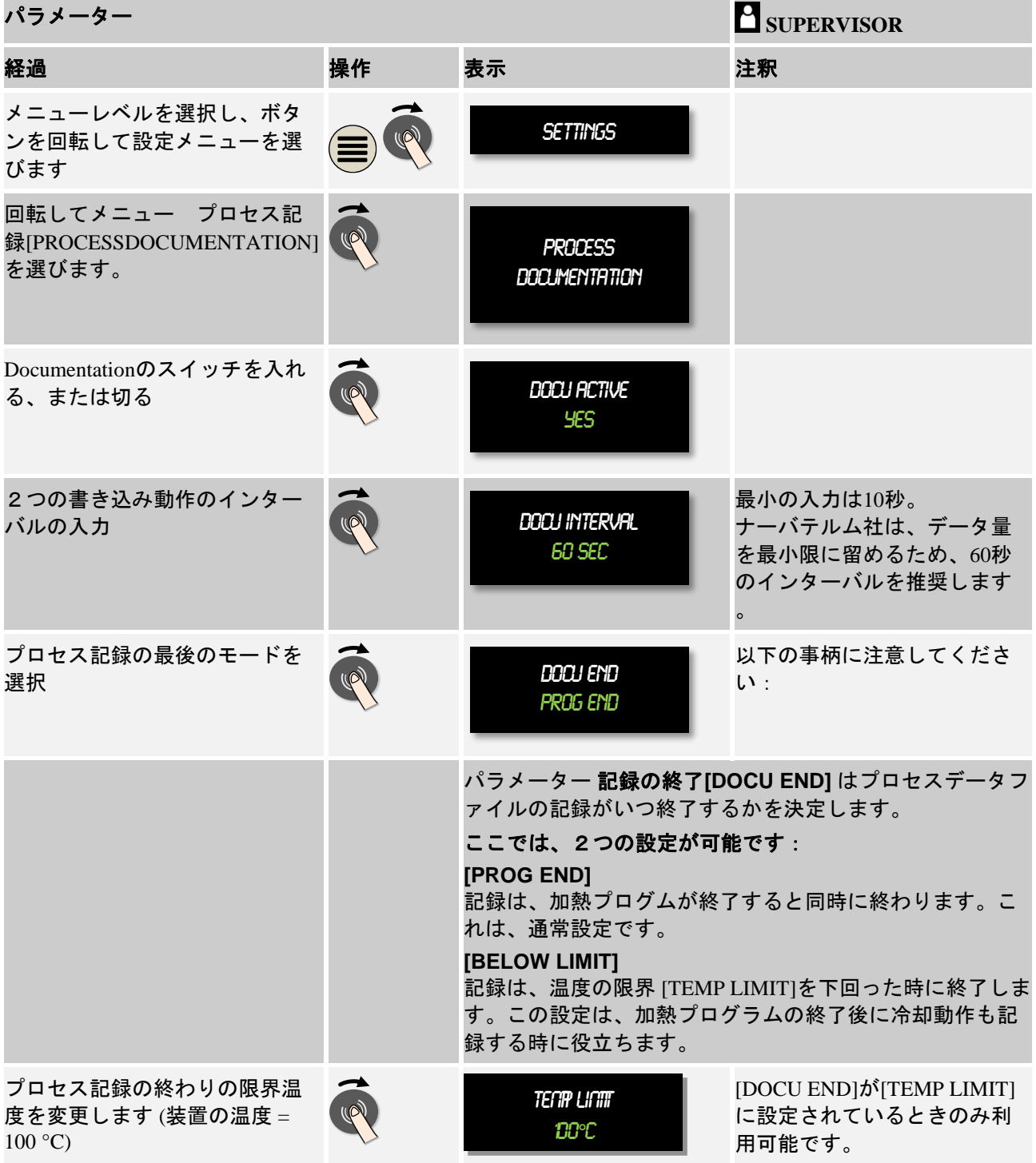

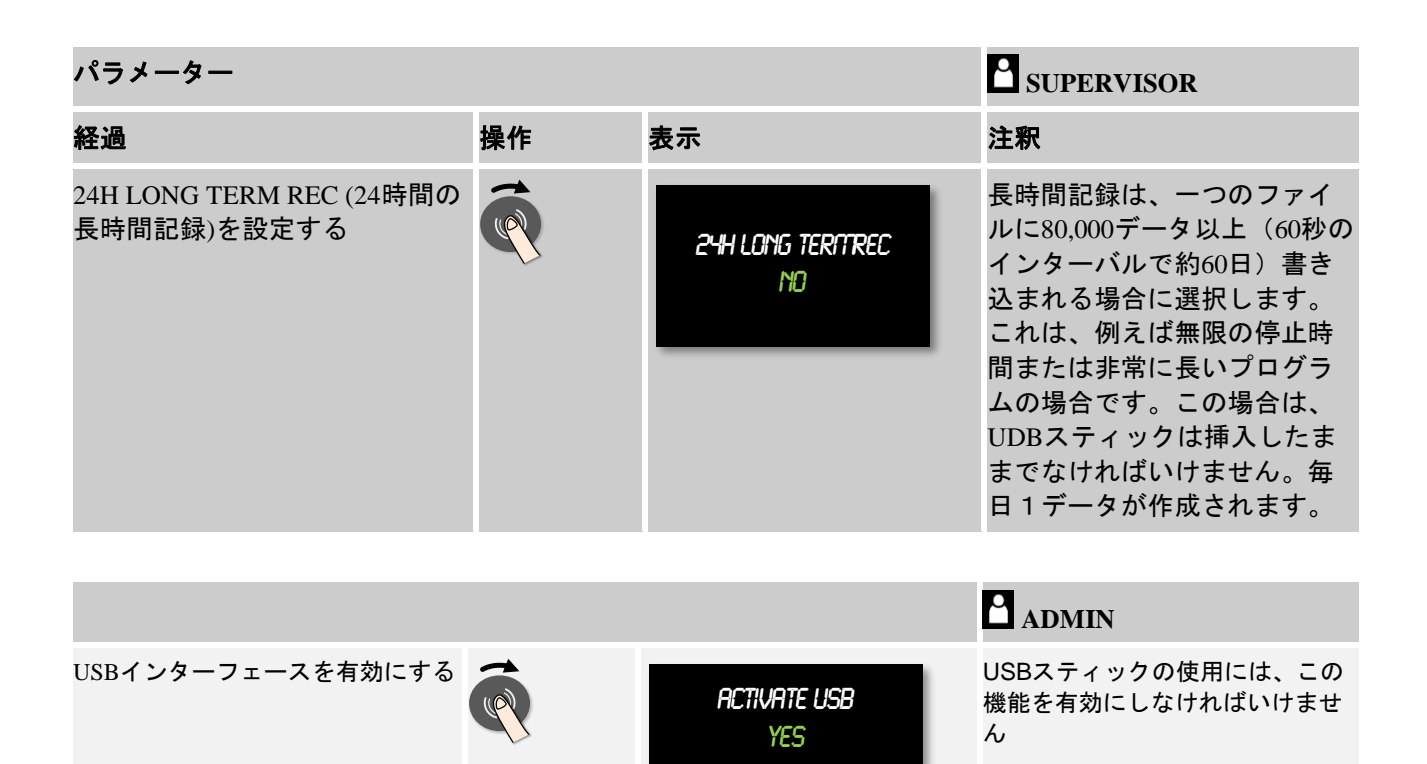

ヒント

長時間記録では、最大の記録時間に気をつけてください。最大、約89,760のデー タレコードが保存できます。 毎日新しいデータが作られます。 長時間記録が選択されない場合は、1ファイルに付き5610のデータレコードが書 き込まれます。加熱プログラムが長くかかると、プログラムの中断なしに新しい データが作られます。16ファイルまで書き込まれます。その後記録は中断されま す。

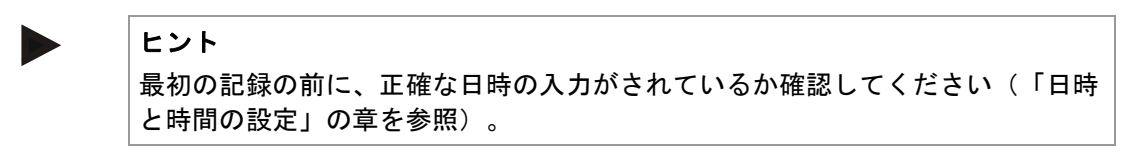

## **10** パラメーターを設定する

### **10.1** 測定距離のキャリブレーション

コントローラーからサーモエレメントの測定距離によって、測定誤差が生じる可 能性があります。 測定距離はコントローラーの入り口、測定線、場合によっては 端子とサーモエレメントから成り立ちます。

コントローラーに表示される温度の値は、比較測定(校正)ではなく、サーモエ レメントに対して測定値を快適に合致させています。

10個の支点(温度)とそれに付随するオフセットの入力により、温度は非常に柔 軟に正確に調節されます。

MORE THAN HEAT 30-3000 °C

支点へのオフセットの入力により、サーモエレメントの実測値と入力されたオフ セットが加算されます。

例:

- 比較測定による適合:通常のサーモエレメントは1000℃を出力します。通常 のサーモエレメントの付近での校正測定では1003℃という温度の値になりま す。1000℃に対する「+3℃」のオフセット入力により、この温度は3 °C高くな り、コントローラーでは1003℃と出力されます。
- 送信機を用いた適合: 送信機が、サーモエレメントの場所で1000℃の測定値 の測定距離に当たったとすると、1003℃の値が表示されます。 参照値として 「−3℃」の誤差が生じます。 従って、オフセットは「−3℃」と入力されな ければいけません。
- 校正証明書による適合:校正証明書(例えばサーモエレメント用など)上に は、1000℃に対する誤差として「+3 °C」が参照値として入力されます。修正 としは表示と参照値の間の「-3 °」が値となります。 したがって、オフセッ トとしては「−3 °C」が入力されます。
- **TUS**測定による適合: TUS測定の場合、表示の誤差は参照範囲に対して「 −3 °C」と測定されます。オフセットとして、ここは「−3 °C」と入力されま す。

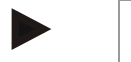

#### ヒント

サーモエレメント校正証明書は、測定距離の誤差を考慮していません。測定距離 の誤差は、測定距離の校正により算出されます。両方の値は入力された修正値が 加算されたものになります。

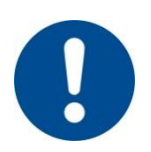

ヒント 章の最後のヒントにご注意ください。

#### 設定機能には、一定の規則があります:

- 二つの支点間(温度)の値は直線的に取り込まれます。つまり、二つの値の 間に直線がおかれるということです。支点の間の値はこの直線の上にあたり ます。
- 最初の支点以下の値(例 0-20 °C)は、0 °C から繋がる直線で示されます。
- 最後の支点以上の値(例 >1800 ℃)は、最後のオフセットから連続します( 最後の1800℃の際のオフセットが+3 °Cの場合、2200℃でも使用されます)。
- 支点の温度の入力は上昇しなければいけません。空所(..0" または支点にして は低い温度)は、結果として後続の支点が無視されます。

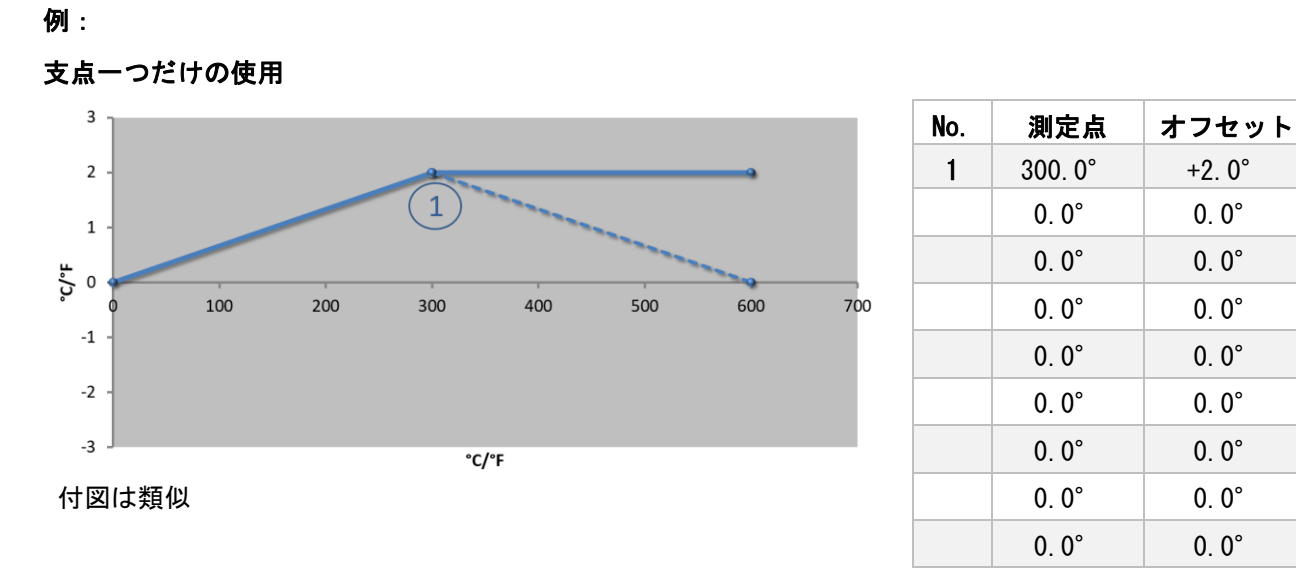

注釈: オフセットは最後の支点の後に続けられます。破線の経過は、追加の行の入力により、0.0 °C から 600.0 °Cのオフセットで到達できます。

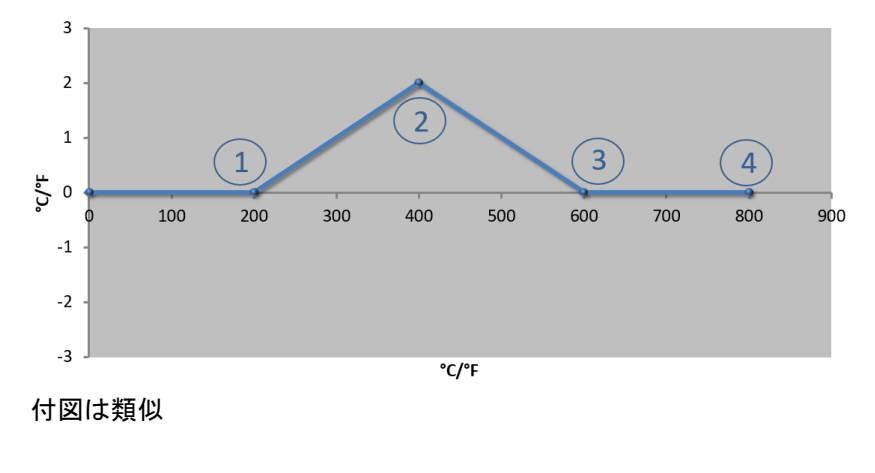

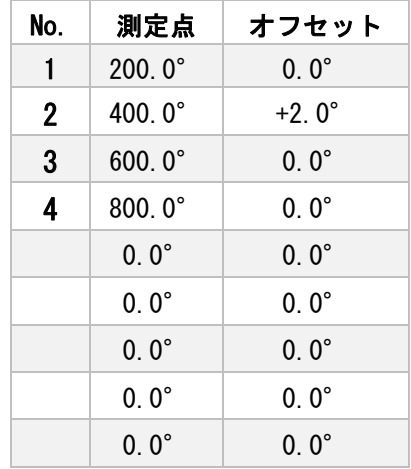

複数の支点によるオフセットの使用

注釈: 一つのオフセットで複数の支点の入力の際、オフセットの支点の左右の値が「0」の場合のみ到達さ れます。これは、200 °C と 600 °C の点で見分けられます。

 $\mathsf 3$  $\overline{2}$  $\overline{1}$  $\mathbf{1}$  $\frac{1}{2}$  o 100 200 300 400 500 600 700 800 900  $^{\mbox{{\small -1}}}$  $\overline{2}$  $-2$  $-3$  $°C$ <sup>+</sup>F 付図は類似

| No.          | 測定点           | オフセット          |
|--------------|---------------|----------------|
| 1            | $400.0^\circ$ | $+2.0^{\circ}$ |
| $\mathbf{2}$ | $600.0^\circ$ | $-1.0^{\circ}$ |
|              | $0.0^\circ$   | $0.0^\circ$    |
|              | $0.0^\circ$   | $0.0^\circ$    |
|              | $0.0^\circ$   | $0.0^\circ$    |
|              | $0.0^\circ$   | $0.0^\circ$    |
|              | $0.0^\circ$   | $0.0^\circ$    |
|              | $0.0^\circ$   | $0.0^\circ$    |
|              | $0.0^\circ$   | $0.0^\circ$    |

MORE THAN HEAT 30-3000 °C

注釈: 二つの支点とそれぞれにオフセット一つの入力の場合、オフセットの間で補完されます(点1と2を ご参照ください)。

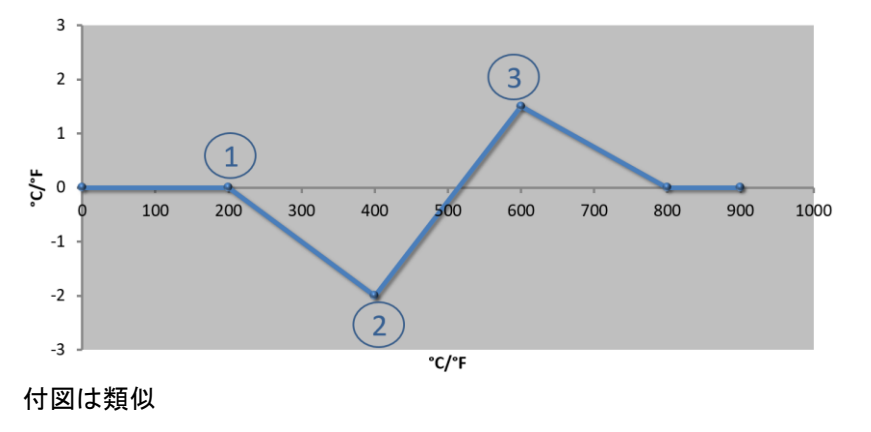

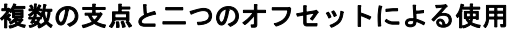

二つの支点の利用

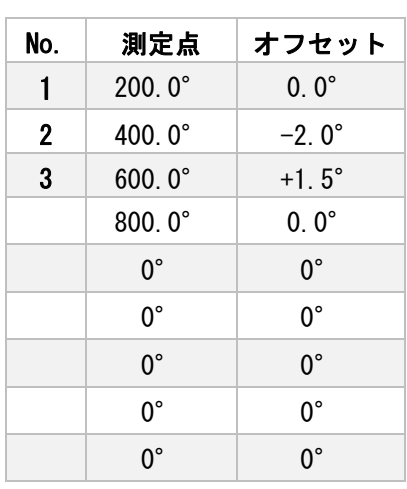

No. 測定点 オフセット  $1 \ 200.0^\circ \ 0.0^\circ$ **2** 400.0°  $-2.0$ °  $3 \t 600,0^{\circ} \t -2.0^{\circ}$  $4 \t 800.0^\circ \t 0.0^\circ$  $5 \mid 1000.0^\circ \mid 0.0^\circ$ 6 | 1200.0° | 1.0°  $7 \mid 1400.0^\circ \mid 0.0^\circ$ 

> $0.0^\circ$  0.0°  $0.0^\circ$  0.0°

注釈: この範囲は入力したオフセットのあたりで再び消去されます。

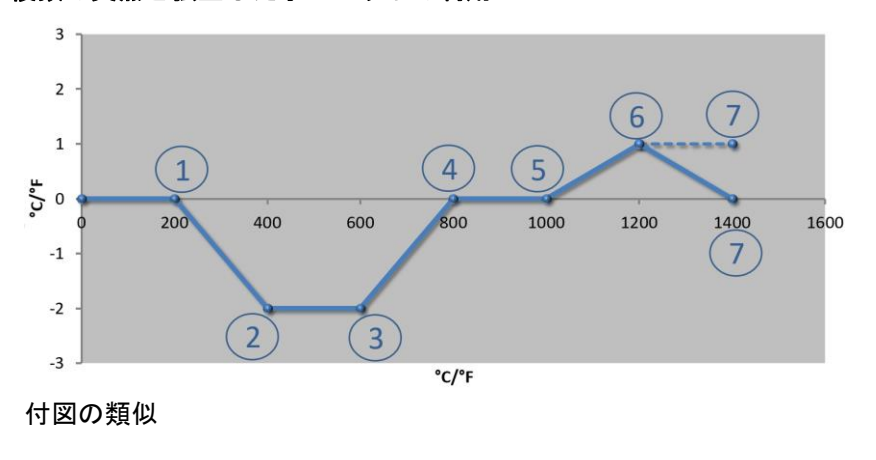

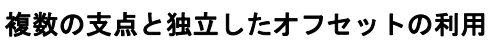

注釈: 破線の経過は最後の行 (1400.0 C°) を削除することで到達できます。オフセットは最後の支点の後 で続けられます。

43

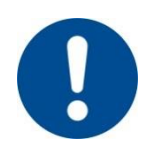

### ヒント

この機能は、測定距離の設定に使われます。誤差は測定距離外で調整されます。 例えば、炉内の温度均一性測定など、基準値が相応するサーモエレメントを書き 換えます。 最初の0 °の支点を0 °のオフセットとともに設定することをお勧めします。

測定点の設定後、独立した測定器により常に比較測定が実行されます。変更した パラメーターと比較測定を記録し保存しすることをお勧めします。

測定距離の校正を設定するために、次のステップを実行してください:

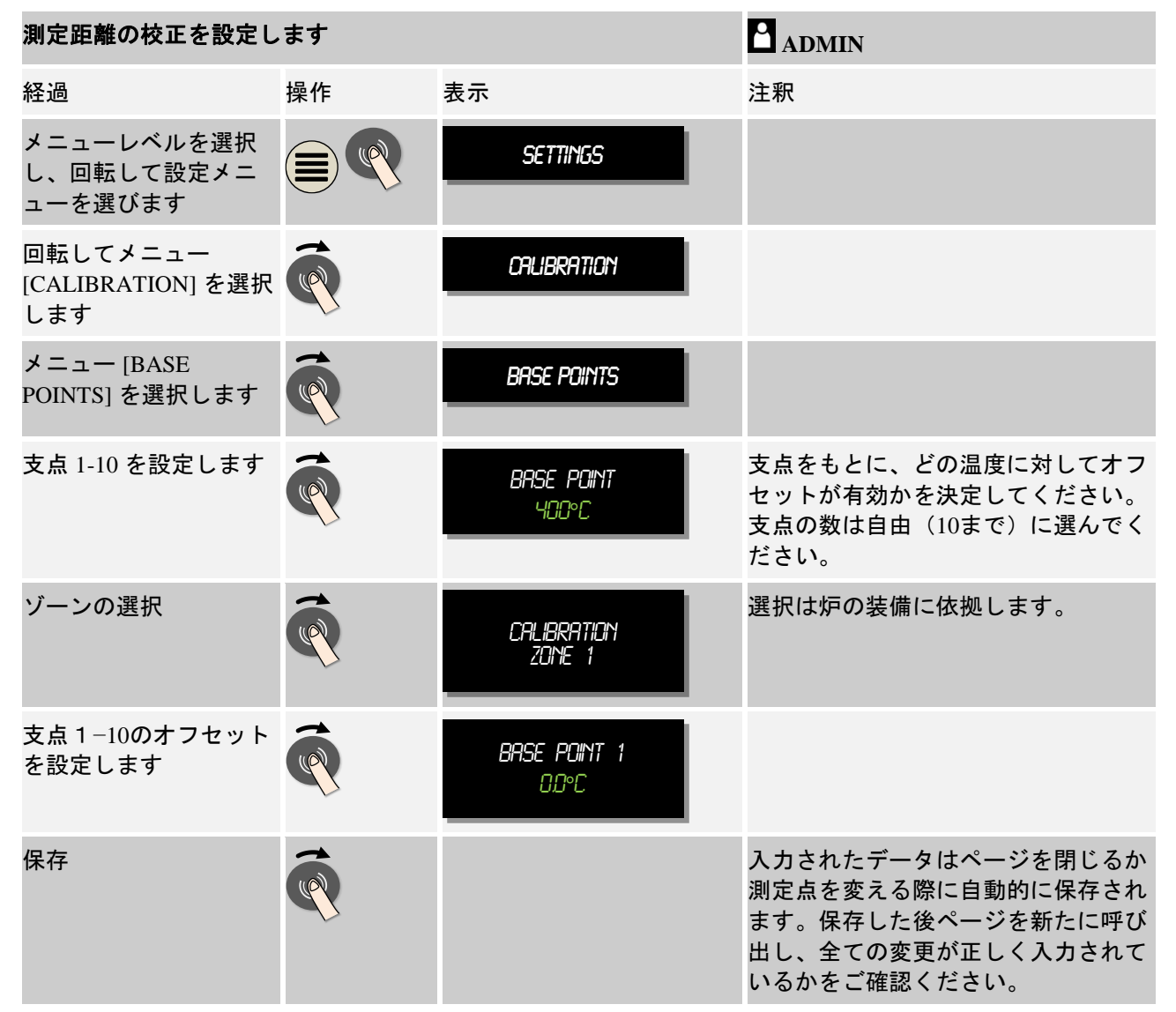

## **10.2** 通常のパラメーター

制御パラメーターは調整器の動作を固定します。制御パラメーター、制御の速度 と正確性が影響します。従って、操作者は、制御をご希望に応じて適応させるこ とができます。

MORE THAN HEAT 30-3000 °C

このコントローラーは、PID調整器が利用できます。調整器の出力信号は3つの要 素から構成されます:

- P = 比例の割合
- I=積分の割合
- D = 微分の割合

### 比例の割合

比例の割合は、炉の基準値と実測値の違いの直接の反応です。違いが大きい程、P の割合が大きくなります。Pの割合に影響するパラメータは、パラメーター「Xal です。

すなわち:「Xp」が大きくなる程、誤差の反応が小さくなります。通常の誤差に対 し、反比例します。また同時に、この値がPの割合 = 100 %となった時は誤差を示 します。

例: 10℃が通常の誤差の場合は、Pの通常が100 %の出力となります。X<sub>p</sub> は、「1 0」と設定されます。

出力 $[\%] = \frac{100\%}{32}$  $\frac{00\%}{XP}$ . 誤差 [°C]

#### 積分の割合

積分の割合は、通常の誤差を扱っている以上大きくなります。 この割合が大きく なっていく速さが、定数TNで決定されます。 値が大きくなるにつれ、Iの割合がゆ っくりと上昇します。 Iの割合はパラメーター[TI]のユニットで設定されます: [seconds]。

### 微分の割合

微分の割合は、通常の誤差の変更に反応し、それに反対します。 炉の温度が基準 値に近づくと、Dの割合はこの近似に反対します。 変更を「和らげる」というこ とです。 Dの割合はパラメーター<sup>[T</sup>n]のユニットにより設定されます: [seconds].

通常は全ての割合に対し一つの値が算出されます。ここで、三つの割合全てが加 算され、コントローラーの性能出力がこのゾーンに対してパーセンテージで表さ れます。この際、IとDの割合は100 %に制限されます。Pの割合は制限されません 。

#### 調整器の方程式:

 $F(s) = \frac{100\%}{XP} \cdot \left[1 + \frac{1}{T_n}\right]$  $\frac{1}{T_n \cdot s} + \frac{T_v \cdot s}{T_{cyc}}$ 

コントローラーB130/B150/B180/C280/C290/P300-P310 (インデックス 2)から コ ントローラー400シリーズ(インデックス 1)へPIDパラメーターの引き継ぎ

パラメーターの引き継ぎは次の要素を使用します:

 $XD_1 = XP_2$  $Ti_1 = Ti_2$  $Td_1 = Td_2 \times 5.86$ 

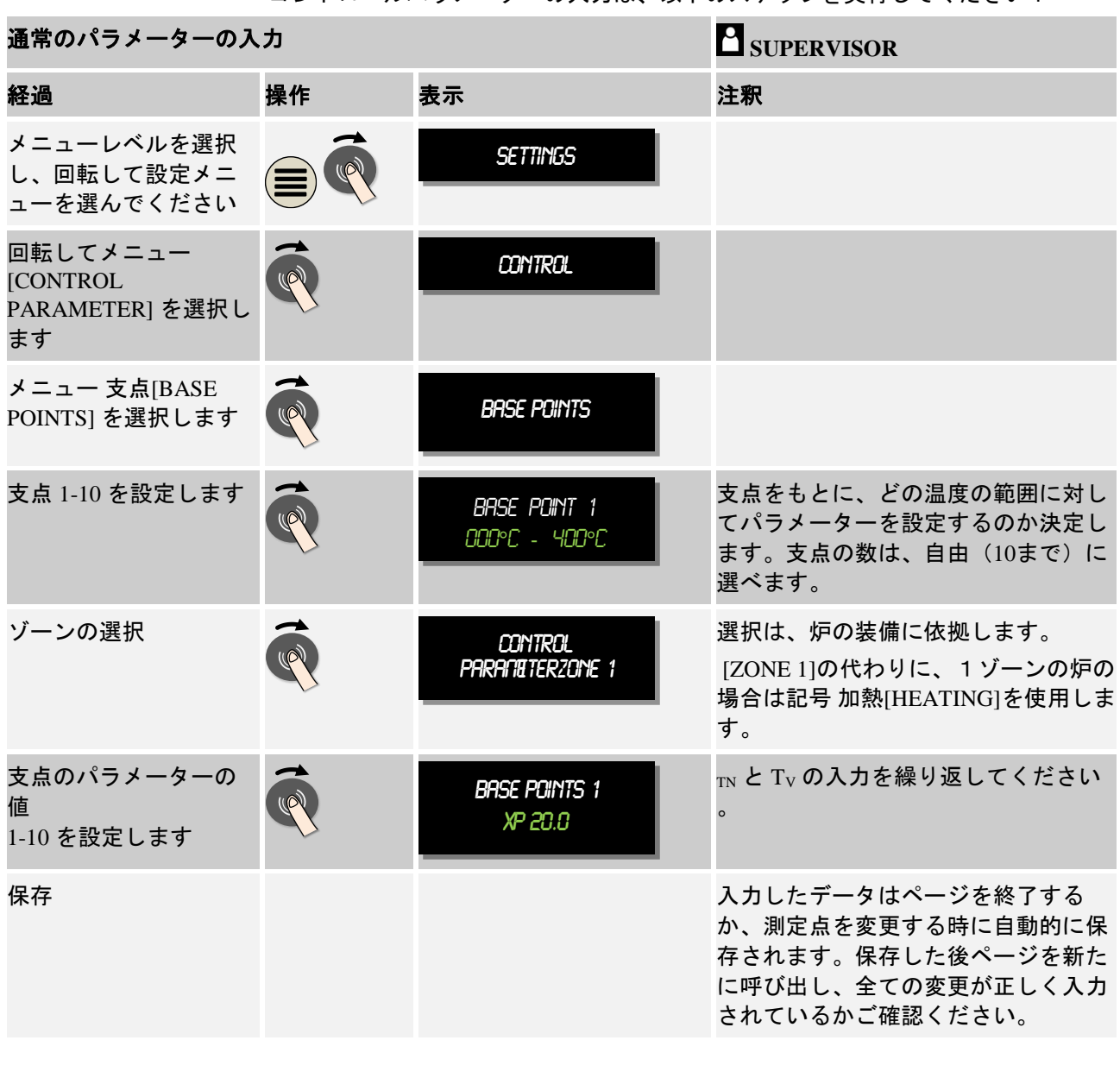

コントロールパラメーターの入力は、以下のステップを実行してください:

## ヒント

Iの割合は、Pの割合が最大値に達するまで大きくなっていきます。その後はIの 割合は変化しません。これは、決まったシチューエーションでのみ、大きな「オ ーバーシュート」を防ぎます。

 $\blacktriangleright$ 

#### ヒント

コントロールパラメーターの設定は、ナーバテルムコントローラー B130/B150/B180, C280 と P300-P330に似ています。新しいコントローラーに交 換した後は、調整器の設定が最初のステップを引き継ぎ、最適化されます。

MORE THAN HEAT 30-3000 °C

**Nabertherm** 

## **10.3** 規則の特性

この章では、統合された調整器をどのように適応させるかについて説明します。 調整器は、ゾーン加熱や装入制御、制御された冷却の装置に使用されます。

**10.3.1** スムージング

加熱プログラムは通常、ランプと停止時間から構成されます。 この2つのプログ ラム間の移行時に、「オーバーシュート」が起こり得る場合があります。 オーバ ーシュートへの傾向を和らげるために、停止時間移行の少し前にランプは「スム ージング」されます。

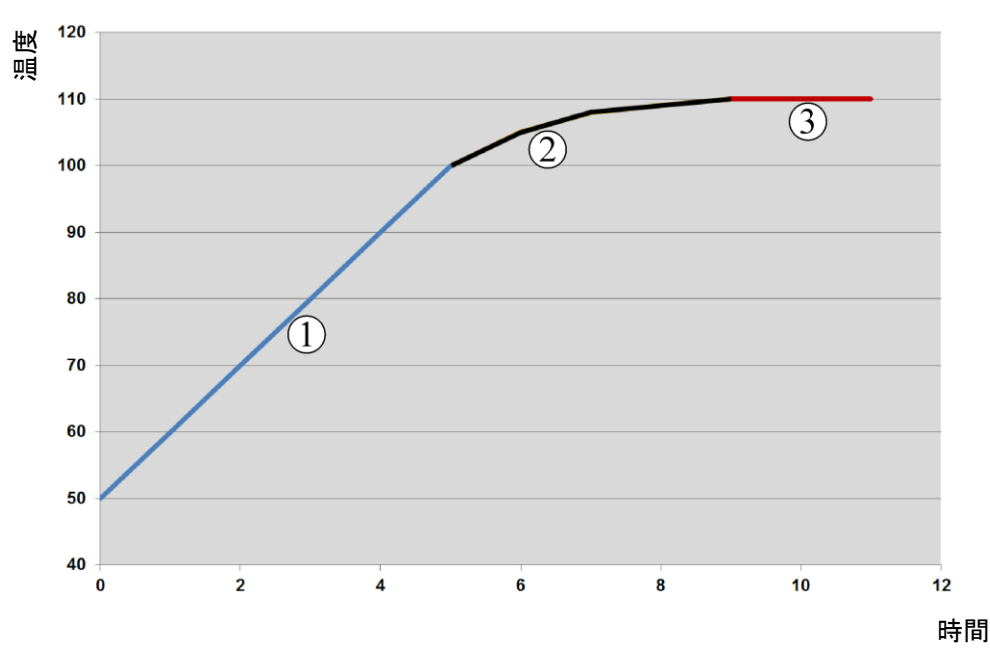

図. 7:ランプの時間のスムージング

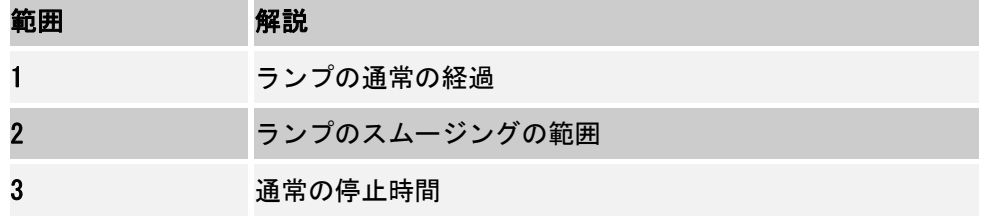

ヒント

ランプの時間は、この機能を有効にすることにより、スムージングの率によって 長くなることがあります。

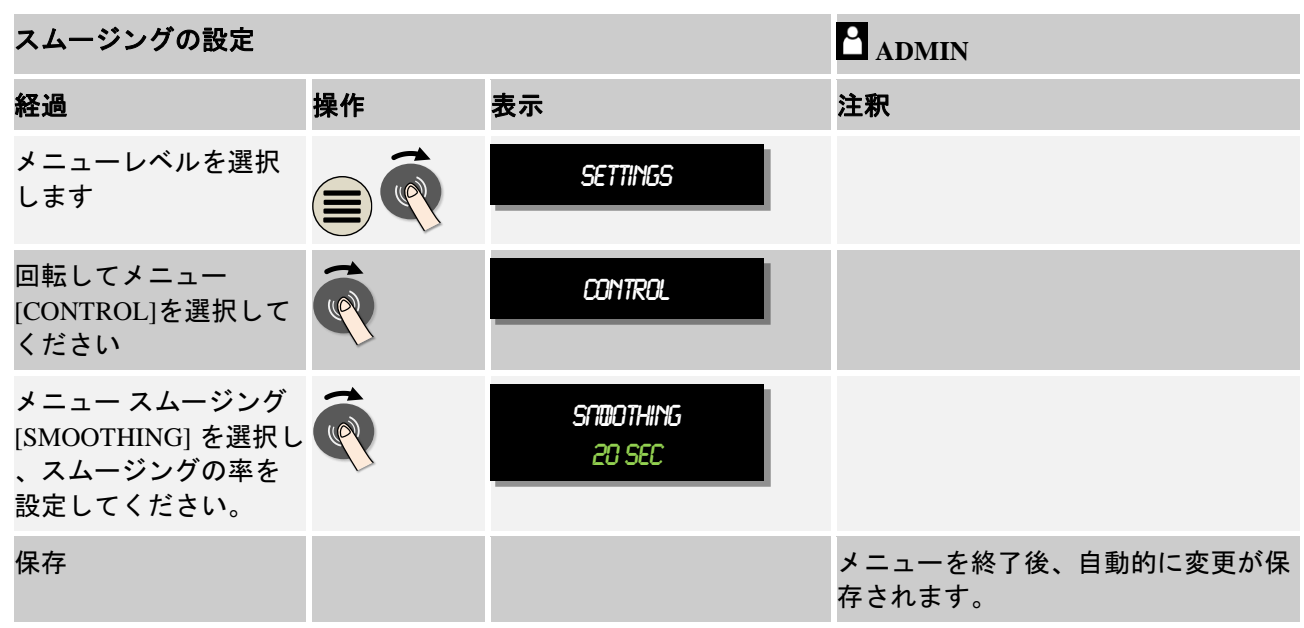

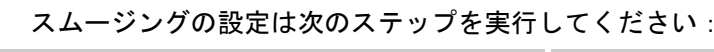

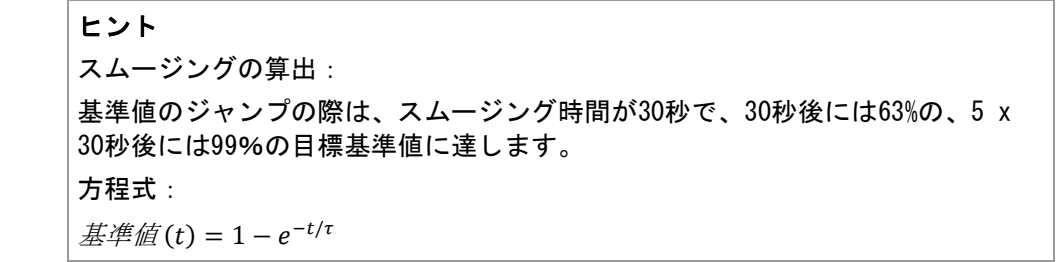

### **10.3.2** 加熱の遅延

炉が加熱された状態で扉を開けると炉が冷却されるため、扉を閉めた後は再び強 く加熱され、オーバーシュートの原因になります。

この機能は、加熱のスイッチを遅らせていれることで、炉内の熱で炉の温度をま ず上昇させます。遅延時間の後に加熱のスイッチを入れると、炉はそこまで強く 加熱されずオーバーシュートを避けることができます。

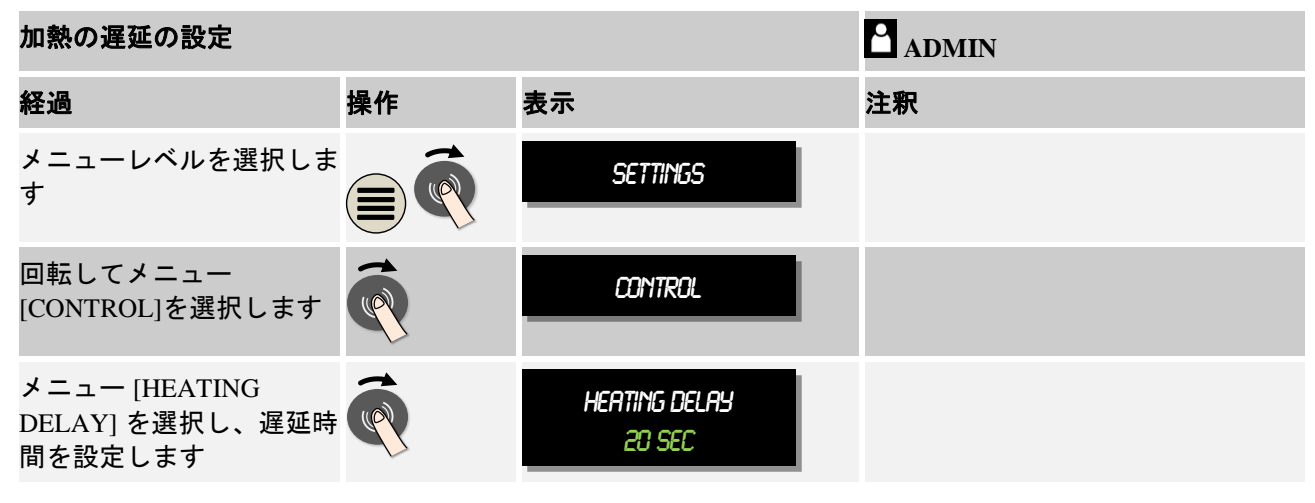

MORE THAN HEAT 30-3000 °C

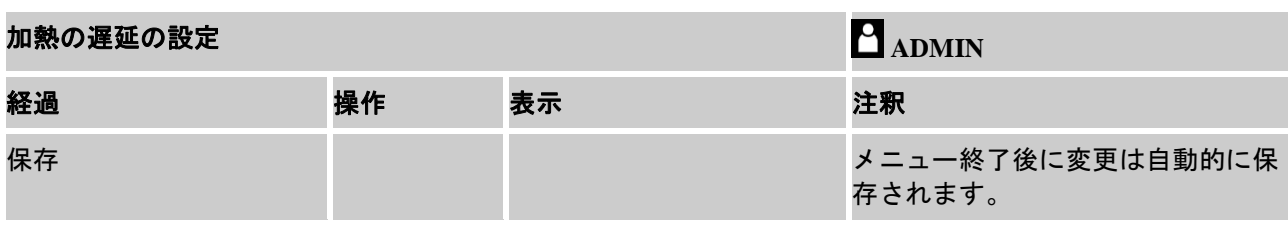

#### ヒント

この機能を使用するためには、通常モードのライン入力と扉の開閉シグナル (「扉 閉」=「1」シグナル)が接続されていなければいけません。ライン入 力の設定は、サービスレベルでのみ行われるため、コントローラーのお引き渡し の前に設定されなければいけません。

## **10.3.3** マニュアル ゾーン制御

2つの加熱回線をもつ炉の場合、専用の複数ゾーン制御が使用される訳ではな く、様々な出力性能が必要となる場合があります。

この機能により、2つの加熱回線の性能は個々のプロセスに適合します。コント ローラーは、2つの加熱出力に関し、比率を選択して制限することにより、出力性 能を多様にまた同時に設定できます。出荷の際は、加熱出力両方に100%の出力性 能が設定されています。

加熱回線の比率の設定とその出力性能の関係性は次の図表の通りです:

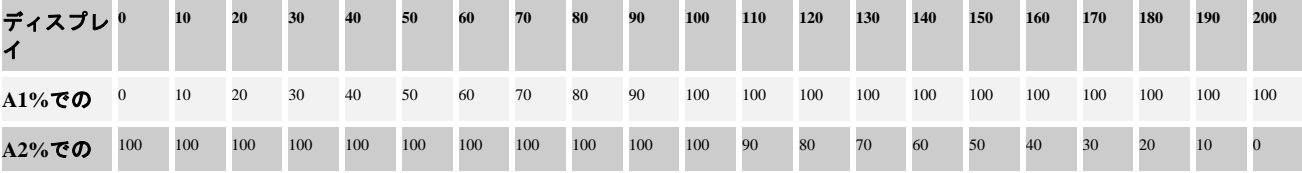

#### 例:

1)「200」の設定では、炉は出力1(**A1**)を通してのみ加熱されます。例えば溶解 の目的で炉を使用する際、側面および床面加熱を遮断して、天井部の加熱のみを 動作させる場合です。減少した加熱出力値での動作では、炉が型名ラベルに表記 された最高温度に達しないことに注意を払ってください!

2) 「100」に設定した場合、例えば、粘土やセラミックを焼く際の温度均一性な ど、加熱出力を持つ炉は制限されずに動作します。

3)「0」の設定では、炉は例えば溶解炉の天井部の加熱が遮断されます。炉は出力2 (**A2** )に接続する、例えば側面と床面で加熱されます(炉の説明を参照)。炉が 減少した加熱出力値で動作し、場合によっては型名ラベルに表記された最高温度 に達しないことに注意を払ってください!

設定は、全般的に設定されるもので、プログラムに依存して保存されるものでは ありません。

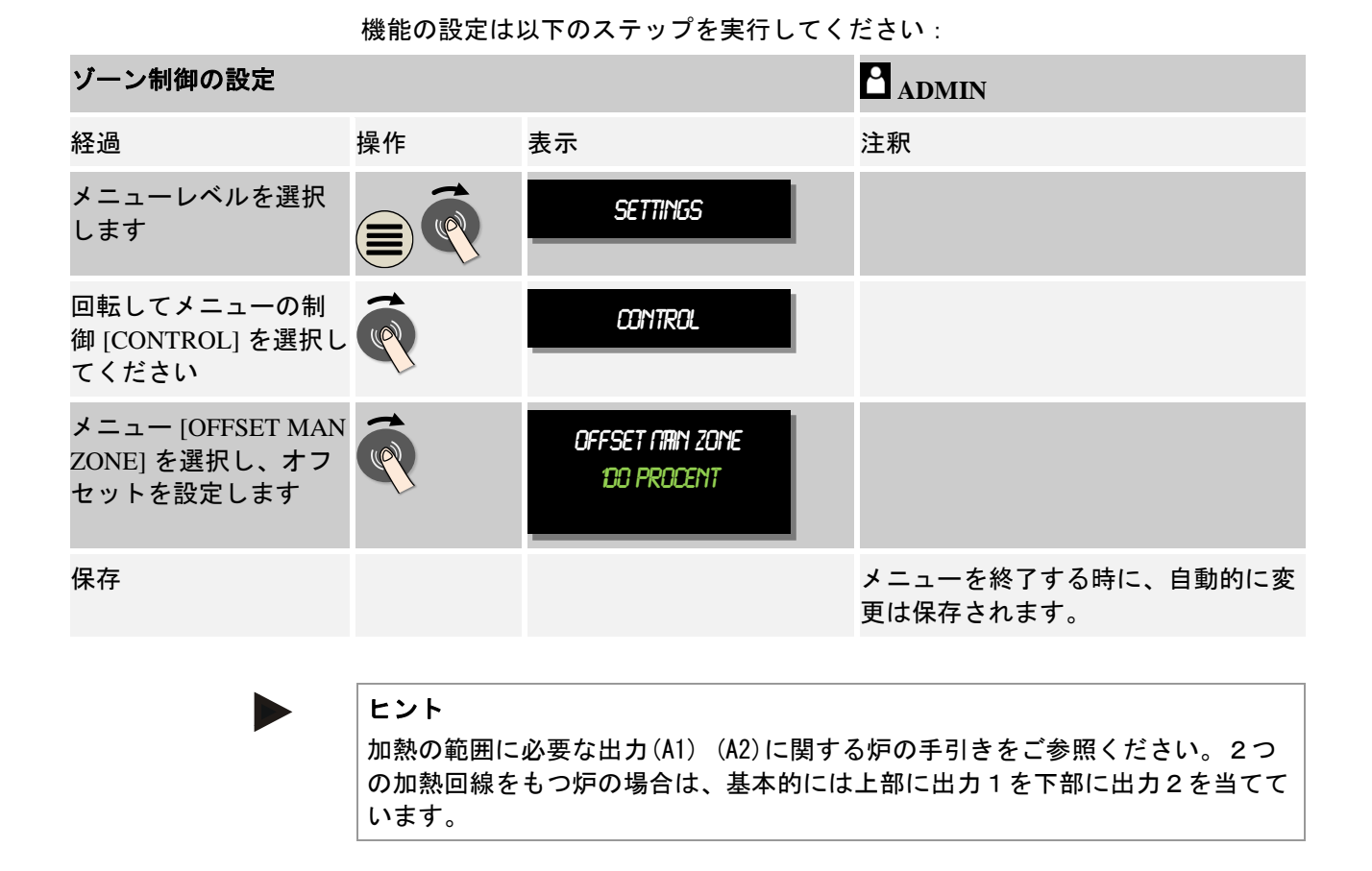

## **10.3.4** プログラム開始時に実測値を基準値として引き継ぐ

加熱時間を短くするための機能では実測値を引き継ぎます。 通常は、プログラムでは入力された開始温度で開始します。炉が、開始温度以下 の場合、初期設定されたランプが開始し、炉の温度は引き継がれません。 この際、コントローラーはどの温度から開始するかを決定する時に、どちらの温 度が高いかを比較します。炉の温度が高い場合は、その時点での炉の温度から稼 働し、プログラムに入力された開始温度が炉の温度より高い場合は、開始温度か らプログラムは開始します。

出荷時にこの機能は有効になっています。

セグメントジャンプでは、実測値の引き継ぎが常に有効です。従って、セグメン トジャンプではセグメントをスキップする場合があります。

#### 例:

20 °C から 1500 °C までのランプを使用してプログラムはスタートします。 炉がまだ240℃だったとすると、実測値の引き継ぎを有効にした際、炉は20℃では なく240℃から開始し、プログラムは非常に短くなります。

セグメントジャンプとプログラム変更も、動作中の加熱プログラムに使用できま す。

MORE THAN HEAT 30-3000 °C

自動的に実測値の引き継ぎを有効または無効にするためには、次のステップを実 行してください:

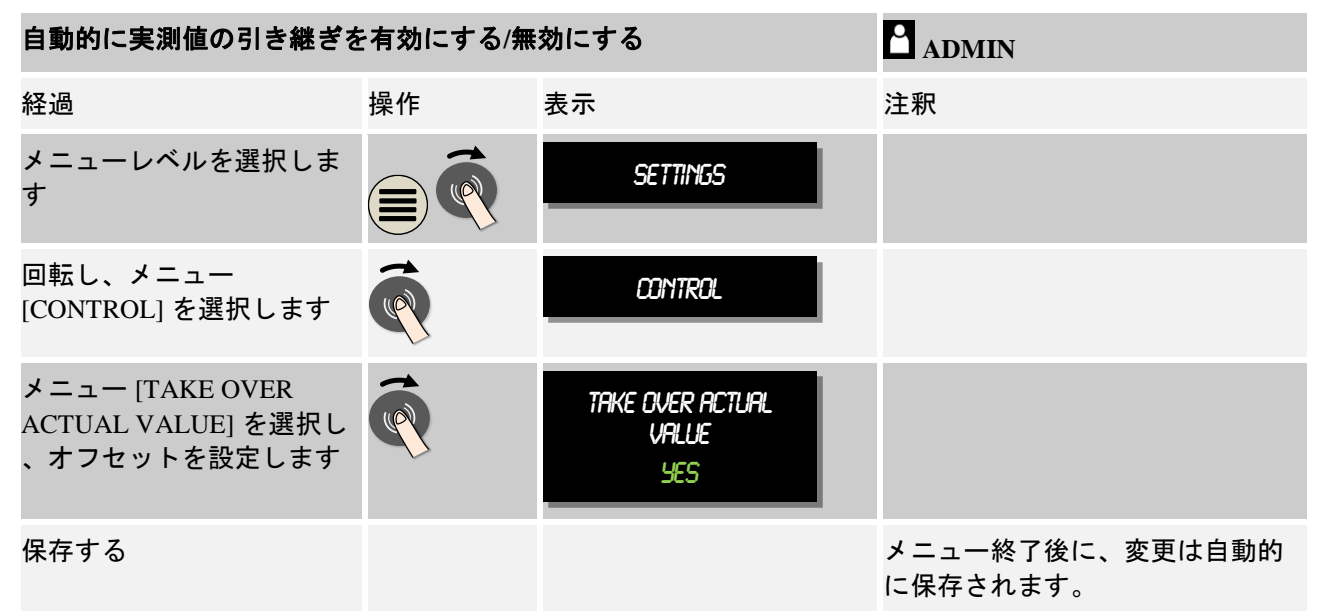

### **10.3.5** 制御された冷却 **(**オプション**)**

炉は様々な方式で冷却されます。 冷却プロセスは制御されたりされなかったった りします。 制御されない冷却は、決まった回転数の冷却ファンで行われます。 制御された冷却は炉の温度で処理され、様々な回転数のコントロールまたはバル ブの調節で正しく冷却の強さが設定されます。 制御された冷却は、炉が自然な冷 却よりも速く線状の冷却ランプを使い切った時に必要となります。 炉の物理的な 限界でのみ、常に起こり得ます。

このような制御された冷却は、コントローラーで行えます。 加熱プログラムにお いて、セグメントが別れていた場合、制御された冷却がオンまたはオフになりま す。 炉内で冷却が準備され、調節器が解除されている(メニュー [SERVICE])状態 が前提条件です。 プログラム入力の際にこのオプションは、それ以外では確認で きません。

冷却には、冷却ランプ(低下した基準値)を有効にすることをお勧めします。

制御された冷却は、許容範囲のもと基準値付近で行われます(下記の図表を参照 のこと)。 この許容範囲は、監視範囲を含む2つの限界値から構成されます。

この範囲は、履歴として加熱と冷却の切替え時に役立ちます。この範囲は、大き 過ぎてはいけません。2 - 3 °Cの範囲内が有意義です。

炉の温度がこの範囲を超えた場合(1)、冷却(例えばファン)が有効になり全て のゾーンの加熱が中断されます。炉の温度が冷却の際に基準値(2)まで下がる と、冷却は中断されます。

炉の温度がこの範囲を下回った場合(3)、加熱が再び実行されます。炉の温度 が再び基準値(4)まで上昇すると、加熱は完全に中断します。

範囲を上回った後の冷却では、補足的に例えばファン等が出力解放されオンにな ります。

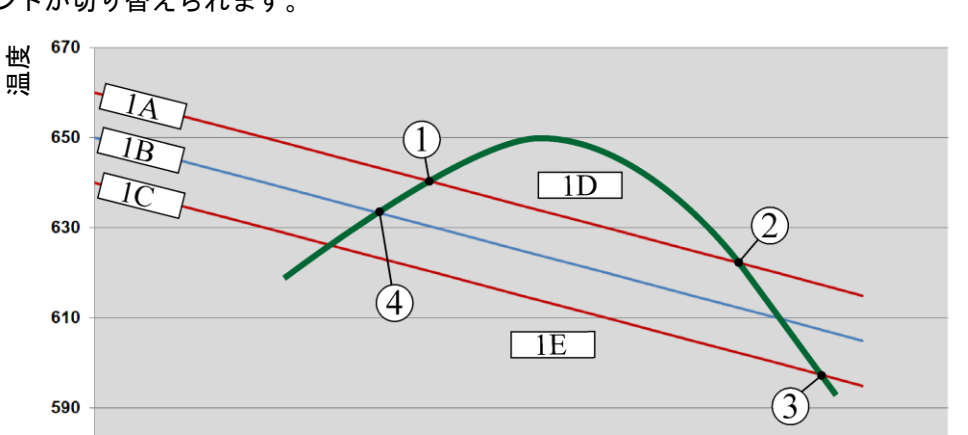

冷却中に冷却サーモエレメントが故障した場合、マスターゾーンのサーモエレメ ントが切り替えられます。

1A = 範囲の上部、 1B = 基準値,、1C = 範囲の下部、 1D = 冷却、 1E = 加 熱

5

 $6\phantom{a}$ 

 $\overline{7}$ 

8

9

時間

 $10$ 

図 8:加熱と冷却の切替え

1

 $\overline{2}$ 

 $\overline{\mathbf{3}}$ 

 $\overline{\mathbf{4}}$ 

ヒント

570

550  $\mathbf 0$ 

加熱から制御された冷却への切替えの際は、調整器のIとDの割合も消去されま す。

制御された冷却の制御パラメーターを監視するために、「インフォメーションメ ニュー → PID測定値の表示」の章をご一読ください。

制御された冷却に、設定されたマスターゾーンのサーモエレメントか、制御され た冷却用に接続された冷却サーモエレメントかが決定されます(炉のモデルに依 拠します)。ドキュメンテーション-サーモエレメントまたは追加ゾーンのサーモ エレメントは考慮されません。これは、実行中の装入制御にも適応されます。

プログラムセグメント内で制御された冷却が選択されると、完全なセグメント内 でゾーンサーモエレメントかあら冷却サーモエレメントへ切り替えられます。冷 却サーモエレメントが接続されていない場合は、制御されたれ客用にマスターゾ ーンのサーモエレメントが使用されます。

一覧で、冷却サーモエレメントで制御された冷却が有効な場合、表示は冷却サー モエレメントの温度へ切り替えられます。

プロセス記録では、つねに冷却温度(冷却サーモエレメントの有無に関わらず) が制御サーモエレメントならびに冷却出力と並んで記録されます。

制御された冷却はメニュー[SETTINGS]からパラメーター化されます。 以下のステップを実行してださい:

MORE THAN HEAT 30-3000 °C

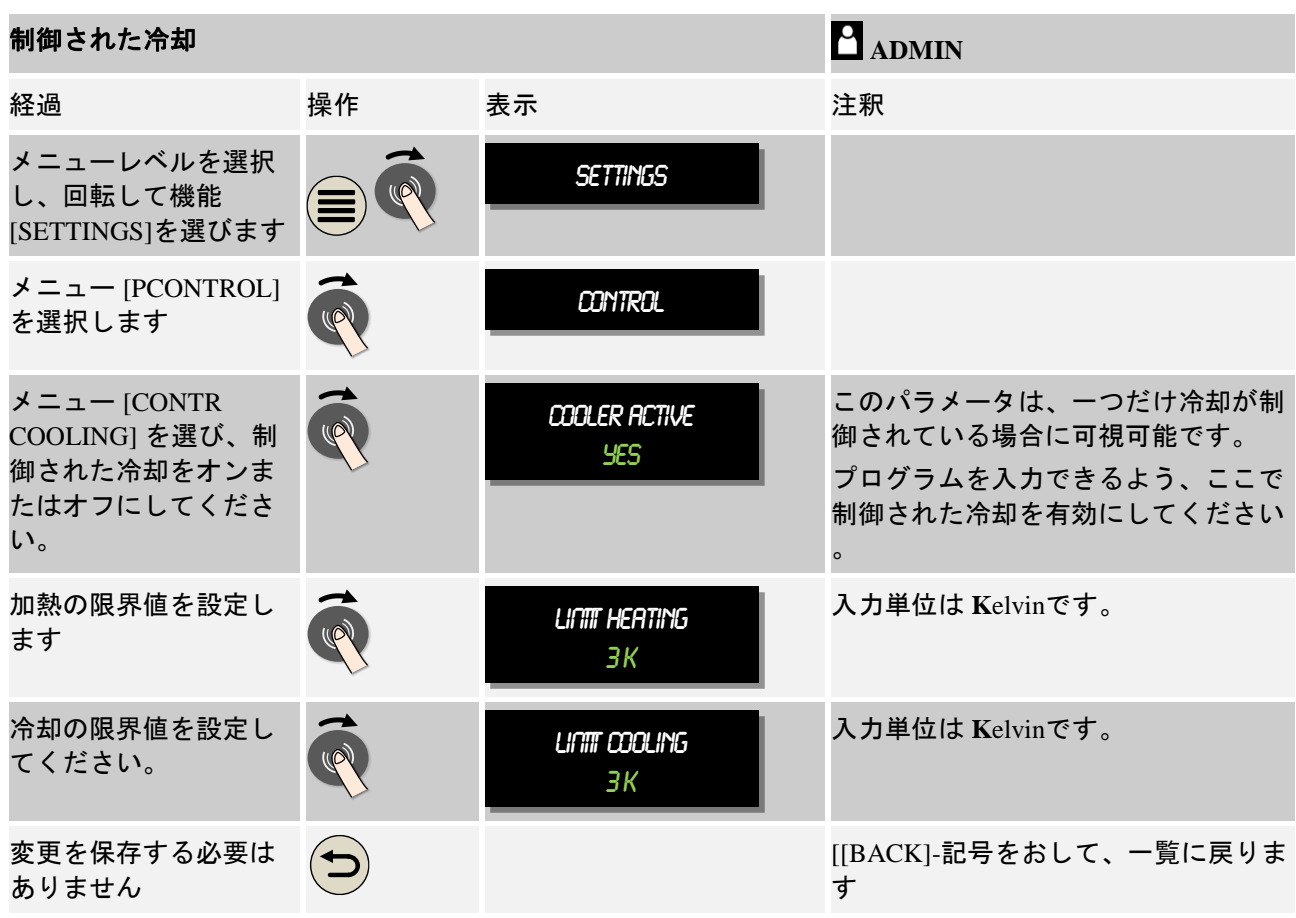

#### エラーの場合の動作

冷却サーモエレメントが故障の場合は、マスターゾーンのサーモエレメントに切 り替えられます。故障したサーモエレメントでのゾーンの温度は「-- °C」と表 示されます。

### **10.3.6** 起動回路(極限電力)

温度制御は常に基準値と炉内の温度実測値の誤差に反応します。差が大きいと、 調整器はこの差を高い加熱性能で調整しようとします。これは、装入または炉を 破損する恐れがあります。

これは例えば、以下のような原因からです:

- 大きな不精確さを伴う温度の低い範囲でのサーモエレメントの使用(例 Bタ イプ)
- 温度の低い範囲で測定値がでないパイロメーターの使用
- 厚い保護管とそれにより大幅な遅延時間が発生するサーモエレメントの使用

この場合に温度の下の範囲の加熱性能の幅を制限するために、「起動回路/性能制 限」の機能が利用できます。この機能では、加熱用調整器の出力を固定した温度 [TEMP LIMIT] から一定の性能値[MAX POWER]まで制限できます。設定した基準値 とは別に、起動回路で設定されるよりは高性能でなく炉は加熱されます。

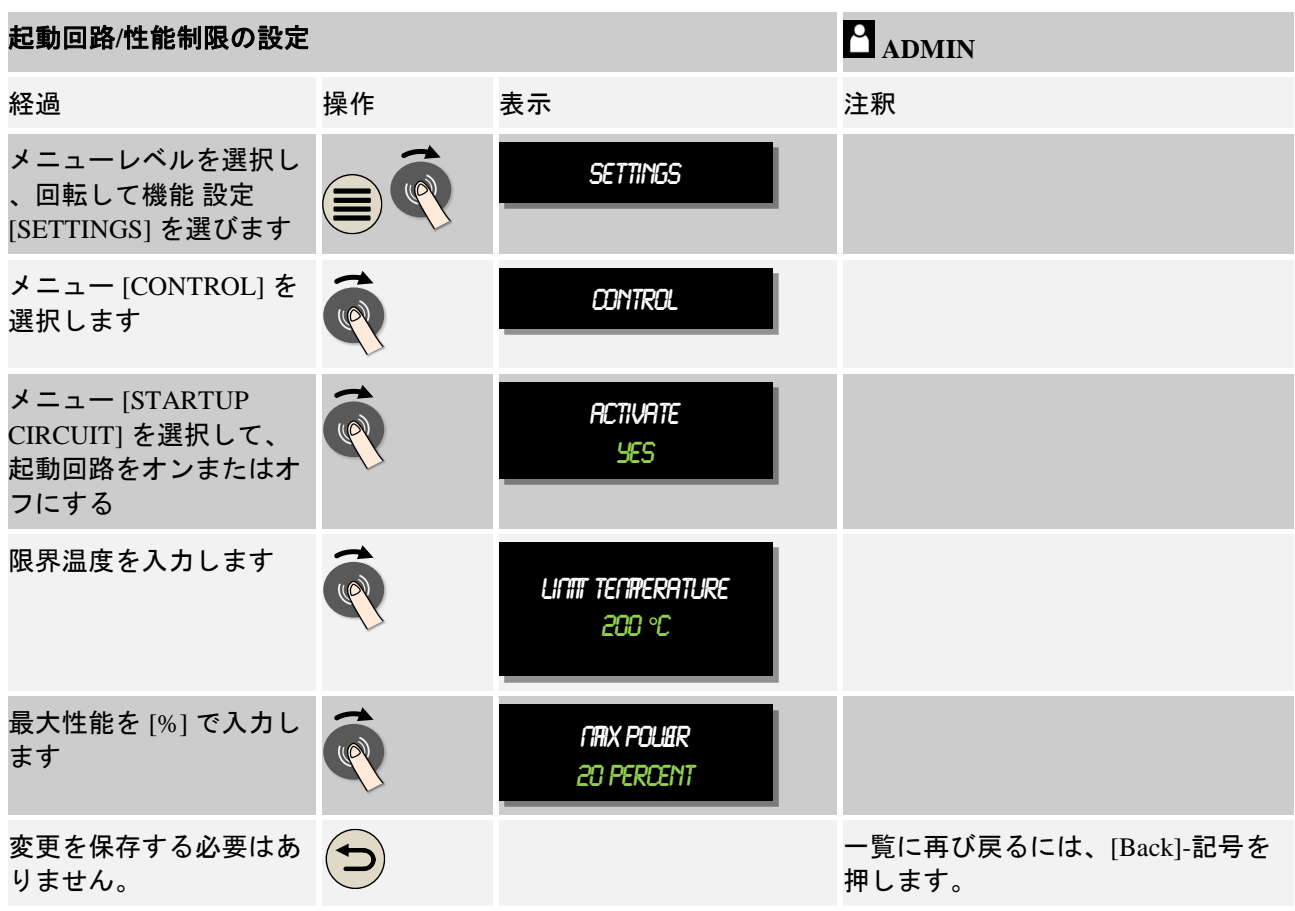

起動回路/性能制限の設定には、以下のステップを実行してください:

起動回路は以下のサーモエレメントを利用します:

- 1ゾーンの制御の場合:サーモエレメントのコントロールが考慮されます。
- 装入制御を伴う1ゾーンの制御の場合:サーモエレメントのコントロールが 考慮されます。
- 複数ゾーン制御の場合:全てのゾーンが一つずつ監視されます。一つのゾー ンが限界温度を下回っている場合、そのゾーンの出電量は適応するように制 限されます。
- 装入制御を伴う複数ゾーン制御の場合:このコンビネーションにおいて、起 動回路は複数ゾーン制御と関係します。

## **10.3.7** 自己最適化

調整器は通常のパラメーターとの関係で決定されます。この通常のパラメーター は、一定のプロセス反応に最適化します。出来うる速さで炉の稼働に対し、他の パラメーターが正確な稼働に近いように設定されます。最適化を簡素化するた め、コントローラーは自動的に最適化、すなわち自己最適化もできます。これ は、マニュアルで最適化するのではなく、また複数ゾーンではなく1ゾーンの炉 のみに利用できます。

MORE THAN HEAT 30-3000 °C

**Nabertherm** 

コントローラーのコントロールパラメーターは、工場出荷時より最適に炉が制御 できるように設定されています。お客様のプロセスにコントロール関連を適合さ せなければならない場合は、自己最適化により改善できます。

自己最適化は、一定の経過の後で実行され、またある温度[OPT TEMPERATURE]のも とで実行されます。様々な温度の最適化は、一つ一つ実行されます。

コントロール距離に誤ったパラメーターが設定されるため、自己最適化は冷却さ れた炉(T < 60 °C)でのみ開始してください。まず、最適な温度を入力してくだ さい。自己最適化は、例えば最大温度の最適化で炉の破損を防ぐため、設定され た値の約75%で実行されます。

自己最適化は炉のタイプに依拠し、モデルによっては温度の範囲は3時間以上か かることがあります。規定関係は、その他の温度範囲での自己最適化により改悪 される場合があります!ナーバテルム社は、マニュアルまたは自動による通常パ ラメーターの変更から生じる破損に対して責任を負いません。

したがって自己最適化の後は、装入なしの運転で制御速度をご確認ください。

# ヒント

自己最適化を場合によっては複数ゾーンにも実行してください。低い温度範囲(< 500 °C/932 °F)での自己最適化は、算出方法によっては極端な値を生じさせる ことがあります。場合によってこの値をマニュアル最適化で修正してください。 試運転の時に必ず値を確認してください。

自己最適化の開始には、次のステップを実行してください:

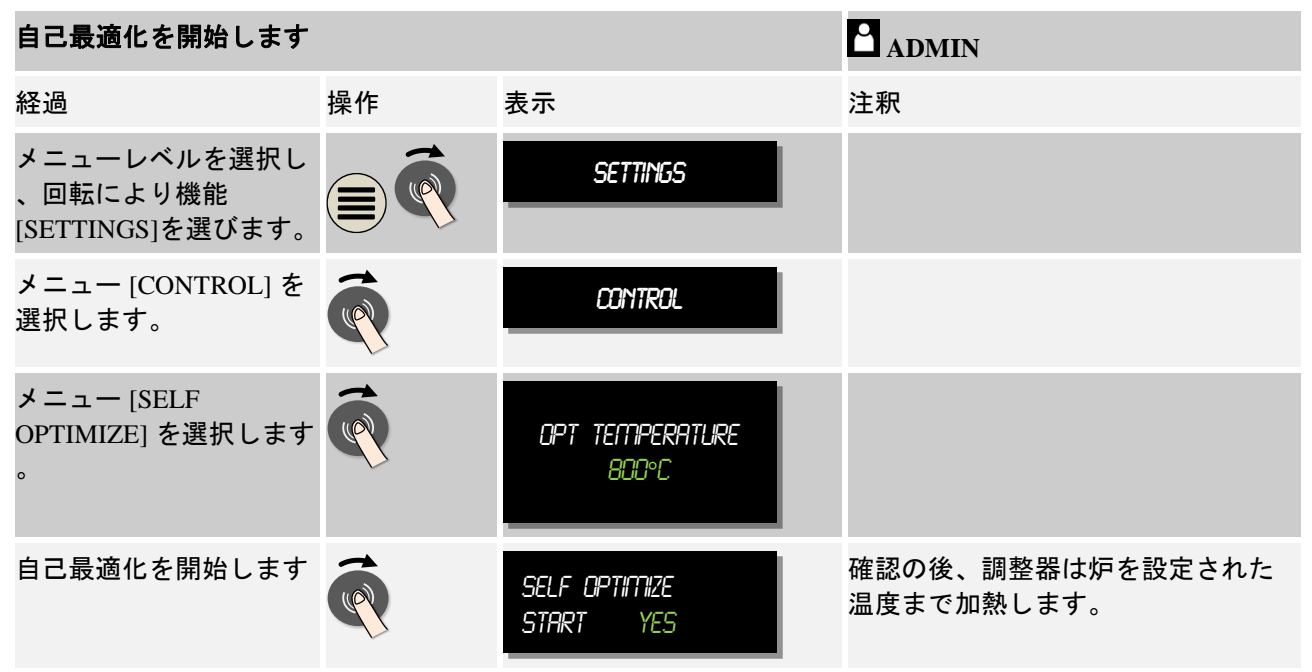

自己最適化が開始し、コントローラーは最大出力で最適温度の75%まで加熱しま す。その後、一度加熱は停止し、新たに100%で加熱します。このプロセスは二度 実行されます。その後、自己最適化は終了します。

自己最適化の終了後は、調整器は加熱を終えて、規定のパラメーターを入力しま す。これは、まだ規定のパラメーターの支点に適しているものではありません。

使用されたパラメーターを保存するには、自己最適化のメニューへいった後、パ ラメーターを確認してください。さらに、同じメニューから支点を選び、パラメ ーターをコピーすることもできます。

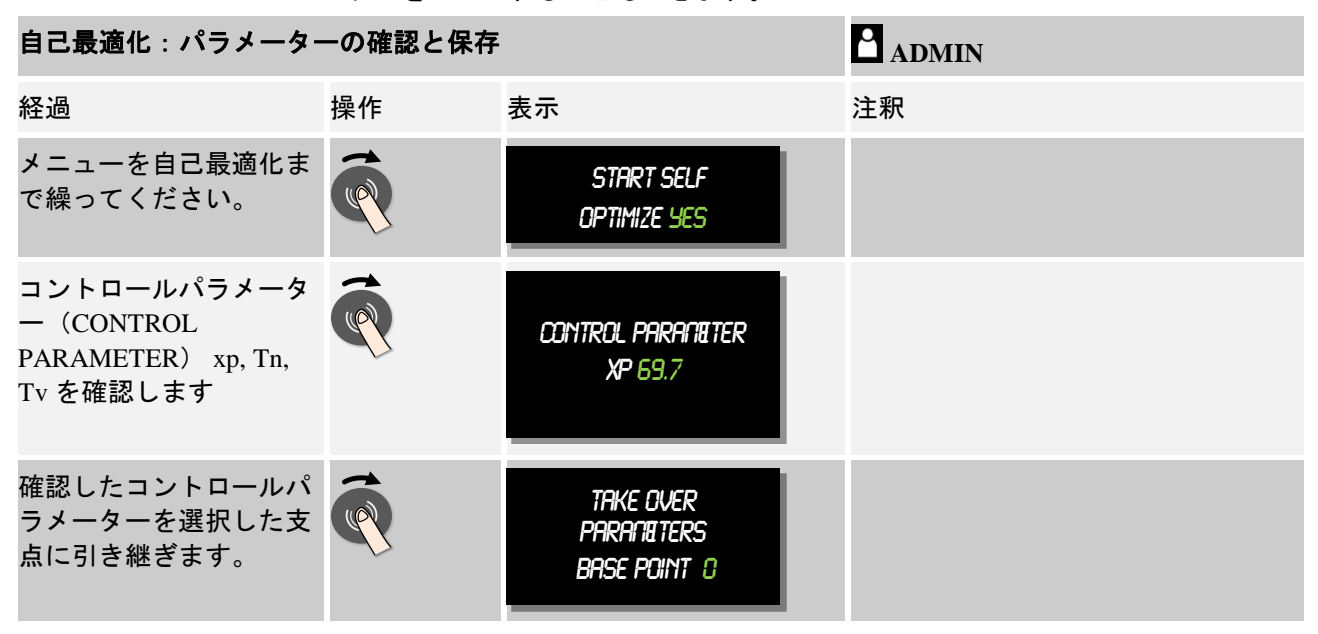

## **10.3.8** 装入制御

カスケード、装入または溶解槽の制御は、2つの制御回路のコンビネーションで す。これは、炉内の加熱により直接的に処理する物に対して温度を正確に素早く 調節するものです。装入制御(カスケード制御)を有効にしている際は、温度は 追加のサーモエレメントにより直接的に装入物(例えばアニールボックスなど) を測り炉の温度を調節します。

#### 装入制御(カスケード制御)を伴う稼働

プログラムで有効にした装入制御(カスケード)の場合は、装入温度と同様に炉 内の温度も測定されます。炉内はその際、通常誤差の程度に依拠し、基準値-オフ セットを生じさせます。それにより、より早く正確な装入に対する温度制御が達 成されます。

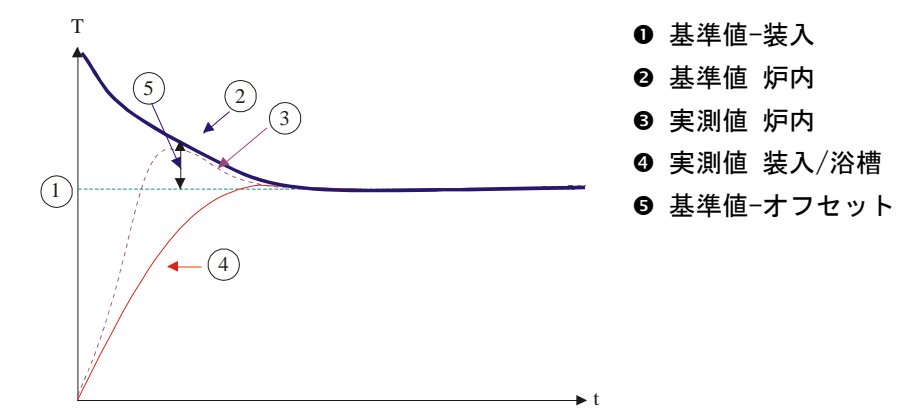

### 装入制御(カスケード制御)なしの稼働

装入制御(カスケード)を無効にした場合、炉内の温度はただ測定され調整され ます。 装入温度がここでは規定に影響しないため、ゆっくりとプログラムの基準 値に近づいていきます。

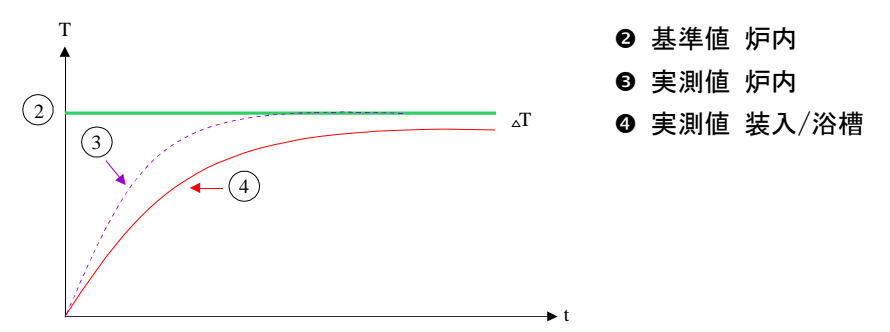

これまでの段落で述べたように、加熱エレメントに関するサーモエレメントと装 入に関するサーモエレメント(例えば炉の中心)の誤差を補正するため、装入制 御は炉内制御に影響します。 この補正は、炉が揺らされないように制限されます 。

以下のパラメーターが適合され得ます:

#### 最大の負の制御値

最大の負のオフセットは、装入調整器から加熱調整器/ゾーン調整器に引き継がれ ます。 したがって加熱ゾーンの基準値は下記より小さくなりません:

加熱基準値 = プログラム基準値 − 最大の負のオフセット

#### 最大の正の制御値

最大の正のオフセットは、装入調整器から加熱調整器/ゾーン調整器に引き継がれ ます。 したがって加熱ゾーンの基準値は下記より大きくなりません:

加熱基準値 = プログラム基準値 + 最大の正のオフセット

#### ランプにIの割合はなし

永続的な通常の誤差により、ランプには、装入調整器のIの値(出力における積分 の割合)がゆっくりと構成される場合があります。 停止時間中の移行は、これら は素早く緩和させることが出来ず、場合によってはオーバーシュートする可能性 があります。

この効果を避けるため、装入調整器のIの割合は、ランプでは無効化されます。

#### 例:

装入の基準値に 500℃が設定されていた場合、炉内は最適な制御として基準値を 500 °C + 100 °C、すなわち 600 °Cとして採用します。 これで、炉内で装入 物が素早く加熱されるようになります。

プロセスとセットされた装入の依存関係は、オフセットの値を変更するのに必要 となってくる場合があります。慣性制御が高い値のオフセットで加速されるか、 速い制御を和らげるかされます。コントロール関連はトリムではなくコントロー ルパラメーターにより制御されているため、オフセットの変更はナーバテルムと 協議の上なされます。

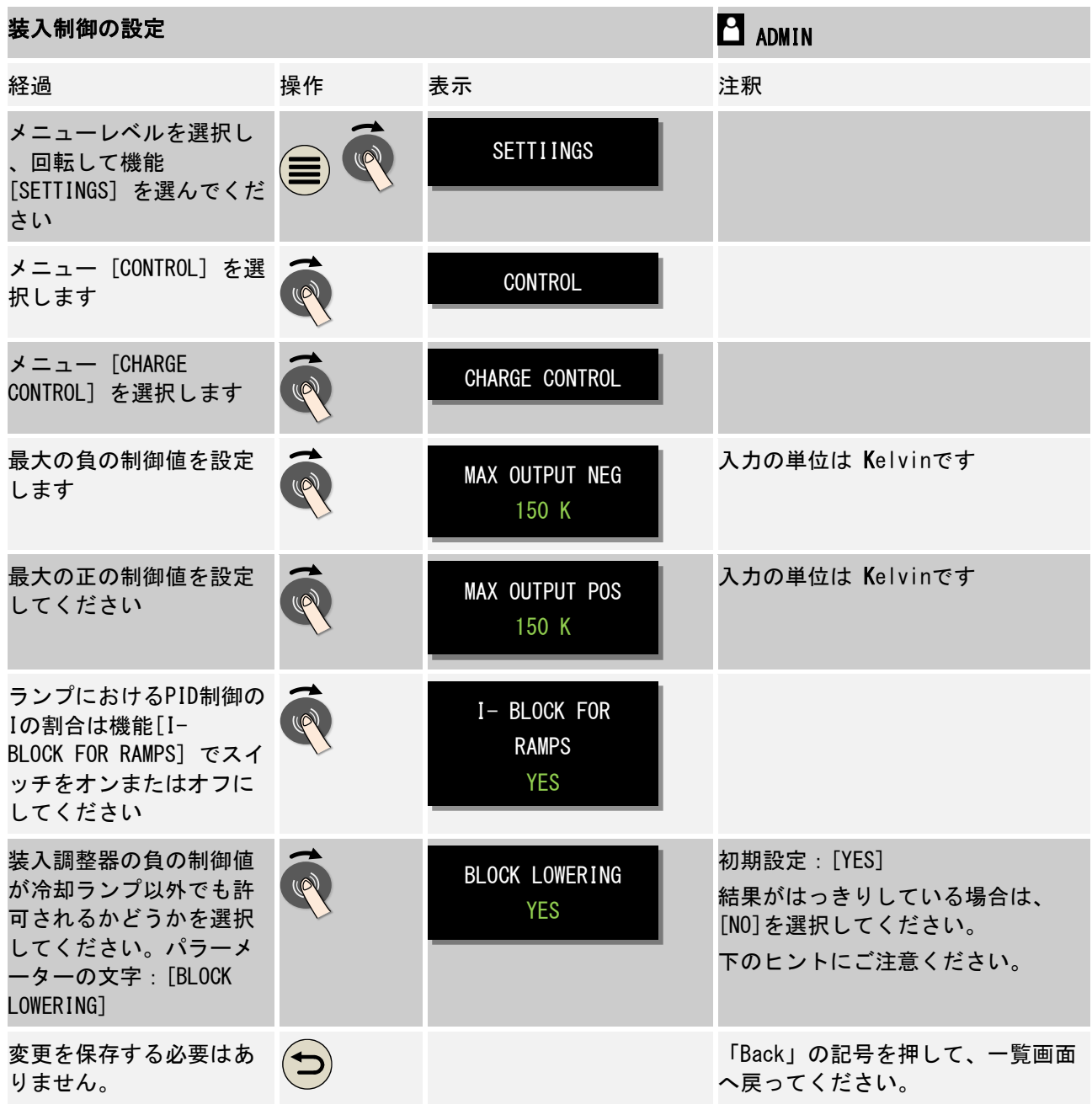

装入制御の設定は、次のステップを実行してください:

### 補足のヒント:

- 装入制御を有効にした場合は、チャージサーモエレメントの上にメインメニ ュー上で大きな温度表示がされます。
- 装入制御に付随する誤差評価(例えば派生的なチャージサーモエレメントな ど)は、実行中のプログラムにおいて装入制御が有効になった場合のみ、有 効となります。 チャージサーモエレメントに誤差が生ずると、マスターゾー ン・サーモエレメントに切り替わり、エラーメッセージが表示されます。 プ ログラムは中断されません。

MORE THAN HEAT 30-3000 °C

**Nabertherm** 

● 例えば、炉の温度すなわち実測値ではなくプログラム基準値により支点1か ら支点2に切り替わると言った、コントロールパラメーターの切替え。

装入制御のオフセットによる制限 [BLOCK LOWERING]:

装入制御は直接的には加熱に影響せず、加熱の調整器が間接的にオフセットを通 してプログラム基準値に影響します。このオフセット(制御値)は、基準値に追 加されるか(正のオフセット)減らされます(負のオフセット)。ここで負のオ フセットは、不安定さを生じさせるため、通常低下している(負の)ランプのみ 許容します。

炉のシリーズ(管状炉など)によっては負のオフセットを停止時間または加熱ラ ンプに対しても有効にすることができます。それ以外では、プログラムは次のセ グメントにジャンプする可能性はありません。

この解除は、装入制御設定のパラメーター[BLOCK LOWERING] = [NO] で行えます 。 この適合は、プロセスに対して必要な場合のみ行ってください。

### **10.3.9** ゾーンに対する基準値のオフセット

複数ゾーンの炉の場合は、それぞれのゾーンに違った基準値を設定する必要があ る可能性もあります。通常は全ての炉のゾーンは、加熱プログラムで生じた基準 値により動作します。ゾーンが、例えば他のゾーンのように600 °Cの基準値を維 持せず590 °Cの場合、「ゾーンオフセット 基準値」が可能になります。

複数ゾーンに対して基準値のオフセットを入力するには、以下のステップを実行 してください:

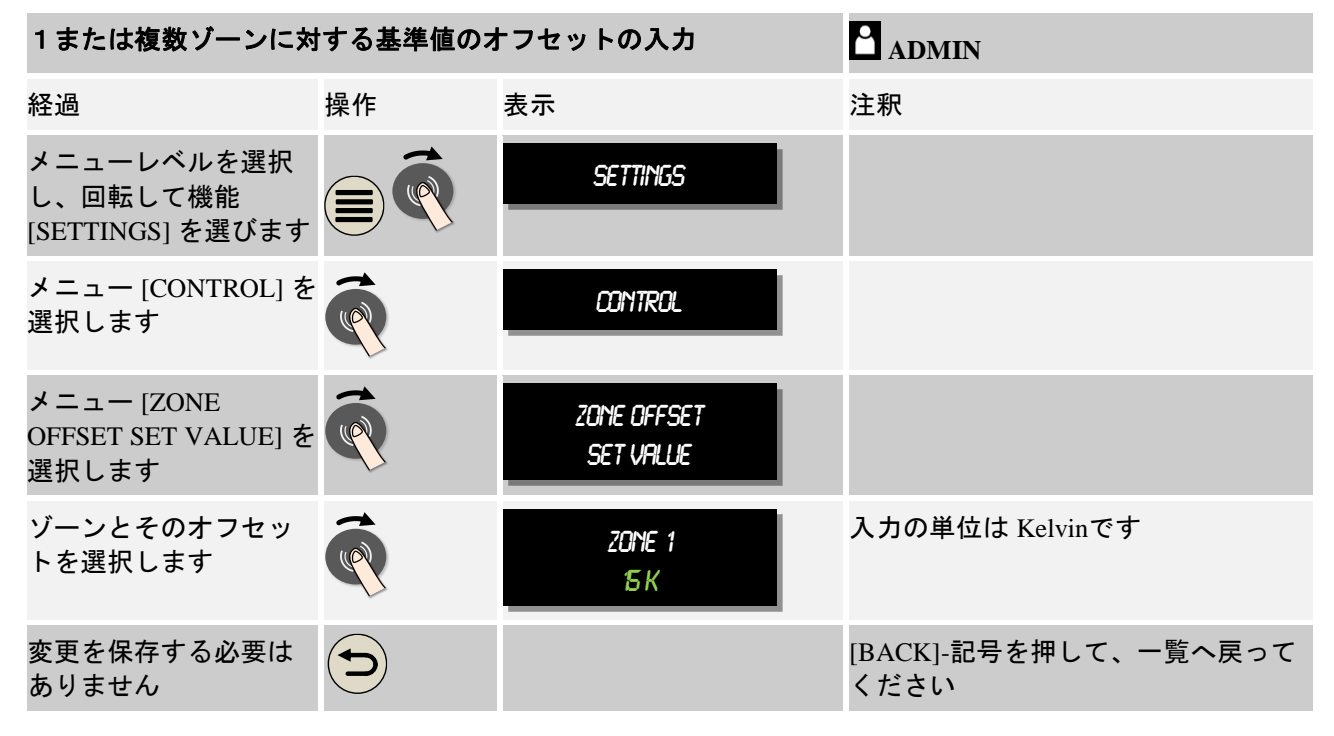

## **10.4** ユーザー管理

ユーザー管理は、決まった操作機能をパスワード保護してブロックすることを許 可します。こうして、操作者はパラメーターを変更させない権限を持つことがで きます。

ここでは4つのユーザーレベルがあります:

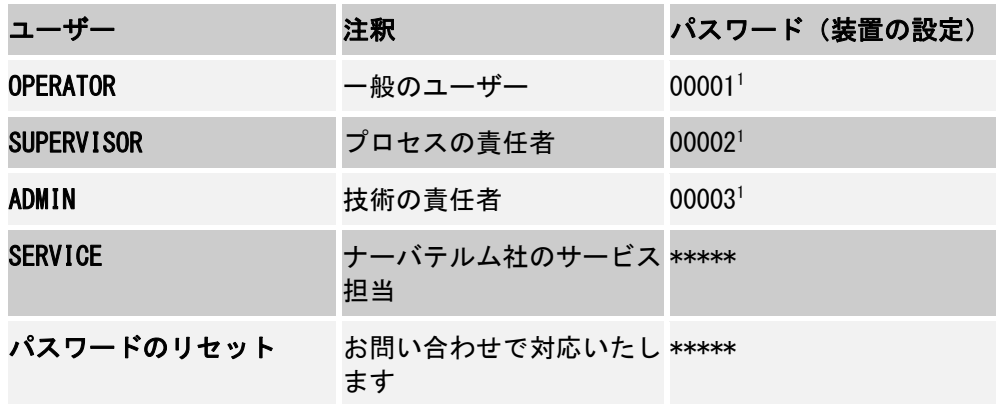

<sup>1</sup>セキュリティーの関係上、パスワードを最初の運転開始時に変更することをお勧 めします。パスワードを担当ユーザーレベルで変更できるように、ユーザーレベル 「ADMIN」で変更しなければいけません(「必要に応じたユーザー管理の適合」を ご参照ください。)

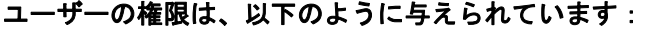

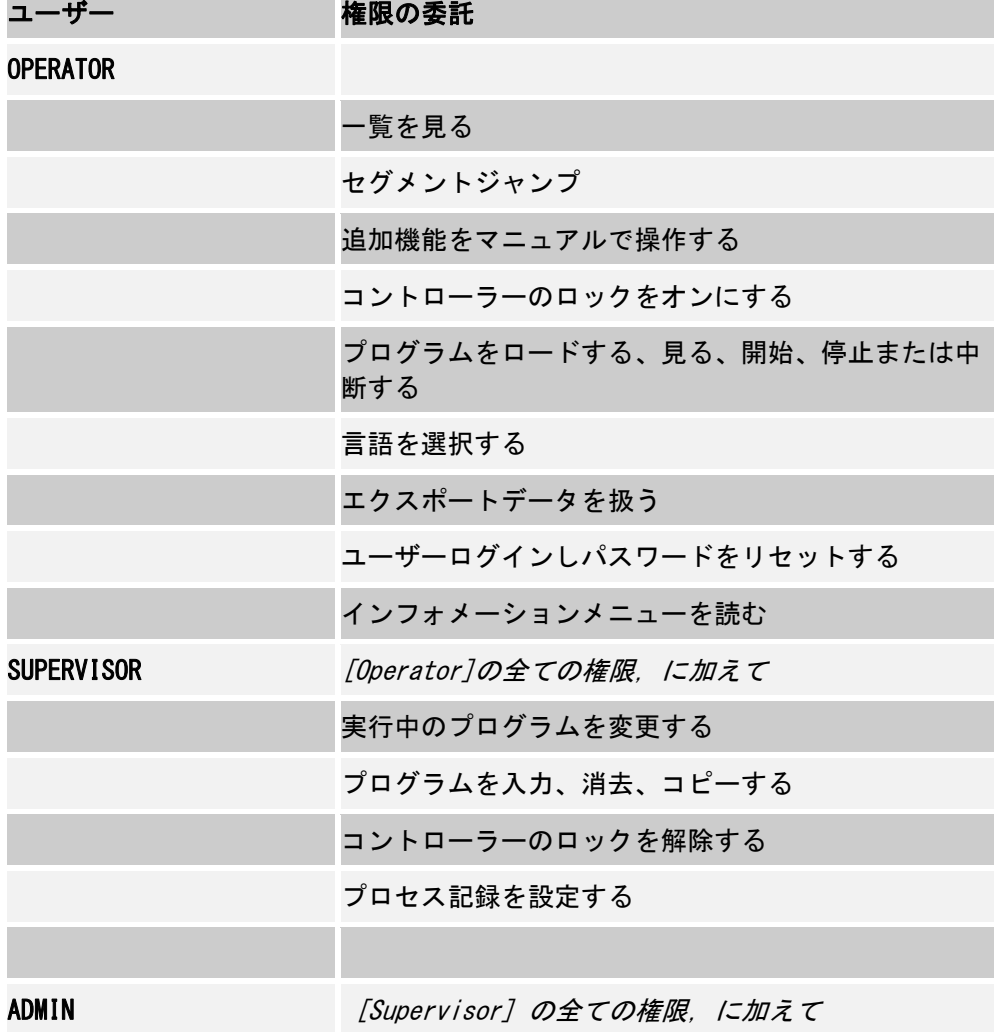

MORE THAN HEAT 30-3000 °C

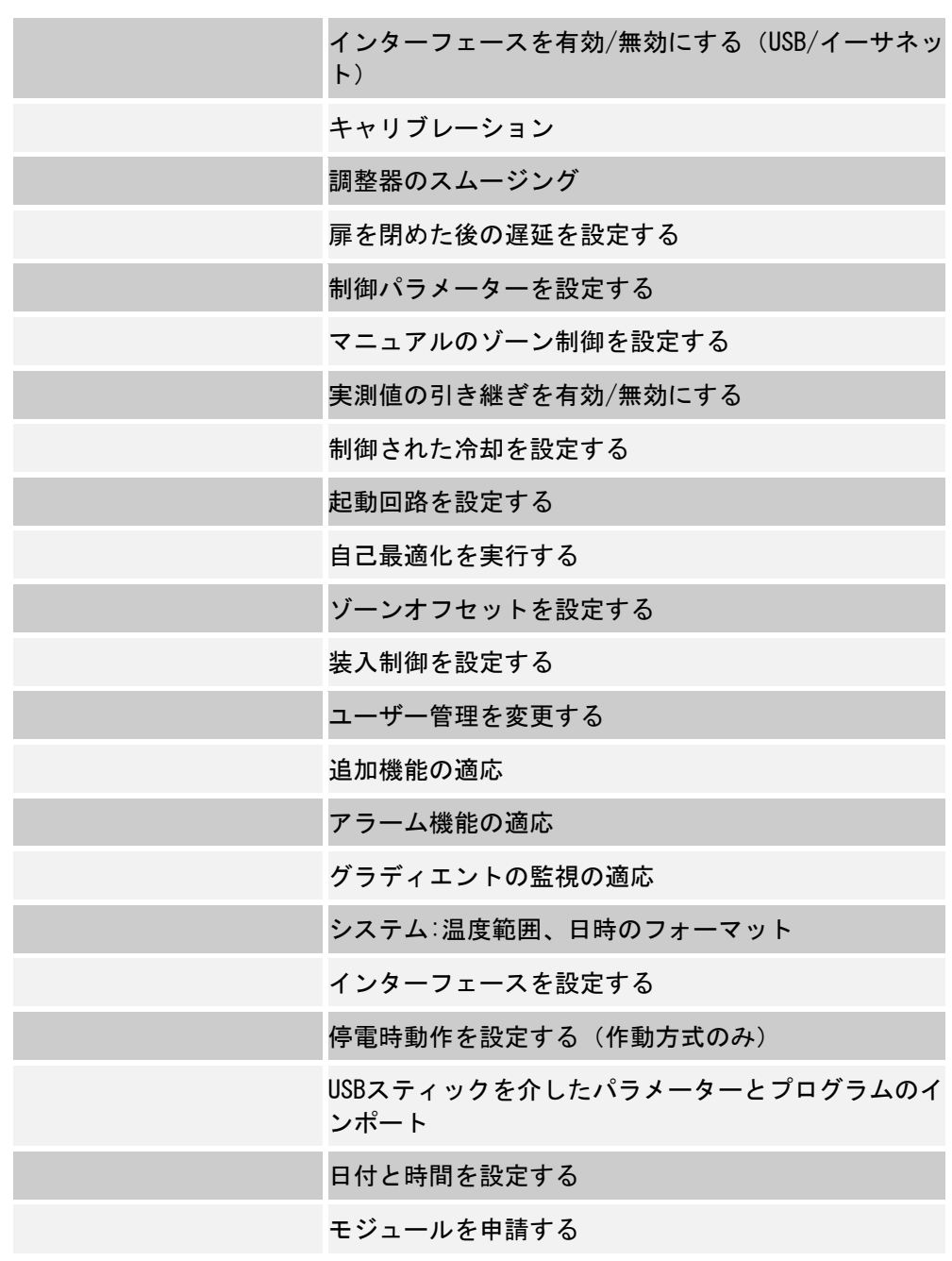

### ユーザー ログイン

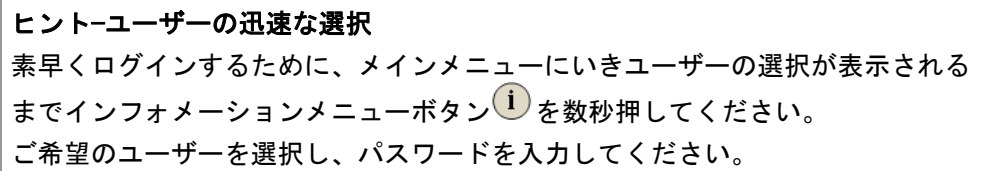

クイック選択を使わずにユーザーのログインをする場合は、以下のステップを実 行してください:

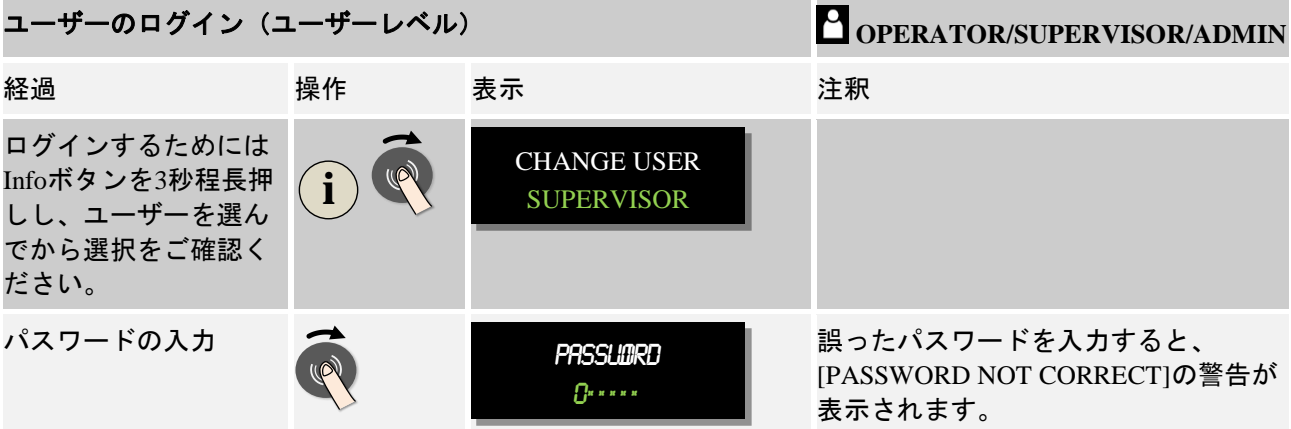

### ご要望に応じたユーザー管理の適合

ユーザー管理をお客様のご要望に応じて変更するには、下記のステップを実行し てください。ここでは、ユーザーが自動的にログアウトされるように、時間も設 定できます。また、ログアウト後もコントローラーに再び帰属できるよう、ユー ザーレベルも設定できます[STANDARD USER]。これはすなわち、ログインせずとも 使用を許可する機能です。

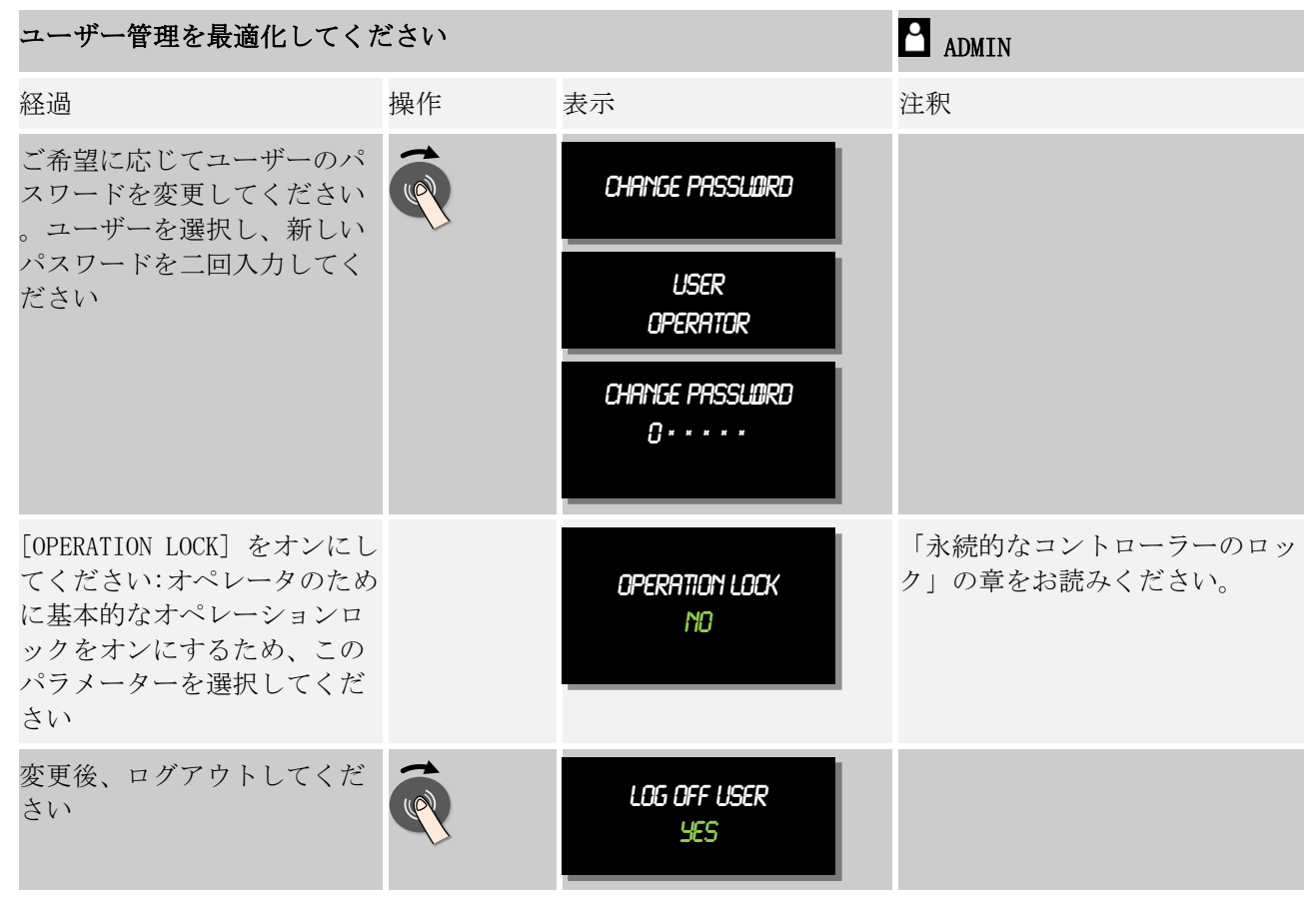

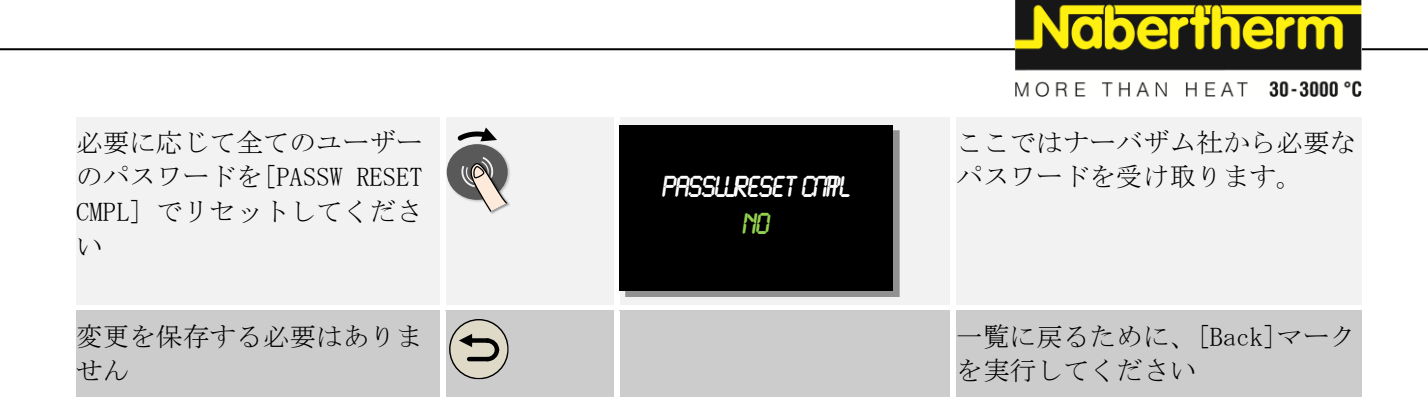

## **10.5** コントローラーのロック

### **10.5.1** 進行中のプログラムの コントローラーのロック

他のアクセス制限の方法としては、コントローラーのロックがあります。加熱プ ログラム開始後、常に有効にすることができます。実行中の加熱プログラムへ の、意図的、または無意識の干渉を阻止することができます。

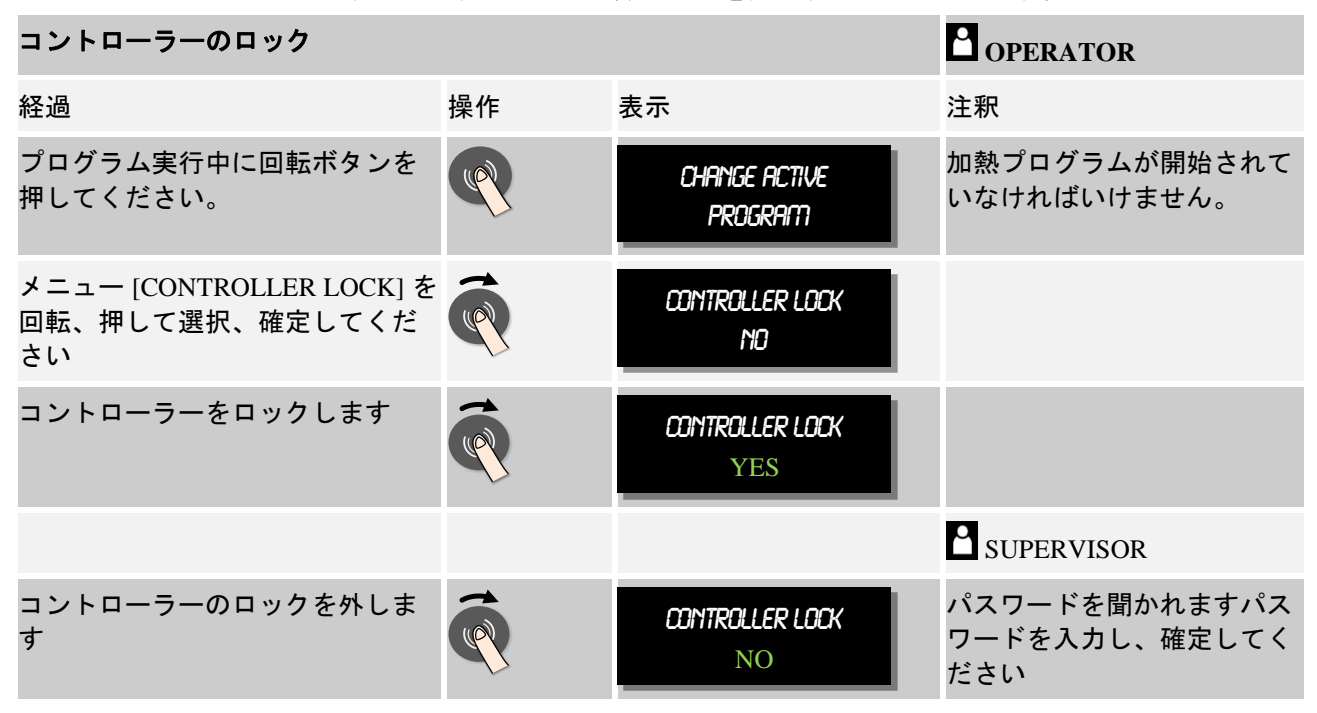

### **10.6** コントローラーロック

コントローラーの操作を永続的に避けるためには、 [OPERATION LOCK]機能を使用 してください。これは、プログラムがスタートしていなくてもコントローラーへ のアクセスを避けることができます。

オペレーションロックは、ユーザー管理からスーパーバイザーの[OPERATION LOCK] パラメーターでオンにしてください。

オペレーションロックは、ユーザーが自動または手動でログオフした時に、オン になります。

オペーレーションロックがかかっている時にコントローラー任意のキーを操作す ると、パスワードを聞かれます。使用される方のパスワードをここで入力してく ださい。

## **10.7** 追加機能の設定

炉を加熱する一方で多くの炉は、排気バルブ、ファン、マグネットバルブ、光ま たは音の信号などの追加機能を兼ね備えています(追加機能用の別冊手引きをご 参照ください)。またセグメントごとの入力も可能にしています。どのくらいの 追加機能が利用できるかは、炉のモデルに依拠します。

このコントローラーで、基本装備として2つまで、追加モジュールとして6つま で追加機能をセグメントごとにオンまたはオフできます(プログラムによりま す)。

#### 追加機能の例

- 空気流入ファンのコントロール
- 排気バルブのコントロール
- シグナルランプのコントロール

追加機能を無効または名称の変更をしたい場合は、次のステップを実行してくだ さい。

## **10.8** 追加機能を無効にする、または名称を変更する

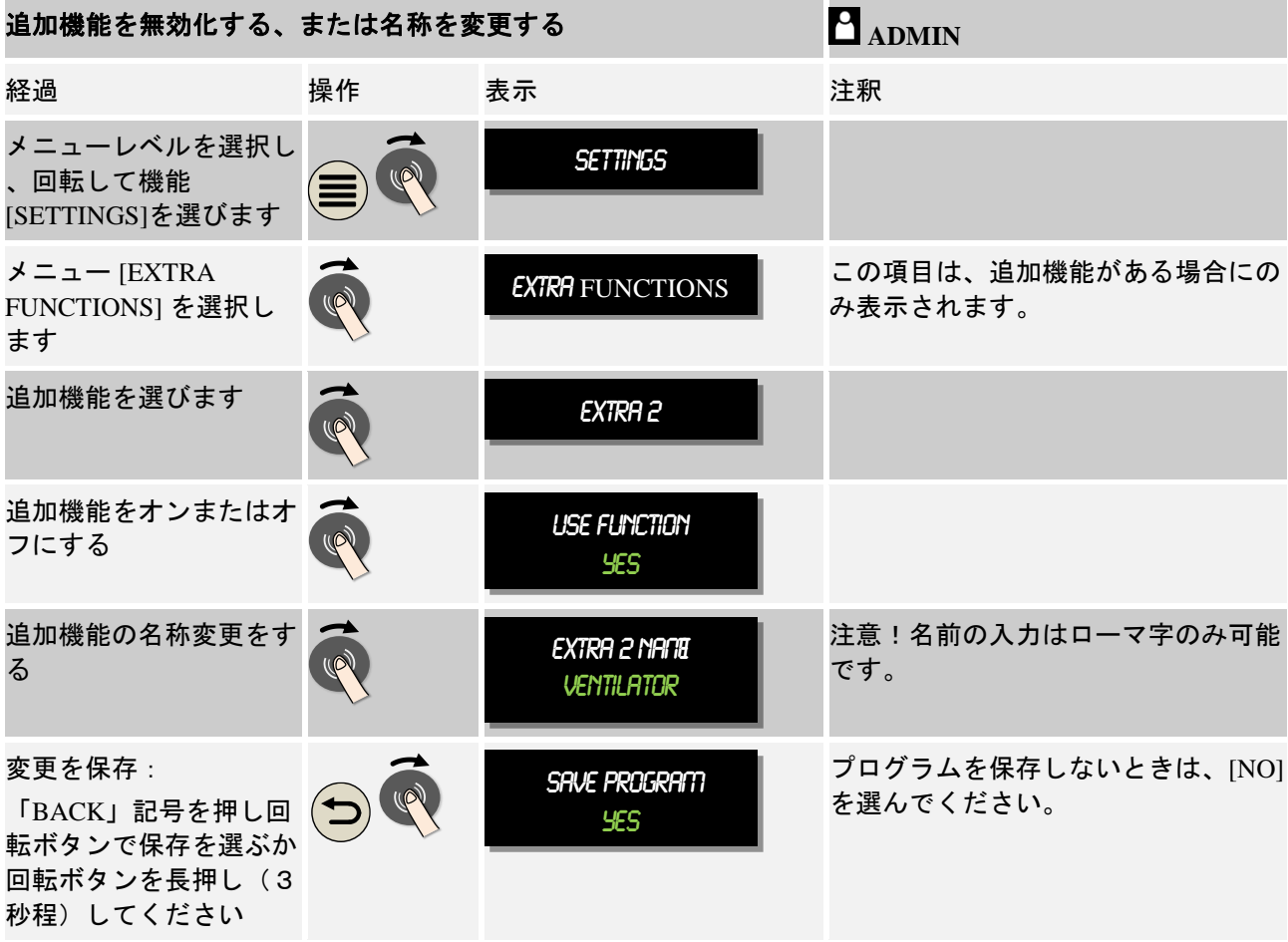

# **10.8.1** 追加機能は、加熱プログラムが実行中でもマニュアルで操作できます

追加機能は加熱プログラムの実行中にマニュアルでオンにします。次のステップ を実行してください:

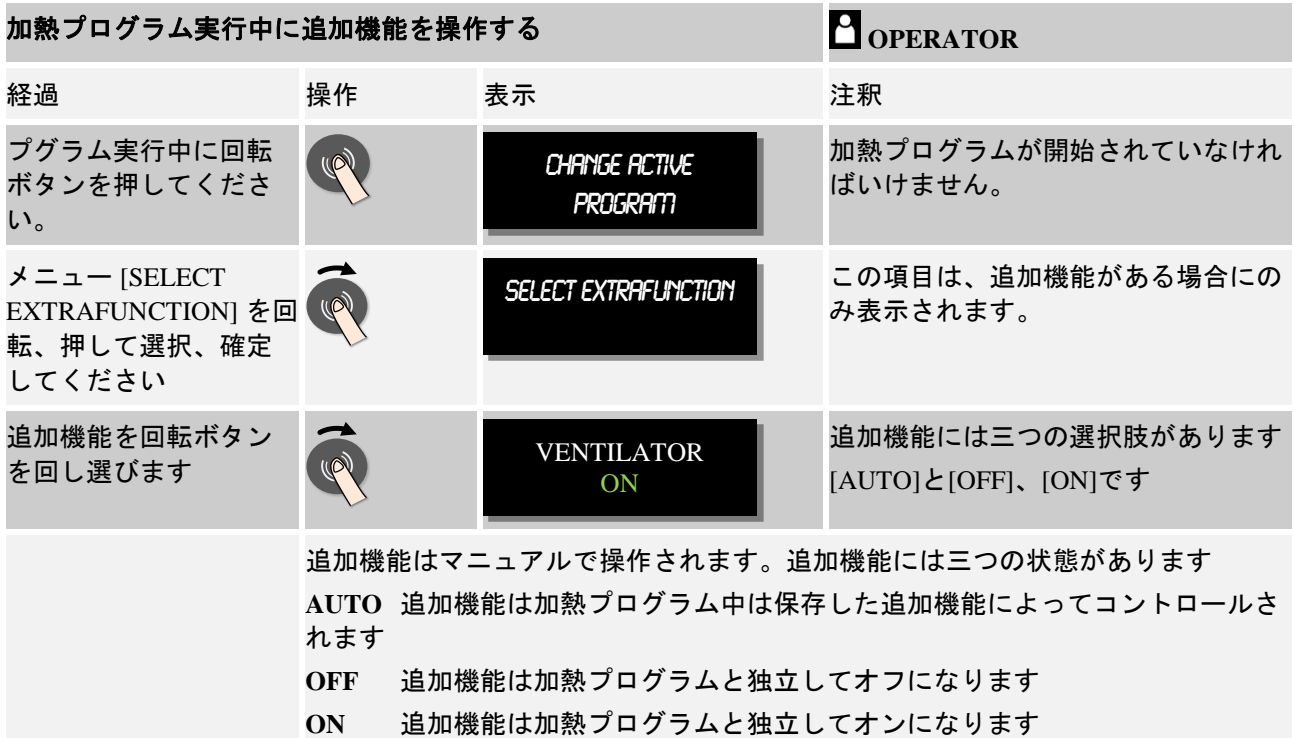

ヒント 追加機能をマニュアルで設定またはリセットする前に、装入に影響がないかを確 認してください。マニュアルで操作するまえに、有用性と損害を十分に考慮して ください。

# **10.8.2** 加熱プログラムの後に追加機能をマニュアルで操作する

追加機能は加熱プログラムの実行中に操作してはいけません。以下のステップで 実行してください:

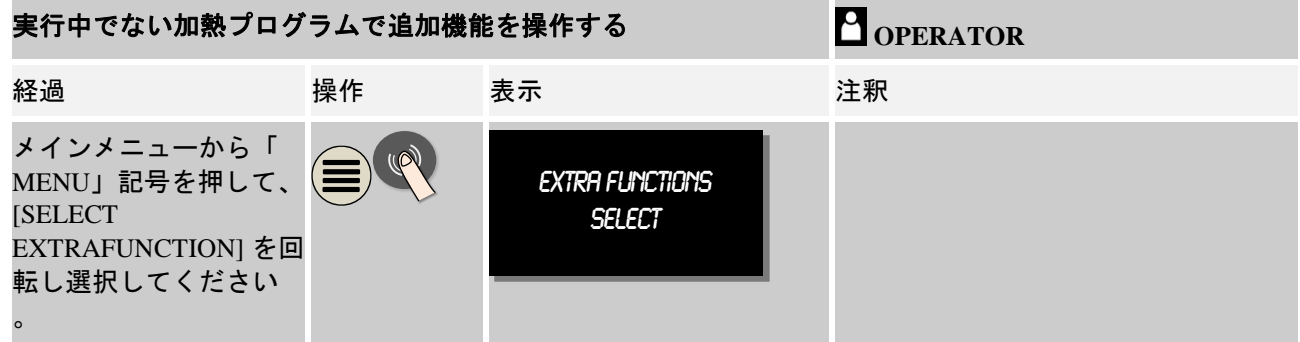

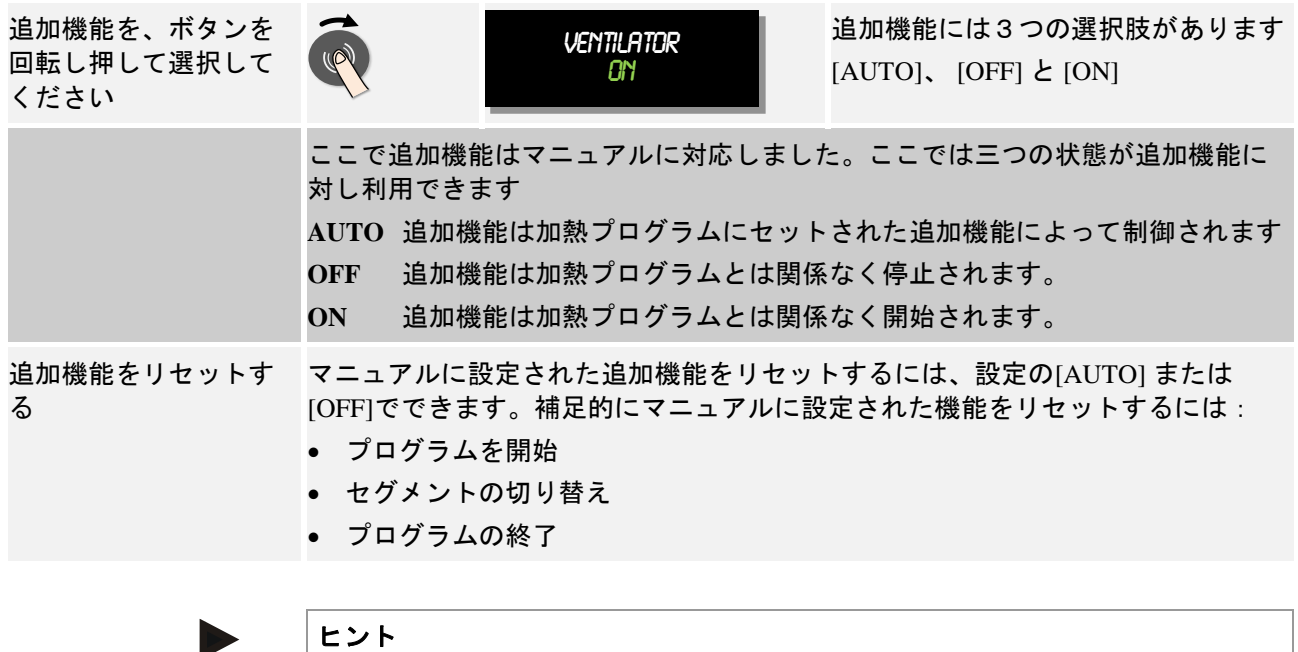

ヒント

追加機能をマニュアルで設定またはリセットする前に、装入に影響がないかを確 認してください。マニュアルで操作するまえに、有用性と損害を十分に考慮して ください。

# **10.9** アラーム機能

# **10.9.1** アラーム**(1** と **2)**

このコントローラーは、2つの設定可能なアラームを備えています。アラームは 、ある一定のシチュエーションで反応を起こします。アラームは柔軟に適応させ ることができます。

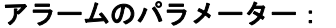

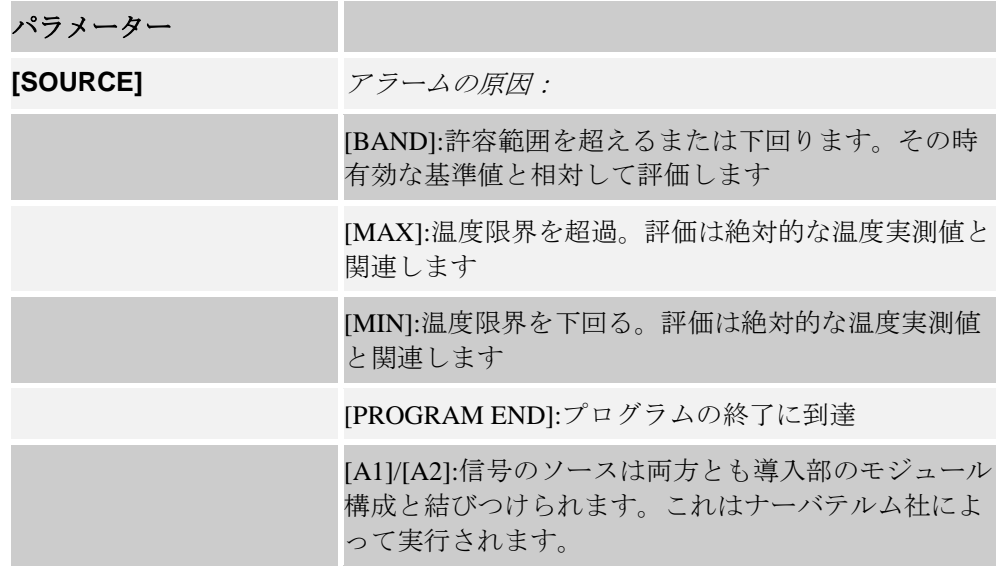

MORE THAN HEAT 30-3000 °C

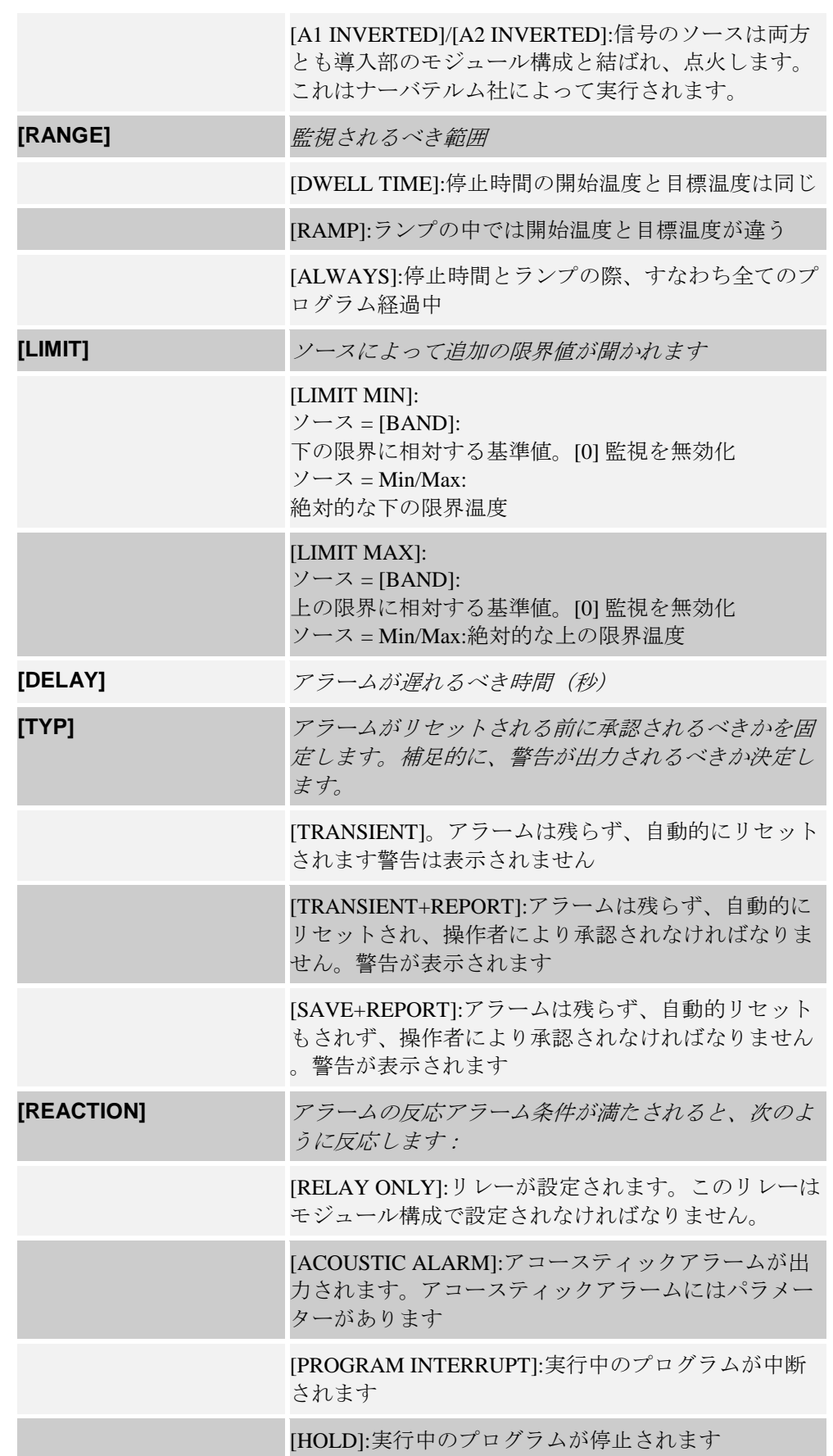

[HOLD-HEATING OFF]:進行中のプログラムは停止さ れ、加熱が切られます。セーフティーリレーも同じく オフになります。

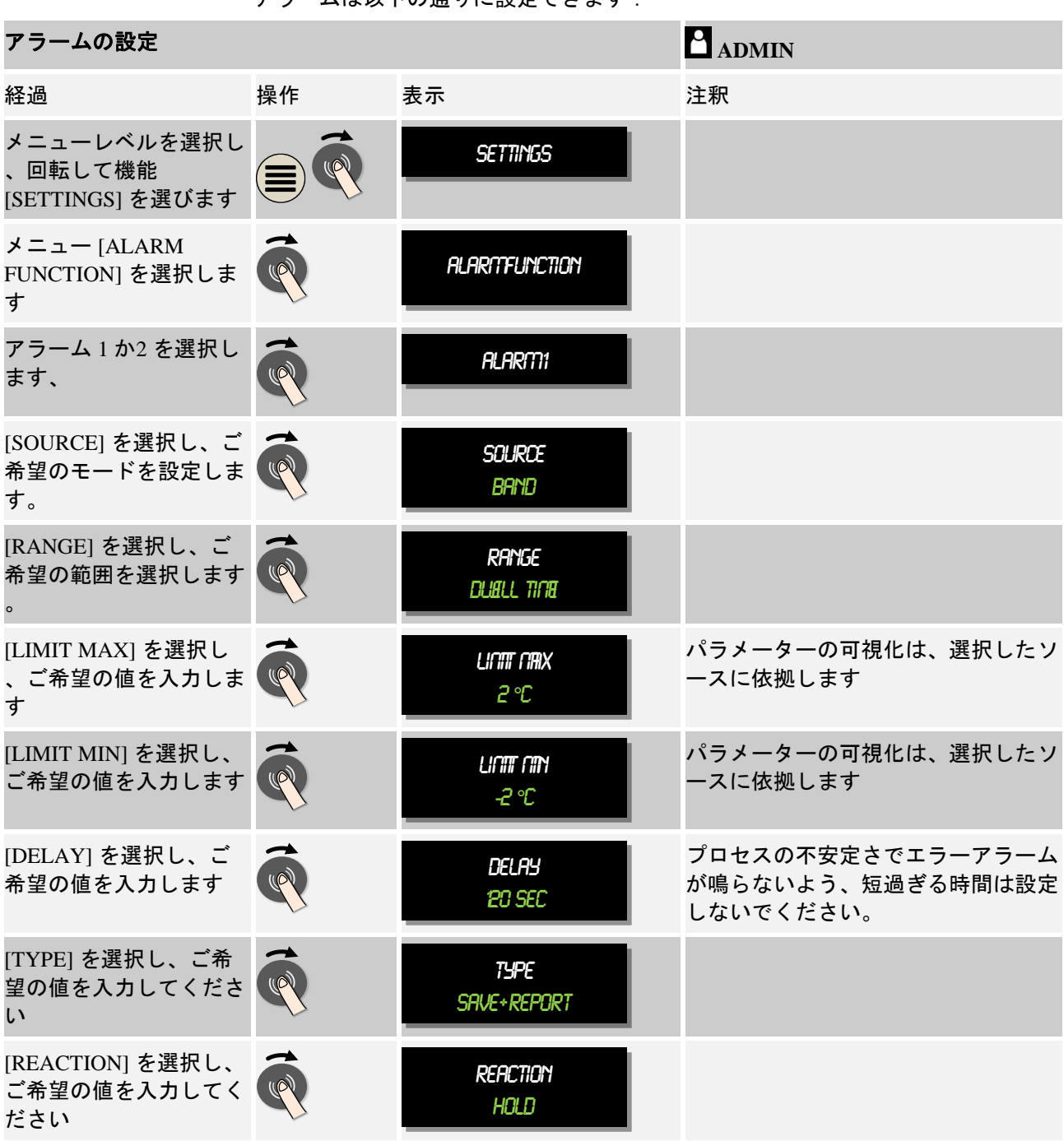

アラームは以下の通りに設定できます:

領域アラームとMin/Maxの評価の妥当性:

**Nabertherm** MORE THAN HEAT 30-3000 °C

以下でどのサーモエレメントが帯域アラームに監視されているかの設定を見ることができます。

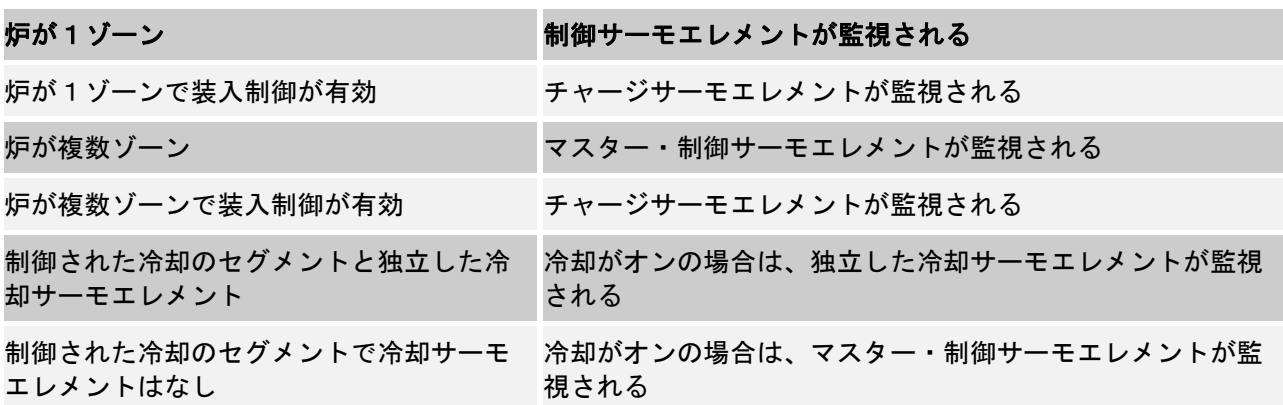

基本的にはオプションのドキュメンテーション-サーモエレメントとは含めません。

## **10.9.2** アコースティックアラーム

アコースティックアラームはアラーム構成のアラーム1または2の反応を可能に します。 アコースティックアラームのパラメーターは操作者に、一定の特性設定 を許可します。 アラーム1または2の構成とは関係なくアコースティックアラー ム接続されている出力は、常時、間隔、または時間設定があります。

アコースティックアラームの承認は、エラーメッセージの承認も行われます(回 転ボタンの二度押し)。

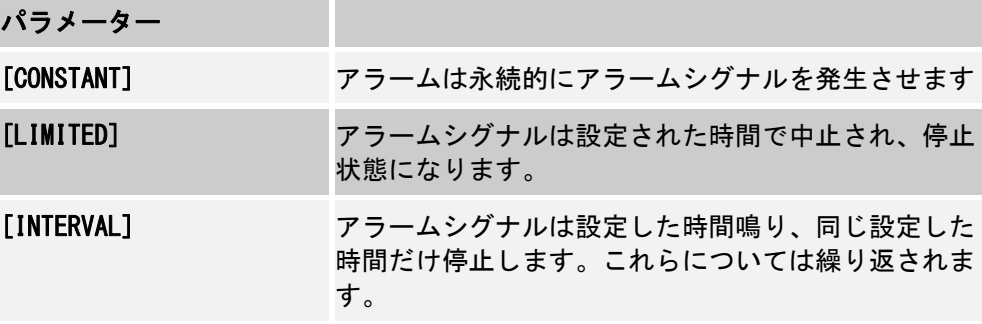

アコースティックアラームは、以下の通りに設定されます:

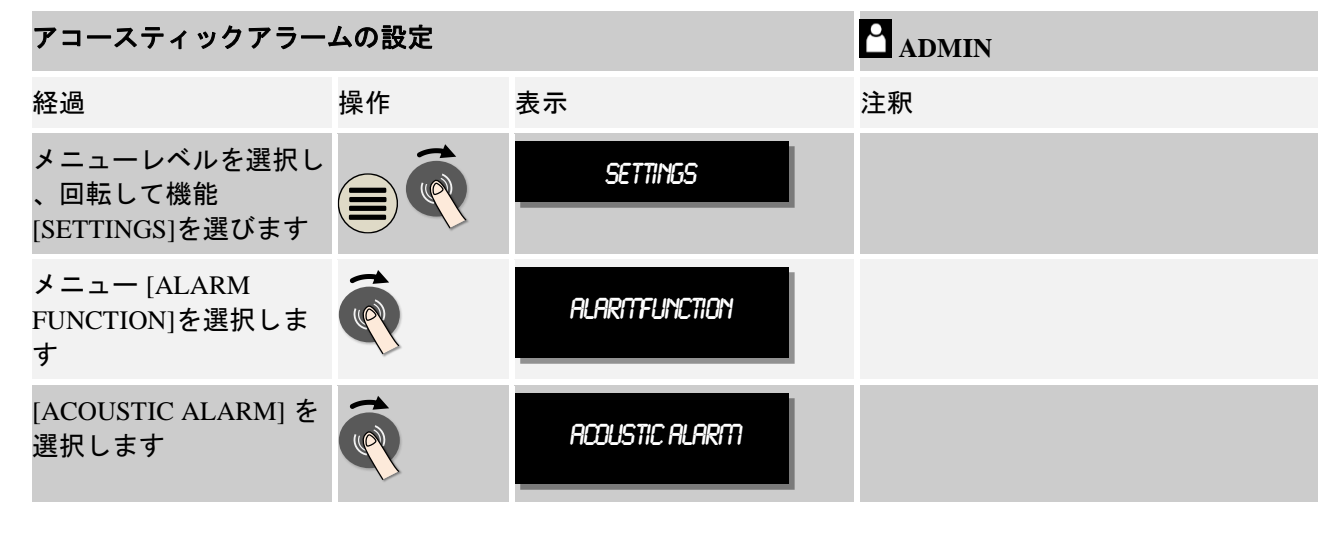

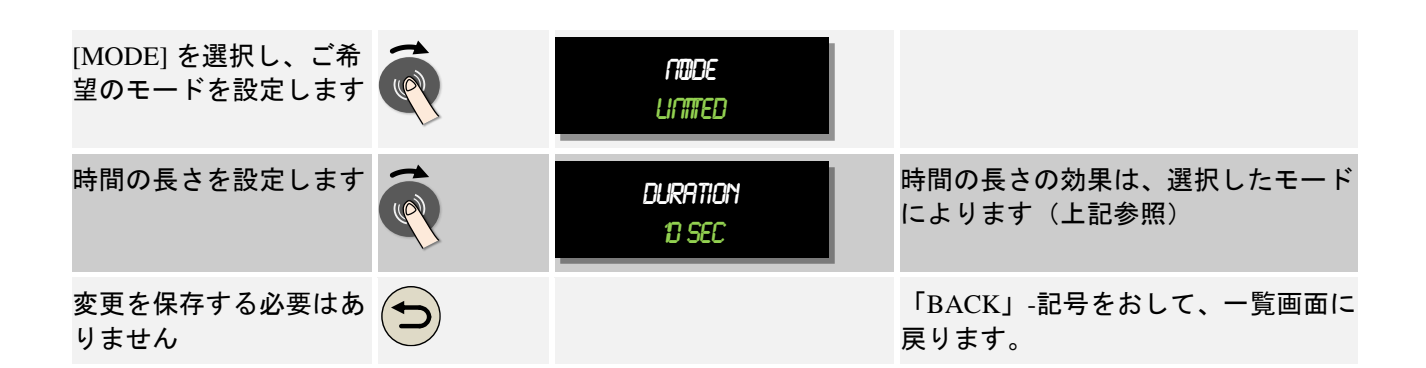

## **10.9.3** グラディエントの監視

グラディエントの監視は、炉を加熱する速度を監視します。限界値(グラディエント)を設定した場合よ りも炉が早く加熱されるとプログラムは停止します。

信頼できるグラディエントの評価は、グラディエントが常に新しく生じる時間で 決定されます(sampling interval)。短過ぎる場合は、グラディエントアラーム は制御または炉の不安定さにより、早めに作動します。SAMPLING INTERVALを長過 ぎる状態で選択すると、場合によっては装入または炉に影響します。したがって 、正しいSAMPLING INTERVALを選択するよう試みなければいけません。

SAMPLING INTERVALに関して、アラームの遅延が有効になる場合があります。遅延 「3」は、高いグラディエントを3測定サイクル認識した後に反応する、という 意味です。

低い温度範囲で誤差測定をするのをふせぐために、低い限界温度を評価に選択で きます。

複数ゾーンの炉と装入制御の炉の場合は、常にマスターゾーン(ガイドゾーン) が評価されます。

グラディエントアラームの後は、最初のSAMPLING INTERVALがグラディエントを超 過する事なしに加熱プログラムを継続させます。炉は再び稼働します。

グラディエントアラームの警告メッセージはコントローラーの再起動でのみ消去 されます。

グラディエントの監視を設定するためには、次のステップを実行してください:

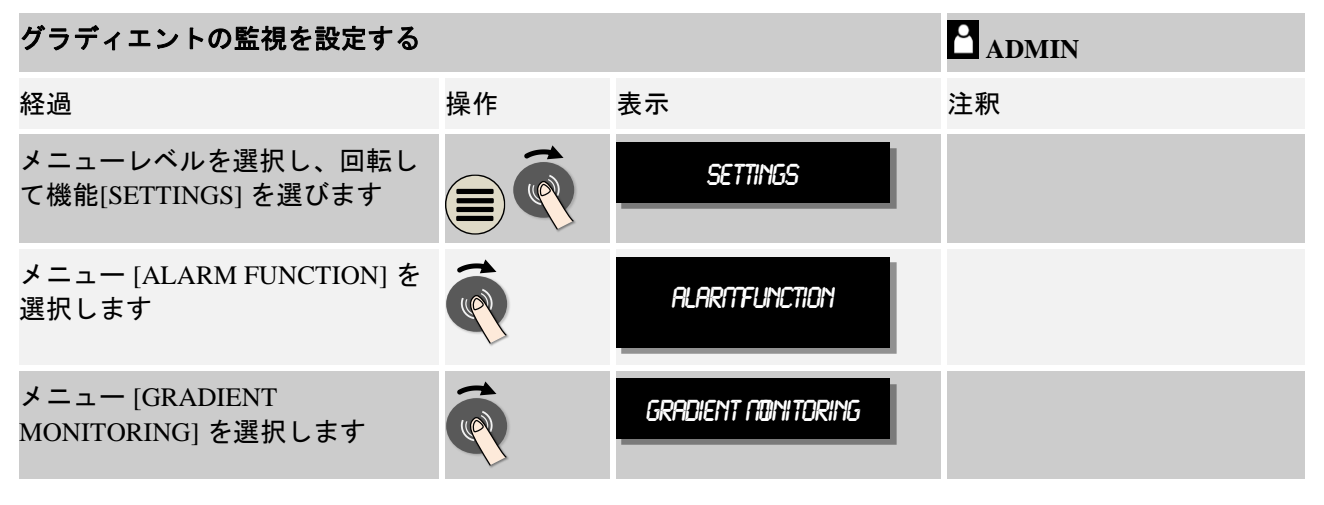

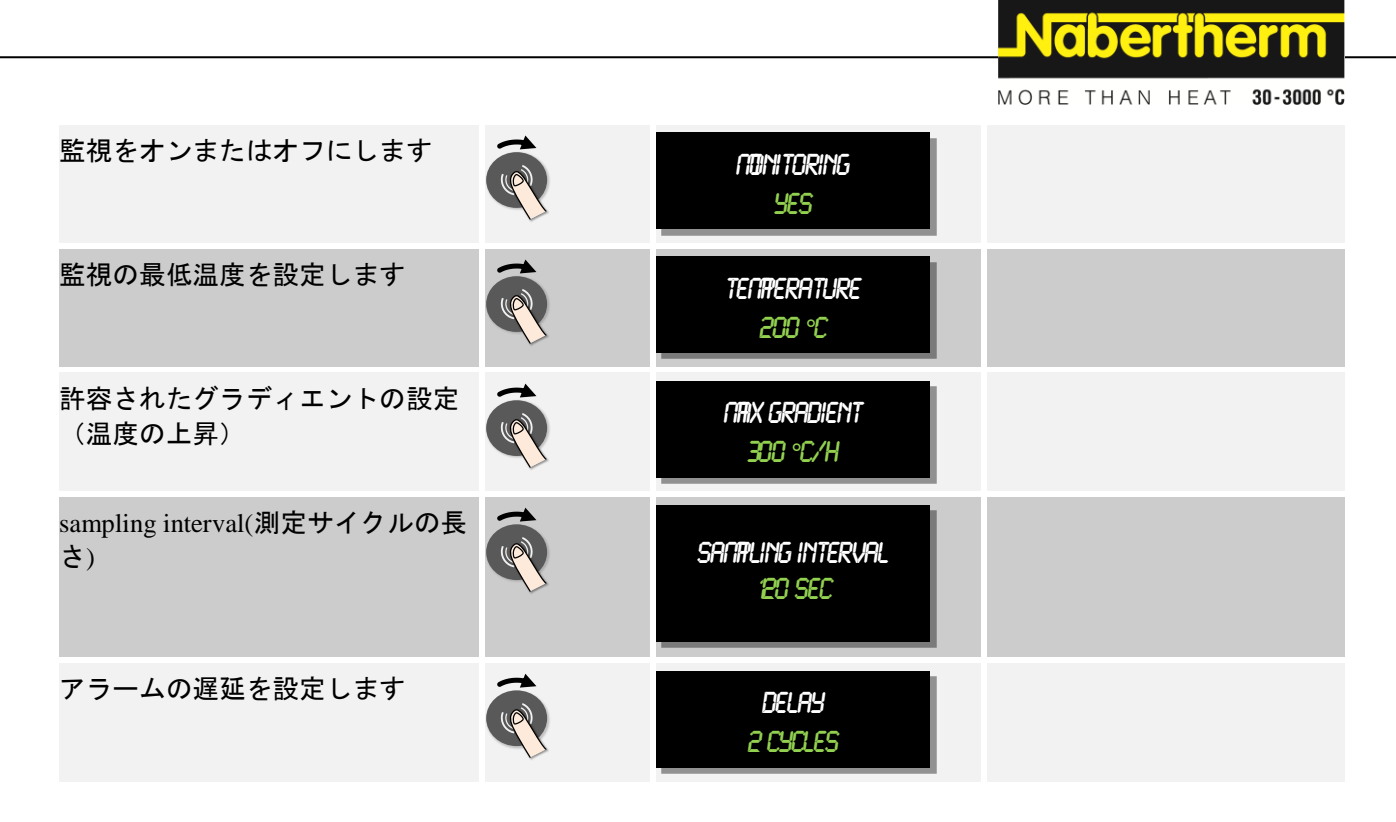

ヒント

この機能は装入と炉の保護に有効です。危険な状況を回避するために使用するに は向いていません。

## **10.9.4** アラーム構成の例

パラメーター化の補助は、以下の頻繁に発生するアラームに見られます。この例 は、図解の説明でのみ可能です。パラメーターは場合によってはアプリケーショ ンに適合させなければいけません:

アラームの設定の際は、ユーザー [ADMIN] としてログインしてください。

### 例:外部のエラー

外部のエラー、例えば温度スイッチは耐熱温度を接続を断つことによってお知ら せします。これはプログラムの中断によって実行されます。

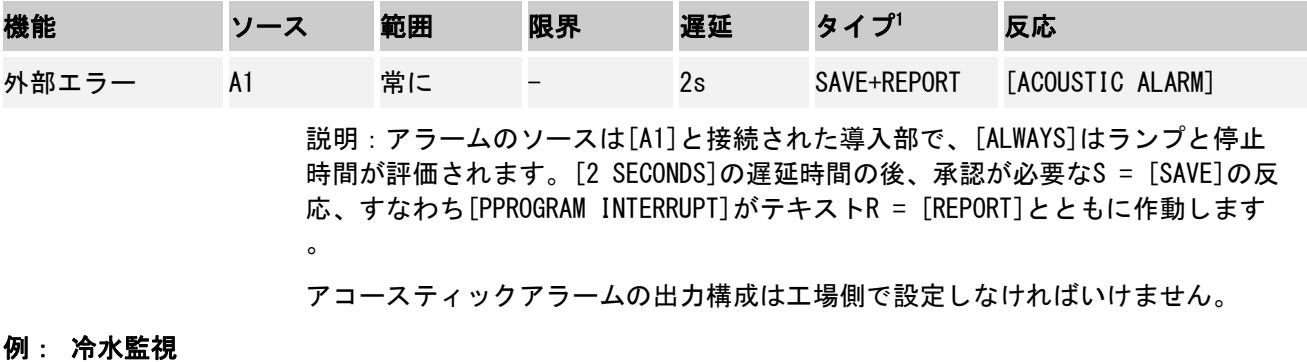

炉の冷却水は監視されます。流動スイッチの作動の後は、プログラムは停止し、 加熱は中断します。アコースティックアラームはエラーをお知らせします。

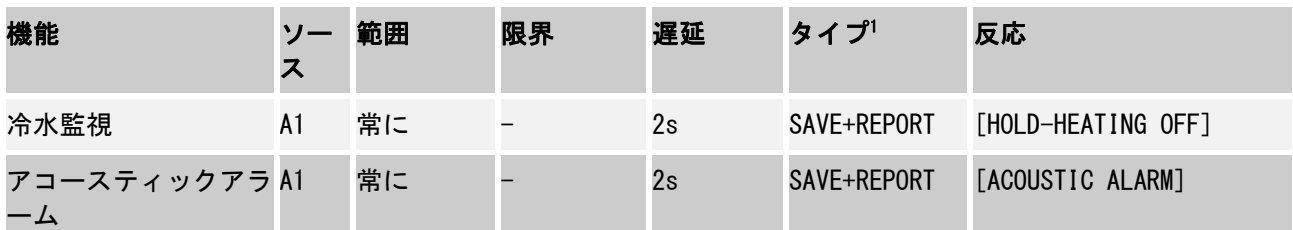

### 例: 外部の抽出の監視

ある一定のプロセスには、加熱プログラの間に外部の抽出がオンになっているこ とが重要です。これは、コントローラーで監視され、プログラムが場合によって は中断し、抽出がオンにならないようにします。補足的にアコースティックアラ ームがエラーをお知らせします。

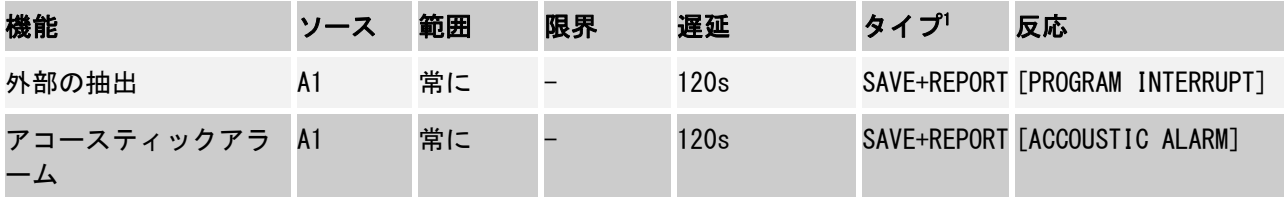

説明:アラームのソースは[A1]と接続された導入部で、[ALWAYS]はランプと停止 時間が評価されます。[120 SECONDS]の遅延時間の後、承認が必要なS = [SAVE]の 反応、すなわち[PPROGRAM INTERRUPT]がテキストR = [REPORT]とともに作動しま す。

アコースティックアラームの出力構成は工場側で設定しなければいけません。

例:
MORE THAN HEAT 30-3000 °C

**Nabertherm** 

#### 総体的な耐熱温度の監視

停止時間の監視が必要です。プログラム基準値は5 ℃以上になってはいけませ ん。

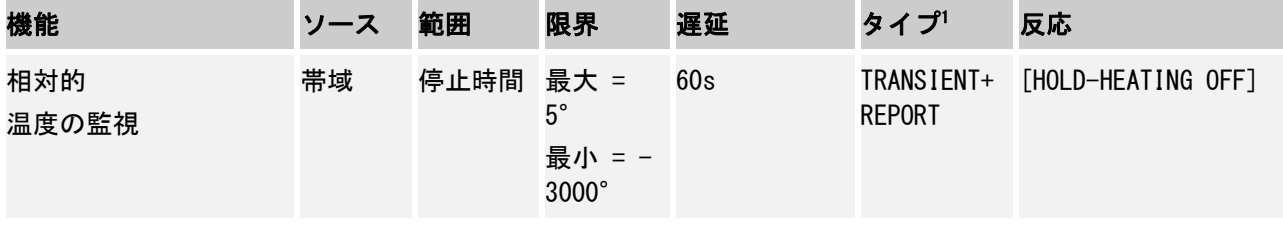

説明:アラームのソースは帯域の監視[BAND]で、[ALWAYS]はランプと停止時間が 評価されます。[60 SECONDS]の遅延時間の後、承認が必要な [TRANSIENT]の反応 、すなわち[PPROGRAM INTERRUPT]がテキストメッセージ[REPORT]とともに作動し ます。

### **10.10** 停電動作を設定する

停電の際は、加熱性能は望めません。停電は炉の中の製品に必ず影響します。

停電の際のコントローラーの動作は、ナーバテルムで初期設定されています。し かし、お客様の都合に合わせて変更もできます。

4つのモードが使用可能です:

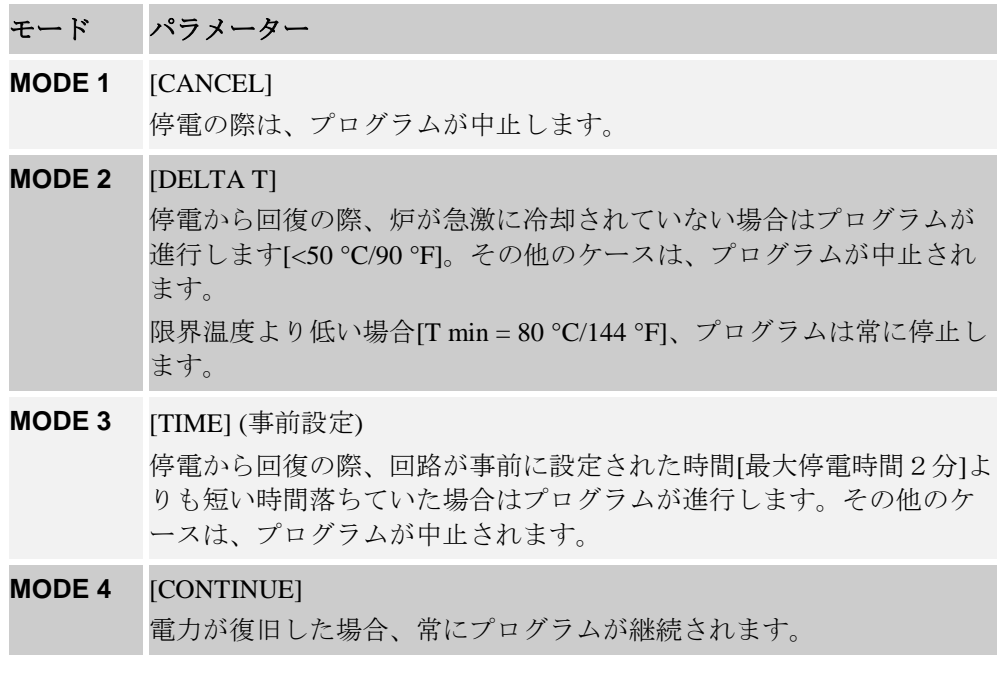

### ヒント

停電後、プログラムは同様の勾配で、または停止時間の残り時間で継続されま す。 停電 < 5s は常に継続されます。

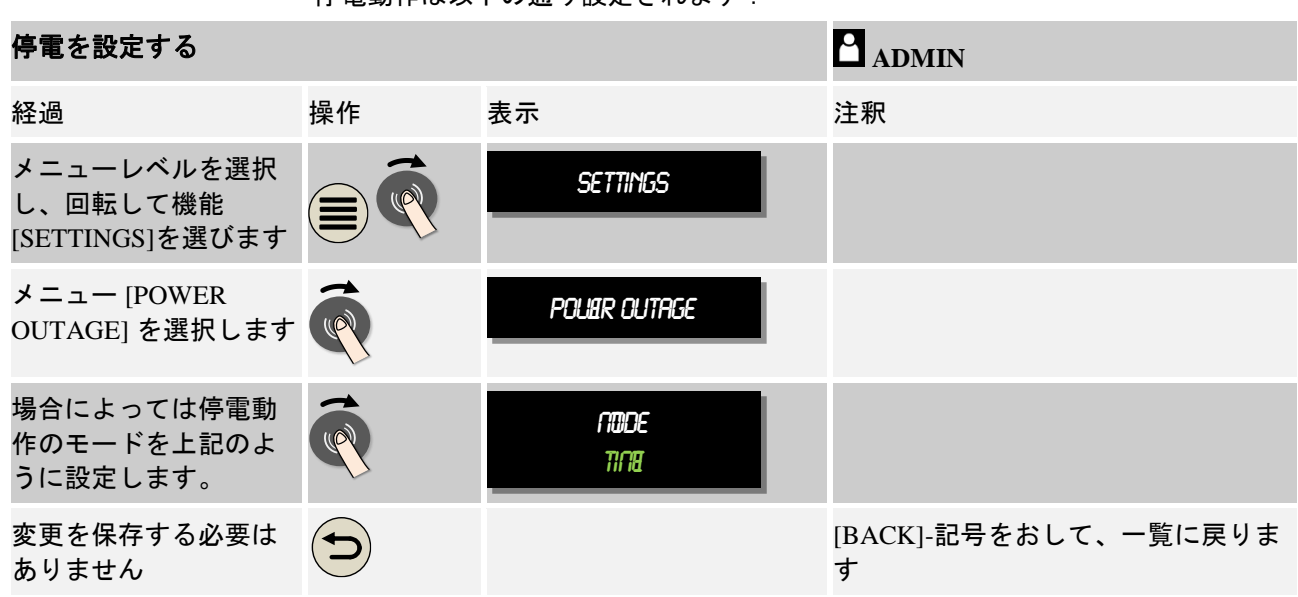

### **10.11** システム設定

### **10.11.1** 日時を設定する

コントローラーは、プロセスデータの保存と開始時間の設定のために、リアルタ イムクロックを必要とします。これはコマンドパネルのバッテリーを使用しま す。

夏時間と冬時間は自動に切替えられません。切替えは、手動で行ってください。 プロセスデータ記録が不規則になるのを避けるために、切替えはプログラムが実 行されていない時に行ってください。

日時の設定は以下のステップを実行してください:

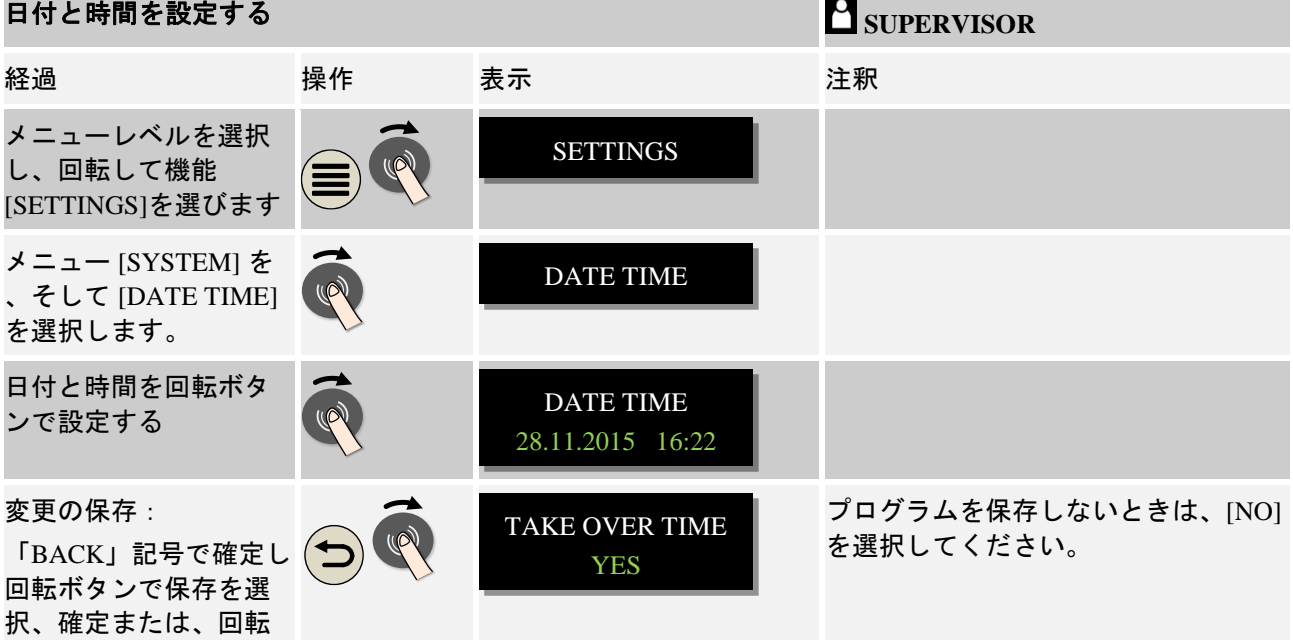

#### 停電動作は以下の通り設定されます:

ボタンを長押し (3秒 程)します。

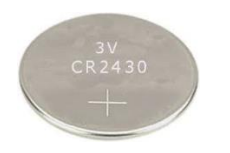

### ヒント

バッテリーの動作期間は約3年です。バッテリーの交換時には、設定した時間は 消去されます。バッテリーのタイプは「技術データ」の章をご参照ください。

**Nabertherm** 

MORE THAN HEAT 30-3000 °C

### **10.11.2** 日付のフォーマットと時間のフォーマットを設定する

日付は、2つのフォーマットで入力/出力されます:

- DD.MM.YYYY 例:**28.11.2014**
- MM-DD-YYYY 例:**11.28.2014**

時間は、12-時間もしくは24-時間のフォーマットで入力できます。

このフォーマットの設定は以下のステップを実行してください:

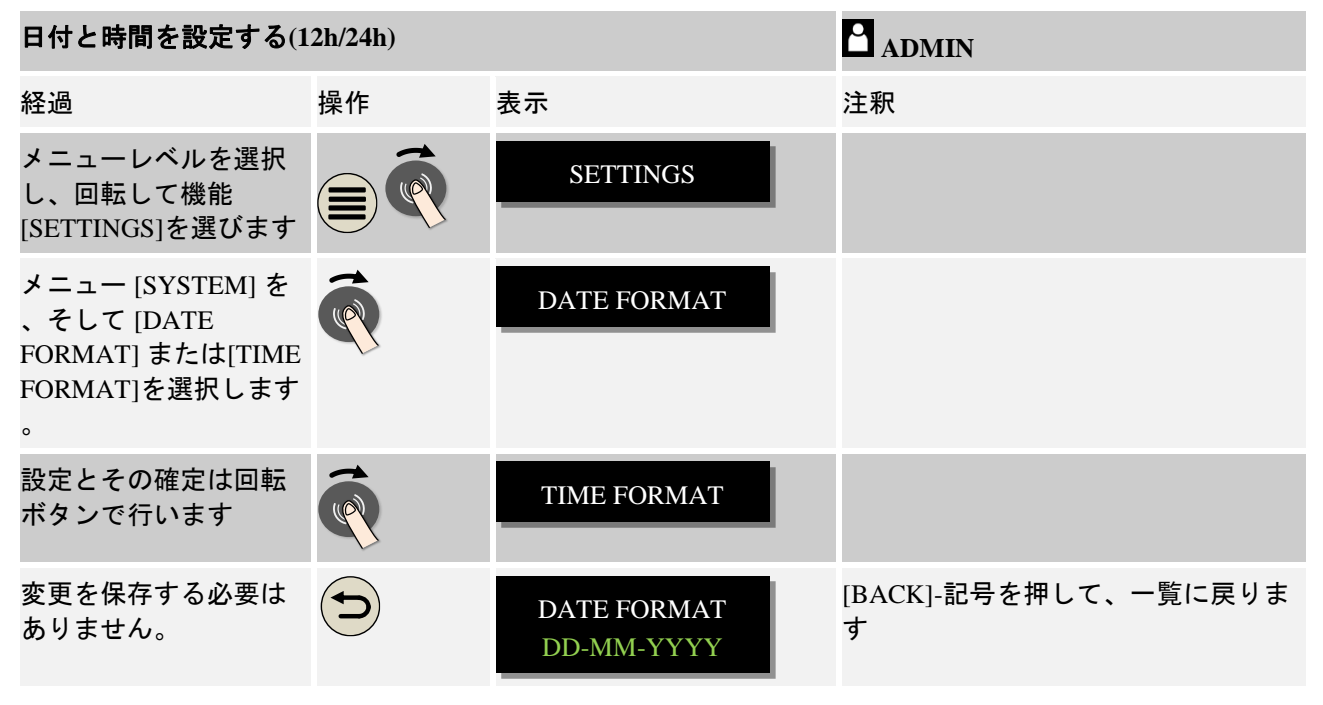

### **10.11.3** 言語を設定する

利用できる言語は、ディスプレイ/画面で選択できます。選択の際は、利用できる 言語リストが表示されます。

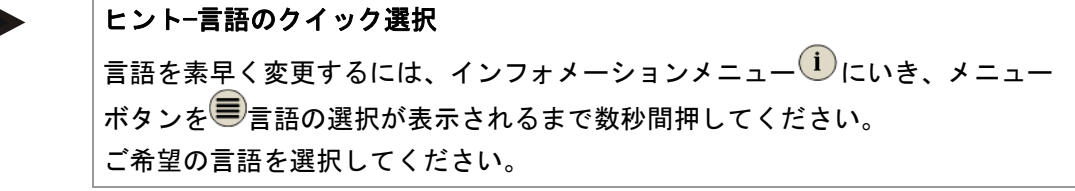

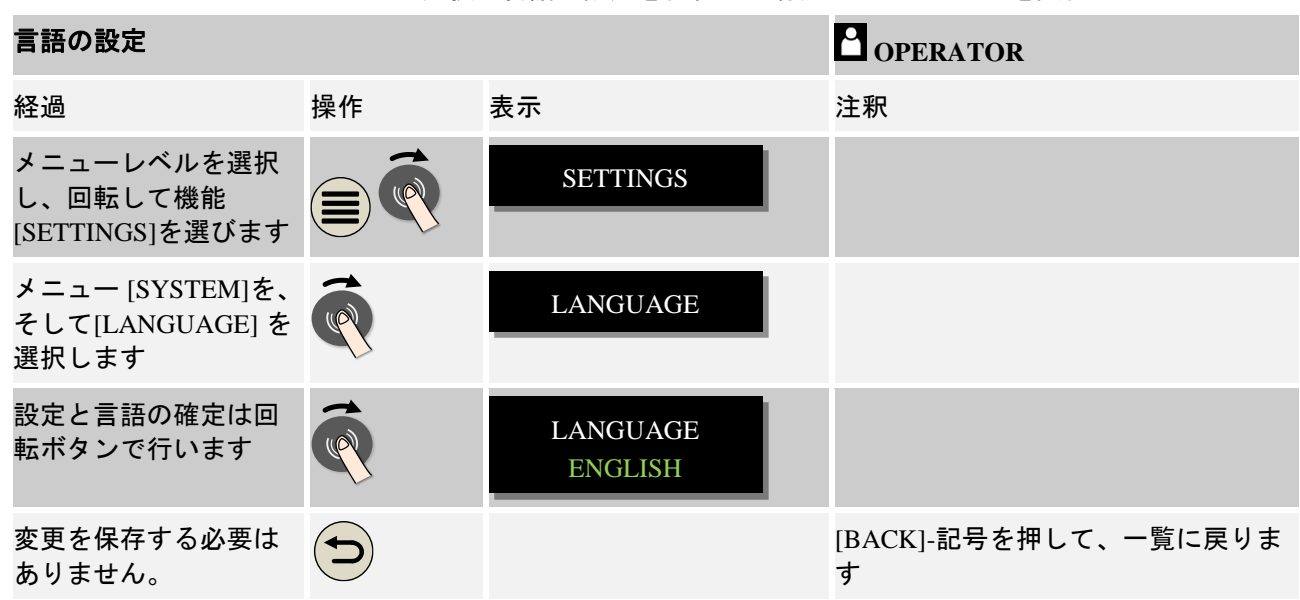

クイック選択で言語の設定を行わない場合は次のステップを実行してください:

### **10.11.4** 温度ユニットを適合させる **(°C/°F)**

このコントローラーは、2つの温度ユニットを表示できます:

- °C (摂氏、出荷時のスタンダード)
- °F (華氏)

変更後は、温度の値の全ての入出力が設定したユニットで表示(入力)されます 。ただし、サービスの範囲の入力は変更されません。

温度ユニットの変更には、次のステップを実行してください:

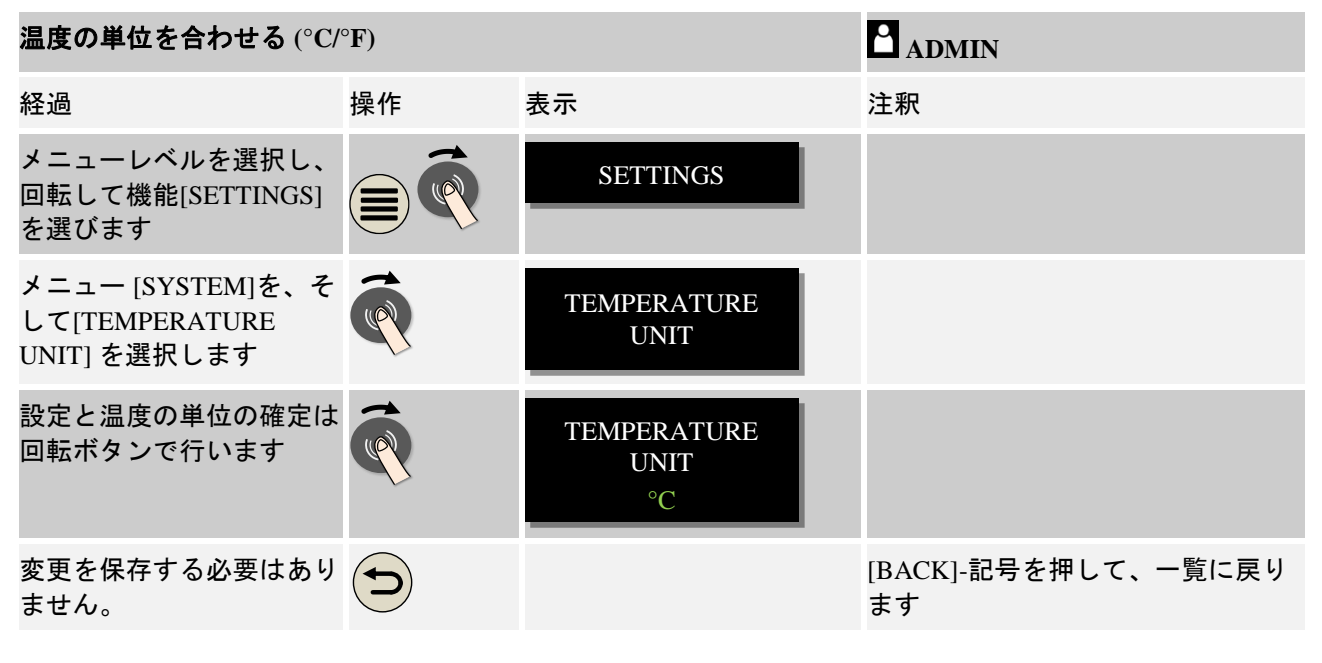

Nabertherm MORE THAN HEAT 30-3000 °C

### **10.11.5** データインターフェースを設定する

プロセスデータの記録には2つの方法があります:

USBインターフェースを通したデータ記録

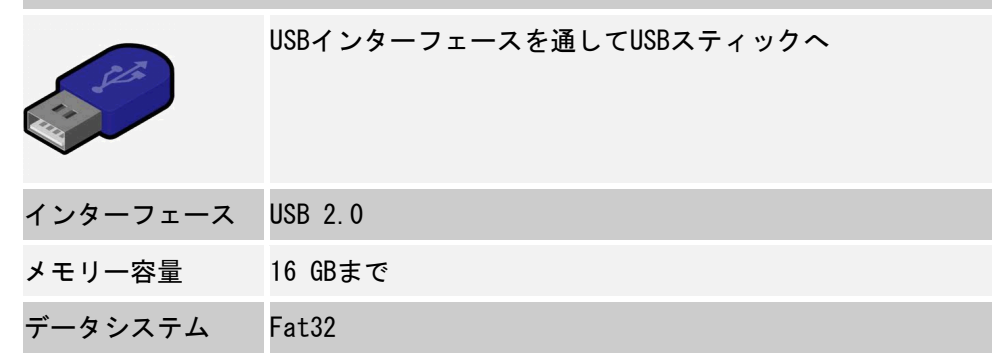

#### イーサネットインターフェースを通したデータ記録

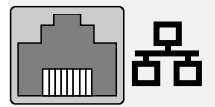

オプションのイーサネットインターフェースを通しプロセス データソフトVCDを使った記録。ネットワークフォルダか外 付けのハードディスクへのデータの保存はできません。

イーサネットインターフェースは、USBインターフェースに対し、ネットワークと 接続するための追加設定が必要です。

以下の通りです:

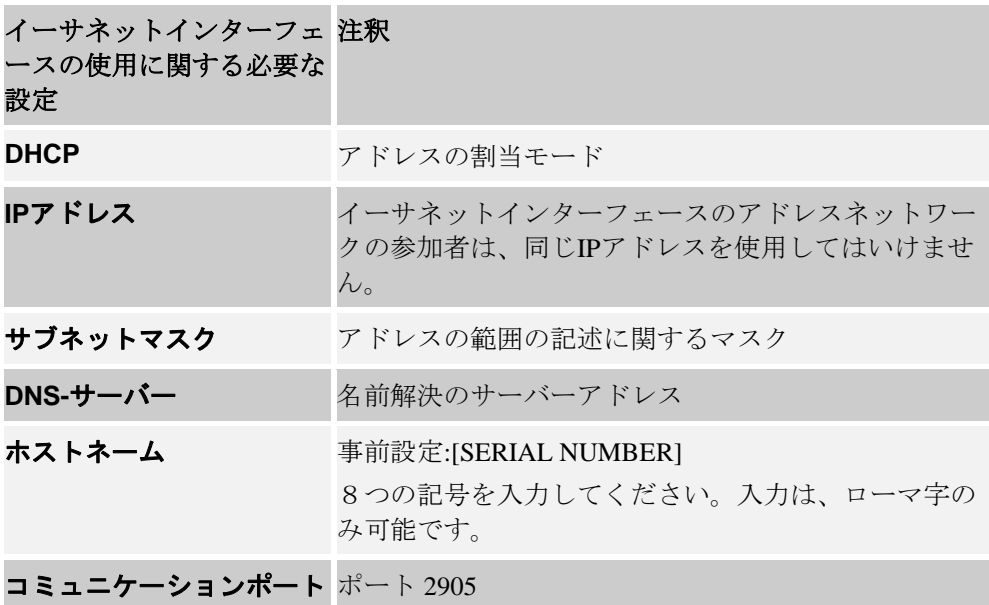

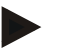

ヒント

設定に関しては、お客様のネットワーク管理者にお問い合わせください。 このインターフェースとIPv6の同時使用はできません。既存のネットワークへ知 識なしにコントローラーを接続すると、ネットワークに障害が発生する恐れがあ ります。

パラメーターの設定には以下のステップを実行してください:

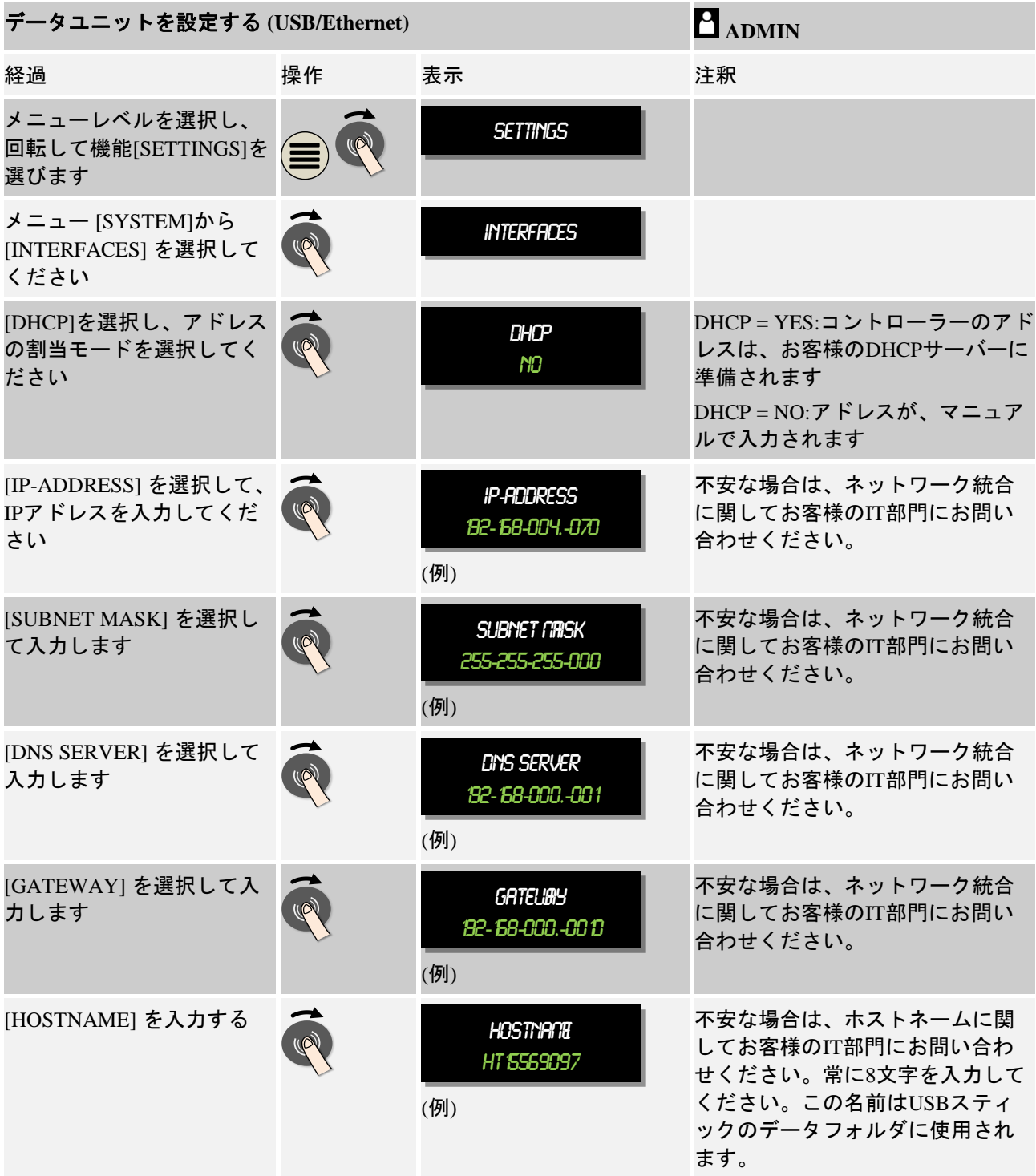

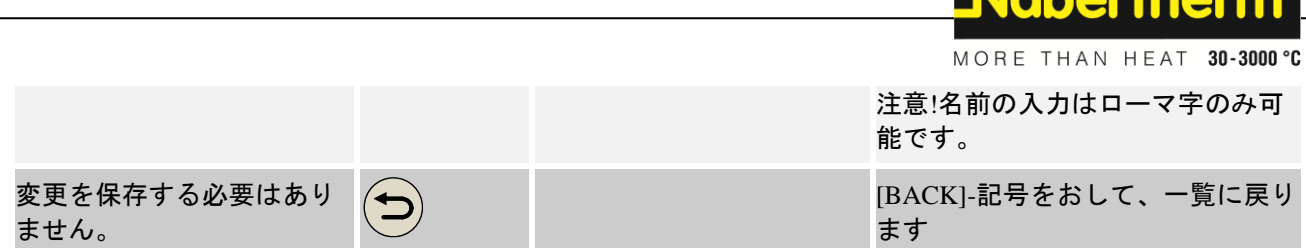

#### DHCP-サーバーの構成の例 (ルーターのみまたは大きなネットワークで利用可能)

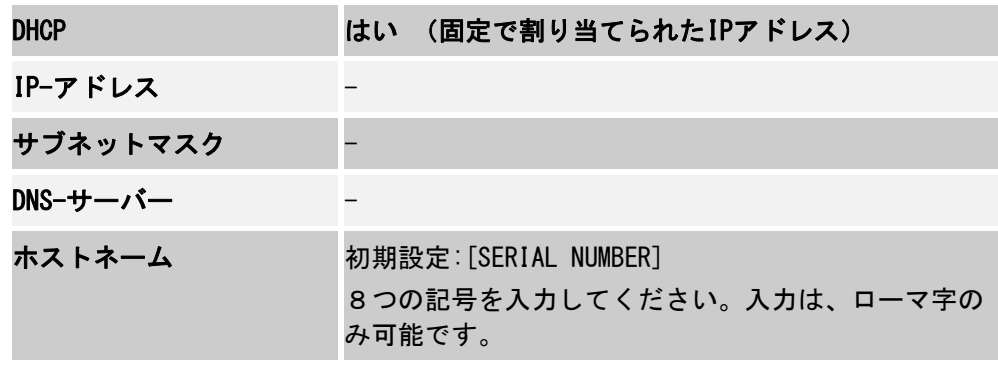

**Fahartharm** 

ヒント

DHCP-サーバーを、コントローラーに常に同じIPアドレスが割り与えられるよう に構成してください。コントローラーがIP-アドレスを変更すると、VCDソフトを 見つけることができなくなります。

#### 固定のIP-アドレスの構成の例(小さなネットワークでの例)

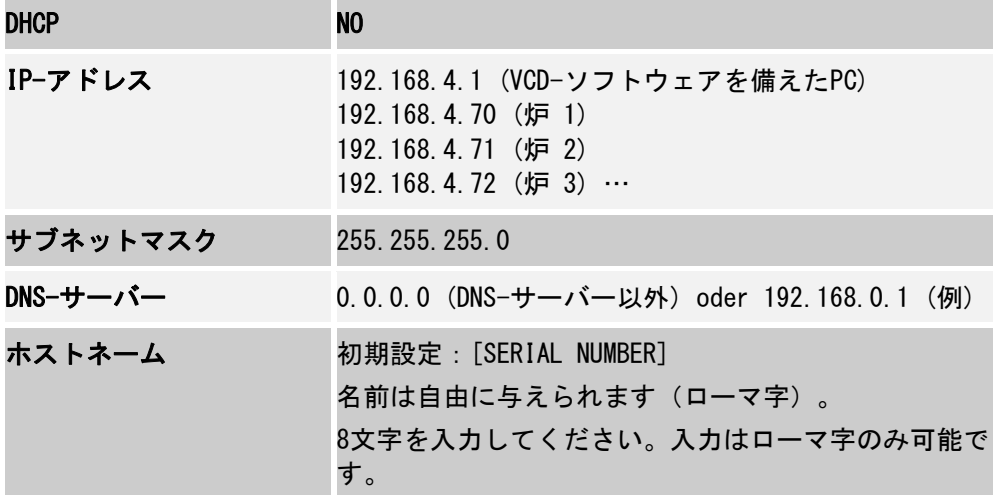

### **10.12** プロセスデータ、プログラム、パラメーターのインポートとエクスポート

全てのコントローラーのデータはUSBスティックに保存(エクスポート)またはロ ード(インポート)されます。

#### 以下のパラメーターは、パラメーターをインポートする際に考慮されます:

コントローラーのタイプ(ユーザー:[SERVICE])

- 炉の可能最大温度(ユーザー:[SERVICE])
- インフォメーションメニューの情報
- ユーザーパスワード
- 炉の性能 (ユーザー:[SERVICE])
- 多様な監視パラメーター(耐熱温度)

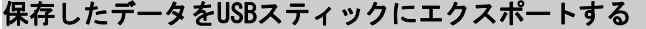

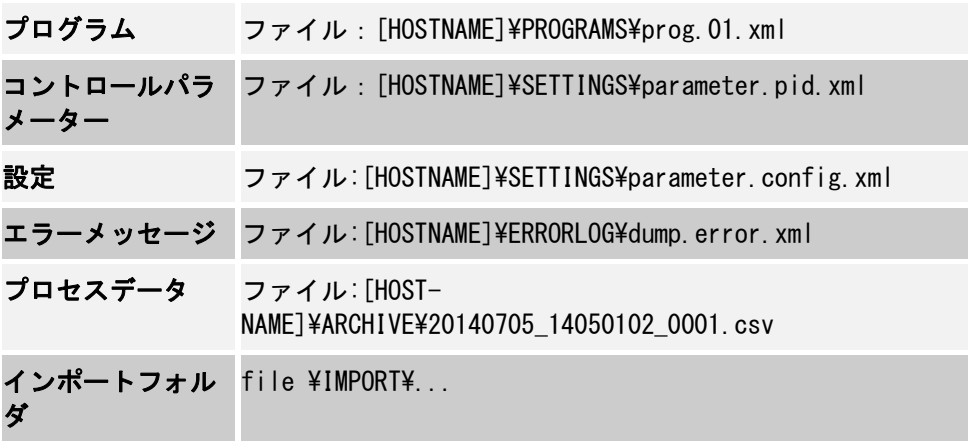

コントロールパラメーター、設定、プログラムは一つずつインポートまたはエク スポートできます。完全なエクスポートでは、全てのデータがUSBスティックに保 存されます。

この機能のご使用にあたり、いくつかの例をで説明するのが最適です:

例**1 –** プログラムのインポート:

三つの同じ炉が常に同じプログラムで稼働しなければいけません。プログラ ムはコントローラーで準備され、USBスティックにエクスポートされたの ち、他のコントローラーに再びインポートされます。全てのコントローラー が同じプログラムを与えられます。インポートの前には常に、エクスポート するデータをIMPORT-フォルダにコピーしてください。

- 準備されたプログラムは、炉の最高温度より高いものが得られないことに注 意してください。この温度は引き継がれません。さらに、コントローラーの 最大のセグメント数並びにプログラム数も越えてはいけません。プログラム がきちんとインポートされたかどうかは、メッセージによって明らかとなり ます。
- 例 **2 - PID-**パラメータのインポート:
	- 炉のコントロールパラメーターは温度均一性の測定に最適です。コントロー ルパラメーターは、他の炉にも引き継ぎ、またはアーカイブされます。イン ポートの前には常に、エクスポートするデータをIMPORT-フォルダにコピー してください。
- 例 **3 –** データをナーバテルム社のサービスに**E**メールで転送する場合**:** ナーバテルム社のサービスを利用される場合は、データを完全にUSBスティ ックに保存してください。その後、データをEメールで転送してください。

MORE THAN HEAT 30-3000 °C

#### ヒント

コントローラーの故障した場合は、ユーザーにより実行された全ての設定が失わ れます。全てのデータをUSBスティックにエクスポートすることは、このデータ の保証につながります。これは、新しい同じ構造のコントローラーに引き継ぐこ とができます。

ヒント

インポートされるデータは、USBスティックのフォルダ「\IMPORT\」に置かれて いなければいけません。

このフォルダはコントローラーのエクスポートフォルダ上に置いてはいけません 。「Import」フォルダは、一番上に置いてください。

インポートの際は、フォルダ上にある全てのデータがインポートされます。

サブフォルダを使用しないでください!

コントローラーのデータをインポートしたい場合、このデータが予め書き換えら れると、インポートが失敗に終わる可能性があります。インポートするデータは 変更してはいけません。インポートが成功しない場合は、ご希望の変更を直接コ ントローラーで実行し、データを再びエクスポートしてください。

### ヒント

ヒント

USBスティックを挿し込む場合は、記号が表示されているディスプレイの右下に お願いします。操作ユニットがデータを記録したり読んだりしている間は、記号 が点滅します。これに関しては、45秒程かかります。記号の点滅が終わるまで、 USBスティックは抜かないでください。

技術的な都合から、コントローラーに保存されたファイルすべて同期されます。 従って、保存にかかる時間は、ファイルの大きさに寄って変わります。

重要:パソコンやハードティスク、USBホスト/コントローラー等を接続しないで ください。場合によっては、両方の機会が破損する恐れがあります。

USBスティックにデータをエクスポートまたはインポートするには以下のステップ を実行してください:

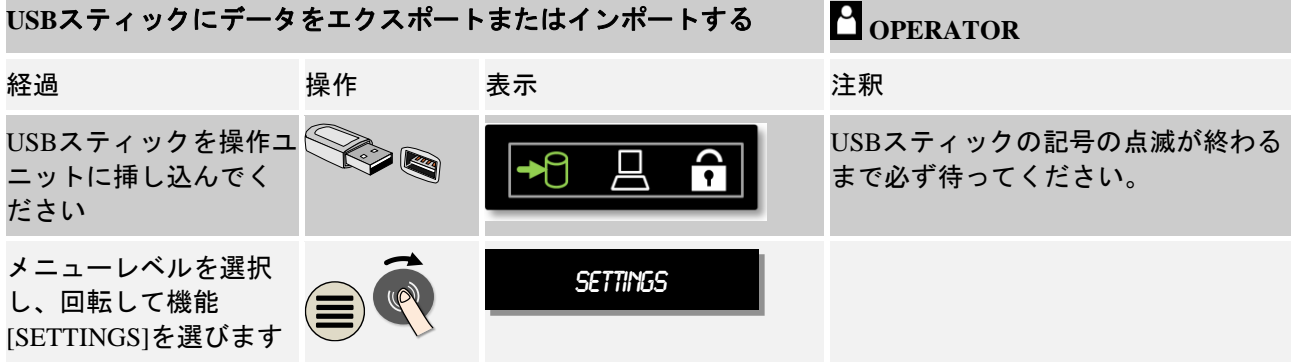

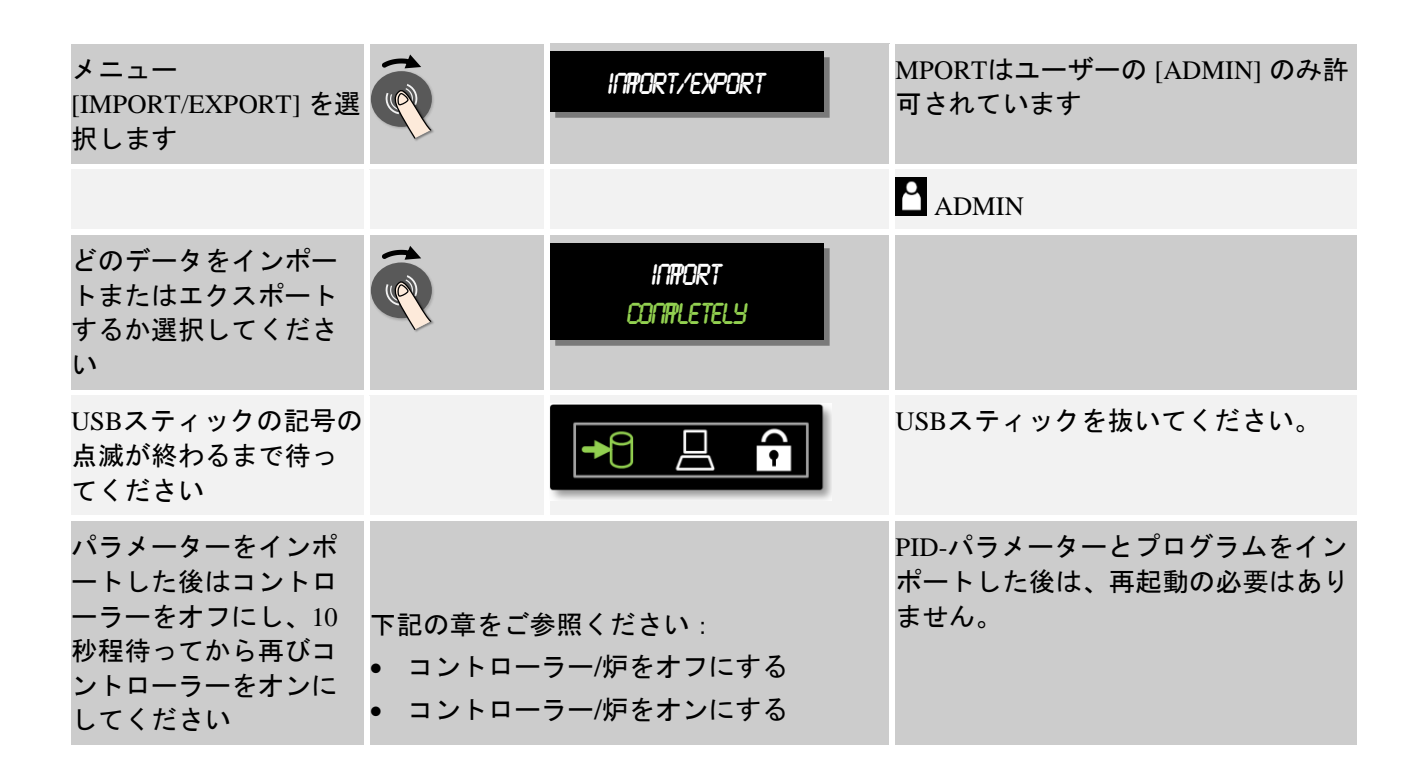

### **10.13** モジュールの申請

モジュールの申請は、試運転時または一つ以上の調整器モジュールでのコントロ ールのモジュールの交換の際に実行されます。調整器モジュールへのモジュール アドレスの割当に役立ちます。

モジュールの申請は、以下の通りにしてください:

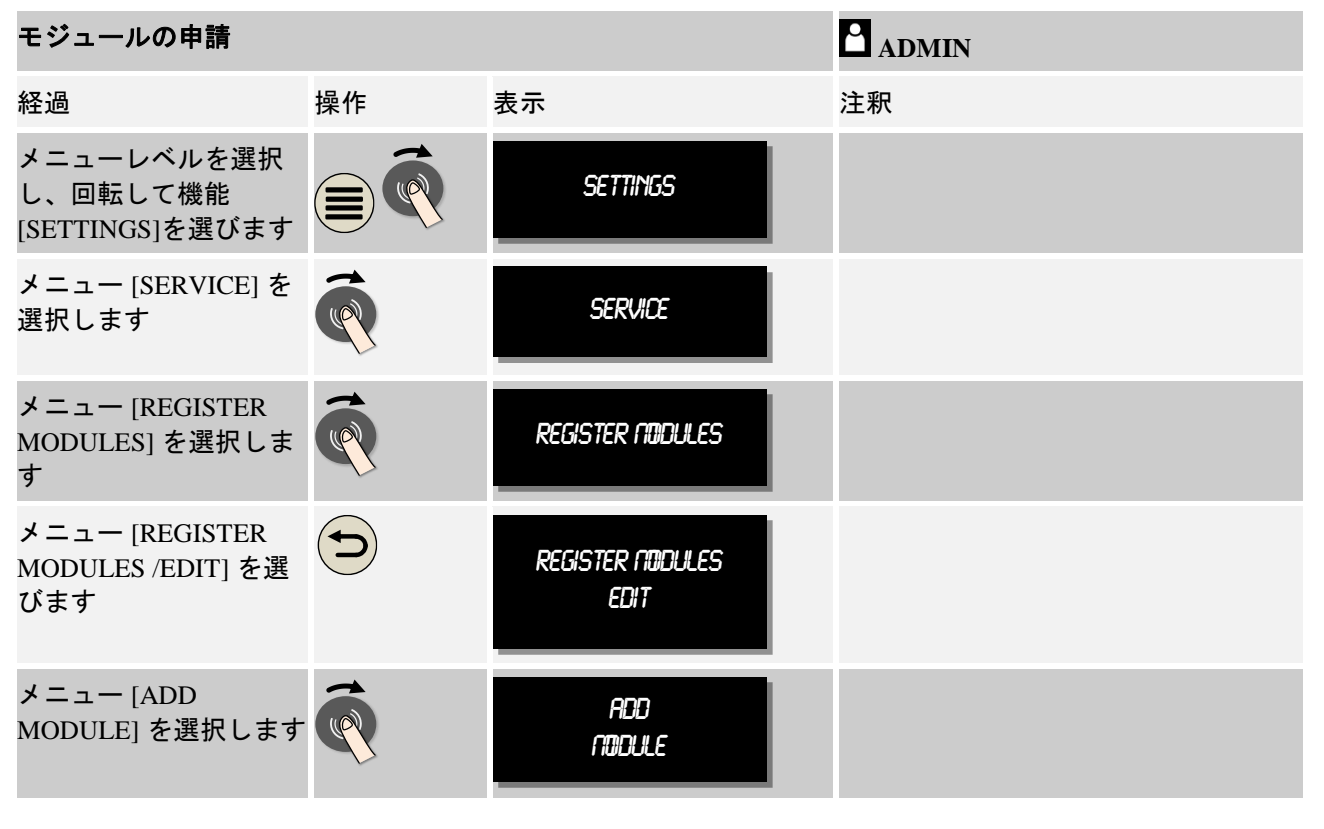

MORE THAN HEAT 30-3000 °C 調整器モジュールの上 部の小さいボタンを押 SEARCH MODULES してください。これは PRESS BUTTON 、切替え装置の中にあ る調整器モジュールの LEDの下にある小さな 穴によって届きます。 クリップ(端が大きな 場合は切り取ってくだ さい)を使用してくだ さい。 モジュールの申請が終 安全に関する質問を確認してくださ わった後は、回転ボタ い。 ASSIGN ADDRESS ンによりモジュールに ADDRESS 0アドレスを割り当てな ければいけません。 変更を保存する必要は [BACK]-記号をおして、一覧に戻りま ありません。先ほどの す 手順を、全てのモジュ ールが申請されるまで 繰り返してください

メニュー [RESET BUS] はサービス目的のみで使用します。

メニュー [REGISTER MODULES] はサービスインフォメーションの表示のみ使用し ます。

**Nabertherm** 

### **10.14** 空気循環のコントロール

個のコントローラーは空気循環をコントロールすることが可能です。空気循環は 熱による静止を中断させます。よって空気循環のコントロールは炉の温度により 制御されます:

コントローラーのプログラムが開始されると同時に、空気循環モーターが作動し ます。そして、プログラムが終了するまたは中断する、または炉内の温度が初期 設定の値(例 80 °C/176 °F)を下回るまで作動します。

この温度に依存する動作は、常にマスターゾーンの温度が、装入制御が有効な場 合は装入制御のサーモエレメントに対して適用されます。

この機能の構成は、工場側でユーザー[SERVICE]によって行われます。

接続された工場側で設定された扉の接続切替えと結びつけて、空気循環機能は拡 張されます。

炉を開けると、空気循環モーターはオフになります。扉が開いていたとしても、 空気循環が止まらないように、二分後に空気循環モーターは自動的にスタートし ます。

この機能は、扉のロックと同じように使用されます。

### **11** インフォメーションメニュー

インフォメーションメニューでは選択したコントローラーの情報を素早く表示で きます。

一覧のインフォメーションボタンを押して、インフォメーションメニューに飛び ます:

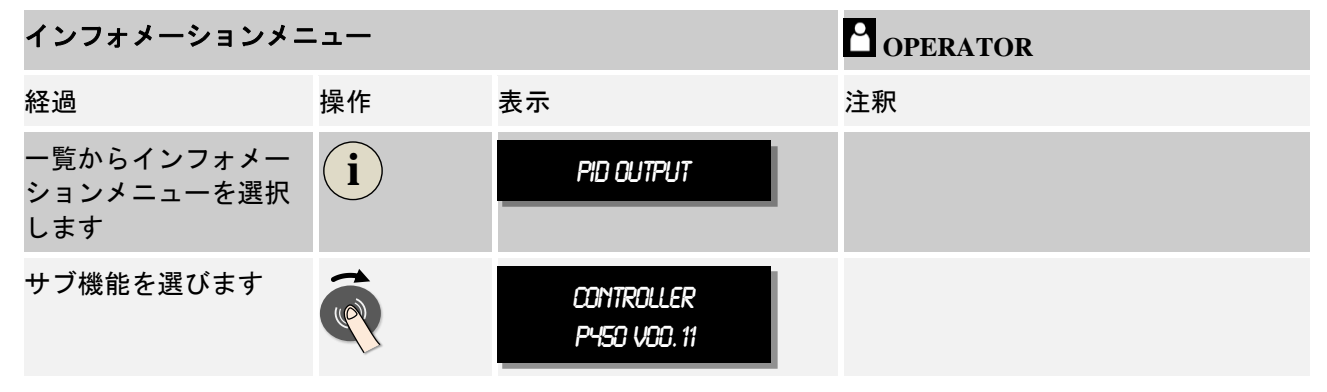

#### 以下のインフォメーションが順に呼び出されます:

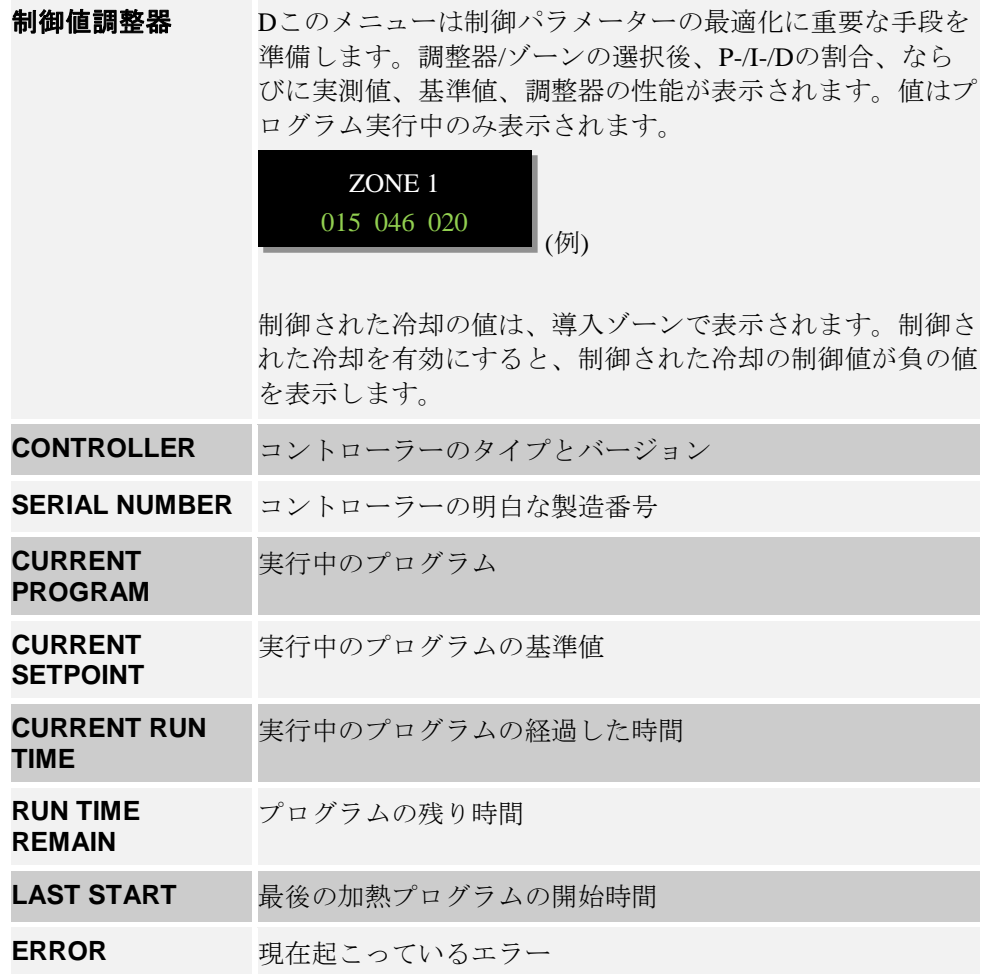

インフォメーションメニューを使ったデータの呼び出し

MORE THAN HEAT 30-3000 °C

Nabertherm

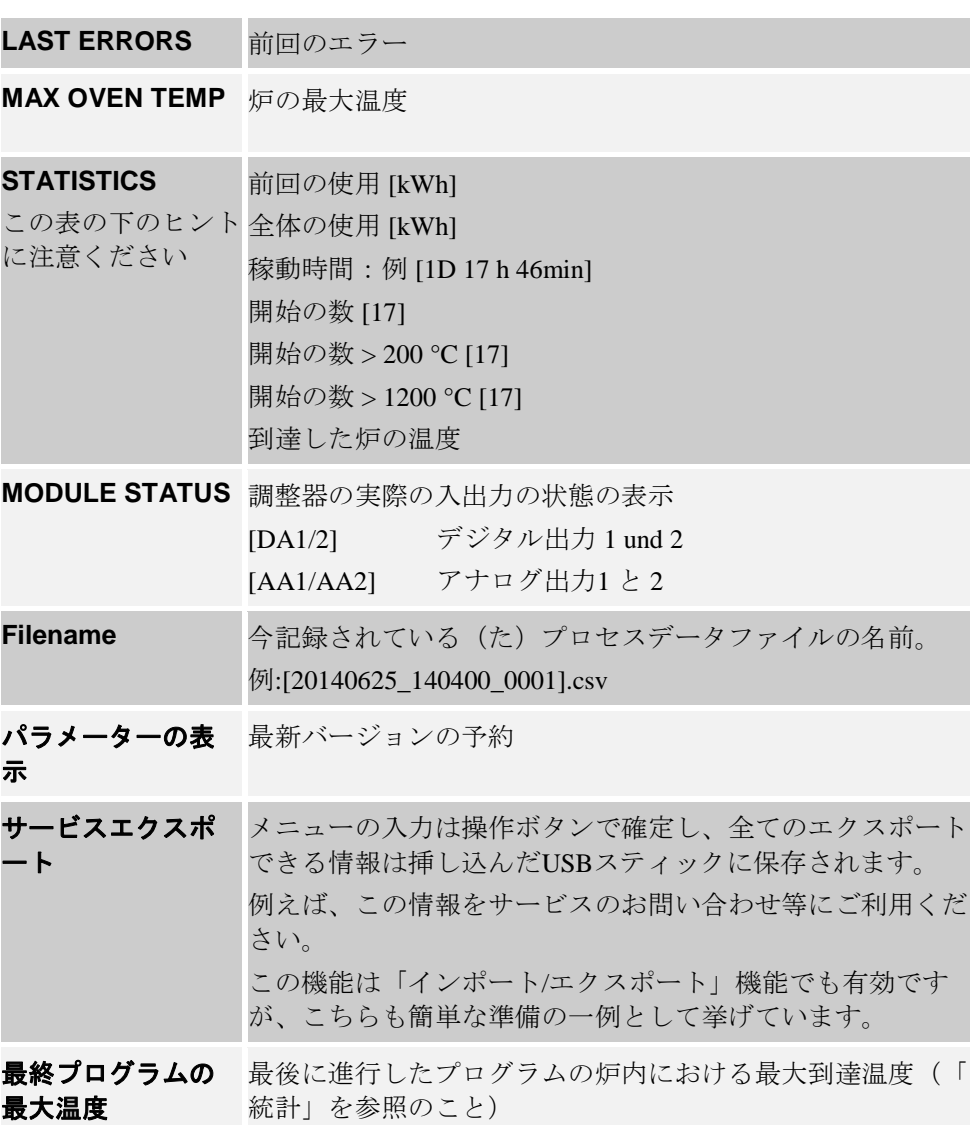

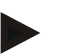

#### ヒント

ミスをした場合に素早く助かるために、ミスをローカライズするにはインフォメ ーションメニューの値は非常に役立ちます。エラーや事故の場合に備え、"制御 器のチェックリスト"の章に記入し、すぐに見られる場所に保管してください。

ヒント

電力計(kWh計)は、ケーブル出力と入力された炉の出力で値を算出します。加 熱をコントロールするには、非線形の動作をするレギュレーターを使用します (例えば位相)。それにより、本当の値と大きく誤差のある電力消費量の調査が できます。

### **12** 温度選択制御器 **Eurotherm 2132i(**オプション**)**

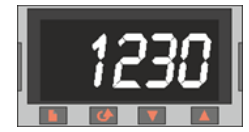

温度選択制御器 Eurotherm 2132i は炉温度を独立した測定領域によって監視します。 炉温度が設定値(通常最高温度 Tmax + 30 ℃/86 F)を超えると、加熱は炉を保護す るために安全保護装置によって遮断します。 温度選択制御器は点滅して「FSH」の警告を発します。

温度が再び設定値以下に低下すると、動作を再開始するために承認が必要です。 それには温度選択制御器の キーと ピキーとを同時に押してください。

温度選択監視器(溶解炉のためのオプション)は温度選択制御器とは異なり、 温度が設定値以下になると加熱を自動的に再開します。承認の必要はありません。

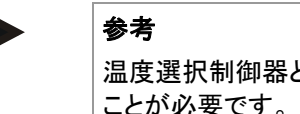

温度選択制御器と温度選択監視器(オプション)の機能は、規則的な周期で点検する ことが必要です。

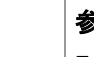

参考

Eurotherm 2132i の取扱説明書を参照してください。

#### **13** 故障

#### **13.1** コントローラーのエラーメッセージ

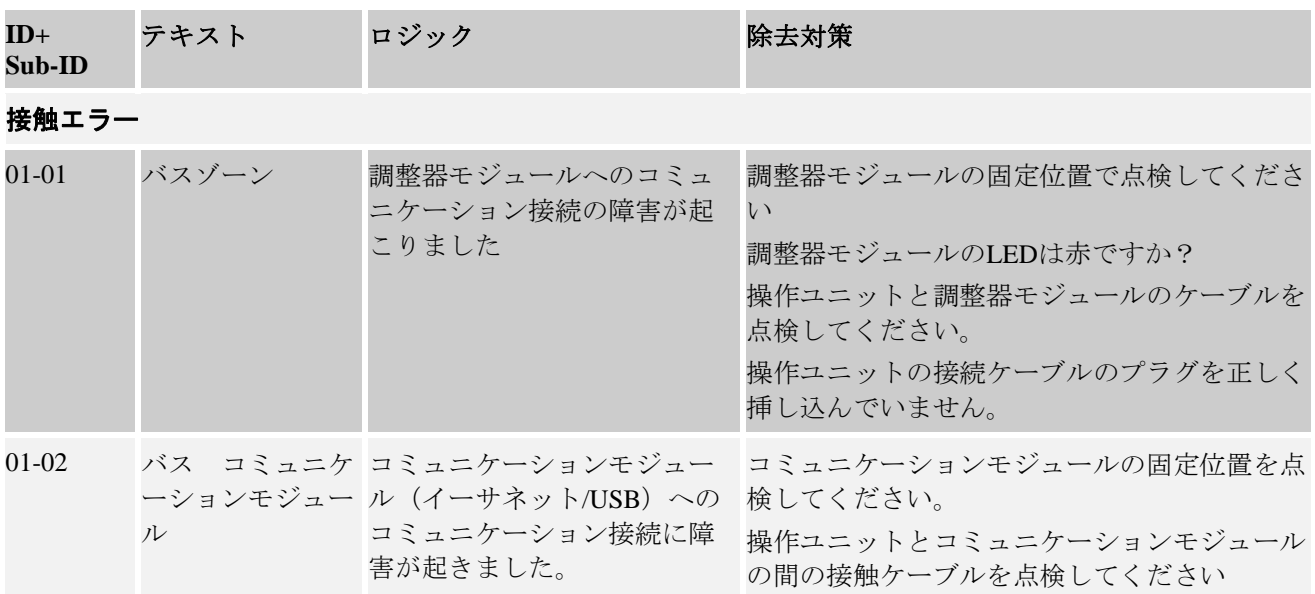

MORE THAN HEAT 30-3000 °C

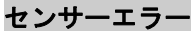

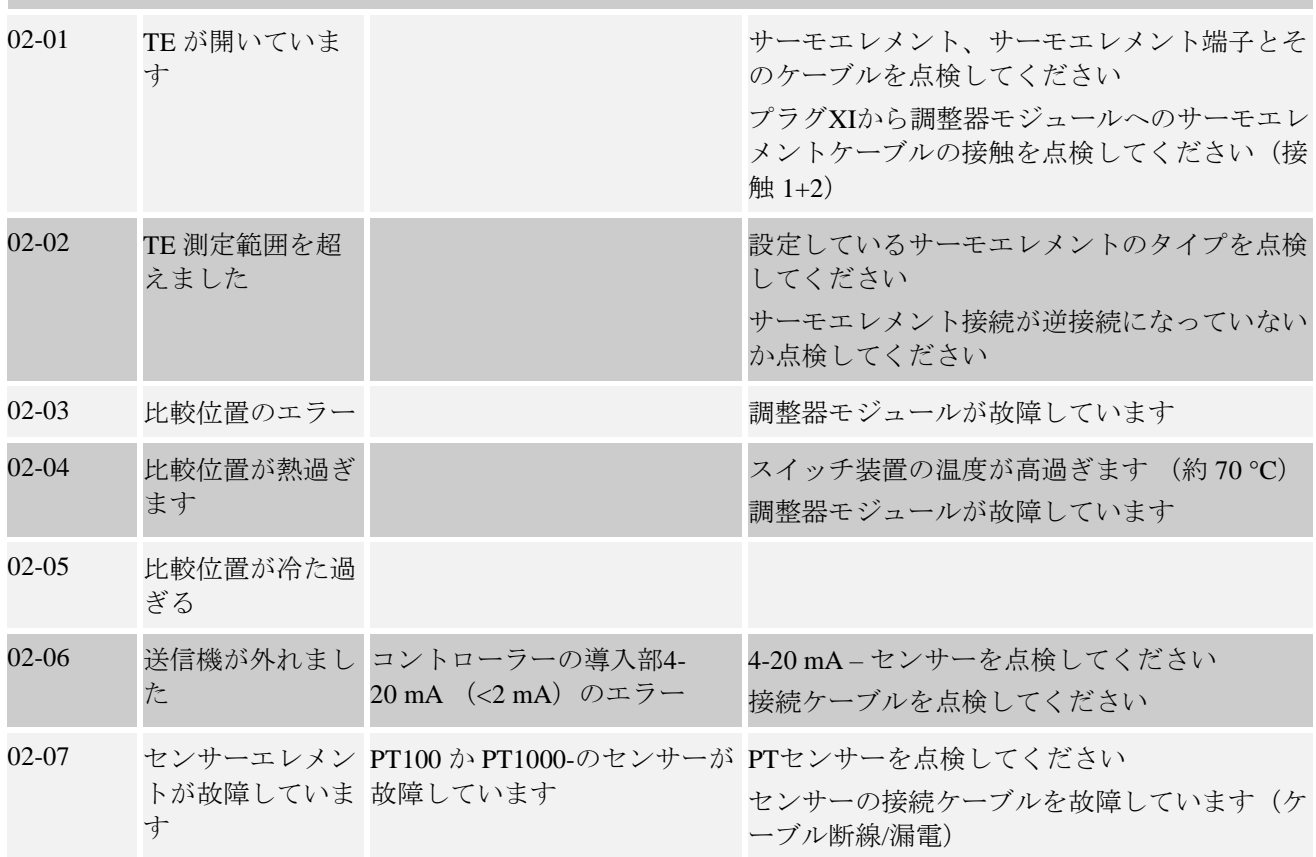

## システムエラー

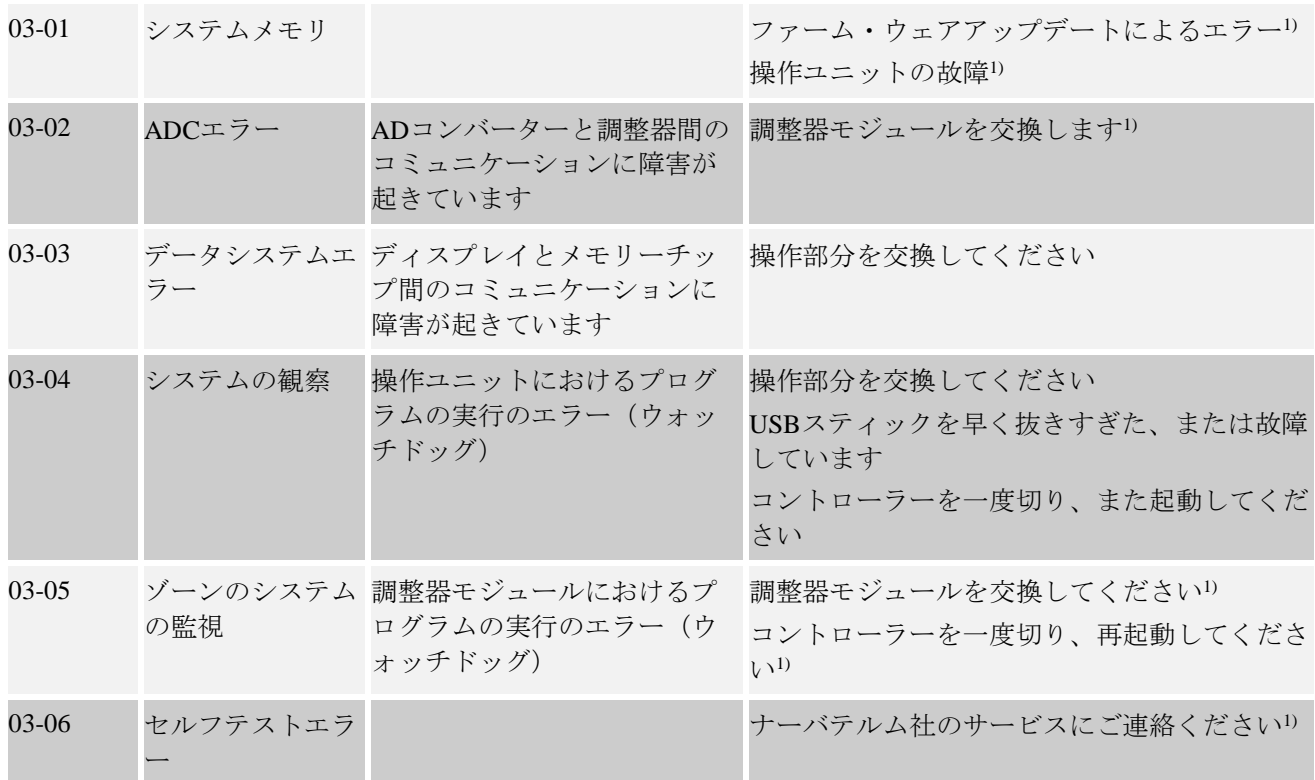

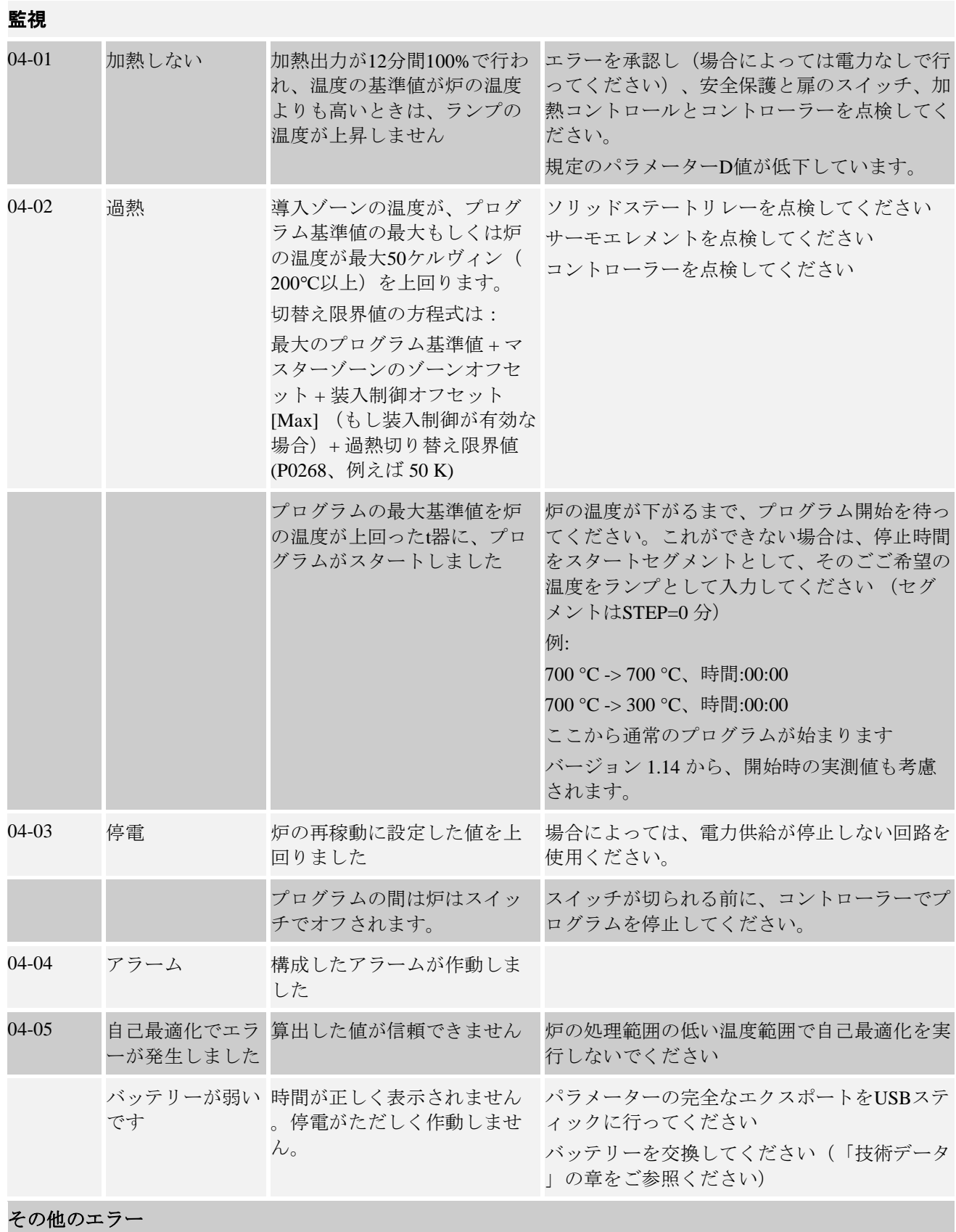

MORE THAN HEAT 30-3000 °C

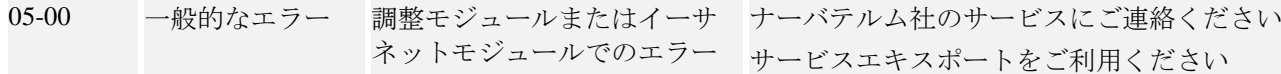

1) エラーはコントローラーの電源を落とす時のみ承認されます。

エラーメッセージは回転ボタンの二度押しでリセットできます い。新たにエラーメッセージがでた場合は 、ナーバテルム社のサービス担当にお問い合わせください。循環モーター(もし付属しているなら)はエラ ーの場合でも、設定した停止温度を下回るまで動作します。

### **13.2** コントローラーの警告

警告はエラーアーカイブに表示されません。ただ表示され、またパラメーターエクスポートのデータに表示 されます。警告は、通常はプログラムの中断にはつながりません。

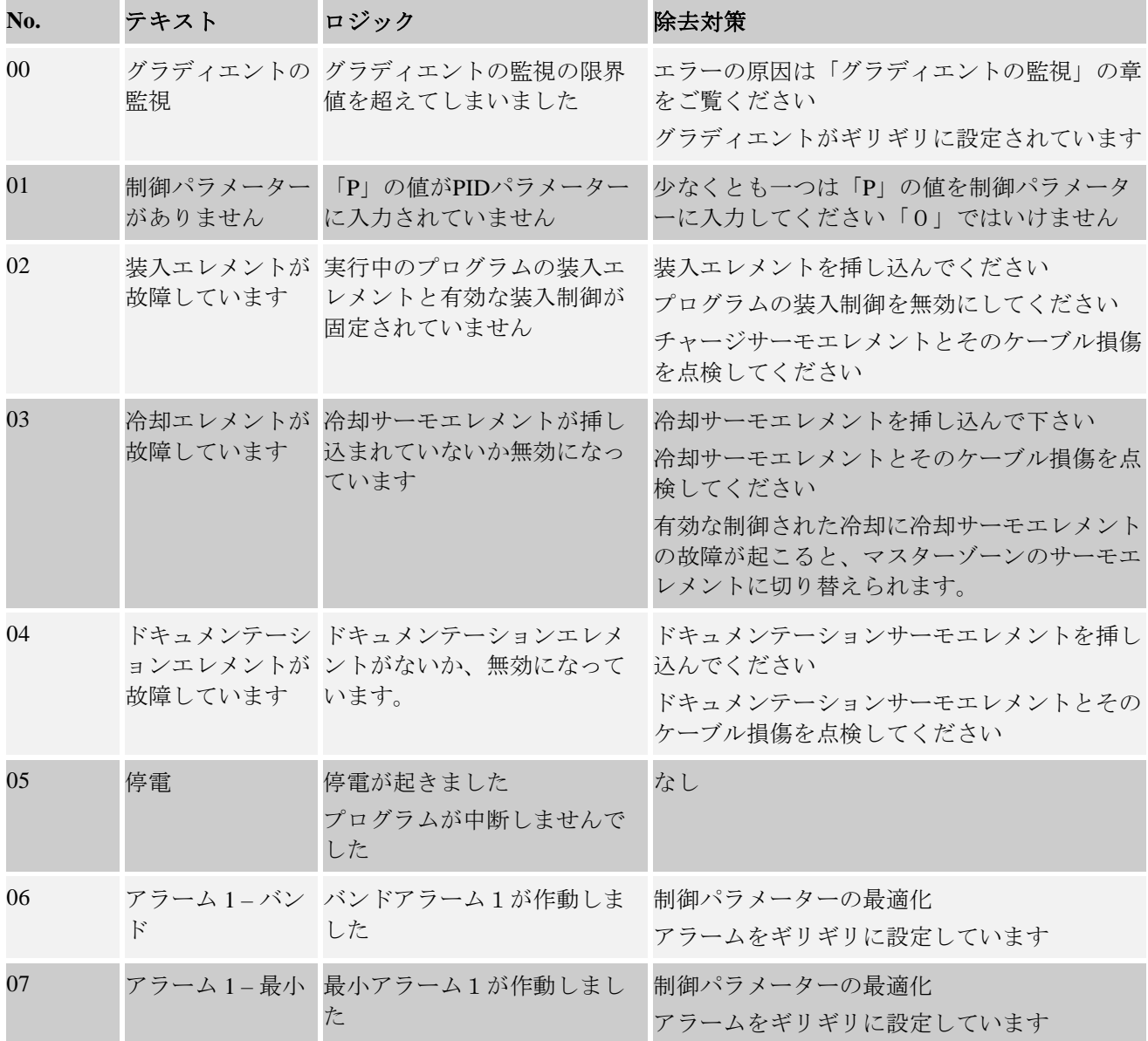

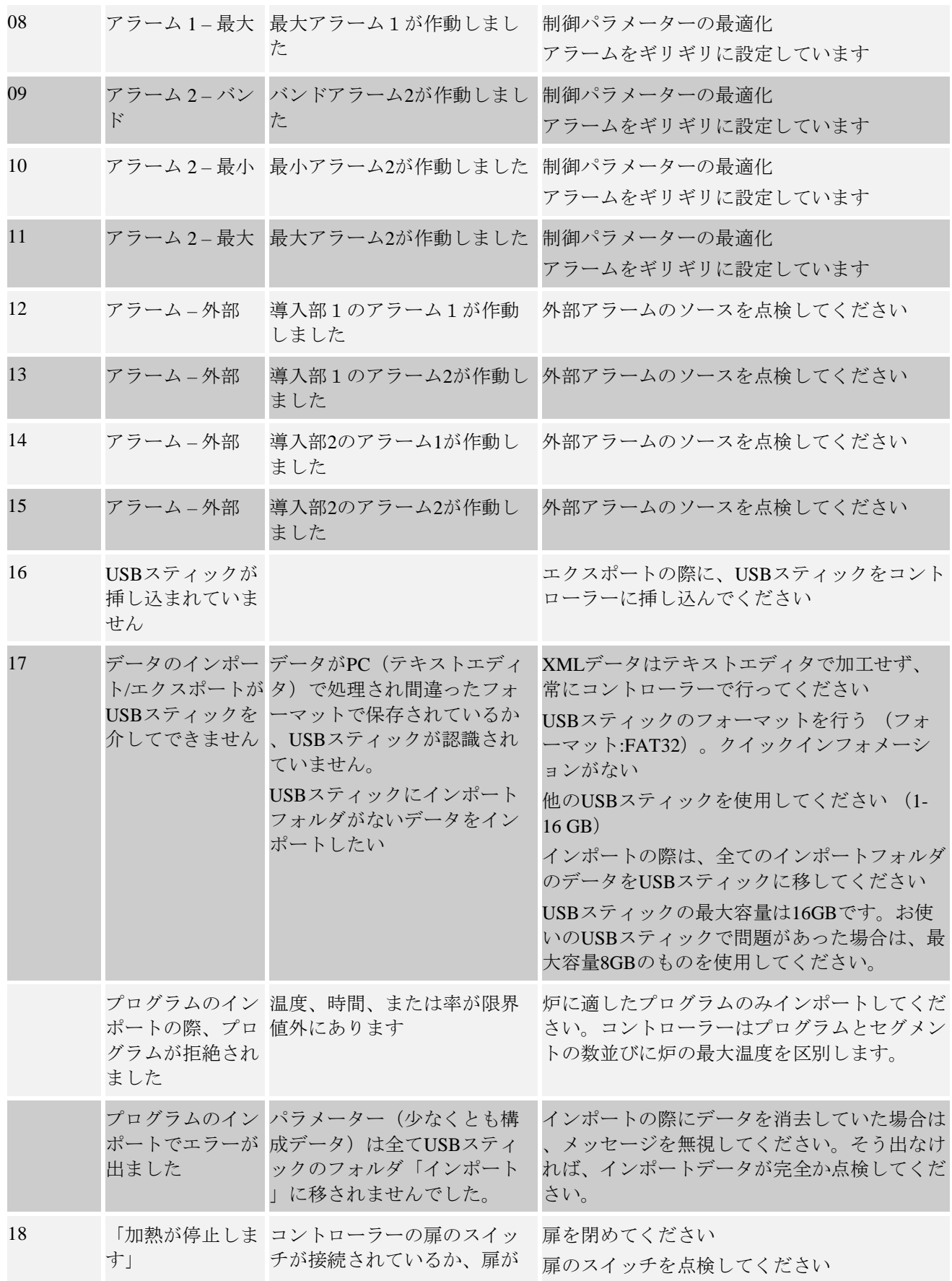

MORE THAN HEAT 30-3000 °C

開いていたら、メッセージが 表示されます

# **13.3** 切替え器の障害

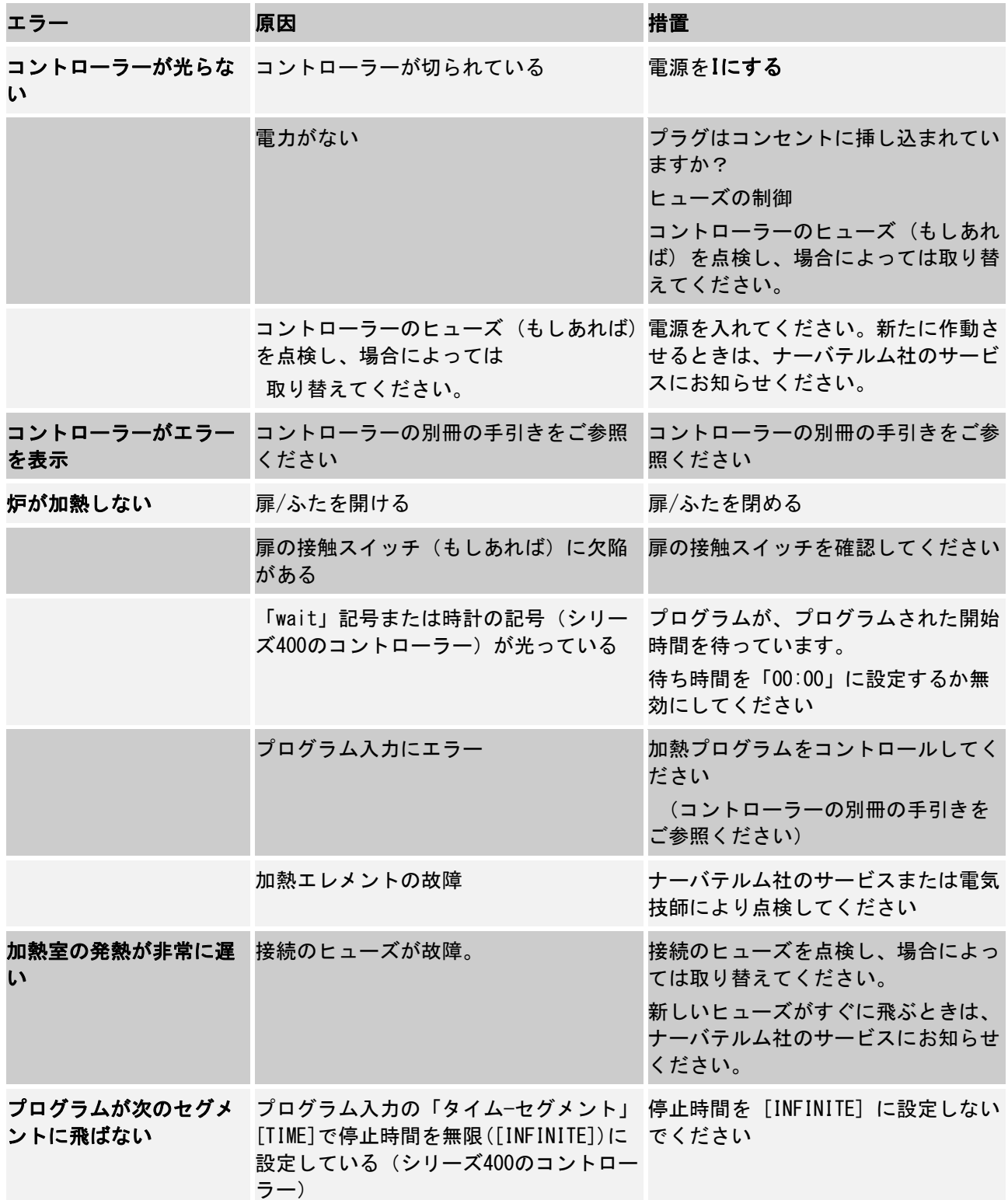

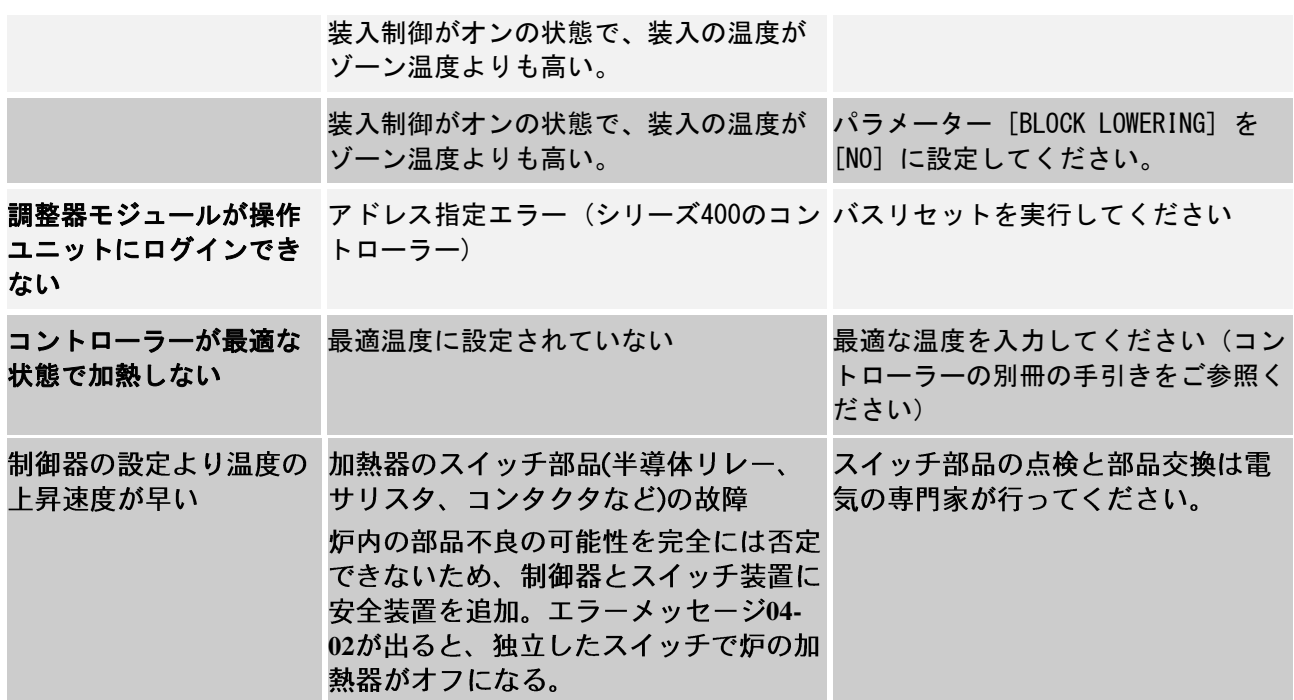

# **13.4** 制御器のチェックリスト

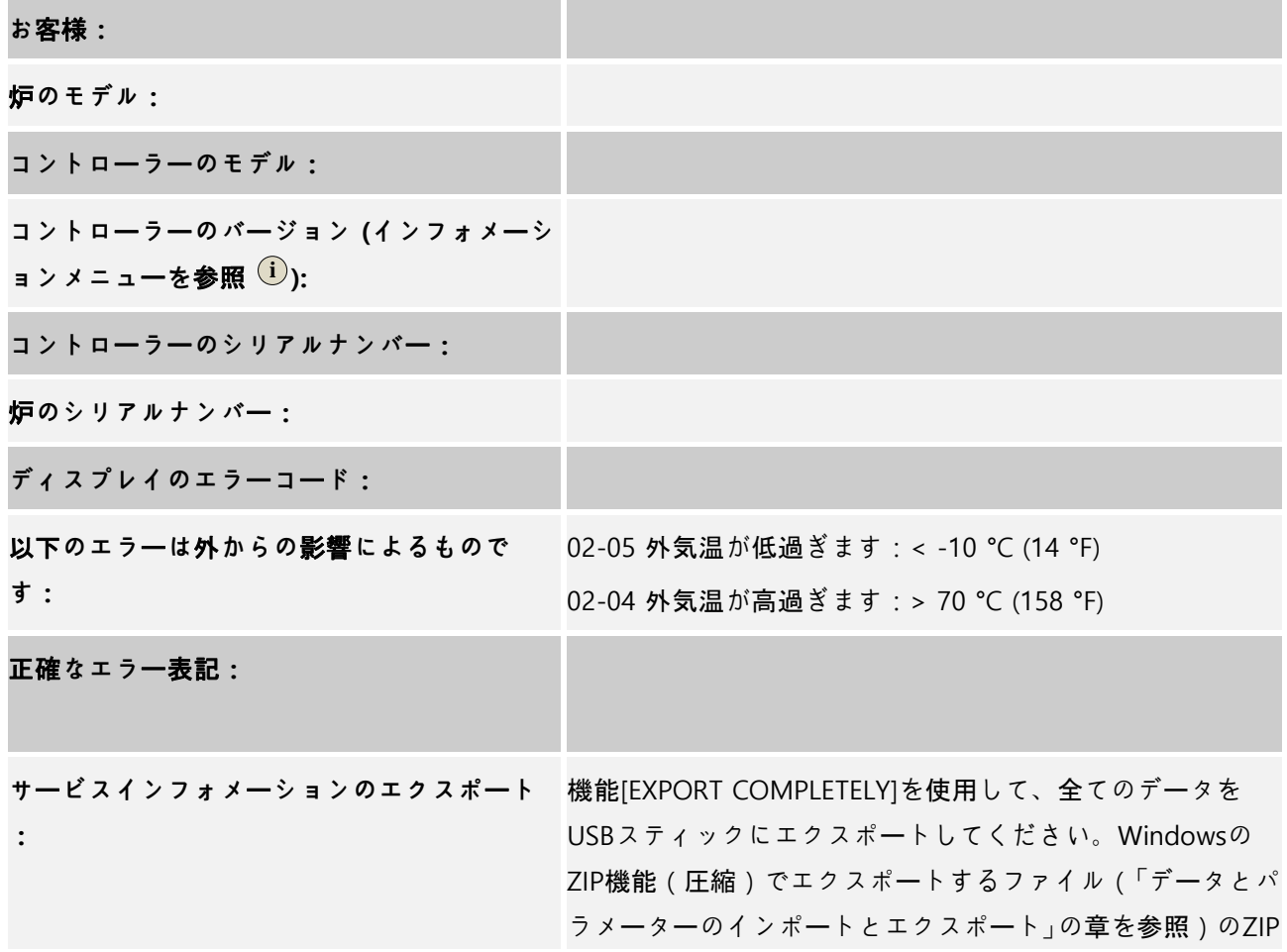

MORE THAN HEAT 30-3000 °C ファイルを作り、ナーバテルムのサービス担当者に送ってく ださい。 エラーの発生はいつですか? アンスコンプログラムまたは日時の一定の場所の場合: 一定の温度の場合: **いつからエラ**ー**がでますか?** 新規にエラーが発生 □ 以前からあったエラー □ 不明 エラーの頻度: おかな ■ 新薬にエラーが発生する 規則的にエラーが発生する □ まれにしかエラーは発生しない 不明 代用**コントロ**ー**ラ**ー**:** すでに代用コントローラーは使用してい □ いいえ ますか? 代用コントローラーでもエラーはでます □はい □ いいえ か? エラーのサーチリストをチェックしてく □はい □ いいえ ださい(炉の取扱説明書をご参照くださ い)

炉が全出力で加熱されるよう以下のテストプログラムを入力してください:

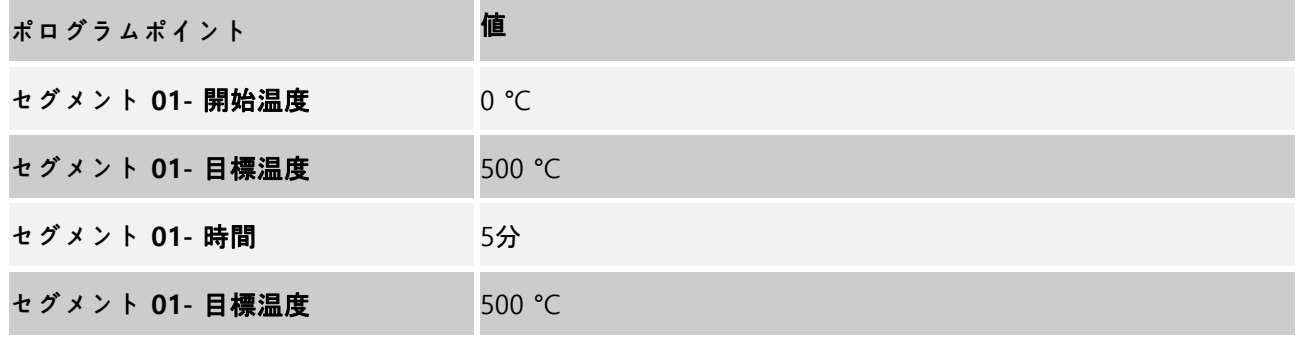

扉/ふたをしめて、テストプログラムを開始します 次の点を点検してください:

● 炉は加熱されていますか (温度の上昇)?

**Nabertherm** 

● ディスプレイに「加熱」の記号は表示されていますか?

加熱の段階で、その他の詳細な情報のためにインフォメーションメニューを呼び出してください。

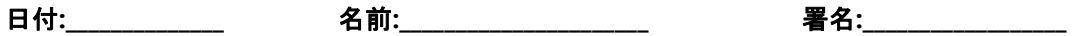

### **14** 技術データ

 炉の電子データは炉の横にあるネームプレートにあります。コントローラーのネ ームプレートは切替え装置の調整器モジュールにあります。

コントローラー シリーズ **400-1** (**B400/B410**、**C440/C450**、**P470/P480**)

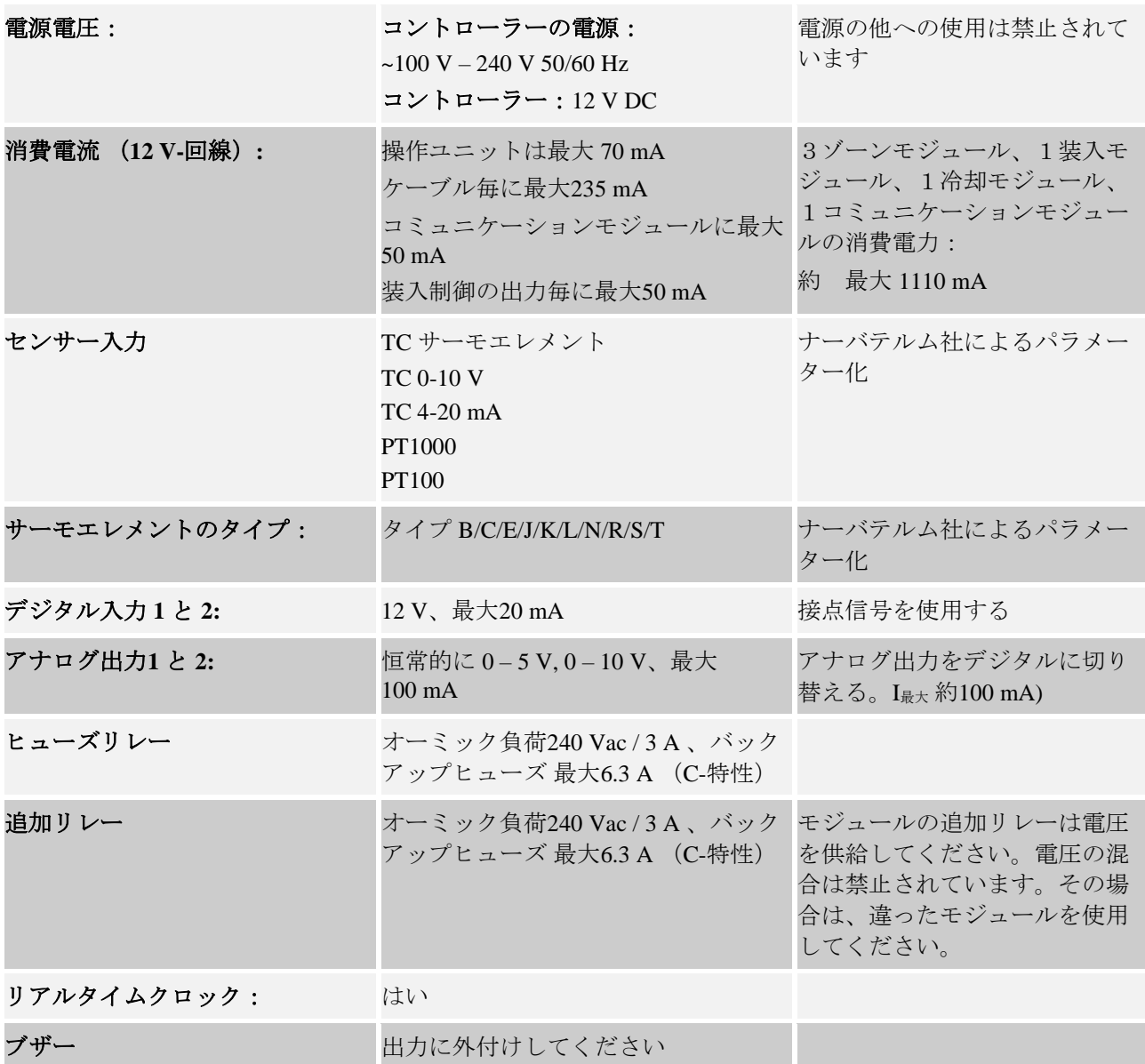

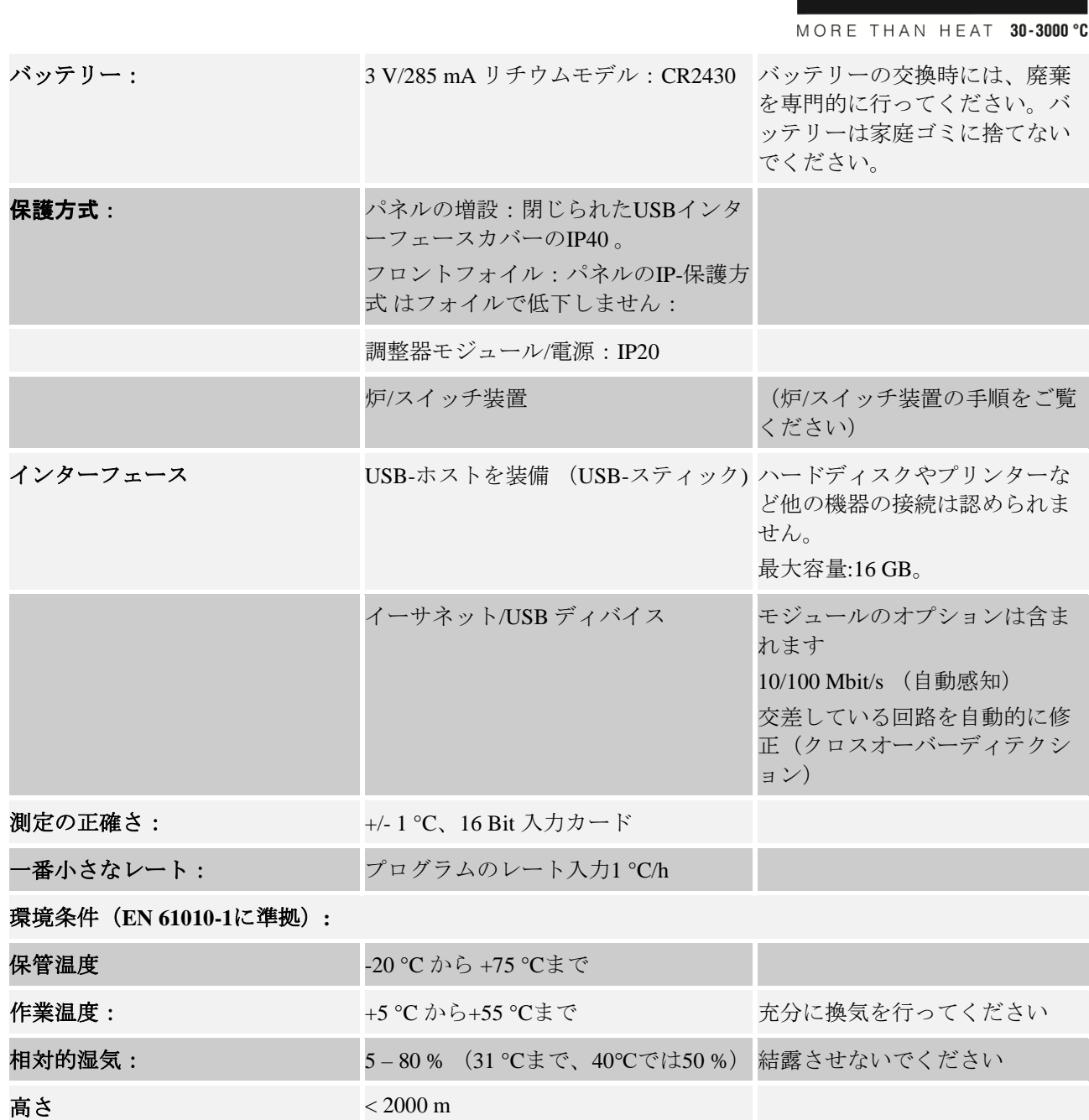

### **15** コントローラーとのコミュニケーション

ナーバテルム社は400シリーズのコントローラー用にコミュニケーションを上位においたモジュールをご 用意しています。

コントローラーのデータへのアクセスは、このオプションのコミュニケーションモジュール(イーサネッ ト)で実現できます。

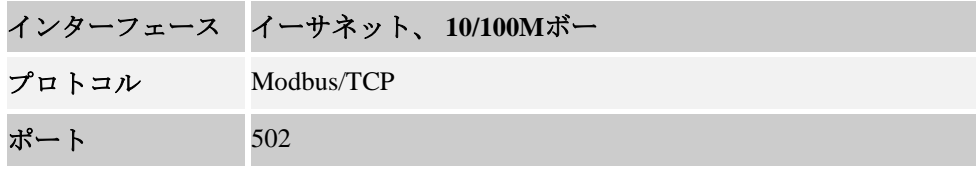

Nabertherm

データのポイントは以下の表にまとめられています:

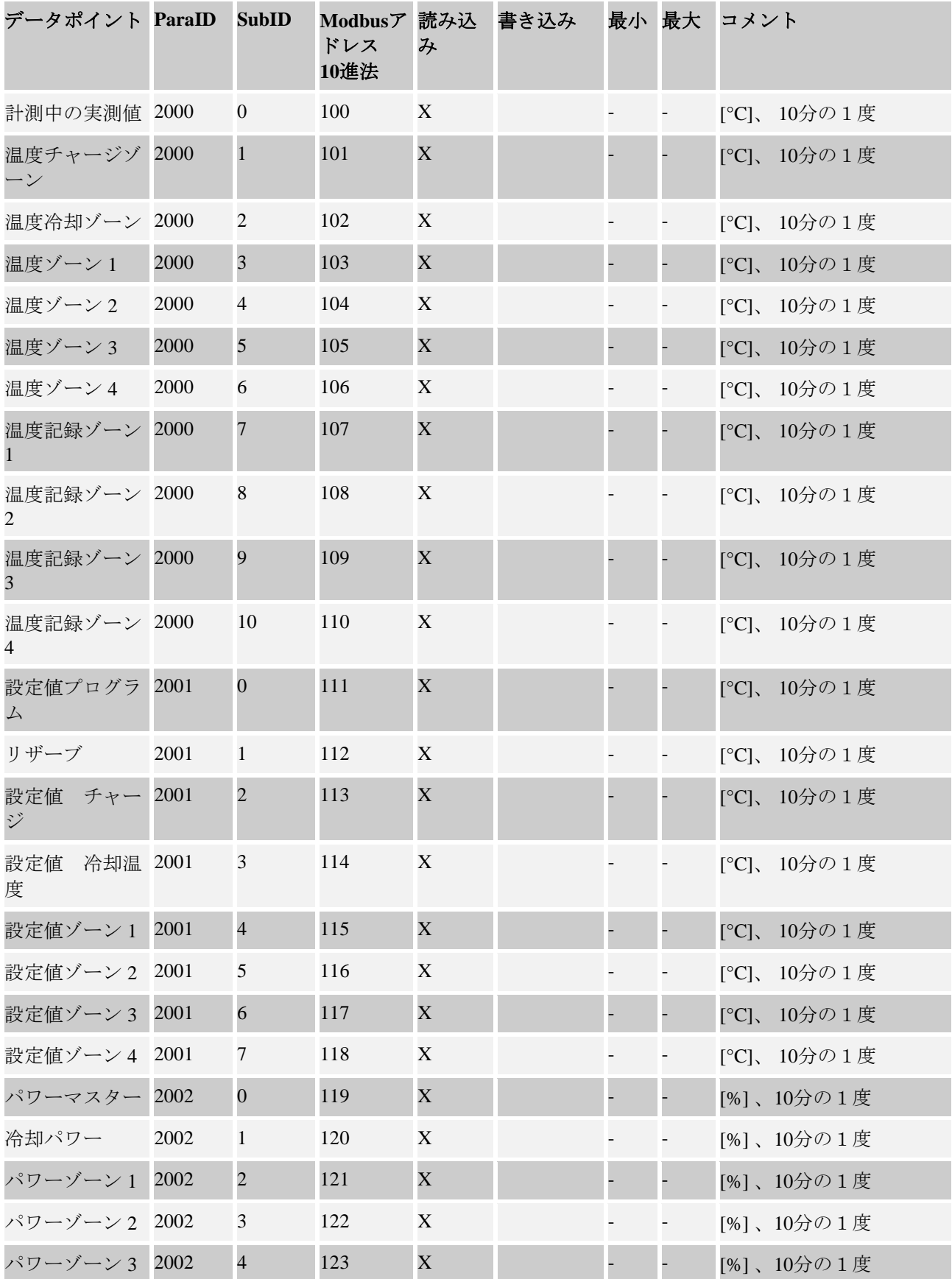

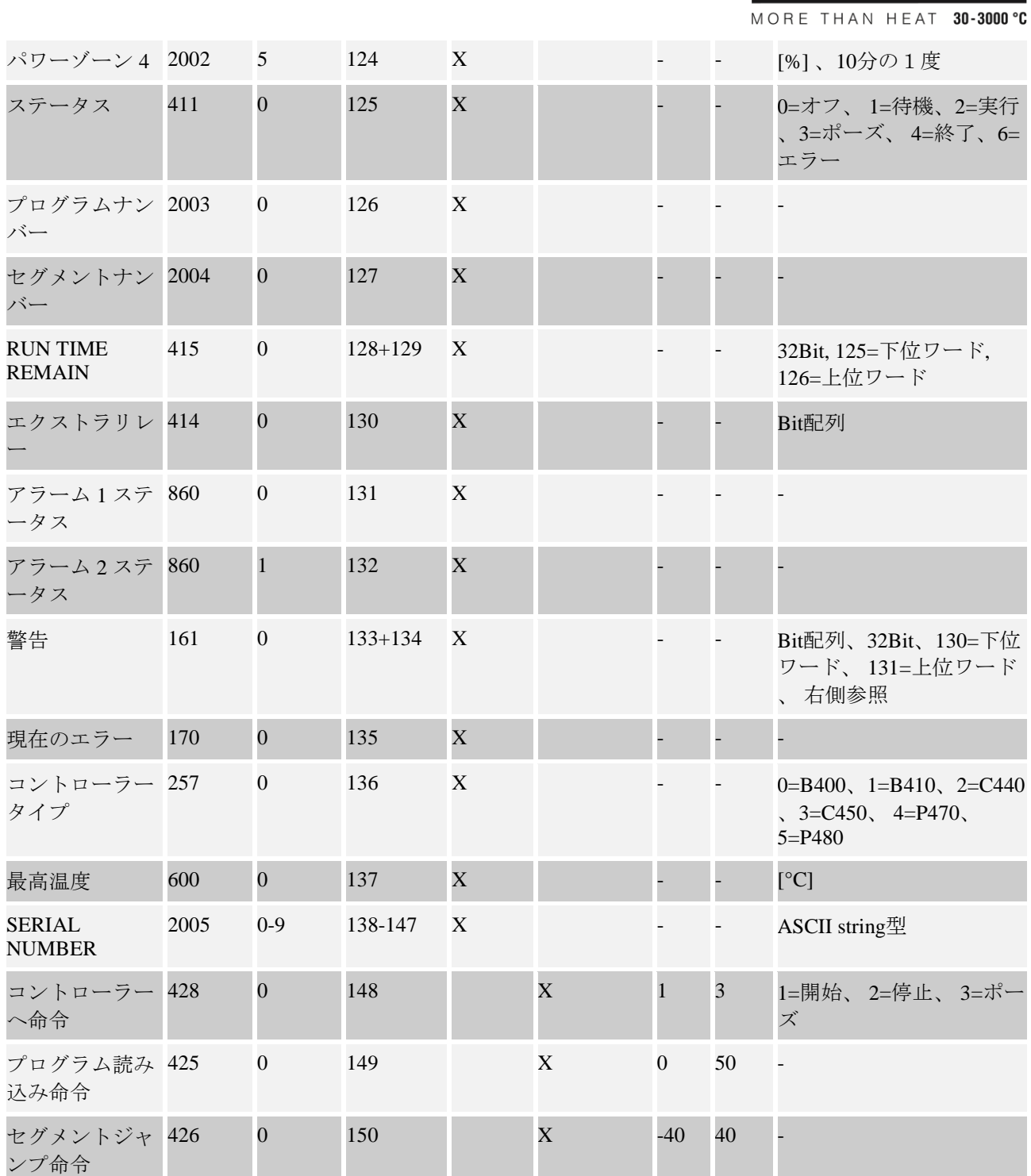

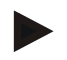

#### ヒント

「計測中の実測値」は実行中の温度を示しているので可変します。これは、コントローラーのメニューページにも大きく表 示されている温度と同じものです。

Nabertherm

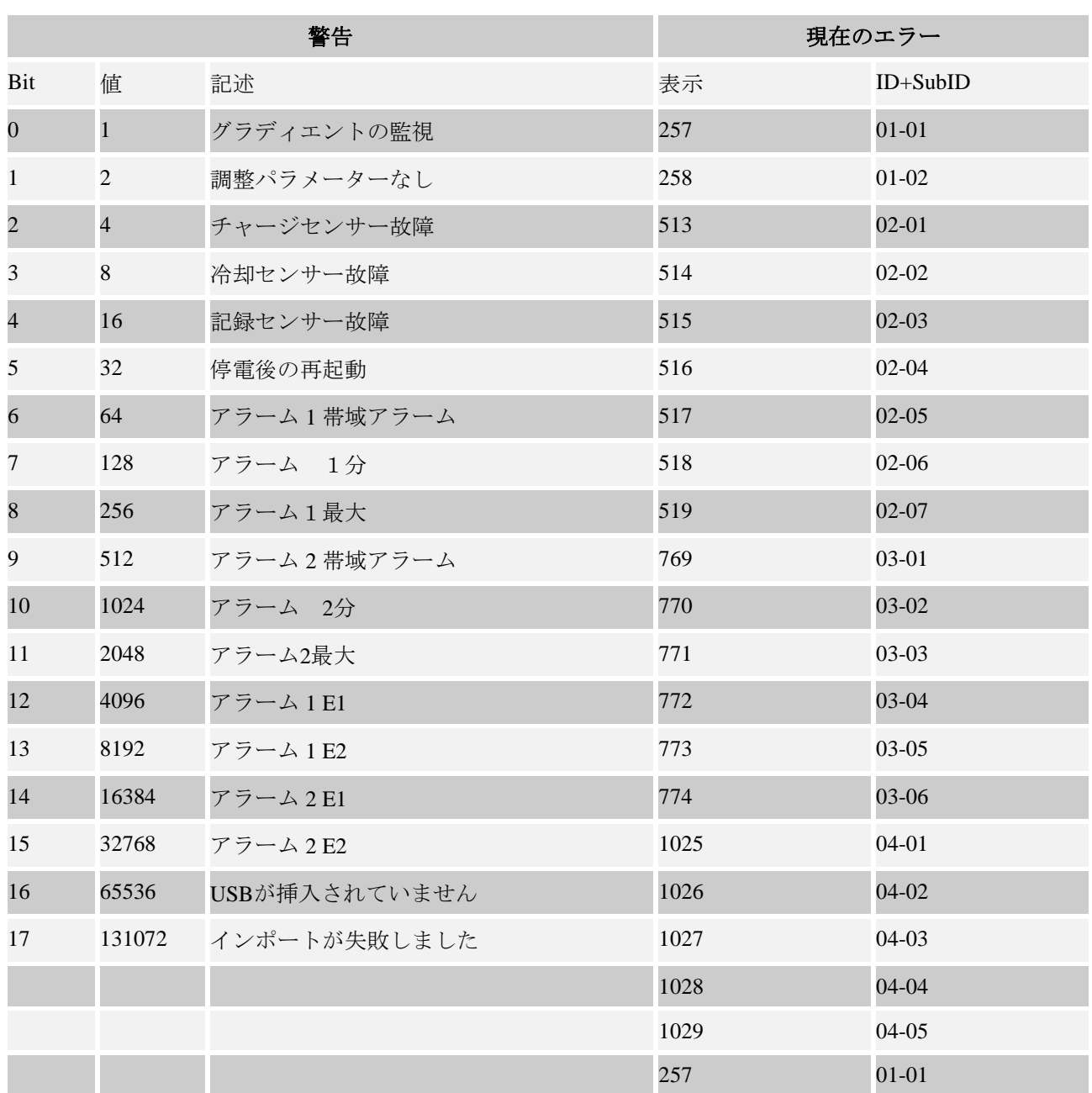

# **15.1** コミュニケーションモジュールの後付け

# **15.2** 納入範囲

### 後付けキット**:**

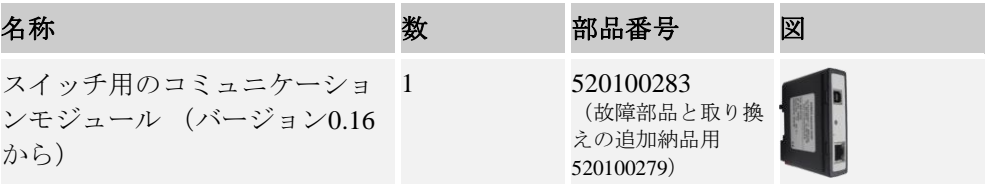

MORE THAN HEAT 30-3000 °C コミュニケーションモジュール 520900507 用の後ろの壁のプラグ 炉内のイーサネットケーブル 1 544300197 :1 m 90° 曲げられる スイッチの壁を通る回路網用の 1 520900453 イーサネットジャック

**Nabertherm** 

### **15.3** コミュニケーションモジュールのはめ込み

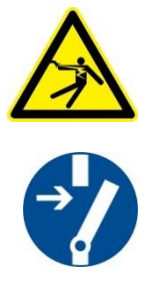

#### 警告**–** 感電の恐れがあります**!**

電気設備における作業は、電気分野において権限のある有資格者のみ許可されます。炉とスイッチは 整備時にうっかり運転を開始しないようゼロ電圧にし、可動性のある炉の部品は保護しなければなり ません。DGUV V3 (ドイツ法的損害保険 規定3)または各国に相応する国内規定 を顧慮ください。炉内と増設部が室温に戻るまでお待ちください。

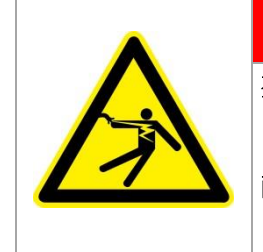

整備作業に必要な照明とサービスコンセントの電流制御回路は、回路分離器 (メインスイッチ) からスイッチを切って電流が流れている状態こしてくだ さい。 配線する際導体は色分けしてください(オレンジ)。

危険

### 配送済みの工具

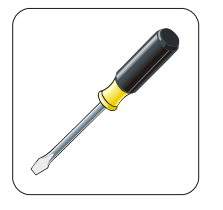

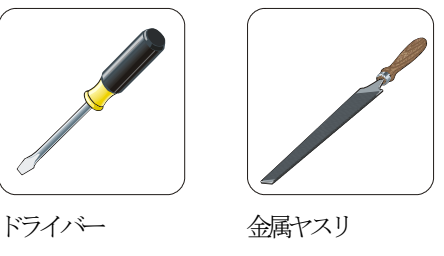

図9:工具

コミュニケーションモジュールをまだお持ちでなく炉 コントローラーを接続したい場合は、以下のように 操作してください:

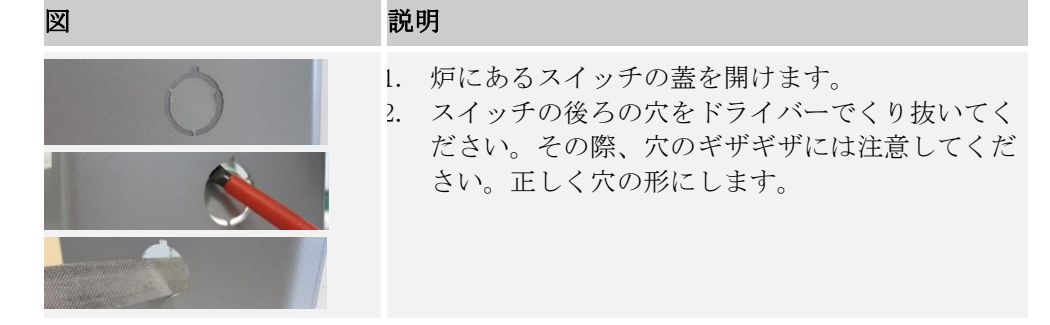

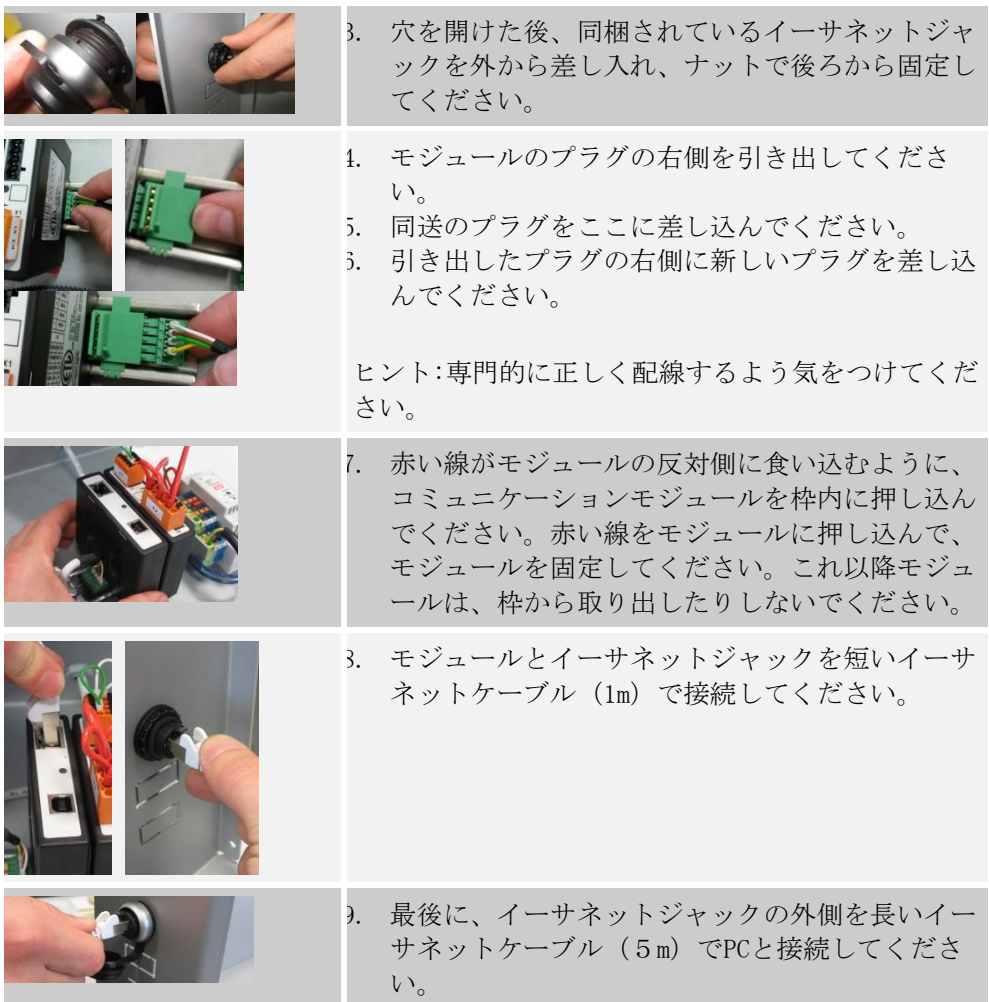

### **16** ネームプレート

コントローラーB400/C440/P470に関しては、ネームプレートは操作ボックスの後 ろ側にあります。

コントローラー B410/C450/P480 のネームプレートは、操作ユニットの近くまた は切替え装置内にあります。

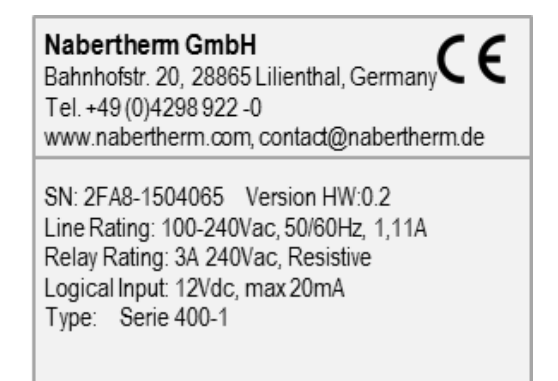

MORE THAN HEAT 30-3000 °C

**Nabertherm** 

図10:例 (型名ラベル)

#### **17** 洗浄

機器の表面の洗浄は、刺激の少ない石けん溶液で行ってください。 USBインターフェースは乾いた布で拭いてください。 ラベルやプレートは尖った掃除用具で扱わないでください。

### **18** 整備と交換部品

「コントローラーの構造」の章にあるように、コントローラーは複数の部品から 成り立っています。制御モジュールは常に、配電盤ユニットまたは炉室の内部に 取り付けられています。操作ユニットは配電盤ユニットまたは炉室に取り付けら れていることがあります。したがって、炉室の操作ユニットが取り外し可能な状 態で取り付けられている炉のモデルがあります。環境条件は、「技術データ」の 章に書かれています。

配電盤ユニットや炉室の伝導性の汚れは避けてください。

制御と測定ケーブル障害のドッキングを最小限にするために、これらを電源ケー ブルと分けてできるだけ遠くに置くように注意してください。潤滑油を塗ったケ ーブルを使用することはできません。

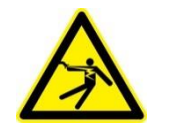

#### 警告 **–** 感電危険**!**

電気設備における作業は、認定された資格を持つ電気の専門技師によって行われ なければなりません!

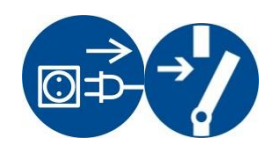

電源が「0」の位置にあることを確認してください! ユニットを開ける前に、プラグを抜いてください! 炉にプラグがない場合は、固定接続をゼロ電位にしてください。

### **18.1** コントローラーの交換

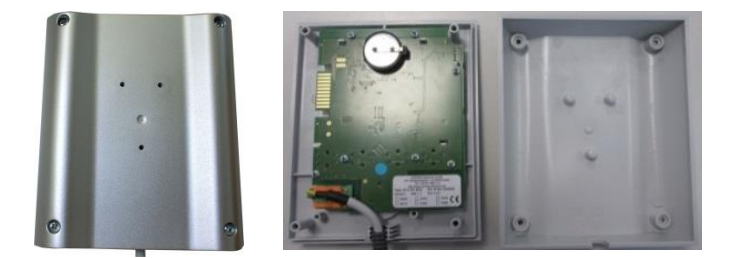

図11:コントローラーの交換(図は類似)

- ねじ回し(プラス)でパネルの後ろ側のネジを4本緩めてください。 これはモデルによって、プラスネジまたはトルクスで仕上げられてい ます。
- パネルの部分を軽く引っ張って分けてください。
- 基盤の導線を、オレンジ色のラスターをプラグに押し込みながらゆっ くりと引っ張ってください。
- ここでプラグを新しいコントローラーの基盤に挿し込めます。
- パネルの後ろ側のネジを再び固定してください。
- 調整器モジュールが補足的に同時に配送された場合は、これも同時に 交換してください。「調整器モジュール」の章に記載の通り行ってく ださい。

### **18.2** コントローラー基盤の解体

コントローラー基盤の解体、取り付けはナーバテルム社のサービスの同意のもと に行ってください。

- 操作ボタンのカバーをスクリュードライバー(マイナス)で外してください  $\circ$
- 操作ボタンの固定用ねじをスクリュードライバー(プラス)で外してくださ い。
- 10mmソケットで、ユニットで操作ボタンを固定しているマザーボードを外し てください。
- ユニットの裏面からスクリュードライバー(+)でネジを四本緩めてくださ い。以上は、モデルによってプラスネジやトルクスなどで製造されているこ ともあります。

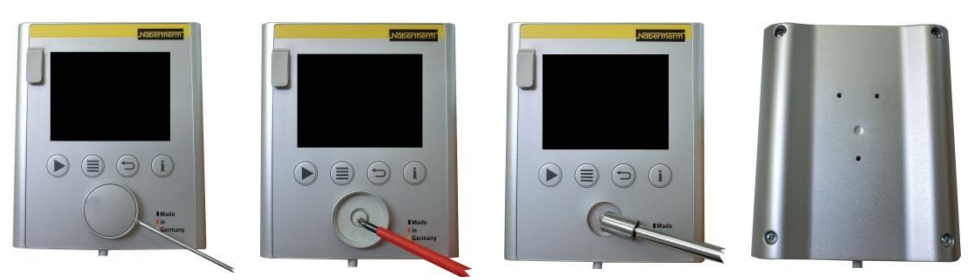

図 12:コントローラー基盤の解体 – 第一弾 (図に類似)

- 軽く引っ張って、ユニットを分けてください。
- 基盤の導線を剥がし、プラグ状のオレンジ色のラスターを押して、ゆ っくりと引っ張ってください。
- 基盤を固定している7本のネジを外してください。その際、基盤が傷 つけられないように気をつけてください。
- ここでユニットから基盤を取り外し、場合によっては交換できます。

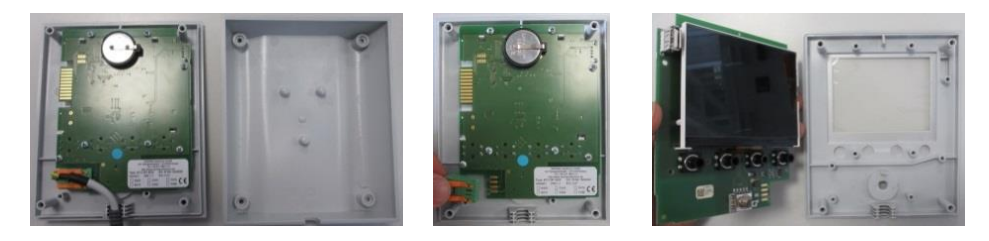

図 13:コントローラー基盤の解体 – 第二弾 (図に類似)

#### **18.3** コントローラー基盤の取り付け

コントローラー基盤の解体、取り付けはナーバテルム社のサービスの同意のもと に行ってください。

MORE THAN HEAT 30-3000 °C

**Nabertherm** 

#### 基盤の前面と背面

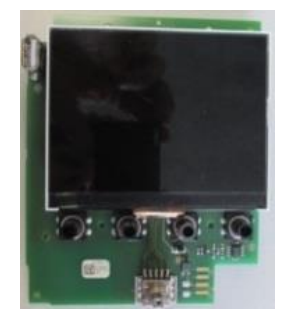

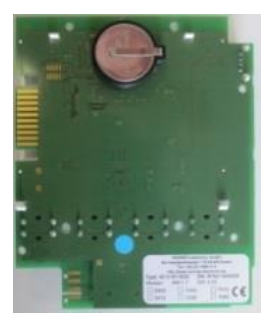

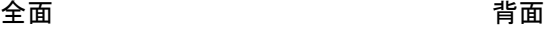

図 14:コントローラー基盤の取り付け - 第一弾 (図に類似)

- 基盤とユニットの前部を慎重に組み合わせてください。
	- 基盤が予め配設したインターロックの上と下に置くように注意してく ださい。
	- 基盤を7つの固定ネジで固定してください、
	- その際、基盤を傷つけないように注意してください。
	- 緑のプラグを慎重に予め配設場所に動かしかみ合うようにしながら、 基盤を導線に繋いでください。
	- 導線を図に示したようにユニットの間を通してください。
	- 両方のユニットのパーツを慎重に組み合わせてください。
	- その際、導線が実装されているように気をつけてください。

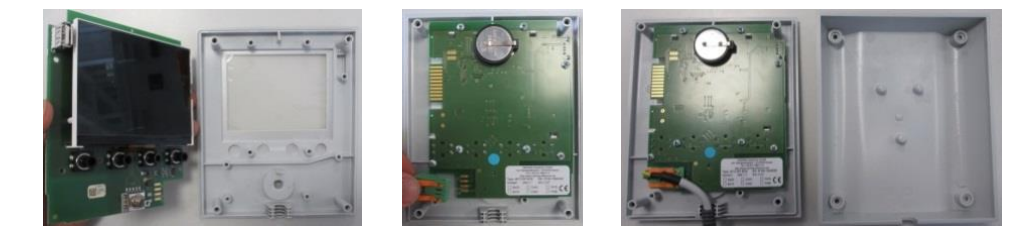

図 15:コントローラー基盤の取り付け - 第二弾 (図に類似)

- ねじ回し(プラス)でパネルの後ろのネジ四本を固定してください。 これはモデルによって、プラスネジかトルクスで仕上げられています  $\circ$
- 10mmのナットでパネルの操作ボタンを保護しながらマザーを固定して ください。
- 回転ボタンを挿してください。
- ねじ回し(プラス)を使い、固定ネジで固定してください。
- 操作ボタンのカバーを慎重に親指で押してください。

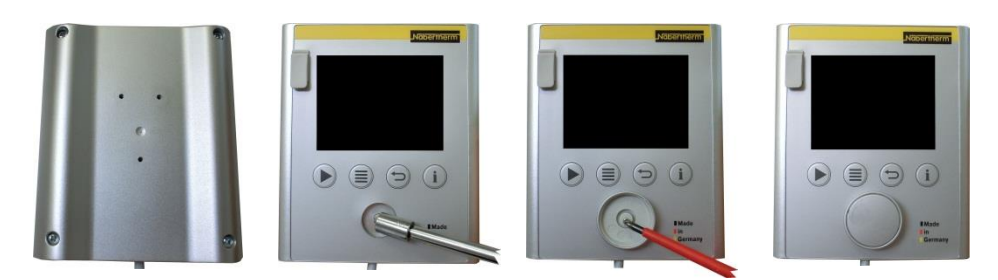

図16:コントローラー基盤の取り付け – 第三弾 (図に類似)

### **18.4** 調整器モジュールの解体

- モジュールのプラグ接続をプラグからゆっくりと外してください。
- 固定レールのモジュールを外すために、スクリュードライバー(マイ ナス)で赤い解錠を下に下げてください。

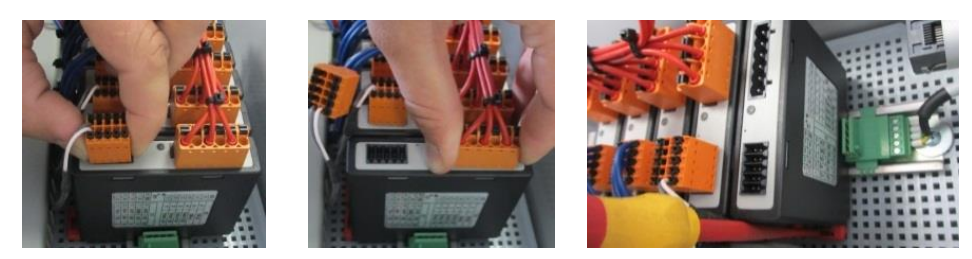

図 17:調整器モジュールの解体– 第一弾 (図に類似)

その間、部品をゆっくりと上に傾けてください。切替え装置から取り外してくだ さい。

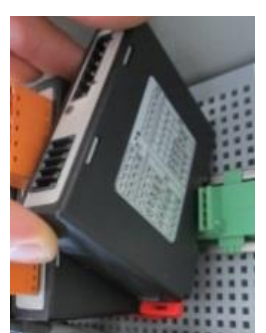

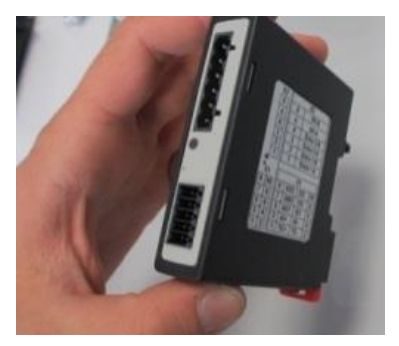

図 18:調整器モジュールの解体 – 第二弾 (図に類似)

### **18.5** 調整器モジュールの取り付け

- モジュールの上部をまず固定レールに引っ掛けてください。
- モジュールを下に傾けて噛み合わせてください。
- 少し力を入れてプラグをモジュールに挿し込んでください。モジュー ルに当たるまで、しっかりとプラグを挿すように注意してください。 プラグをしっかりと噛み合わせてください。噛み合ない場合は、さら にしっかりと押してください。

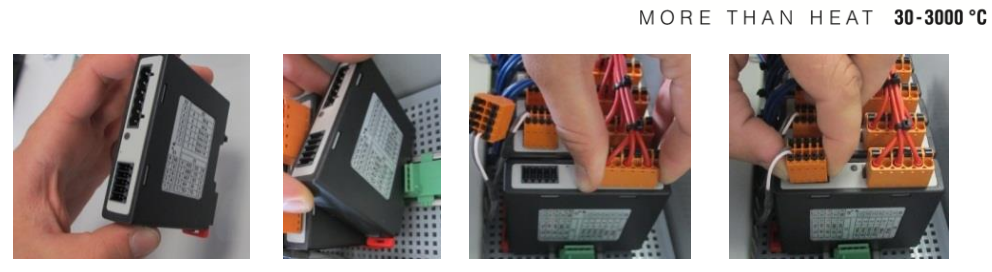

図 19:調整器モジュールの取り付け (図は類似)

#### **19** 電気接続

以下の切替えの例は、様々な切替えバリエーションを可視化しています。最終的 な構成の配線は、専門家の検査後に許可されます。

#### **19.1** 調整器モジュール

各コントローラーには少なくとも一つ切替え装置の中に調整器モジュールがあり ます。個の調整器モジュールは操作・表示ユニットとコントローラーの電源と一 緒に構成されています。

部品の一覧です:

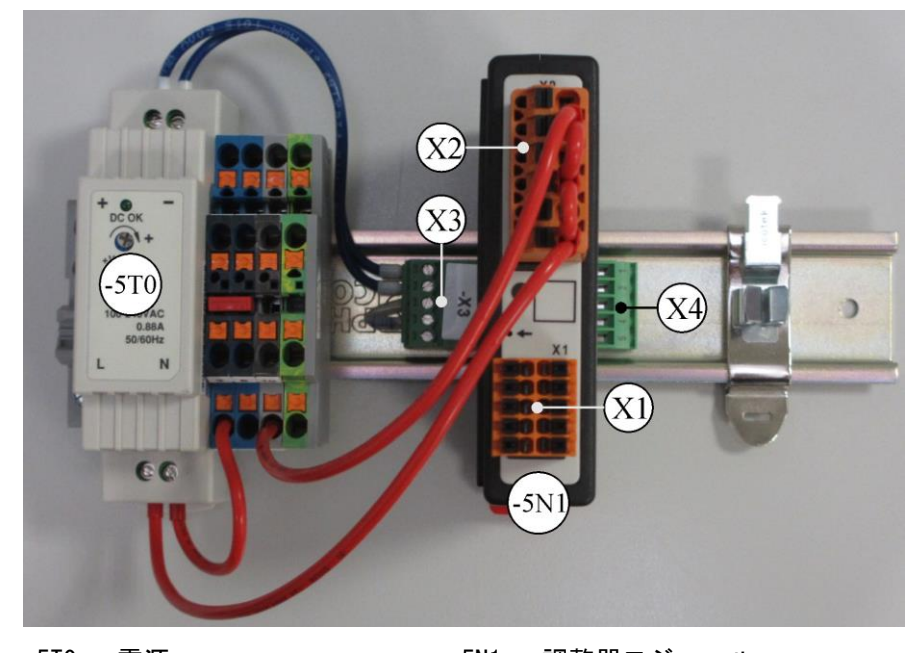

-5TO = 電源 -5N1 = 調整器モジュール 図20:電源と調整器モジュール (図は類似)

### **19.2** ケーブルの要求事項

電源用のケーブルを通します:ドイツ工業規格(DIN)46228に従い、18 AWG または 1 mm² のケーブル(マルチ規格ケーブル、600V、最高 105 °C、PVC絶縁部)と絶 縁型フェルールを使用します。

12Vの直流電圧のケーブル:ドイツ工業規格(DIN)46228に従い、20 AWG または 0,5 mm² (マルチ規格 600 V、最高 90 °C、短時間 105 °C、PVC絶縁部と) u絶 縁型フェルールを使用します。

**19.3** 一

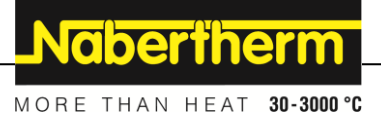

### **19.4** 般的な接続

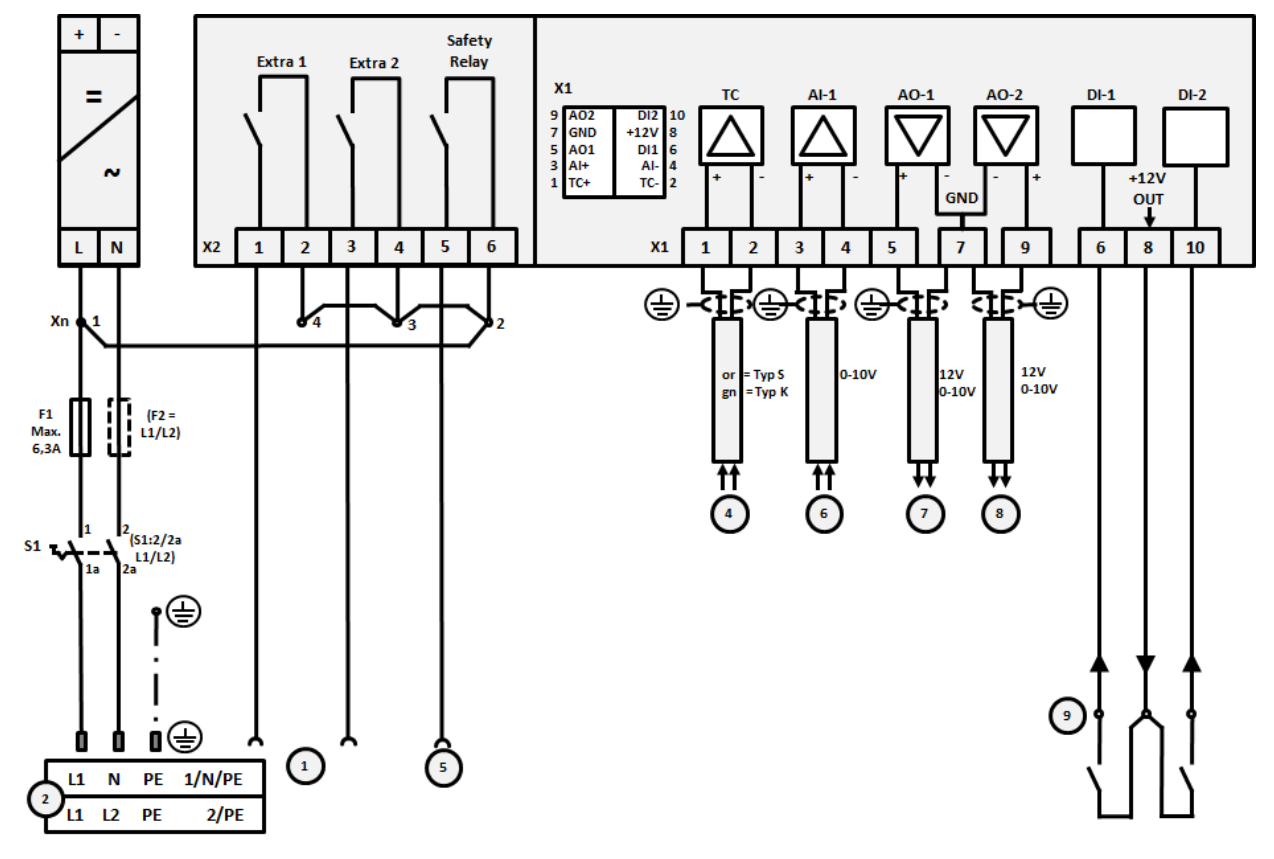

以下の接続プランは、1ゾーンの炉の全ての調節器モジュールの配線を包括しています。

#### 図 21:

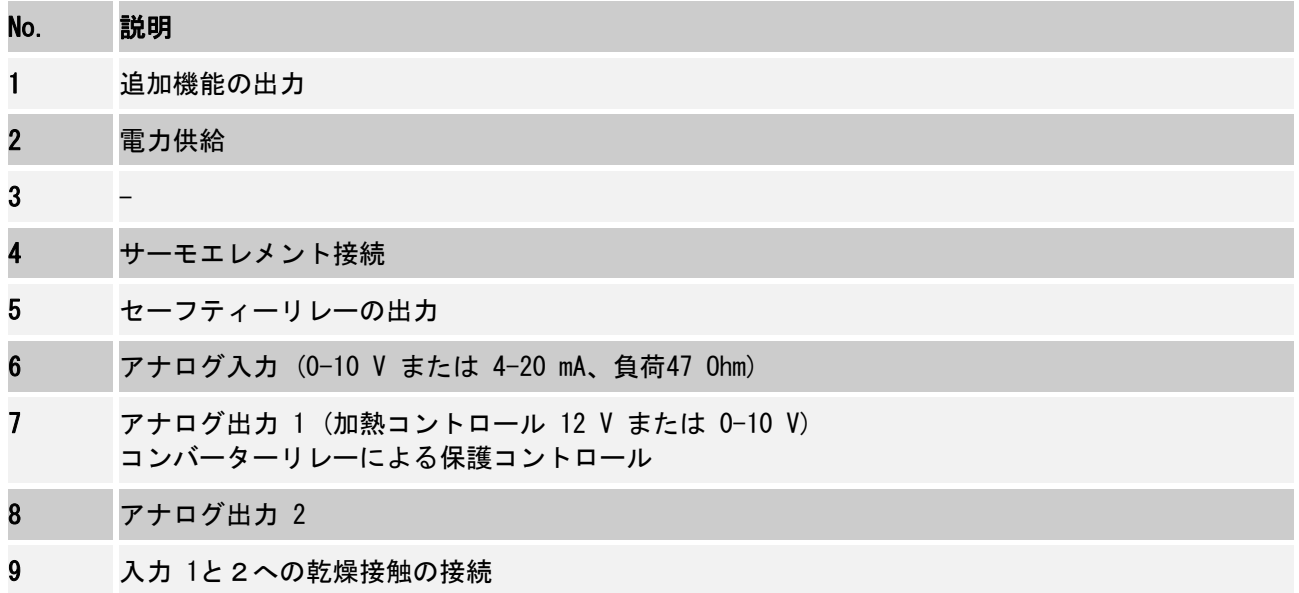

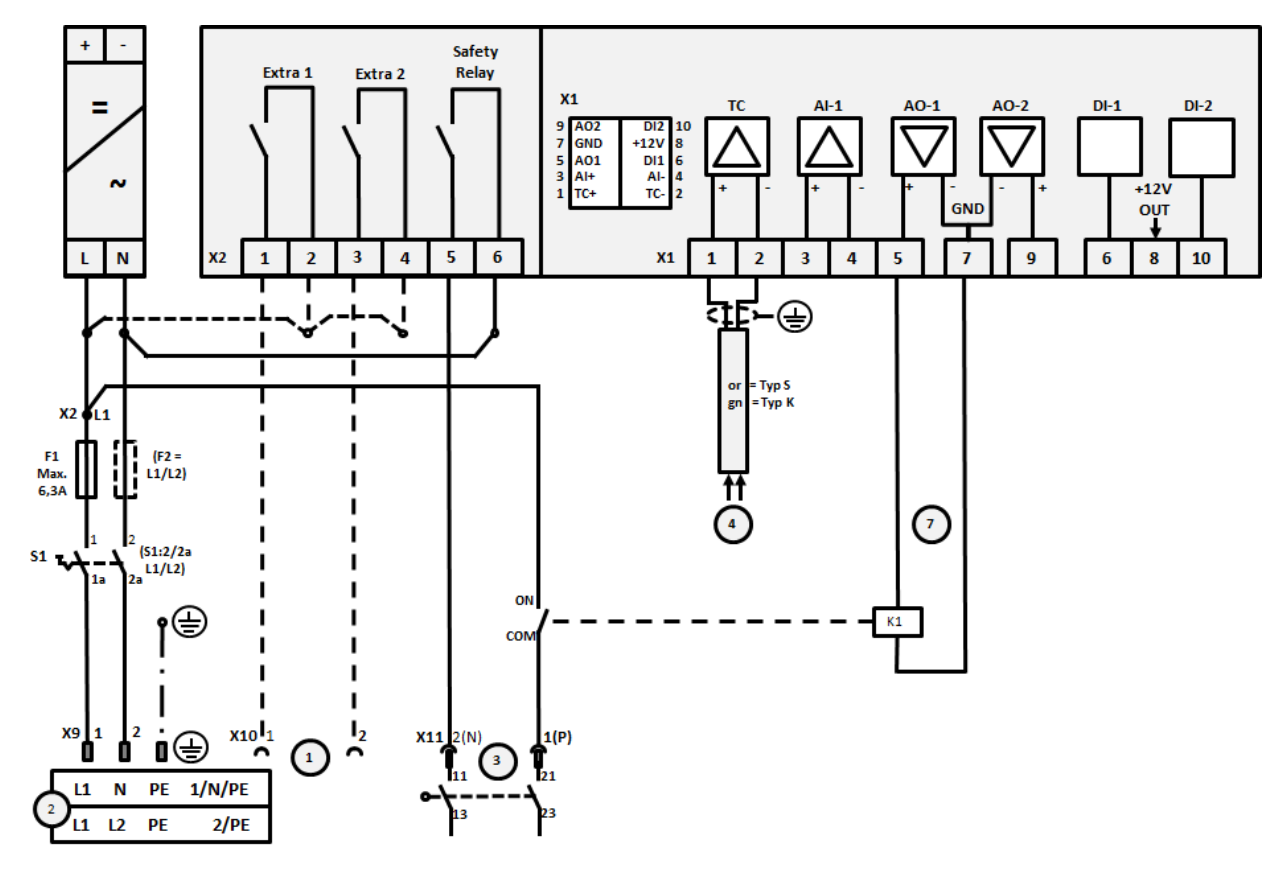

# **19.5 3,6 kW**までの炉 **– B130**、**B150**、**B180**、**C280**、**P330**の代用は**12.2008**まで

### 図 22:

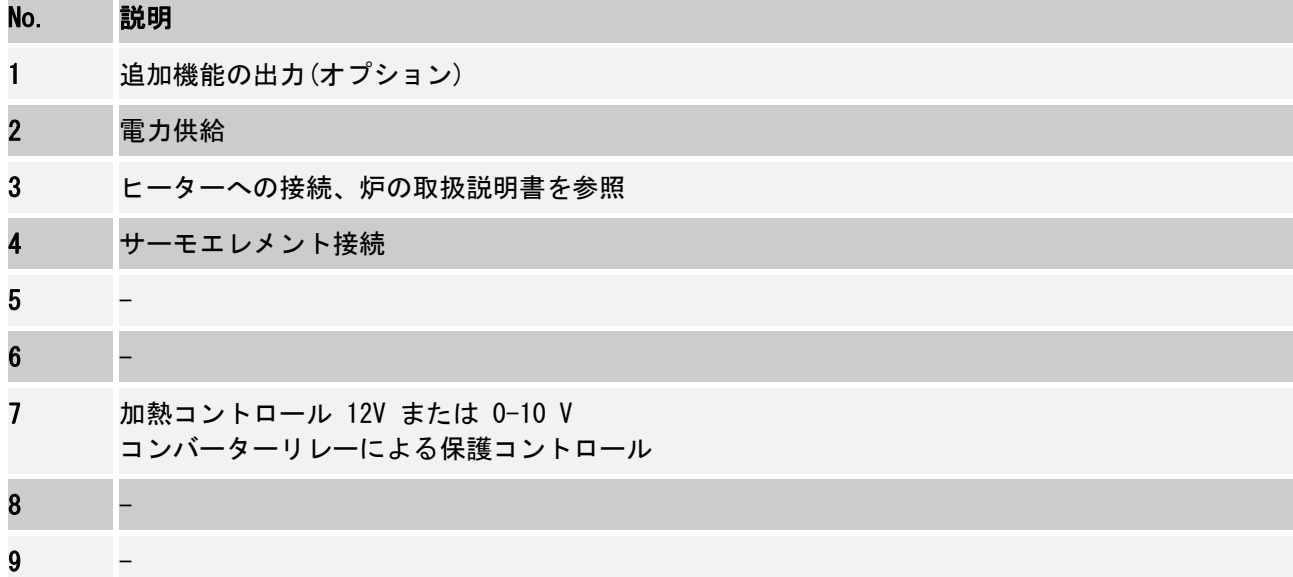
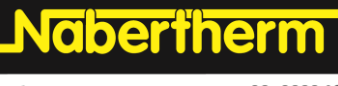

MORE THAN HEAT 30-3000 °C

## **19.6 3,6 kW**までの炉 **–B130**、**B150**、**B180**、**C280**、**P330**の代用は**01.2009**から

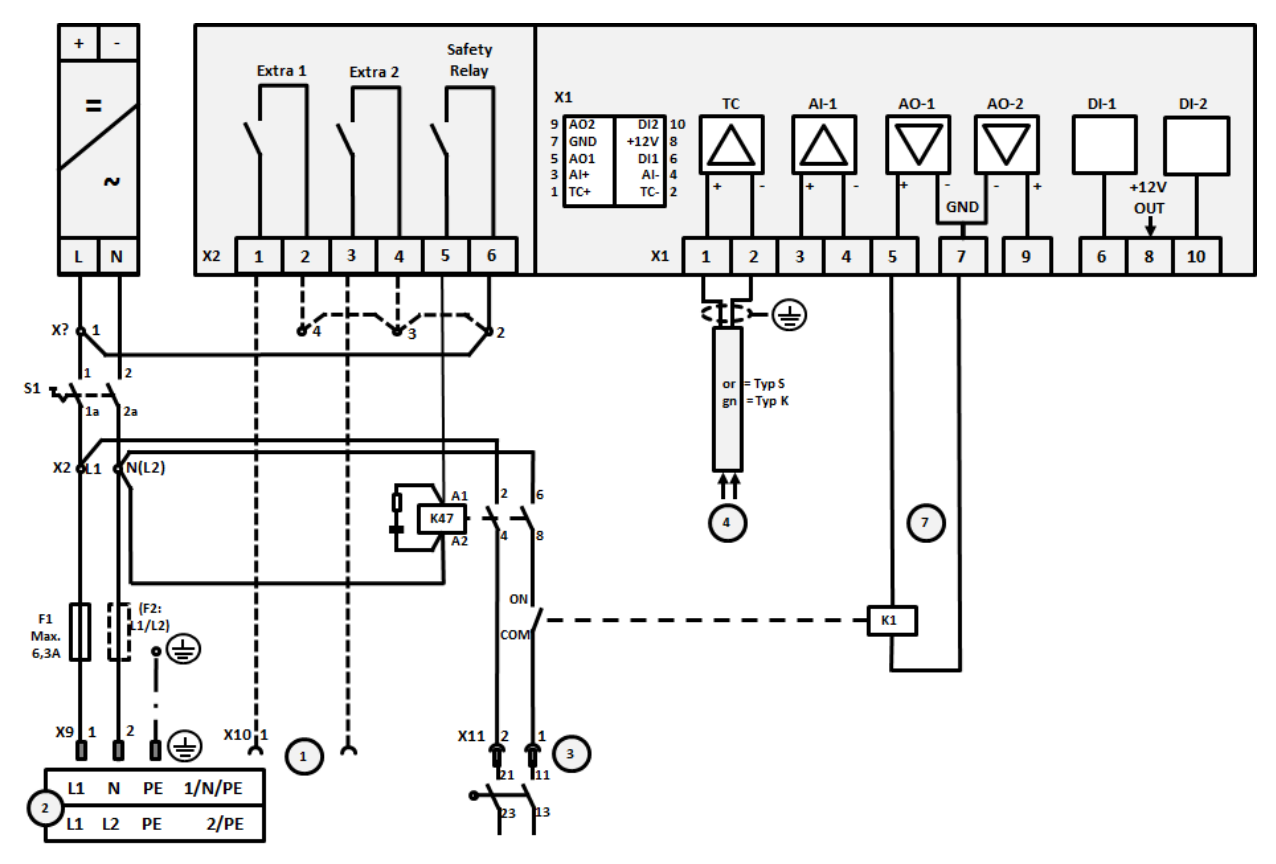

#### 図 23:

# No. 説明 1 追加機能の出力(オプション) 2 電力供給 3 ヒーターへの接続、炉の取扱説明書を参照 4 サーモエレメント接続  $5 6$  -7 加熱コントロール 12V または 0-10 V コンバーターリレーによる保護コントロール 8 - 9 -

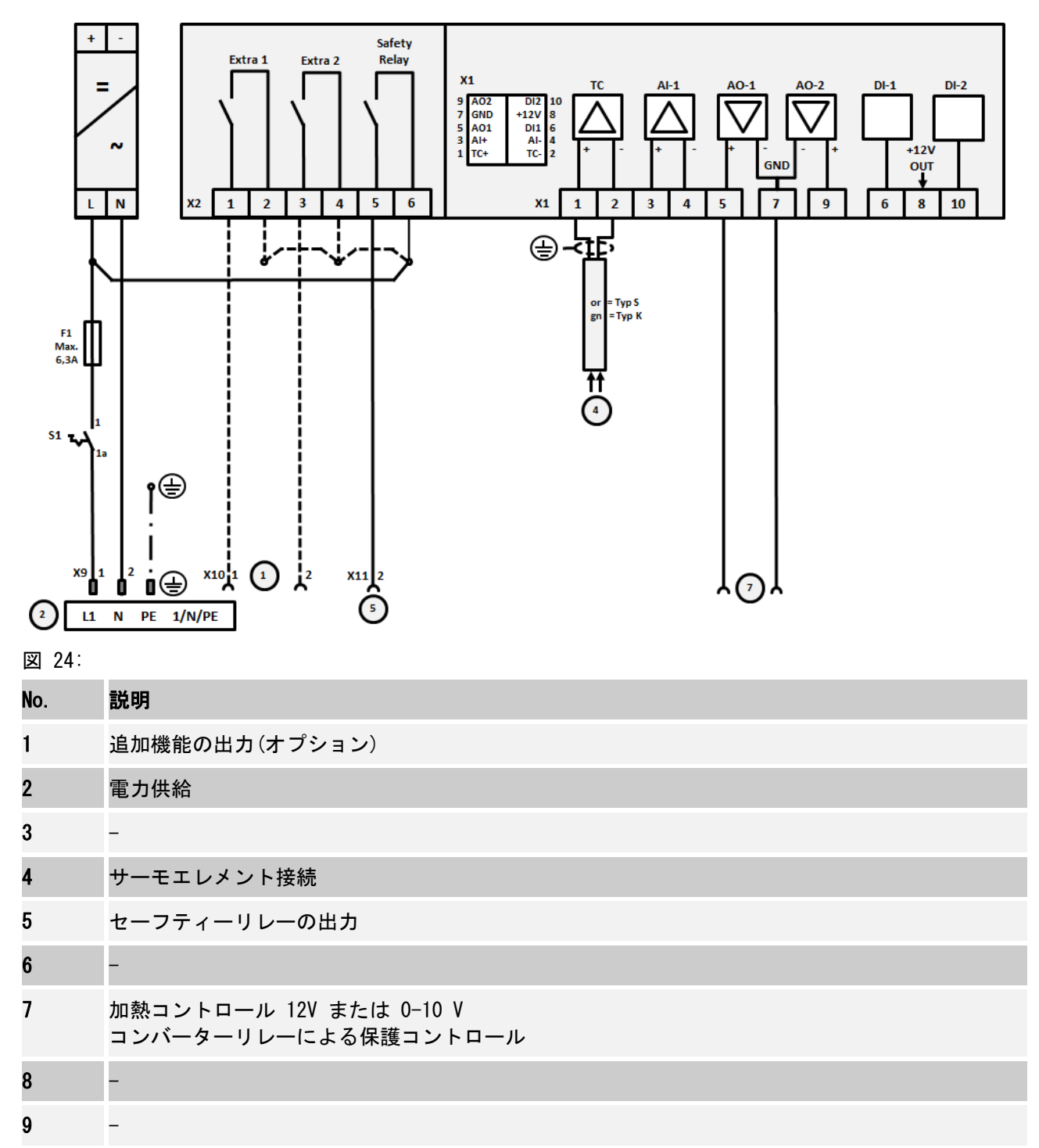

**19.7** 炉、1ゾーン **> 3,6 kW** ソリッドステートリレーまたは保護付き

Nabertherm MORE THAN HEAT 30-3000 °C

## **19.8** 炉 **> 3.6 kW** 2つの加熱回線付き

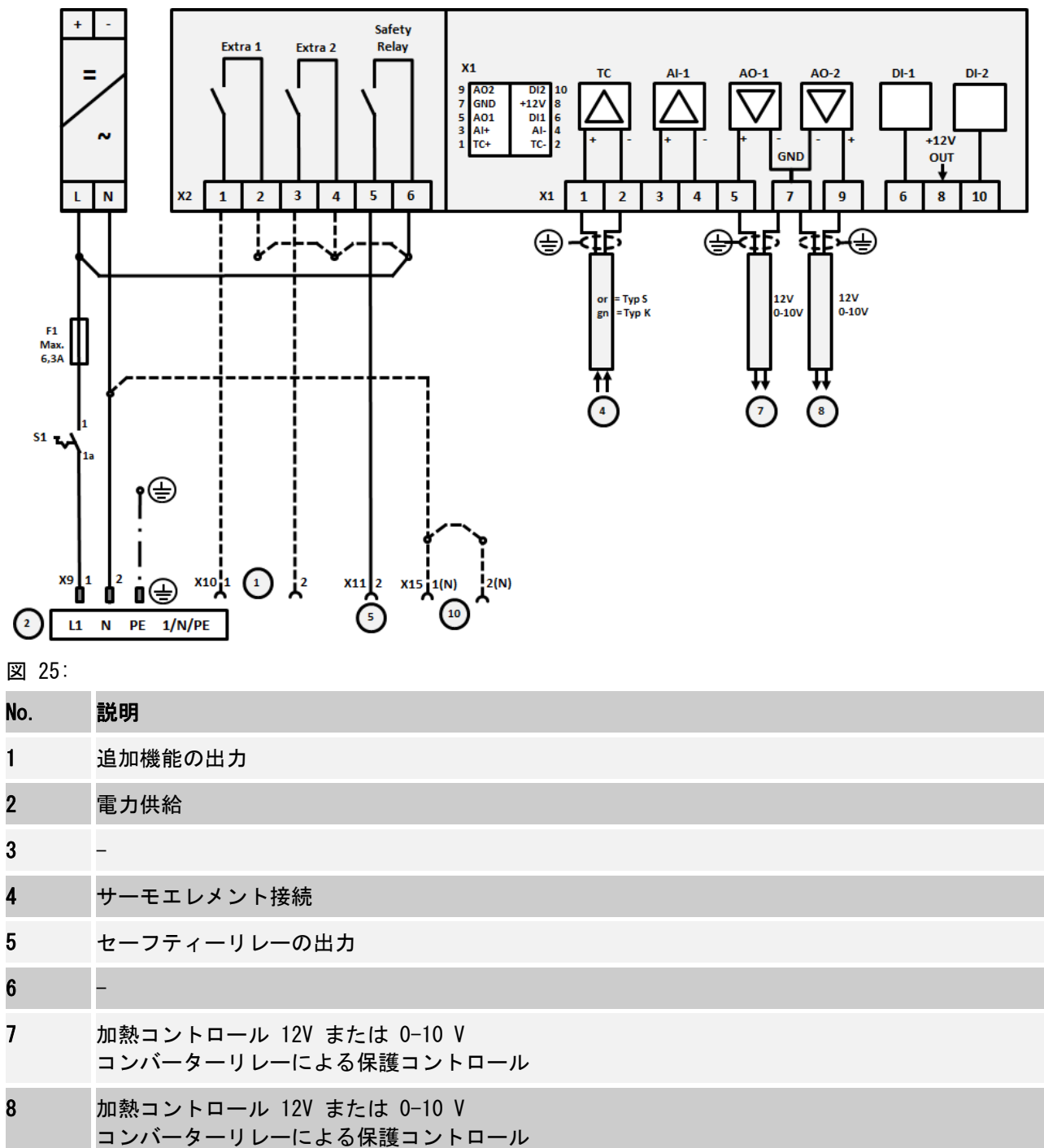

## **20** ナーバザムサービス

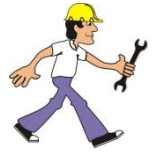

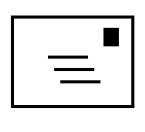

装置のメンテナンスと修理にはナーバザムサービスのご利用が常時可能です。 ご質問、トラブル、またはご希望がございましたら、どうぞナーバザム社にご連 絡ください。

#### 書面によるコンタクト

Nabertherm GmbH Bahnhofstrasse 20 28865 Lilienthal/Germany

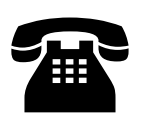

#### 電話、またはファックス

電話: +49 (4298) 922-0

ファックス:+49 (4298) 922-129

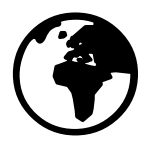

#### インターネット、または電子メール

www.nabertherm.com contact@nabertherm.de

## お問い合わせの際には、炉または制御器の型名ラベルのデータをお手元にお控え ください。

型名ラベルの情報から下記の項目を記入してください。

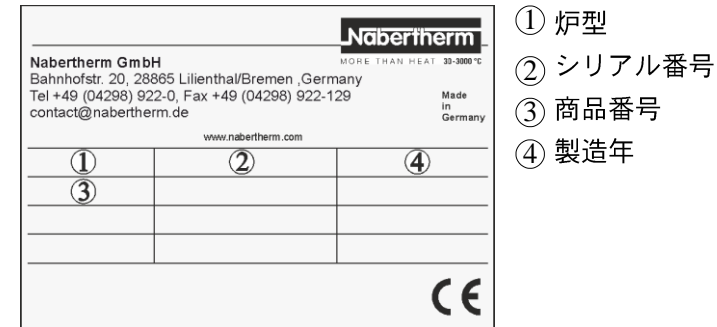

図26:例 (型名ラベル)

**21** メモ用

Nabertherm

MORE THAN HEAT 30-3000 °C

メモ用

メモ用

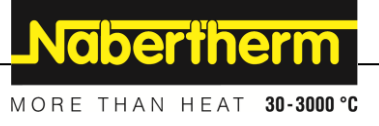